# The RUBIKCUBE package

RWD Nickalls (dick@nickalls.org) A Syropoulos (asyropoulos@yahoo.com)

### This file describes version 4.0 (2017/03/03) www.ctan.org/pkg/rubik

### Abstract

The RUBIKCUBE package provides LaTeX commands and macros for typesetting Rubik cube (3x3x3) notation, configurations, and rotation sequences using the TikZ graphic language. It is part of the Rubik 'bundle'.

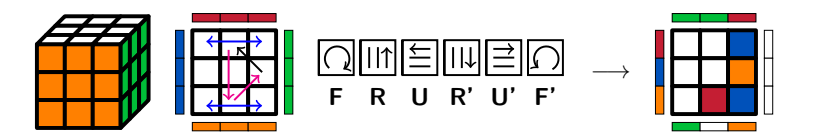

# Contents

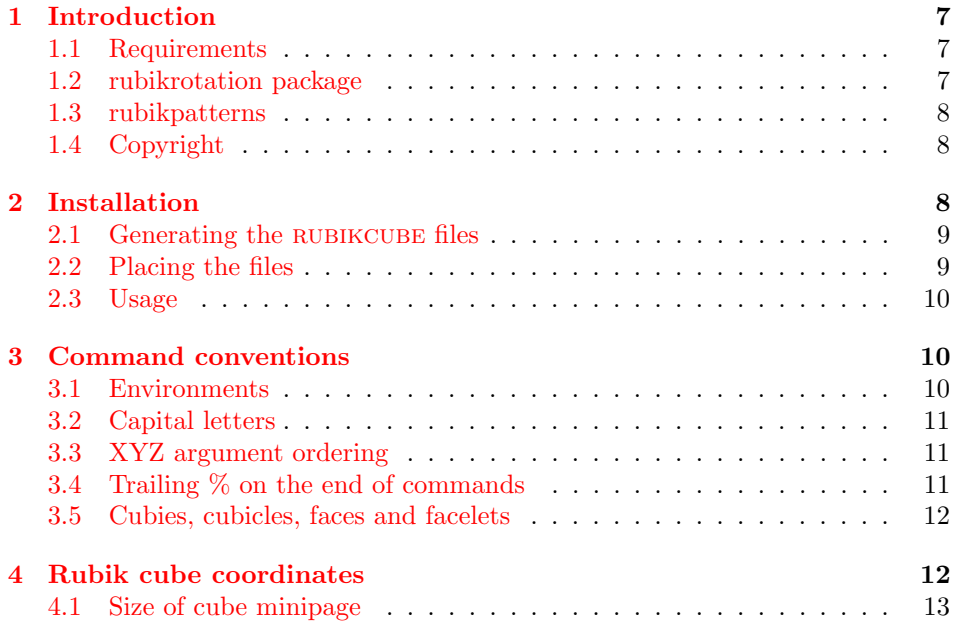

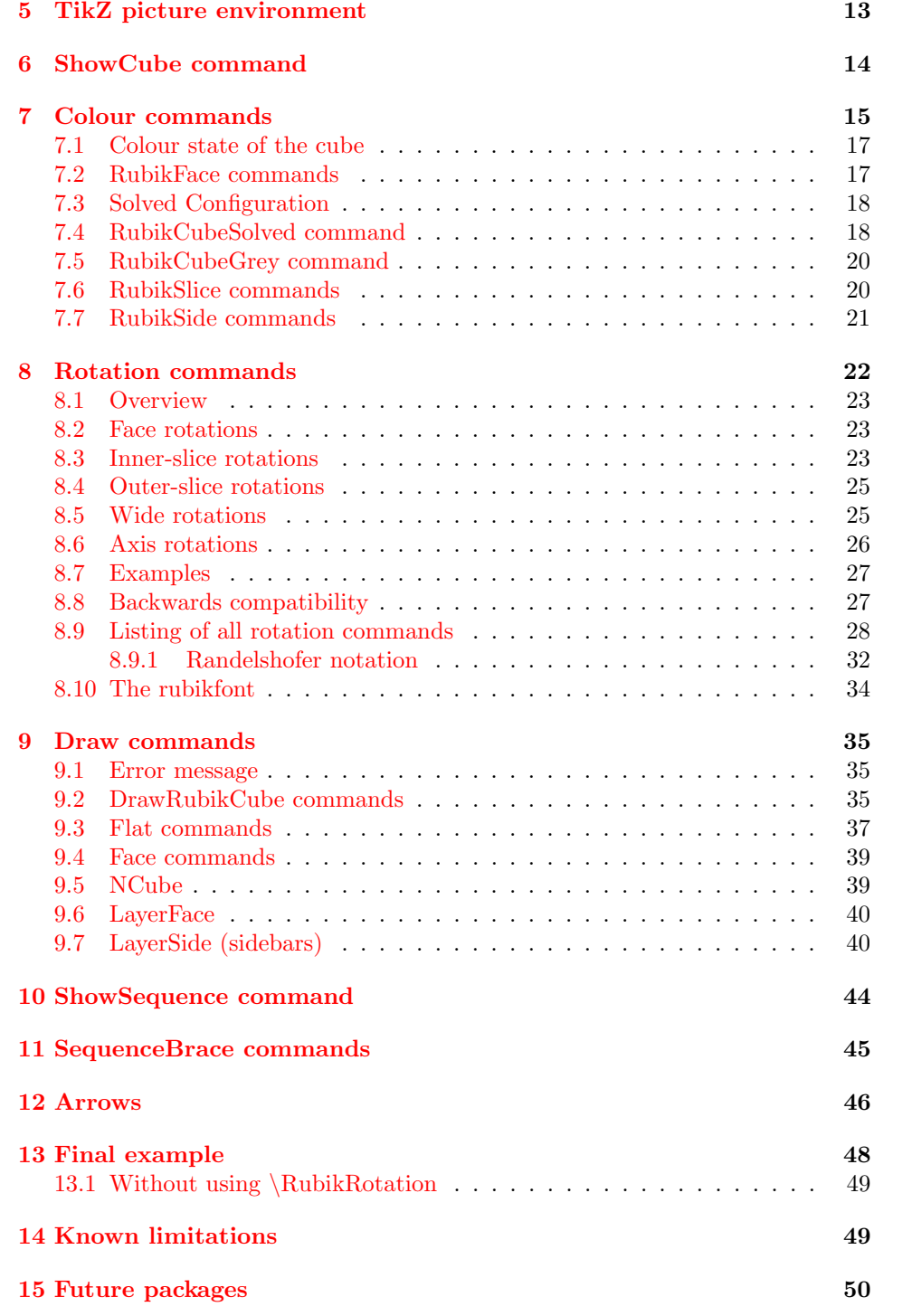

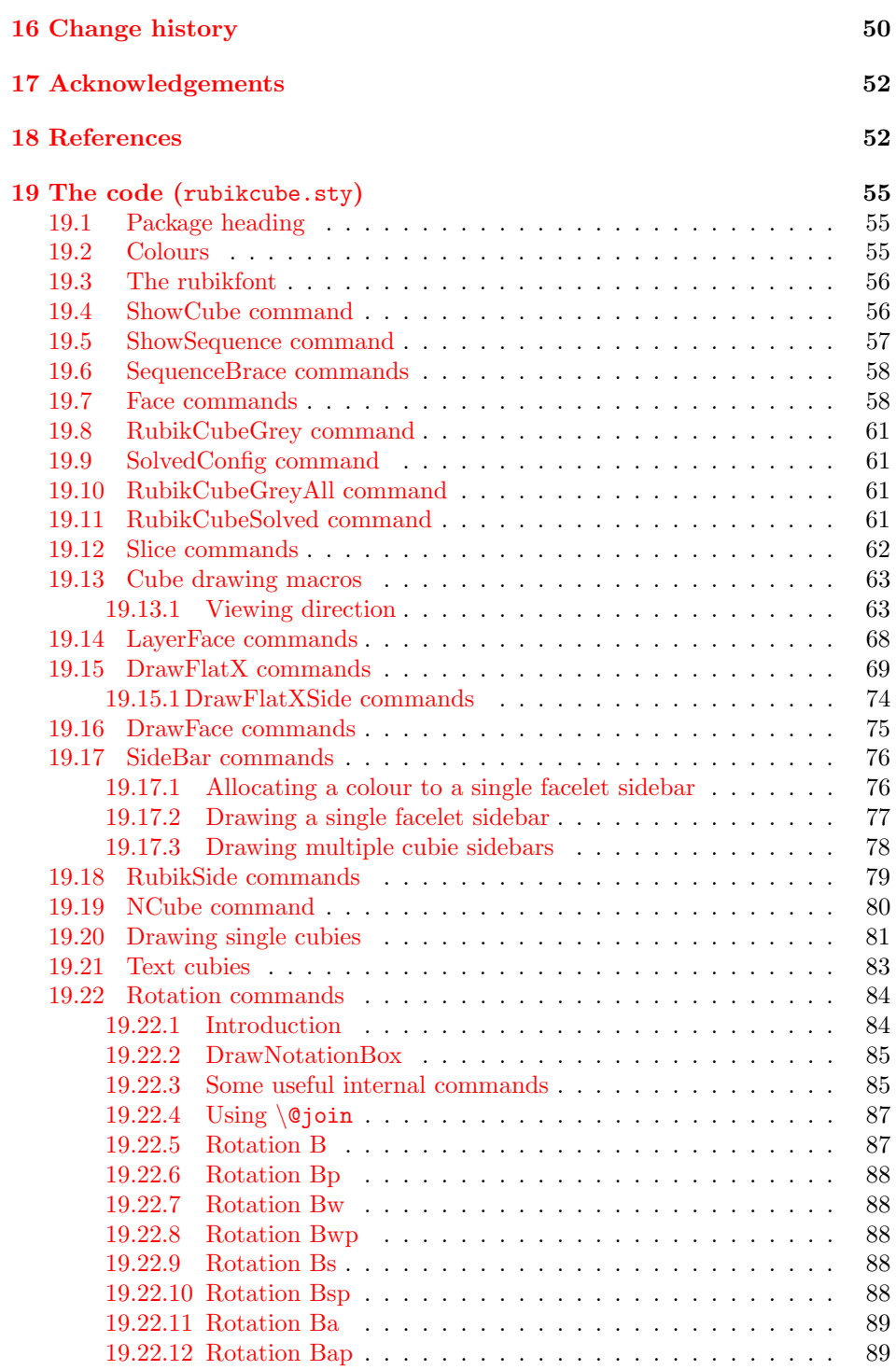

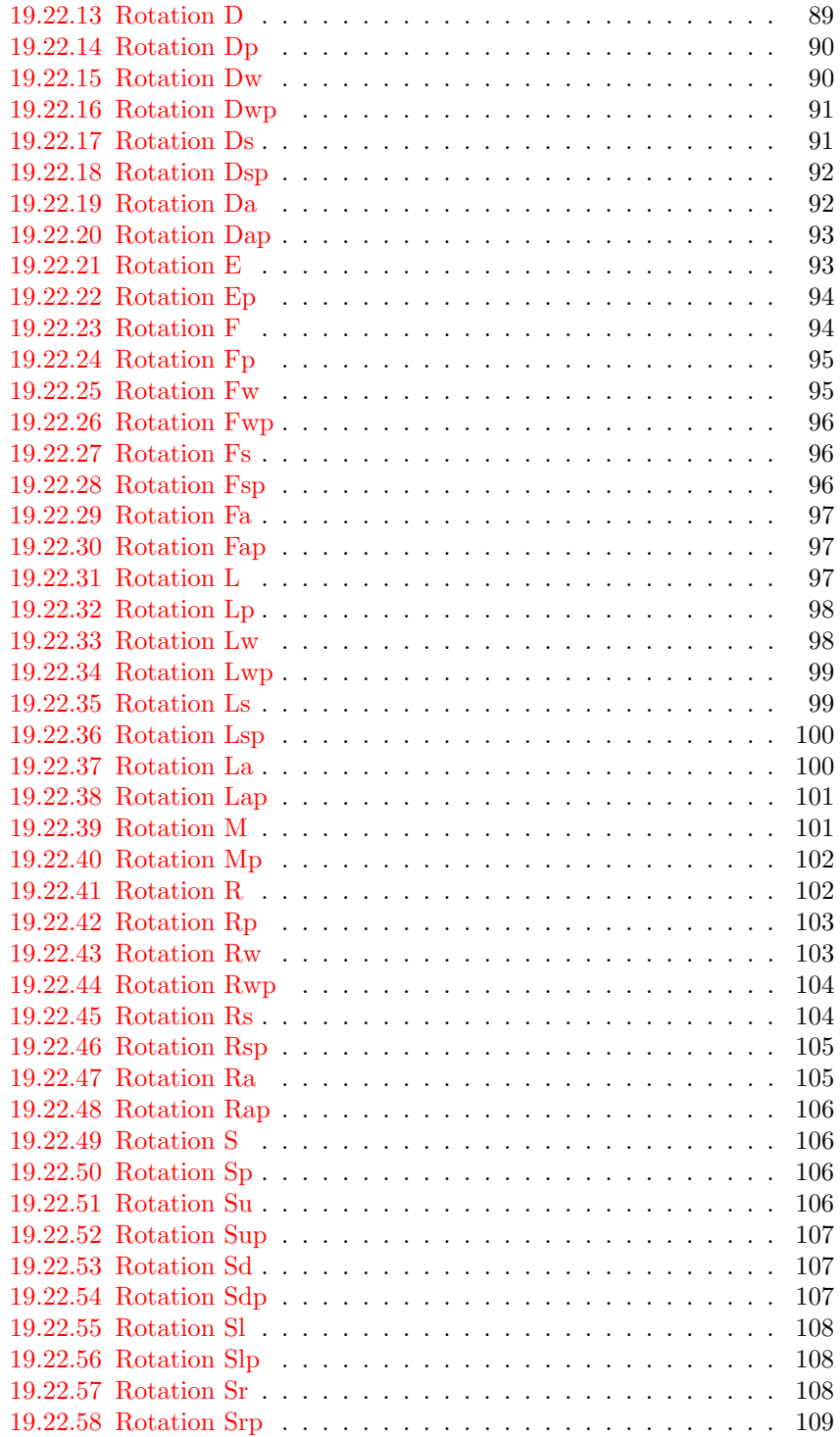

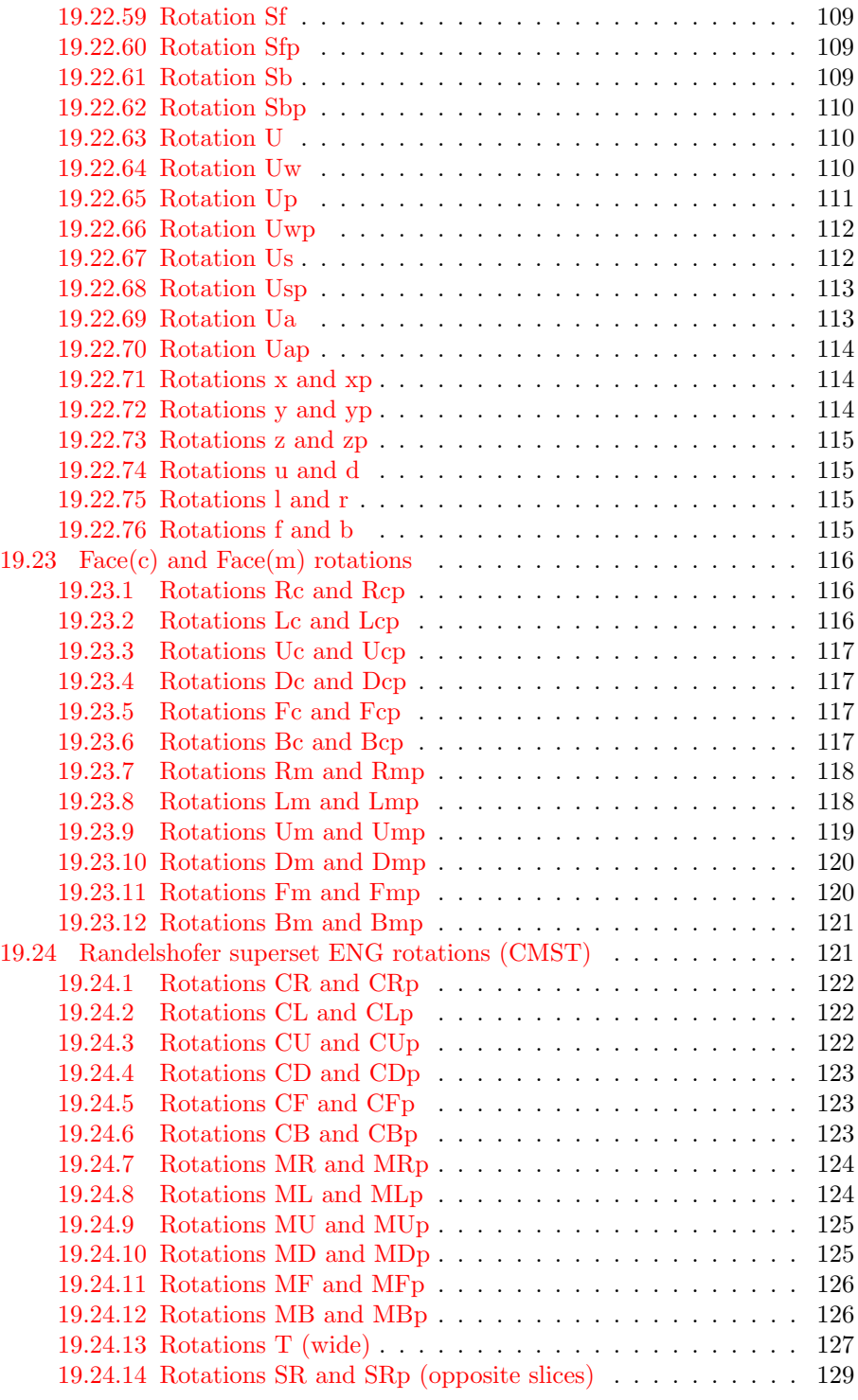

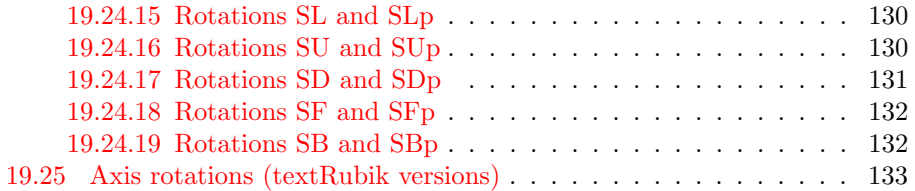

### <span id="page-6-0"></span>1 Introduction

The RUBIKCUBE package (part of the RUBIK 'bundle') provides a collection of L<sup>A</sup>TEX commands and macros for typesetting Rubik cube configurations using the PGF/TikZ graphic languages, and relates only to the familiar 3x3x3 Rubik cube. We have extended the rotation hieroglyph notation, originally developed by Garfath-Cox (1981), and improved by Duvoid (2010, 2011).

The RUBIKCUBE package is designed to be used in conjunction with both the rubikrotation package and the rubikpatterns package. The rubikcube package deals primarily with typesetting, while the rubikrotation package processes rotation sequences and keeps track of the cube's configuration. The RUBIKPATterns package is a small database of Rubik cube rotation sequences which generate well-known named cube configurations (patterns). For full functionality it is recommended that all three Rubik packages are used together; for example,

#### \usepackage{tikz,rubikcube,rubikrotation,rubikpatterns}

Note that the TikZ package must be loaded before the RUBIKCUBE package.

The RUBIKCUBE package has been road-tested on a Microsoft platform (with  $M$ iKT<sub>EX</sub>), a GNU-Linux platform (Debian 8.2.0 and T<sub>EX</sub>XLive 2016), and on a Solaris platform (OpenIndiana).

For the mathematics and group theory associated with the Rubik cube see Chen (2004), Davis (2006), Golomb (1981, 1982), Hofstadter (1981), Hutchings (2011), Heise website, Joyner (2008), Kociemba website, Rokicki et al. (2013), Scherphius website, Tran (2005). Other useful websites are the Speedsolving website, and those maintained by Duvoid, by Fridrich, by Jelinek, by Reid, and by Vandenburgh. A useful online solver utility (based on an algorithm by Kociemba) is available at the RuWix website. Websites with good pages on patterns and symmetries are those by Fridrich, Kociemba, Longridge, Reid, Randelshofer, Scherphius (see References for details).

### <span id="page-6-1"></span>1.1 Requirements

The rubikcube package requires the TikZ package, since it makes use of the TikZ picture environment and the \pgfmathsetmacro command. Consequently, the TikZ package must be loaded before the RUBIKCUBE package.

Both the rubikrotation and rubikpatterns packages (see below) require Perl to be installed.

### <span id="page-6-2"></span>1.2 Supporting tool—the rubikrotation package

The RUBIKROTATION package (also part of the RUBIK 'bundle'), is a dynamic extension to the rubikcube package. It consists of the Perl program rubikrotation.pl and the associated style option rubikrotation.sty. The RUBIKROTATION package implements rotation sequences on-the-fly using a  $\RubikRotation{rotation-sequence}$  command. It returns the new state in a form which can then be used by the rubikcube package. It also returns some useful strings associated with the rotation sequence which can be used by the rubikcube package—see also Section [10.](#page-43-0)

Since the \RubikRotation command works by calling the rubikrotation.pl program, it follows that the rubikrotation package requires (a) Perl to be installed, and (b) the LAT<sub>EX</sub> engine needs to be run using the  $-$ -shell-escape command-line option. Those wishing to use  $\text{Luaf}(\mathbb{F}X)$  will also need to have access to the recent shellesc package (in TEXLive 2016). The shellesc package can always be downloaded from CTAN directly. See the rubikrotation documentation for further details.

### <span id="page-7-0"></span>1.3 Supporting database—rubikpatterns.sty

The RUBIKPATTERNS.STY file (also part of the RUBIK 'bundle') is a small database of some well-known Rubik cube rotation sequences, stored as named macros. For example, the 'fourspot' and 'sixspot' sequences are encoded in this package as follows:

```
\newcommand{\fourspot}{[fourspot],F2,B2,U,Dp,R2,L2,U,Dp,<(12q*, 8f*)>}
\newcommand{\sixspot}{[sixspot],U,Dp,R,Lp,F,Bp,U,Dp,<(8q*, 8f*)>}
```
These sequences can be processed by name (using the **\RubikRotation** command which also requires Perl to be installed—see Section [1.2\)](#page-6-2), and then displayed (using the \ShowCube command in conjunction with various \DrawRubikCube... commands). So, for example, one could typeset the so-called 'fourspot' configuration using the following code:

\usepackage{tikz,rubikcube,rubikrotation,rubikpatterns}

```
...
\RubikCubeSolved
\RubikRotation{\fourspot}
\ShowCube{2.4cm}{0.6}{\DrawRubikCubeRU}
```
See also the RUBIKROTATION documentation—especially Section 5.1.1 Sequences as macros.

### <span id="page-7-1"></span>1.4 Copyright

Copyright 2014–2017 RWD Nickalls and A Syropoulos.

This work may be distributed and/or modified under the conditions of the LaTeX Project Public License, either version 1.3c of this license or any later version. The latest version of this licence is in www.latex-project.org/lppl.txt

# <span id="page-7-2"></span>2 Installation

The Rubik bundle consists of the three package RUBIKCUBE, RUBIKROTATION and rubikpatterns, each of which needs to be installed separately. Here we describe the installation of the RUBIKCUBE package.

### <span id="page-8-0"></span>2.1 Generating the rubikcube files

Place the file rubikcube.zip into a temporary directory, and unzip it. This will generate the following files:

```
rubikcube.ins
rubikcube.dtx
rubikcube.pdf --documentation of the rubikcube package
rubik-doc-figA.pdf
rubik-doc-figB.pdf
rubik-doc-figC.pdf
rubik-doc-figD.pdf
rubik-doc-figE.pdf
rubik-doc-figF.pdf
rubikexamples.tex
rubikexamples.pdf
rubikexamples.sh
rubikexamples.bat
```
The style option rubikcube.sty is generated by running  $(pdf)IATFX$  on the file rubikcube.ins as follows:

pdflatex rubikcube.ins

This documentation file (rubikcube.pdf) can then be generated using the following steps [1](#page-8-2) :

```
pdflatex rubikcube.dtx
pdflatex rubikcube.dtx
makeindex -s gind.ist rubikcube
makeindex -s gglo.ist -o rubikcube.gls rubikcube.glo
pdflatex rubikcube.dtx
pdflatex rubikcube.dtx
```
Note that the package includes a 'rubikexamples' file (rubikexamples.tex) as well as associated .sh (Linux) and .bat (Microsoft) batch files which can be used to facilitate processing the file. Note that many of the examples in this file use the \RubikRotation command (associated with the rubikrotation package), and hence this file needs to be run using the  $-$ -shell-escape command-line option (see Section [1.2](#page-6-2) for details).

### <span id="page-8-1"></span>2.2 Placing the files

Place the files either in the local working directory, or where your system will find them. For a Linux system with a standard T<sub>E</sub>X Directory Structure (TDS), then:

```
*.sty \rightarrow /usr/local/texlive/texmf-local/tex/latex/rubik/
*.pdf \rightarrow /usr/local/texlive/texmf-local/doc/rubik/
```
<span id="page-8-2"></span><sup>1</sup>Several pdflatex runs are required, since the documentation includes an index as well as hyperef links (the package hypdoc is used). Prior to the first run it is a good idea to delete any relevant .toc, .aux, .out files.

Finally, (depending on your system) update the T<sub>E</sub>X file database. For example, on a Linux system one uses the texhash command.

### <span id="page-9-0"></span>2.3 Usage

Load the package by using the command \usepackage{rubikcube}. Note that the rubikcube package requires the TikZ package, and so always load TikZ before rubikcube as follows:

\usepackage{tikz} \usepackage{rubikcube,rubikrotation,rubikpatterns}

However, the rubikcube package does check for the presence of TikZ, and will load it if TikZ is not already loaded. While RUBIKCUBE is a stand-alone package, it is best to also load the complementary rubikrotation and rubikpatterns packages.

\rubikcube This command generates the logo rubikcube.

# <span id="page-9-1"></span>3 Command conventions

All RUBIKCUBE package commands assume a  $3x3x3$  cube by default. There are three primary command categories: (a) \Draw.. commands (which must always be used inside a TikZ picture environment), (b) 'parameter-allocation' commands—e.g., \RubikCubeSolved—which can be used either inside or outside a TikZ environment), and (c) commands which can be used in ordinary text  $(e.g., \rightharpoonup r f$  rotation commands).

### <span id="page-9-2"></span>3.1 Environments

Although the rubikcube package has been designed with TikZ in mind, it is important to appreciate that of all the various rubikcube package commands only the Rubik \Draw... commands and TikZ commands actually have to be used inside a TikZ picture environment.

Indeed, using rubikcube package commands which influence the Rubik colour state (configuration) outside the tikzpicture, minipage or figure environments can make for useful flexibility when a document is generating more than one figure or image. This is because the scope of any colours specified by commands inside these environments is constrained to be 'local' to that particular environment, and hence any change in the Rubik colour state brought about by such commands is not accessible globally (i.e., outside the environment) —see also Section 5 in the documentation of the RUBIKROTATION package.

Consequently users need to be mindful of the environments when drawing sequences of rotations across several figures; for example, keeping commands like \RubikRotation, \RubikFace.., \RubikSide.., \RubikCubeSolved, outside the environments keeps their effects global.

### <span id="page-10-0"></span>3.2 Capital letters

Virtually all Rubik bundle commands start with a capital letter, primarily to avoid any confusion with TikZ commands (these generally start with lower-case letters). However, each 'word' in a Rubik bundle command (except the word 'text') also starts with a capital letter, primarily to facilitate readability. For example, \DrawRubikCubeRU, \DrawCubieRU. However, as with L<sup>A</sup>TEX, 'text..' commands start with a lower-case 't'; for example \textCubieRU. Letter arguments for colours (R, O, Y, G, B, W, X) are always written in upper-case letters.

### <span id="page-10-1"></span>3.3 XYZ argument ordering

Many commands have an appended two, three, or even six ordered arguments or letters which form some feature of the structure of a command; perhaps either face or colour code or a viewpoint direction.

We adopt the convention that where ordering of arguments is critical, then the arguments are ordered in the XYZ,  $+$ ,  $-$  order. An XYZ code implies that the first letter in the code relates to an X-related parameter, for example, L (Left) or R (Right); the second letter relates to a Y-related parameter, for example, U (Up) or D (Down); the third (if required) relates to a Z-related parameter, for example, F (Front) or B (Back) —see Figure [2.](#page-21-1)

Some commands have six arguments which adopt an  $(XYZ;+-)$  format. In this case, for example, the \SolvedConfig command, for which the six colour arguments are ordered as  $X+$ ,  $X-$ ,  $Y+$ ,  $Y-$ ,  $Z+$ ,  $Z-$ . Here the colour argument associated with a face positioned on the +ve axis is ordered before its −ve complement on the same axis.

Another example is the \DrawCubieRU{G}{Y}{O} command, which draws a cubie. Here the RU letters are XY ordered; i.e., RightUp viewpoint. The sequence of colour codes for the three visible faces are XYZ ordered, and hence result in the cube having a Green Right face, Yellow Up face and Orange Front face.

### <span id="page-10-2"></span>3.4 Trailing % on the end of commands

Since the all the output of this package is drawn using graphic elements using TikZ, it is important to include a trailing  $\%$  on the end of RUBIKCUBE package commands when used outside a TikZ picture environment, and also on the end of the \end{tikzpicture} environment command itself. In particular it is important to use a trailing % on the end of lines which break before the terminal curly bracket of a \newcommand.

This is to prevent accumulating spurious spaces which may otherwise appear in figures and diagrams as a strange or unexpected horizontal shift or white-space. That this can occur is because in TEX every newline character is automatically converted to a white space—unless you have an empty line (Feuersänger 2016).

The L<sup>A</sup>TEX fbox is a useful aid for visualising unwanted white space which may have accumulated, and for identifying the cause. See Section  $6$  on the  $\S$ howCubeF command for more regarding this approach.

Although this effect is mostly small, and is generally only observed in situations when centering a graphic is critical, it is, however, cumulative and can be surprisingly large. In these situations, the cure is the addition of terminal % characters to preceding code guided by careful detective use of the fbox technique mentioned above.

#### <span id="page-11-0"></span>3.5 Cubies, cubicles, faces and facelets

The sub-cubes which make up the Rubik cube are known as 'cubies'; the small coloured face of a cubie is known as a 'facelet'. The cubies are named either according to the colours of their two or three facelets, or according to their physical position.

We distinguish three types of cubie: centre-cubies (single colour), edge-cubies (two colours) and corner-cubies (three colours). For example, the red/white edgecubie is called the RW cubie, and the red/white/green corner-cubie is called the RWG cubie etc. Note that the colour of a particular face of a 3x3x3 Rubik cube is determined by the colour of its centre-cubie.

Similarly, the positions (known as 'cubicles') occupied by cubies are defined using either a two or three letter face code. For example, the right edge position in the Up-layer is termed the Up/Right position, or just the UR position, and the corner joining the DOWN FRONT and RIGHT faces is the DFR position.

### <span id="page-11-1"></span>4 Rubik cube coordinates

The coordinate origin of all 2D Rubik cube images is located at the bottom-left corner of the front face, as shown in Figure [1.](#page-11-2) Note also that the bottom left extent of this particular 2D rendering of the cube is actually at  $(-1, -1)$ , and hence the default height and width of all oblique-view cubes is 4 units (i.e., equivalent to 4cm if the TikZ scale-factor  $= 1$ ).

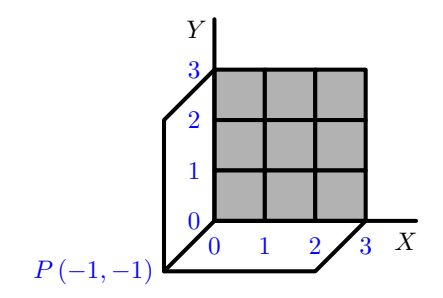

<span id="page-11-2"></span>Figure 1: Origin of coordinates is at the bottom left corner of the grey FRONT face. Since P is at  $(-1,-1)$  then the default height and width of the 2D cube image is 4 units.

Arranging for P to be at  $(-1, -1)$ , as well as using the bottom-left corner of

the front face as the origin, are useful design features which make it easy to know the coordinates of any point, and hence facilitate the use any of the TikZ commands (e.g., \draw and \node commands) to superimpose lines, arrows and text etc., onto the Rubik cube (see Section [12\)](#page-45-0).

### <span id="page-12-0"></span>4.1 Size of cube \minipage

Since the the default height and width of the oblique 2D cube image is 4 units (see Section [4](#page-11-1) above), it follows that the width of the  $\minipage$  required for a cube in a tikzpicture environment can be easily calculated. For example, if the tikzpicture scale factor used is 0.5, then the minimum width of the required minipage for the **\DrawRubikCubeLD** view (shown above) is therefore  $0.5 \times 4 \text{cm}$ 2cm.

Note that the width of the semi-flat (SF) cube representation is therefore 10 units  $(= 3 + 3 + 1 + 3)$ , and that of the flat (F) cube is 12 units  $(= 3 + 3 + 3 + 3)$ — see Section [9.3](#page-36-0) for images of these forms. If in doubt check the horizontal extent of an image using the \ShowCubeF command, which places an fbox around the image.

# <span id="page-12-1"></span>5 TikZ picture environment

All the Rubik bundle \Draw.. commands are designed to be used with the TikZ picture environment, and are compatible with standard TikZ. For a basic introduction to the use of TikZ see the following manuals (from CTAN or from http://altermundus.com/).

- https://en.wikipedia.org/wiki/PGF/TikZ
- pgfmanual.pdf, version 3.0.1a (? 2013) (1161 pages)
- pgfplot.pdf, version 1.13 (2016) (544 pages)
- tkz-base-screen.pdf, version 1.16c (2011) (91 pages)

An example of the TikZ picture environment for use with the Rubik bundle is as follows:

```
\begin{tikzpicture}[scale=0.5]
...
\end{tikzpicture}%
```
If no scale-factor is used (default scale-factor  $= 1$ ), then each of the small cubie sides will have a length of 1 cm.

useful commands: Probably the most useful TikZ commands for use with regard to the Rubik bundle are the \draw command (for drawing lines, arrows, circles), and the \node command (for writing text at specific coordinate locations). The basic structure of these commands is as follows, where  $(x,y)$  represent grid coordinates of start or end points of lines or arrows, or of a circle centre, or of text position (see Sections [9.3](#page-36-0) and [12](#page-45-0) for examples).

```
\draw[->,thick,color=blue] (4.5, 2.5) -- (3.5,2.5);
\draw[->,ultra thick,color=red] (4.5, 2.5) -- (3.5,2.5);
\draw [color=blue, thick] (0.3, 0.3) circle (1.3);
\node (B) at (7.5, 1.5) [black]{\suml{B}};
```
Remember that all TikZ commands which are valid inside a tikzpicture environment require a terminal semicolon (see Section [12](#page-45-0) for examples).

colours: The following colors are predefined by TikZ: red, green, blue, cyan, magenta, yellow, black, gray, darkgray, lightgray, brown, lime, olive, orange, pink, purple, teal, violet and white (see https://en.wikipedia.org/wiki/PGF/TikZ).

LINE WIDTH: TikZ allows line width to be specified directly (e.g.,  $[line$ width=<dimension>]), or by using the following abbreviations: 'ultra thin' for 0.1pt, 'very thin' for 0.2pt, 'thin' for 0.4pt (the default width), 'semi thick' for 0.6pt, 'thick' for 0.8pt, 'very thick' for 1.2pt, 'ultra thick' for 1.6pt (see https://en.wikipedia.org/wiki/PGF/TikZ).

white space: A particularly useful feature of TikZ is that it automatically minimises any horizontal white-space. However, it is good practice to place a % symbol after the **\end{tikzpicture}** command \*see above) to avoid additional white space inadvertently being added by LATEX (see Section [3.4\)](#page-10-2).

When making images it can be helpful to place them inside a minipage (e.g., using the  $\S$ howCube command / environment below). A convenient approach is to first adjust the value of the tikzpicture scale-factor (to obtain the appropriate size), and then adjust the minipage-width as necessary, using the fbox associated with the **\ShowCubeF** command (see Section [4.1](#page-12-0) for a useful guide on this).

The main 'display' tool for drawing cubes is the \ShowCube command (see below), and this incorporates a TikZ picture environment inside a minipage. The equivalent tool for displaying rotation sequences is the \ShowSequence command.

### <span id="page-13-0"></span>6 \ShowCube command

 $\S$ howCube This command  $\S$ howCube $\{width\}$  $\{scale-factor\}$  $\{commands\}$  is a convenient tool which places one or more commands inside a tikzpicture environment and places all of these inside a minipage (see Section [19.4](#page-55-1) for the code). This command takes three arguments: the first (#1) is the minipage width, the second (#2) is the tikzpicture scale factor, and the third (#3) is a series of any rubikcube package \Draw.. and other commands, as well as any TikZ commands which are valid in a tikzpicture environment (e.g., \draw or \node etc.).

> usage: The following \ShowCube command displays a Rubik cube (the 'SixT's configuration<sup>[2](#page-13-1)</sup>) and a blue arrow in a minipage of width 3cm, using a tikzpicture scale factor of 0.5. Note that the TikZ \draw command requires a terminal semicolon—see Section [5.](#page-12-1)

<span id="page-13-1"></span> ${}^{2}$ The \sixts macro is from the RUBIKPATTERNS package.

```
\RubikCubeSolved
\RubikRotation{\sixts}
\ShowCube{3cm}{0.5}{%
    \DrawRubikCubeLU
    \draw[->,thick,color=blue] (4.5, 2.5) -- (3.5,2.5);
    }
```
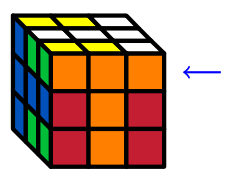

The convenience of the \ShowCube command is illustrated below; the \ShowCube command on the left is equivalent to the bunch of commands on the right (see Section [19.4](#page-55-1) for the complete code).

\ShowCube{3cm}{0.5}{...} \begin{minipage}{3cm}% \centering% \begin{tikzpicture}[scale=0.5] ... \end{tikzpicture}% \end{minipage}%

\ShowCubeF The \ShowCubeF command is similar in all respects except that it places an fbox around the minipage in order to enable users to see the extent of any associated white space. For example, unexpected spacing between two adjacent images, or between an image and adjacent text, is usually related to 'hidden' white-space associated with the image itself or excessive width of the associated \minipage (see also Section [3.4\)](#page-10-2). Consequently, a temporary fbox around the minipage can be a useful aid when trying to visualise the full extent of the minipage (and its associated white-space). Use the \ShowCubeF command for this.

> For example, the following use of the **\ShowCubeF** command reveals a significant white-space problem:

\ShowCubeF{4cm}{0.3}{\DrawRubikCubeRU}

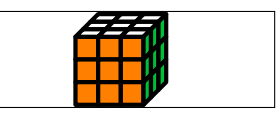

In this example, clearly either the minipage is too wide (4cm) or the tikzpicture scale factor is too small (0.3). Once the figure/code has been corrected, then the F in the \ShowCubeF command can be removed.

Note that while the \ShowCube command centres the image inside the minipage, L<sup>A</sup>TEX positions the minipage in the \textwidth, and hence it is generally best to minimise the white-space as revealed by the \ShowCubeF command. The relationship between the required width of the minipage and the TikZ scale factor for the various Rubik cube images is detailed in Section [4.1.](#page-12-0)

### <span id="page-14-0"></span>7 Colour commands

The RUBIKCUBE package uses seven colours which are defined as follows:  $R$  (red), O (orange), Y (yellow), G (green), B (blue), W (white), and X (grey). Now according to the following webpage<sup>[3](#page-14-1)</sup>

<span id="page-14-1"></span><sup>3</sup>We thank Peter Bartal for bringing this webpage to our attention.

http://The-Rubiks-Cube.deviantart.com/journal/Using-Official-Rubik -s-Cube-Colors-268760351 (Nov 2011)

the official Rubik cube colours are defined as

... colours which are red (PMS 200C\*), green (PMS 347C\*), blue (PMS 293C\*), orange (PMS 021C\*), yellow (PMS 012C\*) and white. ... Pantone colors can not be accurately converted to RGB colors, the colors the web runs on. But they can be approximated. Through some research, I have found some estimations which may help you which I have listed below. Remember, these are just approximate RGB equivalents to the official Rubik's Cube colors. Red: 200C #C41E3A (www.perbang.dk/rgb/c41e3a/) Green: 347C #009E60 (www.perbang.dk/rgb/009e60/) Blue: 293C #0051BA (www.perbang.dk/rgb/0051ba/) Orange: 021C "Pantone Orange" #FF5800 (www.perbang.dk/rgb/ff5800/) Yellow: 012C "Pantone Yellow" #FFD500 (www.perbang.dk/rgb/ffd500/) White: N/A #FFFFFF Red {HTML}{C41E3A}

green {HTML}{009E60} Blue {HTML}{0051BA} Yellow {HTML}{FFD500} Orange {HTML}{FF5800} White {HTML}{FFFFFF}

However, we have optimised these prescribed colours very slightly for screen  $\&$ print use (for example, the yellow was made very slightly brighter), and so the actual colours implemented by the RUBIKCUBE package are as follows: <sup>[4](#page-15-0)</sup>. (see Section [19.2\)](#page-54-2):

```
\definecolor{R}{HTML}{C41E33}
\definecolor{G}{HTML}{00BE38}
\definecolor{B}{HTML}{0051BA}
\definecolor{Y}{HTML}{FFFF00}
\colorlet{O}{orange}
\colorlet{W}{white}
\colorlet{X}{black!30}%
```
Different colours can be allocated to the ROYGBWX letters (using the standard L<sup>A</sup>TEX \colorlet command) as required. For example, the standard 'red' colour could be allocated to the letter R using the command

\colorlet{R}{red}

<span id="page-15-0"></span><sup>4</sup>Although the Pantone colours cannot be converted to RGB, there is a subset of of Pantone colours which can be be converted using CMYK (see https://en.wikipedia.org/wiki/Pantone)

However, it is important to appreciate that the letter codes ROYGBWX are 'hardwired' into many of the macros in the rubikcube package, so don't change these.

### <span id="page-16-0"></span>7.1 Colour state of the cube

\RubikSlice.. \RubikSide.. \RubikCubeSolved \RubikCubeGrey \RubikCubeGreyAll

\RubikFace.. Initially, when L<sup>A</sup>TEX reads the file rubikcube.sty all facelets are allocated the colour-code X, which can be regarded as a zero-colour state. Until a facelet is allocated one of the six Rubik colours (using a suitable command) it will be rendered as grey by a Rubik \Draw... command, since these commands simply implement the current colour state of the cube (e.g., \DrawRubikCubeRU).

> It is important to appreciate that the various commands which typeset faces or facelets with colours differ in whether they derive the colours from the current internal colour 'state' (configuration) of the Rubik cube, or not.

The colour state of cubies in faces and slices can be allocated using \RubikFace..., \RubikSlice... and \RubikSide... commands (see Sections [9.4,](#page-38-0) [7.6](#page-19-1) and [7.7\)](#page-20-0). In addition. the command \RubikCubeSolved, allocates a prescribed colour state for the whole 'solved' cube, and is a very useful starting point (configuration) for subsequent rotations. The commands \RubikCubeGrey and \RubikCubeGreyAll allocate different colour states for the whole cube, and are designed to be useful starting points when illustrating aspects of how to solve the cube. These two commands accept both 'grey' and 'gray' (to be consistent with TikZ). Cubies retain their colour allocation even if the cubies are moved using the \RubikRotation command (RUBIKROTATION package), unless they are overwritten by a subsequent colour allocation command.

To visualise the current state of the cube one has to use a Rubik \Draw... command. Although some \Draw... commands (e.g., \DrawRubikLayerFace...) allow you to specify colours as arguments, \Draw... commands really only 'paint' colours onto cubie positions (on the page, so to speak). \Draw.. commands never influence the internal Rubik colour state.

The current colour state / configuration of the Rubik cube can be saved and written to a named file (using the **\SaveRubikState** command) in a form which can then be easily \input and processed when required.

### <span id="page-16-1"></span>7.2 RubikFace commands

\RubikFaceDown \RubikFaceLeft \RubikFaceRight \RubikFaceFront \RubikFaceBack

\RubikFaceUp These commands take nine colour arguments and allocate colours to the individual cubies of a Rubik cube face. The ordering is isomorphic to the sequence 1–9, i.e., numbering the small squares 1-3 (top row, left to right), 4-6 (middle row, left to right), 7-9 (bottom row, left to right), as follows:

Conveniently, LAT<sub>EX</sub> allows the colour arguments to be separated by spaces (e.g., separated in groups of three), or even spread across several lines (e.g., in

<sup>#1 #2 #3</sup> #4 #5 #6 #7 #8 #9

a square block to resemble a 9-face). This is fortunate, as it allows the command to be formulated in a visually intuitive way, as in the following examples.

\RubikFaceUp{G}{B}{G} {G}{W}{O} {G}{O}{G} \RubikFaceFront{O}{W}{R} {W}{W}{W} {G}{W}{G}

\RubikFaceDownAll \RubikFaceLeftAll \RubikFaceRightAll \RubikFaceFrontAll \RubikFaceBackAll

\RubikFaceUpAll Each of the above commands has an associated 'All' version which allocates the same colour to all the cubies on a 9-face (i.e., only a single colour argument is required).

> If you want a particular face to be all grey, then use the colour-code  $X$ ; for example,  $\mathcal{X}$ ubikFaceUpAll $\{X\}$ . Failure to include a valid colour argument will generate a 'missing parameter' error, and no colour will be allocated (i.e., you will see a black-hole). Use of these commands is shown in the following figure.

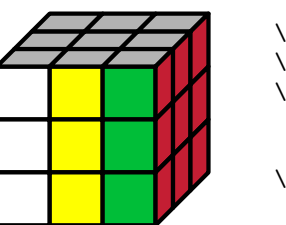

\RubikFaceUpAll{X} \RubikFaceRightAll{R} \RubikFaceFront{W}{Y}{G} {W}{Y}{G} {W}{Y}{G} \ShowCube{3cm}{0.7}{\DrawRubikCubeRU}

### <span id="page-17-0"></span>7.3 Solved Configuration

\SolvedConfig This command allocates the six face colours according to the following ordered  $XYZ+-$  argument rule, namely  $X+$ ,  $X-$ ,  $Y+$ ,  $Y-$ ,  $Z+$ ,  $Z-$ ; i.e., the order of the six colour arguments follows the face order RIGHT, LEFT, UP, DOWN, FRONT, back (for notation see Section [3.3](#page-10-1) and Figure [2\)](#page-21-1). usage: \SolvedConfig{G}{B}{W}{Y}{O}{R} Examples of its use are shown in the next section.

### <span id="page-17-1"></span>7.4 RubikCubeSolved command

\RubikCubeSolved The action of both of these commands is identical: they both set all the face \RubikCubeSolvedWY colours to the following standard 'solved' cube configuration, namely Up=white, Down=yellow, Right=green, Left=blue, Front=orange, Back=red, by invoking the above \SolvedConfig command, as follows:

\newcommand{\RubikCubeSolved}{\SolvedConfig{G}{B}{W}{Y}{O}{R}}

Note that this is in fact just a convenient short-hand for the following:

\newcommand{\RubikCubeSolved}{% \RubikFaceRightAll{G}% \RubikFaceLeftAll{B}%

```
\RubikFaceUpAll{W}%
  \RubikFaceDownAll{Y}%
  \RubikFaceFrontAll{O}%
  \RubikFaceBackAll{R}%
}
```
Note that for convenience, this configuration is also available using the command \RubikCubeSolvedWY (WY denoting White opposite Yellow). This solved configuration is shown in the following semi-flat (SF) image.

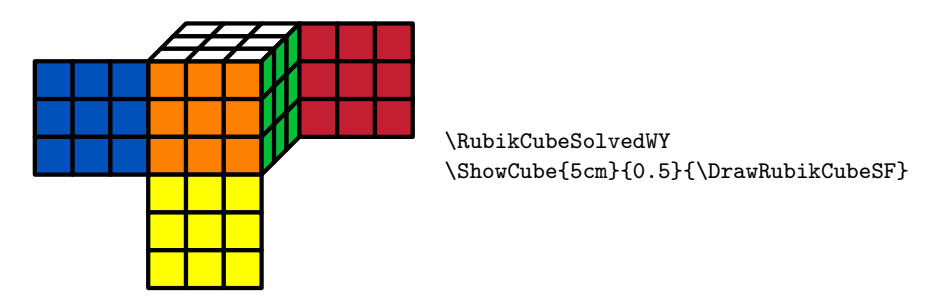

Note that the width of the minipage used in \ShowCube command above is set to 5cm. This value is derived from the fact that the unscaled width of the semi-flat image is 10cm  $(9 + 1)$  squares), and hence if the TikZ scale factor is set to 0.5 then the minimum minipage width  $= 10 \times 0.5 = 5$ cm (see Section [4](#page-11-1) for details).

Other orientations: If other orientations of the solved cube are required, this can be easily achieved using the \RubikRotation command (from the RubikRotation package) to rotate the cube as required. For example, we could make a command to show the above solved cube upsidedown and rotated slightly, as follows:

### $\verb+\newcommand{{\CubeUpSideDown}{{\RubicSubeSolved\RubicAction{x2,y}}\}$

—this uses the rotations  $x$ ,  $x$ , to invert, and then  $y$  to turn the cube 90 deg:

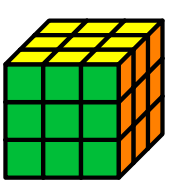

\CubeUpSideDown \ShowCube{2cm}{0.5}\DrawRubikCubeRU}

\RubikCubeSolvedWB Other configurations: While the 'solved' WY colour configuration described above (White face opposite Yellow) is that of the most commonly occurring Rubik cube, another 'solved' colour configuration which is also commercially available has the White opposite Blue configuration, which is available using the command \RubikCubeSolvedWB. Its colour configuration is as follows:

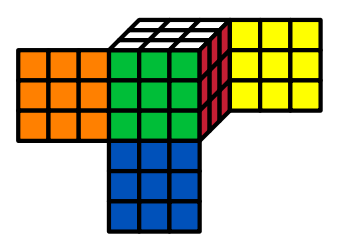

Note that users can easily create their own alternative 'solved' face/colour versions. For example, the above mentioned white opposite blue (WB) solved configuration command \RubikCubeSolvedWB (white opposite blue, red opposite orange, and green opposite yellow), was created using \SolvedConfig{R}{0}{W}{B}{G}{Y} (for the code see  $19.11$ ).

### <span id="page-19-0"></span>7.5 RubikCubeGrey command

\RubikCubeGrey The command \RubikCubeGrey generates a 3x3x3 cube with no colours allo- \RubikCubeGreyAll cated except for the central cubie of each face, which takes the same colour configuration as defined for the \RubikCubeSolved command. The command \RubikCubeGreyAll generates a cube with all the faces completely grey. Both these commands will accept either 'grey' or 'gray' (to be consistent with TikZ).

> These two commands, are designed to be useful starting points when wanting to describe the movement of particular cubies. We can see the effect of the \RubikCubeGrey command by viewing the cube in a semi-flat (SF) format, as follows:

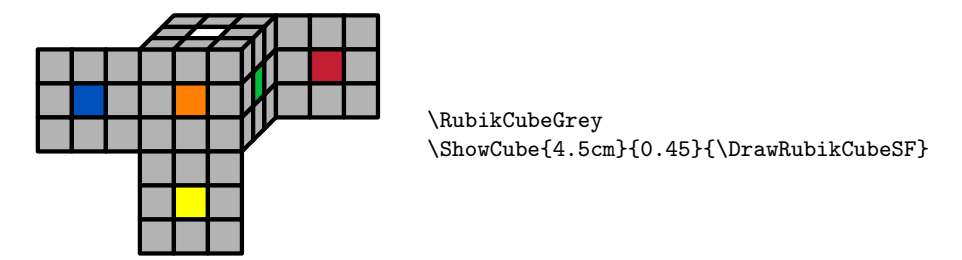

Users can easily set their own alternative face/colour configuration either by 'renewing' the \RubikCubeGrey command along the lines shown above (the code is in Section [19.8\)](#page-60-0), or simply creating a new 'variant' command altogether.

### <span id="page-19-1"></span>7.6 RubikSlice commands

\RubikSliceMiddleX \RubikSliceBottomX

\RubikSliceTopX These three commands allocate the six visible cubie colours associated with a horizontal slice of a Rubik cube. There are three pairs of Slice commands; one pair (Left view & Right view) for each of the horizontal slices Top, Middle, Bottom. The six colour arguments associated with a given slice run in sequence from left to right irrespective of the viewpoint, e.g.,  $\#1 \#2 \#3 \#4 \#5 \#6$ .

Since the viewpoint of the Rubik cube (from the Right or from the Left) influences which face the colours are associated with, it is necessary to have the view (R or L) specified in the command name.

The format of the 'slice' command is shown in the following example. The Rubik cube is shown from the LeftDown (LD) view and consequently each of the 'slice' commands in this particular example ends in L, consistent with the final \DrawRubikCubeLD command.

Note that the two legacy 'Equator' versions (now replaced by 'Middle') are retained to allow backward compatibility.

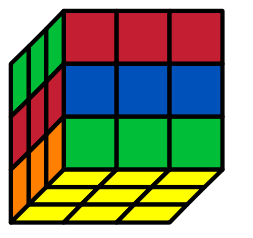

\RubikFaceDownAll{Y} \RubikSliceTopL {G}{G}{G} {R}{R}{R} \RubikSliceMiddleL {R}{R}{R} {B}{B}{B} \RubikSliceBottomL {O}{O}{O} {G}{G}{G} \ShowCube{3cm}{0.7}{\DrawRubikCubeLD}

### <span id="page-20-0"></span>7.7 RubikSide commands

\RubikSideLeft These RubikSide commands allocate colours to the side facelets of the UP face, \RubikSideRight \RubikSideFront \RubikSideBack

and each takes three ordered colour arguments, running from top-left to top-right when looking directly at the side faces—see Section [19.18.](#page-78-0) These facelets are the top three facelets of each side Front, Back, Left, Right. usage: \RubikSideBack{B}{G}{G}

\RubikSideRightAll \RubikSideFrontAll \RubikSideBackAll

\RubikSideLeftAll These commands allocate the same colour to all three side cubies, and hence take only a single colour argument. usage: \RubikSideBackAll{R}

> The \RubikSide.. and \RubikFace.. commands are useful for setting up the colours for just part of the cube. For example, the following commands set-up the UP-face and sides, and then draws the face and sidebars using \DrawFlatUpSide.

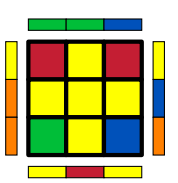

%set up the UP face \RubikFaceUp {R}{Y}{R}% {Y}{Y}{Y}% {G}{Y}{B}% \RubikSideBack{B}{G}{G}% \RubikSideFront{Y}{R}{Y}% \RubikSideRight{O}{B}{Y}% \RubikSideLeft{Y}{O}{O}% %draw the UP face and sides \ShowCube{2cm}{0.5}{\DrawFlatUpSide}

Note that we could instead have drawn the above image using **\DrawRubikLayer.**. commands. However, using the \RubikSide.. and \RubikFace.. commands makes for a much more flexible and dynamic system, since the colours allocated using these commands (provided they are external to an environment) will be global, and hence will follow subsequent \RubikRotation commands.

### <span id="page-21-0"></span>8 Rotation commands

The Rubik bundle implements not only the standard Rubik cube notation of the World Cube Association (see WCA website), but also the main variant notations used by the Rubik interest groups and websites.

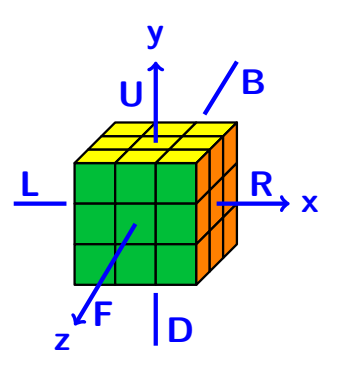

<span id="page-21-1"></span>Figure 2: Face rotations

To avoid confusion the Rubik bundle uses a trailing 'p' (lower-case) in rotationcodes to denote a 'prime' (reversed direction); we also recommend that commas are used to separate sequential Rubik rotations (moves). While these are mainly to avoid ambiguity, they also greatly facilitate computer searching and copy-andpasting of rotation sequences.

Unfortunately, obtaining a good balance between an intuitive notation for defining rotations and the need for flexibility is difficult, and consequently some notation is more intuitive than others. A good compromise seems to be the World Cube Association's FADN structure; i.e., Face (L,R,U,D,F,B), Action (m,w,s,a,c), Direction  $(p)$ , N  $(n)$ ; for example, codes like R, R2, Rc, Rm, Rwp, Rwp2 etc.

The RUBIKCUBE package includes commands for typesetting a wide range of rotation-codes (e.g.,  $\mathsf{R}, \mathsf{y}, \mathsf{Bw}$ ) and equivalent hieroglyphs (e.g.,  $\text{min}, \text{y}, \text{Bw}$ ), as well as commands for typesetting  $3x3x3$  cubes and single cubies. All the rotationcodes and hieroglyphs are typeset using one particular font & size which we call the 'rubikfont' for convenience (see Section [8.10](#page-33-0) for details). All of the rotation-codes described here are recognised by the RUBIKROTATION package (see Section [1.2\)](#page-6-2).

Note that there are some rotation codes which are not represented by arrow hieroglyphs, since their rotation is not visible from the FRONT face, and hence cannot easily be rendered as an arrow hieroglyph. Consequently these rotations have a simple 'letter' hieroglyph in the form of the rotation-code in a square; for example,  $|\mathbf{B}_{w}|, |\mathbf{F}_{m}|$ .

### <span id="page-22-0"></span>8.1 Overview

We now describe the four commands used for typesetting the various rotationcodes.

mand  $\rr{\rot{\tau\omega}\},$  i.e., **R** is typeset using the command  $\rr{R}$ . The

\rr The text version of a rotation-code is typeset using the rubik-rotation com-

\rrh hieroglyph of a rotation is generated (in text) by using instead the command  $\trth{\(rotation-code)\}.$  For example, the command  $\trth{R}$  generates  $||\uparrow||$ which is the hieroglyph associated with the rotation **R**.

\Rubik A vertically combined rotation-code and its hieroglyph is generated using the command  $\mathcal{R}$  is generated by the com-code  $\}$ . For example,  $\Box$  is generated by the com-R mand  $\R$ ubik $\{R\}$ , with the square hieroglyph sitting on the baseline. For some hieroglyphs (e.g., [**x**], [**y**], [**z**] denoting 90 degree cube-axis rotations) the only difference between the  $\rhd$ rrh $\}$  and  $\Rubik$ } form is that the  $\Rubik$ } form is elevated to sit on the baseline just like the other \Rubik{} hieroglyphs. For example,

 $\trth{\text{yp}}$  generates  $[y']$ , while  $\Rubik\{yp\}$  generates  $[y']$ .

\textRubik A horizontally combined rotation-code and its hieroglyph (in sequence as in text) is generated using the command  $\text{textubit}\{\text{rotation-code}\}.$  For example,  $\mathsf{R} \mid \text{if} \mid$  is typeset using the command  $\text{textR}.$  A list of all rotationcode commands and their associated hieroglyphs is given in Section [8.9.](#page-27-0)

### <span id="page-22-1"></span>8.2 Face rotations

U The six main faces of the cube are denoted as front (towards the observer), D L R F B back, left, right, up, down. The upper-case initial letter of each face-name (F, B, L, R, U, D) denotes a clockwise 90-degree rotation of the face as shown in Figure [2.](#page-21-1) For example, **D** is generated by the 'rubik rotation' command  $\{rr\}$ . An appended prime  $'$  indicates an anticlockwise rotation; e.g.,  $F'$ . This is some-Up Dp times written as  $\mathsf{F}^{-1}$ . The 'prime' notation is achieved by appending a lower-case 'p' to the face rotation command. For example,  $\mathbb{R}^r$  is generated by  $\rr{Rp}$ . More formally, R' is the 'inverse' of R.

Lp Rp Fp The superscript  $^2$ , or sometimes just an ordinary 2, indicates that the rotation is applied twice. For example,  $\mathbb{R}^2$  or  $\mathbb{R}^2$  denote two successive 90 degree clockwise rotations of the RIGHT face;  $\mathbb{R}^3$  is equivalent to  $\mathbb{R}^7$  etc.

Bp

### <span id="page-22-2"></span>8.3 Inner-slice rotations

The Rubik cube (3x3x3) has three orthogonal so-called 'inner' slices (middle layers, middle slices), whose +ve rotation direction follows that of a named face. For example, the inner-slice rotation between the RIGHT and LEFT faces whose rotation direction follows the rotation  $\bf{R}$  (i.e., its rotation is isomorphic to  $\bf{R}$ ). The inner-slice rotations form a group (the Slice group), originally described by John Conway (Frey and Singmaster, 1982, p 105).

#### The 'm' notation

Um Here 'm' stands for the 'middle' slice, namely that parallel to the designated FACE; Dm Lm Rm Fm Bm its rotation mirrors that of the face. The m must be in lower-case. Each of these rotation-codes has a complementary 'prime' version, formed by appending a 'p'; for example,  $\mathsf{Rm}$  (\rr{Rm}) is a middle layer rotation |||||| between the RIGHT and LEFT faces, and is in the same direction as **R**. The code  $\overline{Rm'}$  (\rr{Rmp}) refers to the same middle slice, but rotated in the opposite direction  $||\psi||$ .

This notation, which was probably invented by Singmaster, was originally used on the Cube Lovers usenet group (1981–1997). It is now much used on the Jaap Puzzles website (see Scherphius J) —see also Section [19.23.](#page-115-0)

#### The 'M' notation

MU This variant of the above 'middle' slice notation (e.g.,  $MR \equiv Rm$ ) is part of the MD ML MR MF 'superset' notation of Randelshofer. As before, the rotation direction follows that of the designated face. Each has a complementary 'prime' version formed by appending a 'p'. The M must be in upper-case.

```
MB
```
### The MES notation

M An alternative but very confusing inner-slice notation (e.g.,  $Ep \equiv Um$ ) which is oc-E S Mp Ep Sp casionally used is the so-called MES notation, as used in the Waterman algorithm (Treep and Waterman 1987). **M** (MIDDLE  $[\vert \downarrow \vert]$ , between the LEFT and RIGHT faces; direction follows **L**),

- **E** (EQUATOR  $\boxed{\equiv}$ , between the UP and DOWN faces; direction follows **D**),
- S (STANDING  $\boxed{S}$ , between the FRONT and BACK faces; direction follows **F**).

Each of these also has an inverse (prime) version.

### The 'S' notation

Su In this equally confusing inner-slice notation, 'S' stands for 'inner-slice'; the face Sd Sl Sr Sf Sb letter must be in lower-case (e.g.,  $Sr \equiv Rm$ ). For example, the inner-slice rotation between the RIGHT and LEFT faces whose rotation direction follows the rotation **R** is denoted as **Sr**, which is typeset using the command  $\rr{Sr}$ . Each has an inverse (prime) p-form.

### <span id="page-24-0"></span>8.4 Outer-slice rotations

#### Slice notation

Us This is a 'paired' form of notation (two rotations at once), which can be thought Ds Ls Rs Fs Bs of as complementing the inner-slice (middle layer) rotations. Each of these 'slice' commands denotes a rotation of two opposite faces in the same direction. For example,  $\mathsf{Us} \left[\frac{\leftarrow}{\leftarrow}\right] \equiv \mathsf{U} \left[\frac{\leftarrow}{\leftarrow}\right] + \mathsf{D}' \left[\frac{\leftarrow}{\leftarrow}\right]$ ; i.e., both face-rotations are in the same direction as U. Each of these rotation-codes has a complementary 'anti-slice' version (see below). This notation was originally described by Singmaster (Frey and Singmaster,

1982), and is much used on the 'Pretty patterns' page of the Fridrich website (this page also has a useful link to 'notation').

SU This variant of the above 'slice' notation (e.g.,  $SU \equiv US$ ) is part of the 'superset' SD SL SR SF notation of Randelshofer. As before, the rotation direction follows that of the designated face. Each has a complementary 'prime' version formed by appending  $a$  'p'.

SB

#### Anti-slice notation

Ua Each of these commands denotes a rotation of two opposite faces in opposite Da La Ra Fa directions. For example,  $\mathsf{U}_{\mathsf{a}}\left[\frac{\leftarrow}{\Rightarrow}\right] \equiv \mathsf{U}\left[\frac{\leftarrow}{\Rightarrow}\right] + \mathsf{D}\left[\frac{\leftarrow}{\Rightarrow}\right]$ . This notation is much used on the 'Pretty patterns' page of the Fridrich website (see the note above re: 'slice notation').

Ba

#### <span id="page-24-1"></span>8.5 Wide rotations

Uw The clockwise combined rotation of an outer face AND its inner-slice (officially Dw Lw Rw Fw Bw known as a 'double outer slice' rotation, or a 'double block' move) is denoted by appending a lower-case w (denoting 'wide') to a rotation-code (endorsed by the WCA). For example, a RIGHT double outer slice rotation  $\left|\uparrow\uparrow\right|$  (\rrh{Rw}) is denoted as  $\mathsf{Rw}$  (\rr{Rw}). The 'prime' version is formed by appending a 'p' to the rotation-code. For example,  $\mathsf{Rw'}$  is generated by  $\rr{Rwp}.$ 

#### The 'T' notation

TU This confusing variant of the above 'w' notation (e.g.,  $TR \equiv Rw$ ) is part of the TD TL TR 'superset' notation of Randelshofer. As before, the rotation direction follows that of the designated face. Each has a complementary 'prime' version formed by appending a 'p'.

TF

TB

### <span id="page-25-0"></span>8.6 Axis rotations

- x Whole-cube clockwise rotations of 90-degrees about about the orthogonal axes
- y centred on the RIGHT, UP, FRONT faces are denoted as  $x, y, z$  (the  $\rrf$  forms) re-
- z spectively (see Figure [2\)](#page-21-1), with their hieroglyphs (the  $\rrbracket$  forms) being denoted as  $[\mathbf{x}]$ ,  $[\mathbf{y}]$ ,  $[\mathbf{z}]$  in order to distinguish them from square layer-rotation hieroglyphs. Note that since  $x$ ,  $y$ , z rotations are always expressed in lower-case; this practice is also extended to the commands.

For example, an  $\times 2$  rotation (two  $\times$  rotations one after the other, i.e.,  $[\times] [\times]$ denotes rotating the cube  $180$  degrees about its x axis so as to bring the DOWN face into the up position.

An appended prime ' indicates an anticlockwise rotation; for example,  $x'$  (which is generated by appending a 'p' to the rotation-code, i.e.,  $\rrr\{xp\}$ .

The  $\Rubik\$  forms (and their prime 'p' versions) generate the same hieroglyphs as their  $\rranh$  versions, except that their spacing is similar to that associated with the 'square box' \Rubik{} hieroglyphs. Consequently when typesetting an axis command in a sequence of 'square-box'  $\Rubik$  commands, it is better to use the  $\R$ ubik $\{\}$  form rather than the equivalent  $\rrh{\}$  form (see the examples in Section [8.7\)](#page-26-0). There are no  $\text{Rubik}\$  forms for the axis commands (since they are not necessary).

#### The u, d, l, r, f, b notation

- u A commonly used alternative for the  $x, y, z$  notation (and endorsed by the WCA)
- d uses these lower-case face letter to denote a 90 degree whole-cube rotation in the
- $\mathbf{1}$ same directional sense as that of the standard face rotations.
- r Thus  $u \equiv y$ ,  $d \equiv y'$ ,  $l \equiv x'$ ,  $r \equiv x$ ,  $f \equiv z$ ,  $b \equiv z'$ ,
- f For example, **d** is generated by the command  $\rra\{d\}$ .
- b Note that these rotations do not have prime  $\prime$  versions since  $\boldsymbol{u}$  is the opposite of **d**, I is the opposite of **r**, and **f** is the opposite of **b**.

As with the  $[x]$ ,  $[y]$ ,  $[z]$  forms (described above) there are also equivalent  $\rrh{\}$ and  $\Rubik$  forms. For example,  $[d]$  is generated by the command  $\rrh{d}$ .

### The 'c' notation

- Uc This slightly more intuitive notation (the 'c' stands for 'cube') also associates
- Dc the rotation direction with that of the designated FACE (e.g.,  $\texttt{Rc} \equiv \texttt{x}$ ). Each has
- Lc a complementary 'prime' version formed by appending a 'p'. For example, Rc
- Rc  $(\rr{Rc})$  is equivalent to **x**;  $\text{Rc'}(\rr{Rcp})$  is equivalent to **x**'.
- Fc This notation, which was probably invented by Singmaster, was originally used
- Bc on the Cube Lovers usenet group (1981–1997). It is now much used on the Jaap Puzzles website (see Scherphius J) —see also Section [19.23.](#page-115-0)

### The 'C' notation

CU This variant of the whole cube rotation notation (e.g., CR  $\equiv$  Rc  $\equiv$  x) is part of CD CL CR CF CB the 'superset' notation of Randelshofer. As before, the rotation direction follows that of the designated face. Each has a complementary 'prime' version formed by appending a 'p'.

### <span id="page-26-0"></span>8.7 Examples

**R** is generated by the command  $\mathbf{r} \{R\}$ **Fw** is generated by the command  $\rr{Fw}$  $\mathsf{L}^2$  is generated by  $\rr\{\mathsf{L}\}$ \$^2\$ L2 is generated by  $\rr{L}2$ **R'** is generated by  $\{rr\{Rp\}}$  $Fw'$  is generated by  $\rrr{Fwp}$ **x** and  $[y]$  and  $[z']$  are generated by  $\rr{x}$  and  $\rrh{y}$  and  $\Rubik{zp}$ Fc and  $[B_c]$  are generated by  $\rr{Fc}$  and  $\rrh{Bc}$ UURR is generated by  $\rr{U}\rr{R}\rr{R}$ 

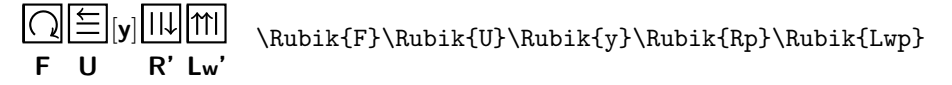

 $F \cap U \subseteq$  \textRubik{F}\ \textRubik{U}

Commas can be important in avoiding ambiguity; for example,

 $D,U2,F2,Ds2,B, \rrfU}2,\rr{F}2,\rr{Ds}2,\rr{B},$  $\vert \Xi \vert 2, \vert \cap \vert 2, \vert 3 \vert 2, \ldots$  \rrh{U}2,\,\rrh{F}2,\,\rrh{Ds}2, [y] \rrh{F}\rrh{U}\rrh{y}\rrh{Rp}\rrh{Lwp}

Note that if each rotation element uses the same font or encoding, then typesetting a rotation sequence can be achieved more easily using the \ShowSequence command (see Section  $10$ ). For example, we can typeset the last sequence much more conveniently, as follows:

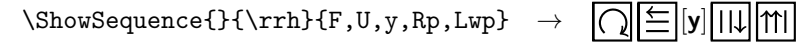

### <span id="page-26-1"></span>8.8 Backwards compatibility

Note that in keeping with 'backwards compatibility' all rotation commands (see below) can still be written without the usual curly braces {}. For example, the hieroglyph  $\equiv (\rceil \Delta)$  can also be generated using the command  $\rrh$ .

### <span id="page-27-0"></span>8.9 Listing of all rotation commands

Note that all the commands presented here also have a  $\Rubik$  equivalent form which typesets both the hieroglyph and its lettercode in a vertical format, as shown in the 'Examples' section above. These have been omitted here owing to the difficulty of including this form easily in the following table.

Note also that some  $\rrh{\}$  commands (e.g., the  $\rrh{B}$  command) show only the lettercode in a square box, e.g.,  $|B|$ . This is because these rotations do not have a 'true' visual representation as seen from the front face, and hence can be somewhat ambiguous unless typeset with their associated lettercode.

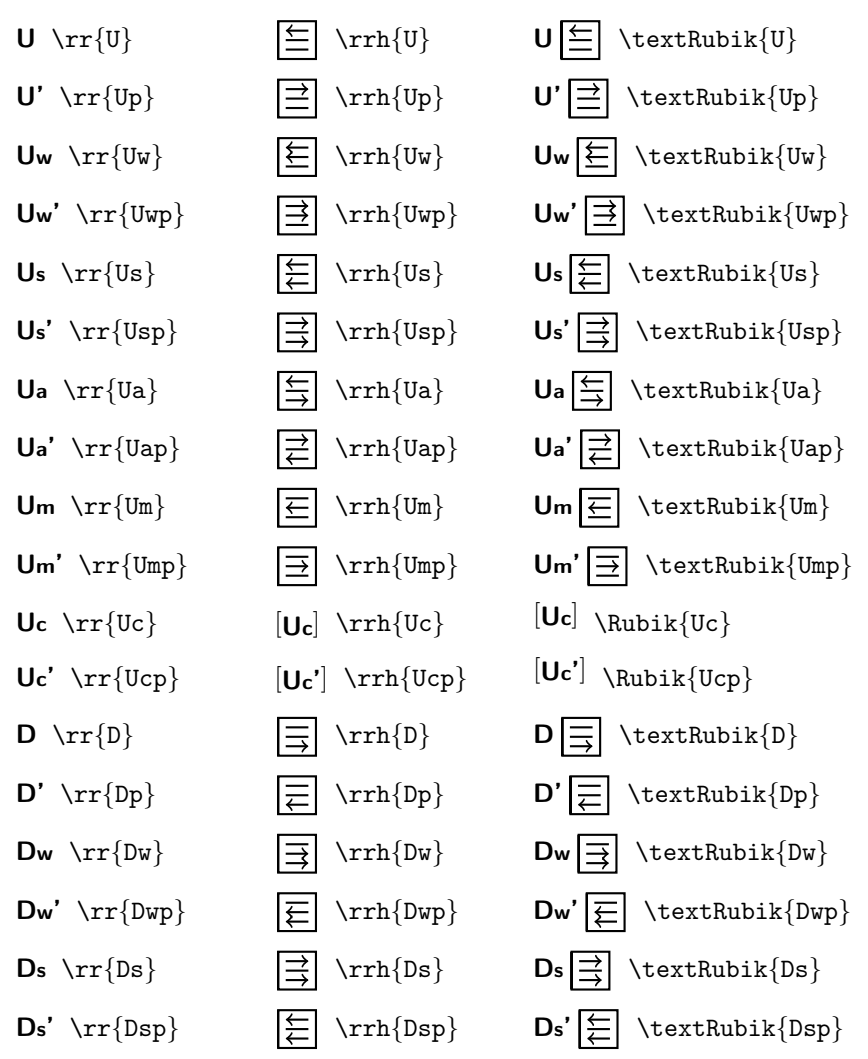

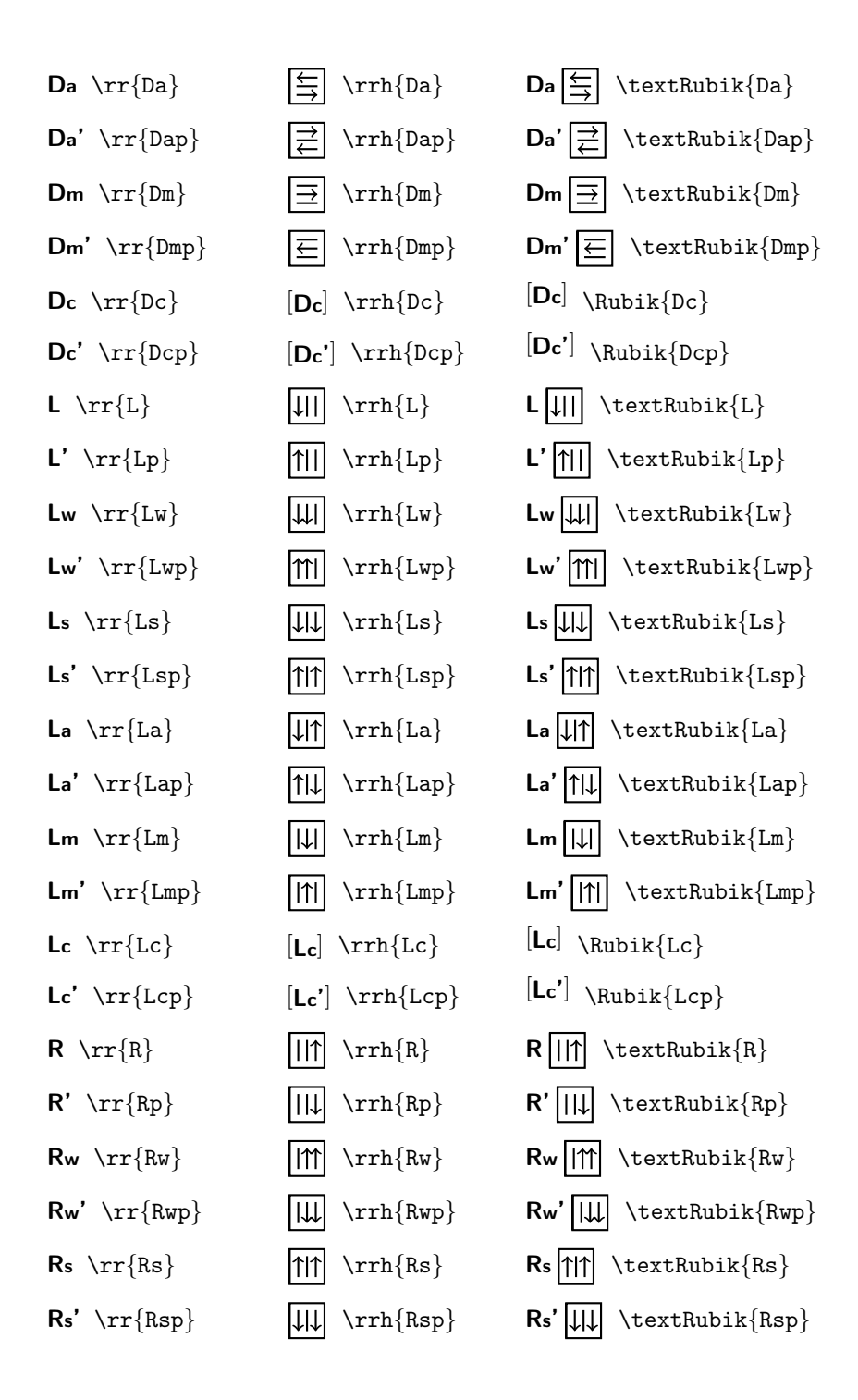

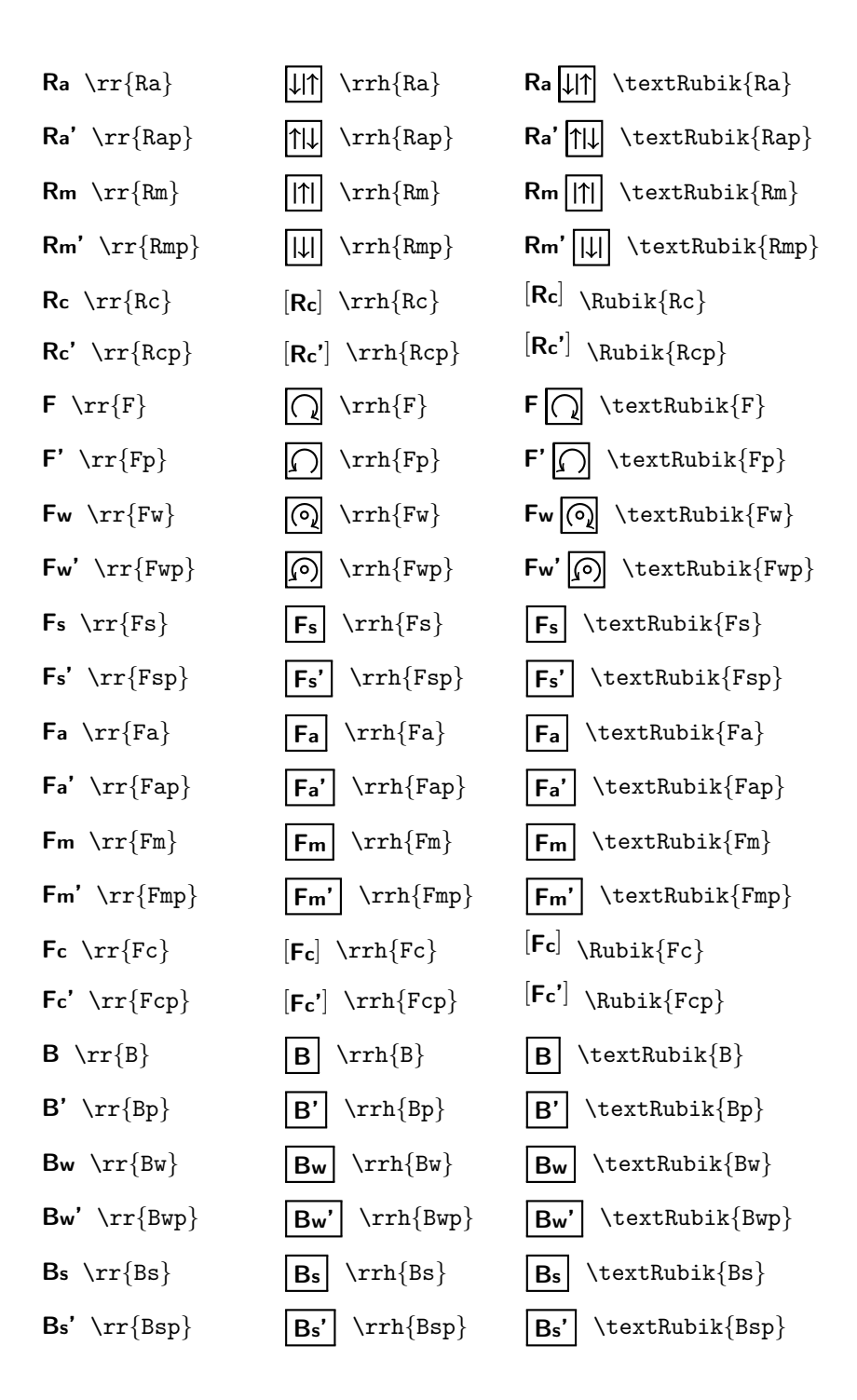

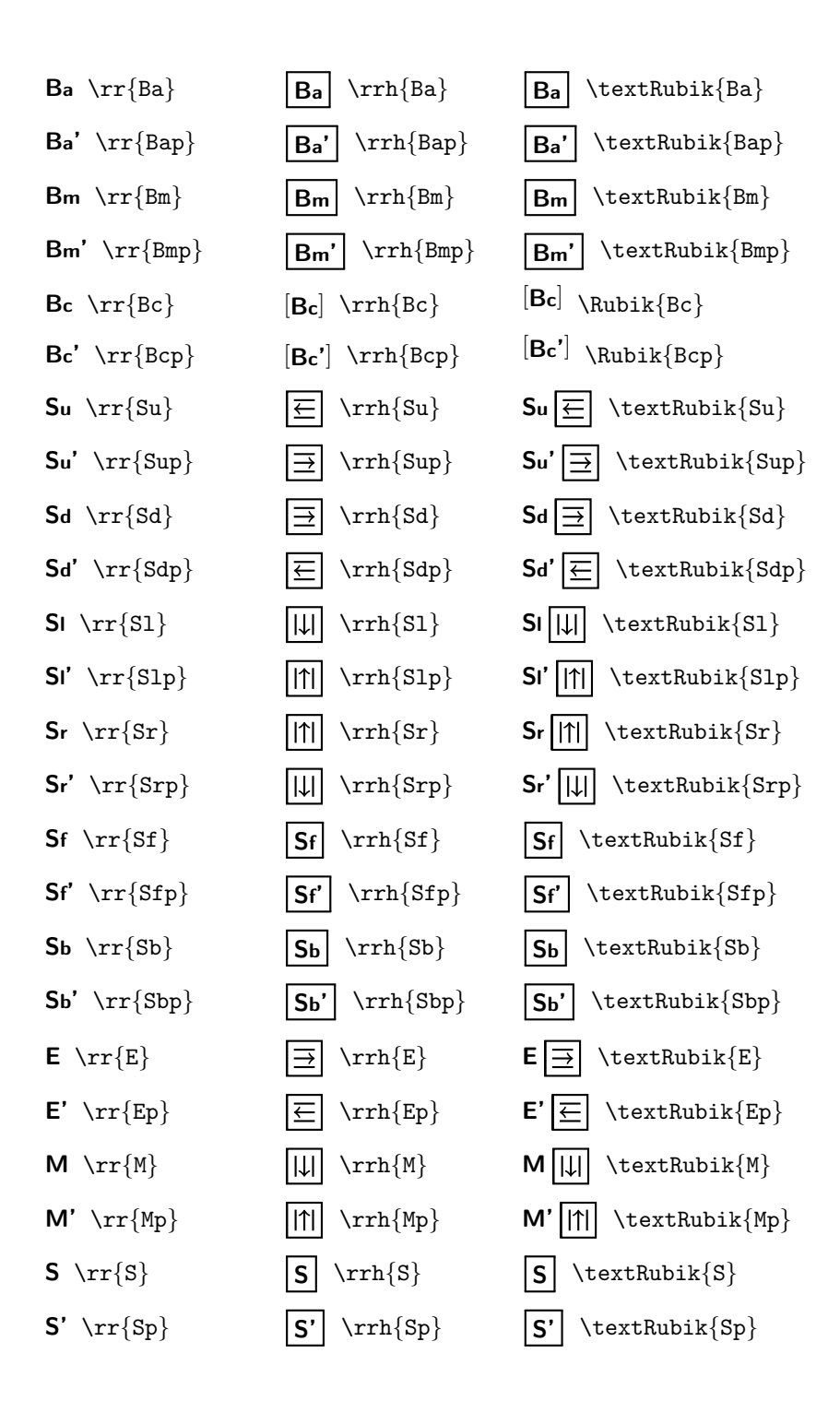

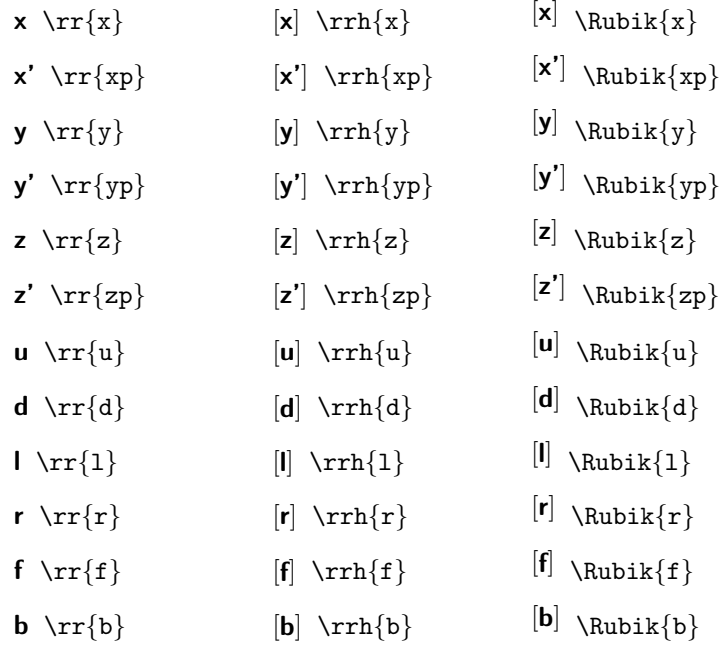

### <span id="page-31-0"></span>8.9.1 Randelshofer notation

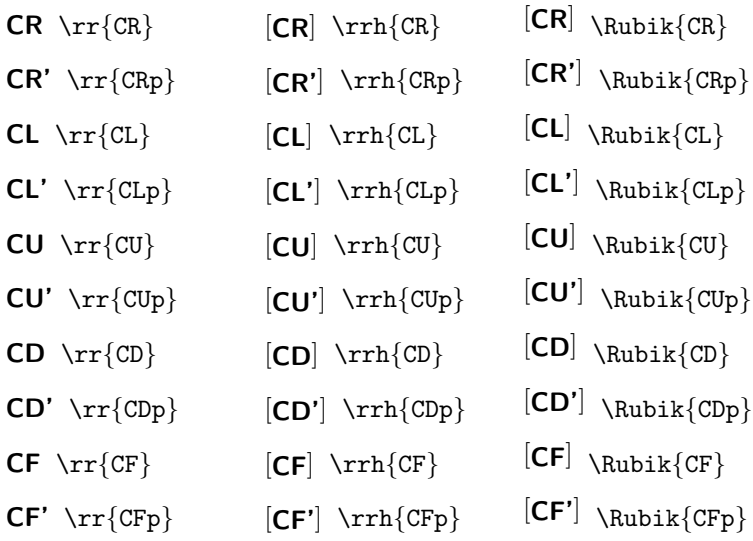

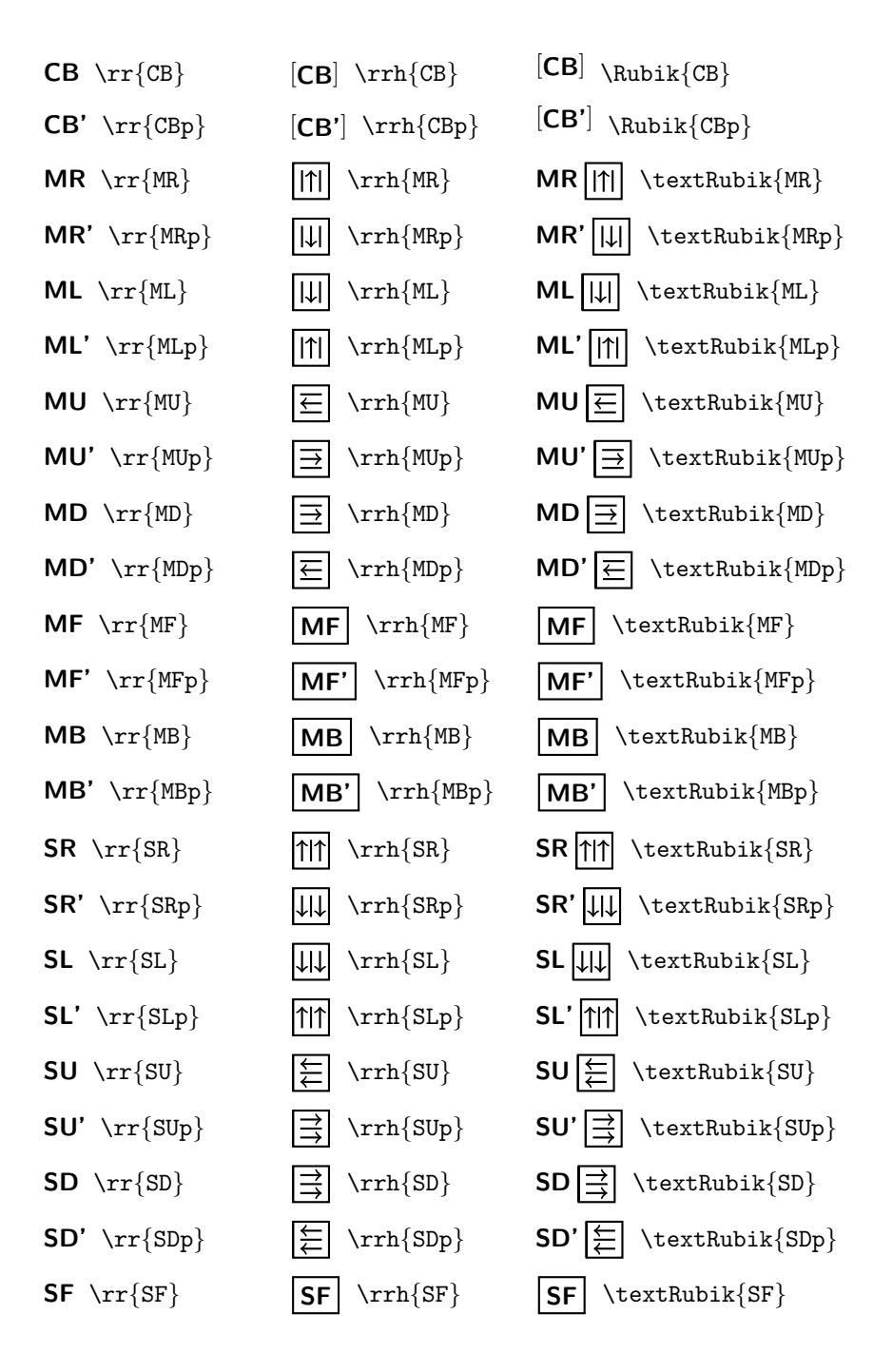

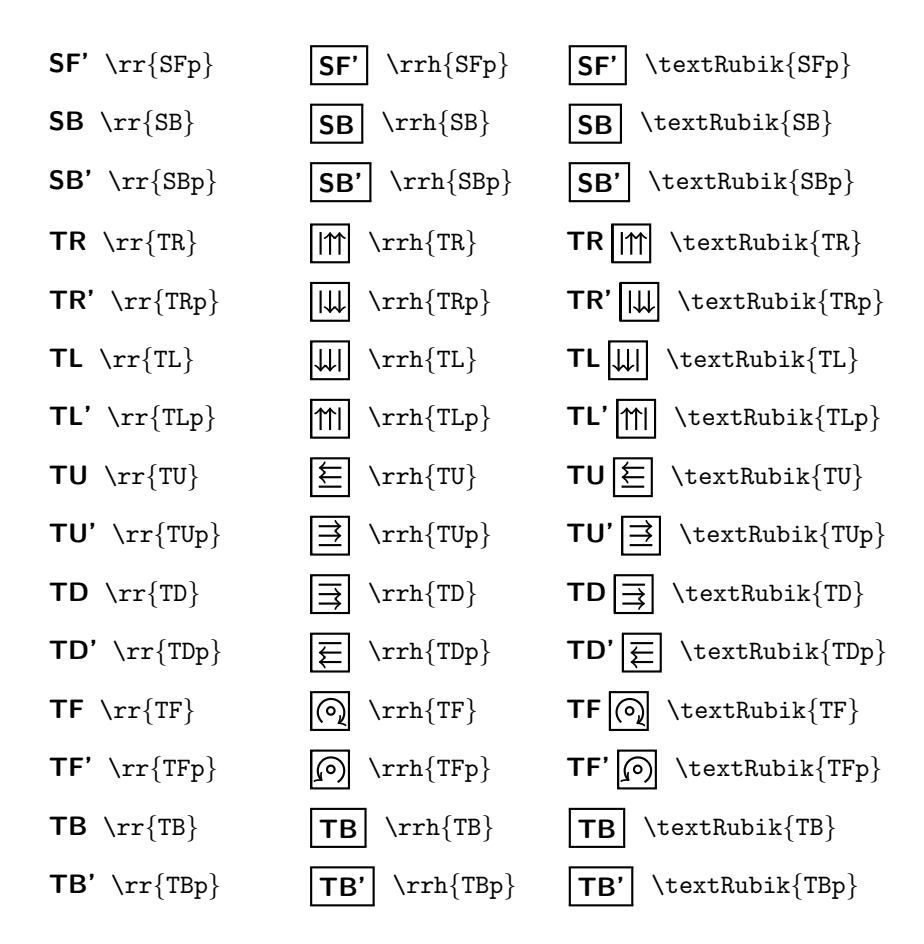

### <span id="page-33-0"></span>8.10 The rubikfont

For hieroglyph-related text we use the standard Computer Modern Sans (cmss) bold extended (bx) 10pt font for upper-case letters, and the 8pt footnote size for lower-case (see Section [19.3](#page-55-0) for details). This font (rubikfont) and the 'prime' symbol (rubikprime) can be easily changed by 'renewing' the three commands there.

For example, to change to the somewhat 'lighter' semi-bold extended (sbx) CM Sans (cmss) form one can simply include the following in the preamble (the FNS suffix stands for 'footnotesize'):

```
\makeatletter
```

```
\renewcommand{\@rubikfont}{\fontsize{10}{12pt}\usefont{T1}{cmss}{sbx}{n}}
\renewcommand{\@rubikfontFNS}{\fontsize{8}{12pt}\usefont{T1}{cmss}{sbx}{n}}
\makeatother
```
#### The 'rubikprime' symbol

We currently use the apostrophe for the prime symbol (see Section [19.3\)](#page-55-0), since the maths \prime seems to be a bit too faint (especially since we need to use the 'scriptstyle' size in this setting). However, users can easily make the Rubik bundle use the maths prime instead, by loading the following in the preamble.

```
\makeatletter
```

```
\renewcommand{\@rubikprime}{\raisebox{1.2pt}{\ensuremath{\scriptstyle{^\prime}}}}
\makeatother
```
# <span id="page-34-0"></span>9 Draw commands

A \Draw.. command typesets either a Rubik cube, cubie or a face or layer using parameters set or defined via previous parameter-allocation commands (e.g., face colours, dimensions etc). Note that those \Draw.. commands which do take colours as arguments do not update the cube's internal 'colour state', but simply 'paint' these colours.

It is important to distinguish between the rubikcube package \Draw.. commands and TikZ \draw.. commands. \Draw.. commands are implemented by the TikZ \draw.. commands, and consequently \Draw.. commands can only be used inside a TikZ picture environment—and hence they can also be used safely in conjunction with the \ShowCube command, which itself uses a TikZ picture environment. See also Section [9.1](#page-34-1) below..

### <span id="page-34-1"></span>9.1 \Draw error message

If a  $\text{Draw.}$  command is used *outside* a TikZ picture environment, then LATEX issues an "Undefined control sequence" error message, indicating that it is trying to draw something using an undefined TikZ  $\dagger$ xaw command<sup>[5](#page-34-3)</sup>.

This is because all Rubik \Draw.. commands achieve their effects by implementing a series of TikZ \draw.. and other commands, all of which need to be inside a tikzpicture environment.

For example, if the command \DrawRubikCubeF is used without a surrounding TikZ picture environment, then something similar to the following error message will be generated.

```
! Undefined control sequence.
\DrawFlatUp ... }{#1}\pgfmathsetmacro {\uy }{#2}\draw
```
[line join=round,...

l.56 \DrawRubikCubeF

### <span id="page-34-2"></span>9.2 DrawRubikCube commands

\DrawRubikCubeF \DrawRubikCubeSF

\DrawRubikCubeXY This command draws Rubik cubes in one of four oblique orientations or con-

<span id="page-34-3"></span> $5$ Note that the TikZ \draw command uses a lower-case 'd', while all RUBIKCUBE commands start with an upper-case letter.

figurations as denoted by the following terminal XY viewing-direction codes: RU (RightUp), RD (RightDown), LU (LeftUp), LD (LeftDown); two additional terminal codes are F (Flat) and SF (Semi-Flat). For example, the command

#### \DrawRubikCubeRU

will draw a Rubik cube as viewed from the RightUp direction (RU), as shown in the following figure.

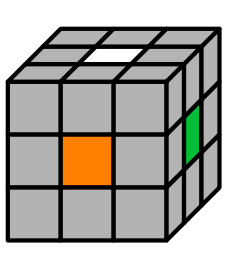

\RubikCubeSolved \begin{tikzpicture}[scale=0.7] \DrawRubikCubeRU \end{tikzpicture}%

Note that the above commands are equivalent to:

\RubikCubeSolved \ShowCube{3cm}{0.7}{\DrawRubikCubeRU}

\DrawCubieXYxyz This command draws a single cubie in one of four orientations as denoted by the terminal XY viewing-direction codes. Since a single cubie has only three visible faces we can include colour parameters in \DrawCubie commands. Consequently \DrawCubie commands have the format

### \DrawCubieXY{x}{y}{z}

where the XY pair denotes the viewing direction as before, and the xyz parameters denote the face colours associated with each of the three axes.

For example, the command  $\DrawCubicRU{0}{Y}{G}$  draws a single cubie as viewed from the RightUp direction, with face colours Orange (x-axis), Yellow (y-axis), Green (z-axis), as follows.

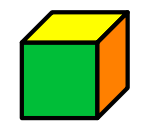

\ShowCube{1.33cm}{1}{\DrawCubieRU{O}{Y}{G}}

Since the front face is 1 unit wide and the 2D width of the side approx 1/3 unit, and the scale-factor  $= 1$ , then the minipage width required for the cubie image  $= (1.33 \times 1) = 1.33$ cm.

\Cubiedy Minor cubie configuration changes can be effected by adjusting the dy and dx  $\text{Cubiedx}$  values (> 0; no units) shown in Figure [3](#page-36-1) via the two commands

```
\Cubiedy{}
\Cubiedx{}
```
as shown in the following example.

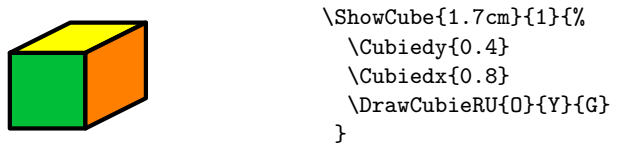
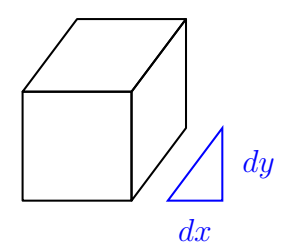

Figure 3: Cubie dy dx parameters

Note that the front face of the cubie is a unit square, and the graphic origin of the cubie image is at the bottom left corner of the front face (see also the section on Arrows: Section [12\)](#page-45-0). The default values of dy and dx are 0.4.

 $\text{textCubicRU}$  For convenience, there are also four (smaller) 'text' versions of the four \textCubieRD \textCubieLU \textCubieLD

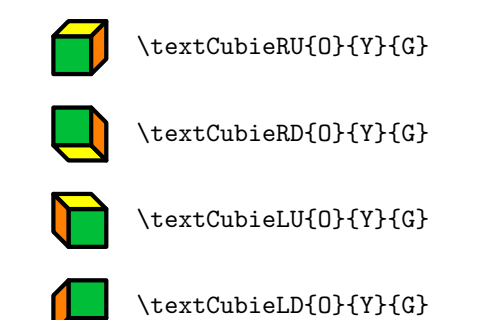

\DrawCubie commands for use in ordinary text, as follows:

Note that these \textCubieXY commands are not influenced by the \Cubiedy, \Cubiedx commands as their size is pre-set for text use.

#### <span id="page-36-0"></span>9.3 Flat commands

\DrawFlatDown \DrawFlatLeft \DrawFlatRight \DrawFlatFront \DrawFlatBack

 $\Dpsilon$  These commands  $\Dpsilon$ .  $\{(x)\}(y)$  draw a 'flat' (square) representation of the current state of a specified face such that its bottom left corner is positioned at  $(x, y)$ . They are designed to supplement the **\DrawRubikCube...** commands and allow hidden faces to be represented. Each command (except \DrawFlatFront) takes two arguments, namely the X-coordinate and Y-coordinate of the bottom left corner of the face. This  $(x,y)$  pair allows the user to position the face.

> Note that the Y-argument set for the \DrawFlatLeft and \DrawFlatRight commands is not currently actioned (see Section [19.15\)](#page-68-0). This is because both the LEFT and RIGHT faces, as used by the  $\Dpsilon$ YawRubikCubeSF (Semi-Flat) command which incorporates the RU view, require only  $Y=0$ . It is anticipated that this (x,y) facility will be fully extended to the left and right forms in a later version.

Note also that the **\DrawFlatFront** command currently takes no arguments, since by definition the bottom left corner of this face is always at  $(0,0)$ , and there seems to be no reason (just now) for this face to have the  $(x, y)$  facility.

USAGE: In the following example we use the command  $\DrawFlatBack{4}{1}$ to append the back face to the side of a 3D cube. Note that since the coordinates of the bottom/back/right corner of the cube rendered by the command  $\D$ rawRubikCubeRU is (4,1) (see Section [4\)](#page-11-0), we can position the lower/left corner of the back face at this point using the command \DrawFlatBack{4}{1} as follows:

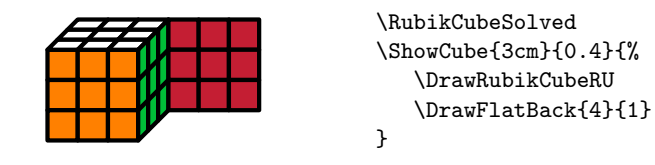

\DrawRubikCubeF This command draws the completely flat (F) format of the cube, as shown in the following example.

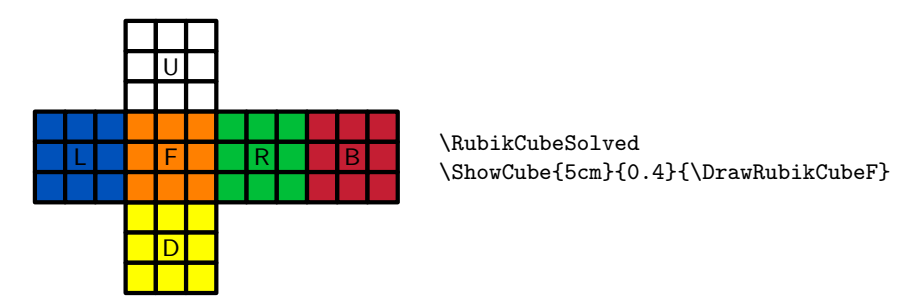

The addition of text (numbers or letters) in the faces is straightforward—the origin of the 1-unit grid is located at the bottom left corner of the front face (orange here). The letters were placed using the following TikZ code inside the TikZ picture environment.

```
\RubikCubeSolved
\ShowCube{5cm}{0.4}{%
 \DrawRubikCubeF
 \node (U) at (1.5, 4.5) [black]{\small \texttt{U}};\node (D) at (1.5, -1.5) [black]{\small \texttt{D}};\node (L) at (-1.5, 1.5) [black]{\suml}\;;
 \node (R) at (4.5, 1.5) [black]{\suml\text{R}};
 \node (F) at (1.5, 1.5) [black]{\small \textsf{F}};\node (B) at (7.5, 1.5) [black]{\suml\text{B}};}
```
\DrawRubikCubeSF A useful 'semi-flat' (SF) alternative format, which uses the standard RU view of the cube and appends the three hidden sides (cf., Rokicki *et al.*, 2013), is generated by the command \DrawRubikCubeSF as follows.

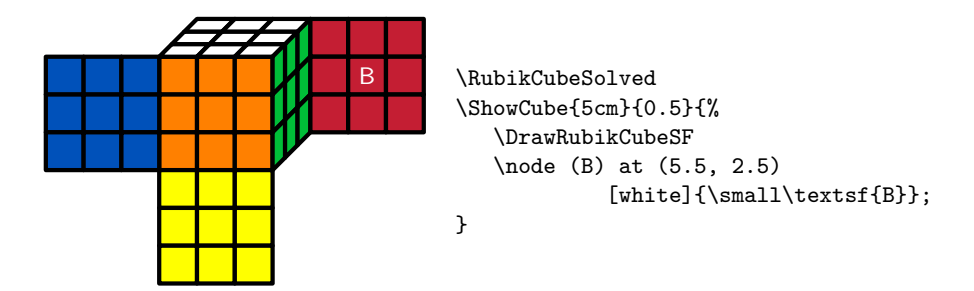

Note that even in this configuration it is straight-forward to write text on the graphic, since the 2D width (on the page) of the green right face is exactly 1-unit, and the bottom right-hand corner of the green face is raised exactly 1-unit (see Figure [1\)](#page-11-1). Consequently, since the origin of the coordinate-grid is at the bottom left corner of the front face (the orange face here), the coordinates of the centre of the red back face are easily determined to be (5.5, 2.5).

#### <span id="page-38-0"></span>9.4 Face commands

\DrawFaceUp These commands draw the current state of a specified face (e.g., \DrawFaceUp), or the face and all the associated side-bars (e.g.,  $\D{rawFaceUpSide}$ ). NOTE: these commands do NOT take any arguments—for code see Section [19.16.](#page-74-0)

In the following example we use the \DrawFlatUpSide command to draw the up face and all its side-bars of a cube having a 'solved' configuration.

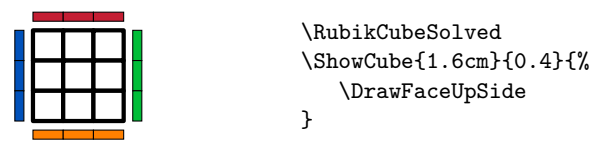

# 9.5 NCube (NxNxN)

\DrawNCubeAll An 'NCube' is a solved NxNxN cube drawn from the RU direction; (i.e., only shows faces UP, FRONT, RIGHT). The cubie colours of each face are All the same.

\DrawNCubeAll{N}{Xcolour}{Ycolour}{Zcolour}.

This command takes four ordered parameters (N, X, Y, Z)—the number (integer;  $N > 0$ ) of cubies along an edge, followed by three face colours in XYZ order. Since the viewpoint is only from the RU direction, the three colour parameters are:  $X(Right)$ ,  $Y(Up)$ ,  $Z(Front)$ .

## \DrawFaceDown \DrawFaceLeft \DrawFaceRight \DrawFaceFront \DrawFaceBack \DrawFaceUpSide \DrawFaceDownSide \DrawFaceLeftSide \DrawFaceRightSide \DrawFaceFrontSide

\DrawFaceBackSide

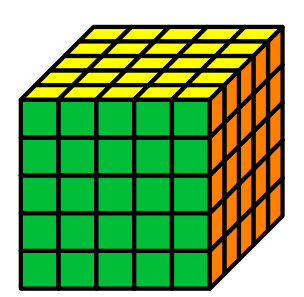

\ShowCube{3.5cm}{0.5}{\DrawNCubeAll{5}{O}{Y}{G}}

## 9.6 LayerFace

While a cube has faces and layers, a layer has a face (the face you are looking at or drawing) and four sides (consisting of the nine side facelets of the associated cubies). The two 'Layer' commands described here are intended for drawing final layer configurations from 'scratch' without any prior configuration information.

Typically, we might wish to show the yellow face in the up position, with or without the associated side faces of the cubies of this layer. Of course, if we already know the rotation history from some initial configuration, it would be much simpler just to invoke the \RubikRotation command and then use the \DrawFlatUpSide command (see Section [9.3\)](#page-36-0).

\DrawRubikLayerFace These two LayerFace commands draw a simple 3x3 face and allocate colours \DrawRubikLayerFaceAll to the 9 facelets. The \DrawRubikLayerFace command takes nine ordered colour arguments. The command is illustrated in the following example, which shows a yellow cross configuration.

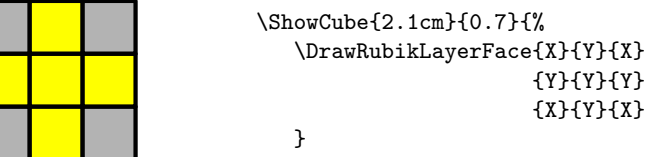

The \DrawRubikLayerFaceAll command takes a single colour argument, and paints the whole face the same colour.

### 9.7 LayerSide (sidebars)

\DrawRubikLayerSideXYp LayerSide commands draw the associated side colours of the layer as small rectangular sidebars. The LayerSide command adopts a three-letter XYp position notation where the XY pair define the location  $(X:[\text{Left }]$  Middle  $]$  Right]; Y: [Top | Middle | Bottom]) of a particular cubie in the layer face, as depicted in Figure [4.](#page-40-0)

> Since corner cubies have two side faces, the 'p' parameter  $(p:[x|y])$  is required to denote the directional 'position' of the cubie side-face relative to the cubicle XY position (x indicates adjacent along the x-axis, and y indicates adjacent along the y-axis). Since edge cubies have only one side face, the 'p' parameter is optional (for consistency), since it is not strictly necessary.

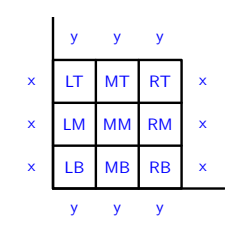

<span id="page-40-0"></span>Figure 4: LayerSide rotation-codes

Commands: Various different LayerSide commands are available: those for drawing a single colour side bar, and others for facilitating drawing all 12 side bars. For example, either of the following commands

```
\DrawRubikLayerSideLM{G}
\DrawRubikLayerSideLMx{G}
```
draws a single small vertical green rectangle  $\Box$  just to the left of the Left Middle (LM) square of the 9-face. The following commands draw all three side bars of a given side (Top, Bottom, Left, Right)

```
\DrawRubikLayerSideT{}{}{}
\DrawRubikLayerSideB{}{}{}
\DrawRubikLayerSideL{}{}{}
\DrawRubikLayerSideR{}{}{}
```
where the T and B forms require the colour parameters to be in left-right horizontal order (e.g., left, middle, right), while the L and R forms require the colour parameters to be in top-down vertical order (e.g., top, middle, bottom). Note that this means that the colour parameters of the L and R commands can (if required) then be positioned intuitively (vertically) as follows:

```
\DrawRubikLayerSideL{}
                     {}
                     {}
```
Extending this idea, the L and R forms are combined in the LR command, which takes six colour arguments ordered in left-right pairs,

```
\DrawRubikLayerSideLR{}{} {}{} {}{}
```
so that they can also be written vertically as left-right pairs. Use of these commands is shown in the following two examples.

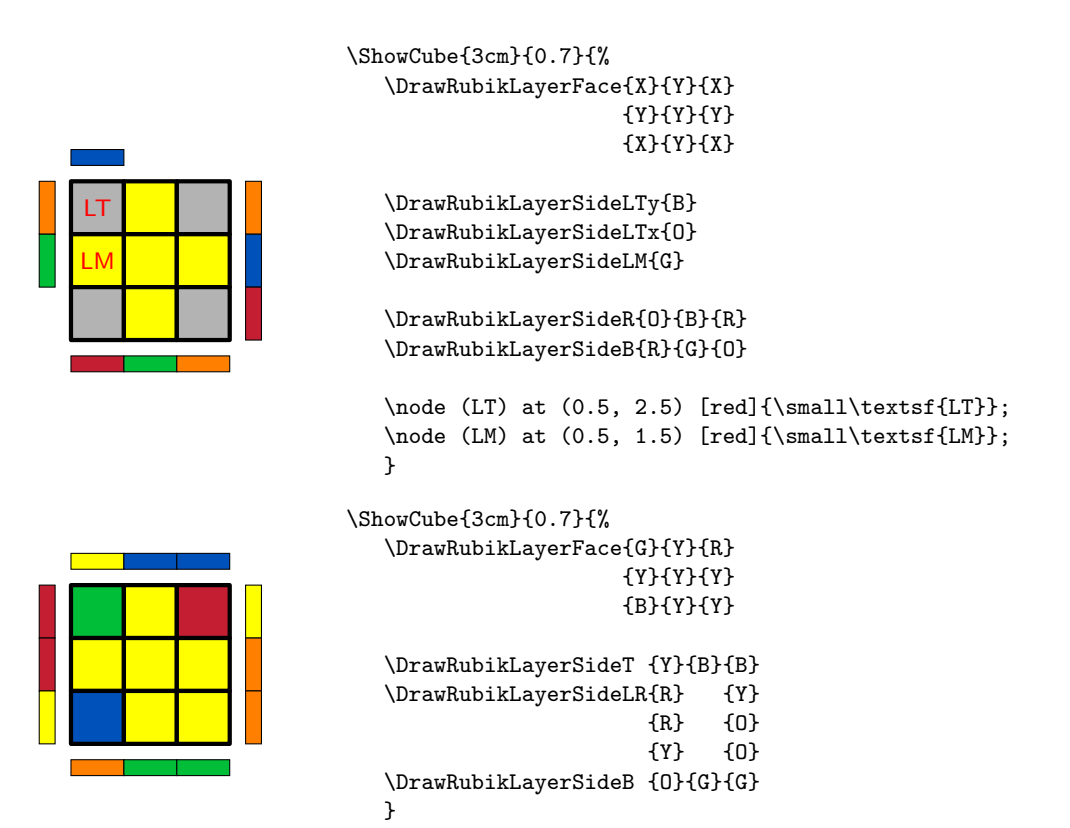

\DrawFaceUpSide important note: If the colour configuration of the layer shown above is already known to the system (i.e., it has been specified before, and (possibly) been manipulated using the **\RubikRotation** command from RUBIKROTATION package), then the above figure could be drawn much more simply using just the single \DrawFaceUpSide command, as described in Section [9.4.](#page-38-0)

\RubikSideBarLength \RubikSideBarSep

\RubikSideBarWidth The default values (size) of the sidebars are as follows: width (0.3), length(1) and separation from the square face (0.3). Note that the default value of the length of a cubie side is 1. These sidebar values (decimal values  $\geq 0$ ; no units) can be changed from their default values using the three commands.

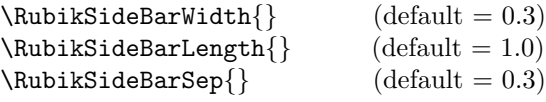

Values set in the document preamble will apply globally, while values set within a TikZ picture environment will apply only locally to that particular environment, as shown in the following example where we have set both the sidebar width and length to 0.7 in position MTy using the command \DrawRubikLayerSideMTy{G} (for the MTy code see Figure [4\)](#page-40-0).

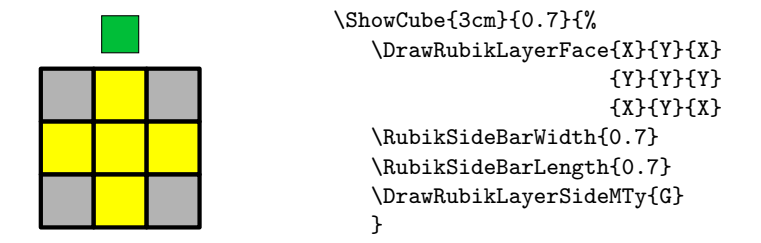

Note also that changing the sidebar-width or sidebar-separation values may well also change the surrounding white-space (use  $\frac{\text{tbox to}}{\text{times}}$  to visualise this) and may therefore require some fine-tuning of the minipage width setting in order to optimise appearance.

Since the FRONT face drawn using the **\DrawRubikCube** command is identical with that drawn using the **\DrawLayerFace** command it follows that LayerSide commands can also be used in conjunction with the FRONT face drawn using \DrawRubikCube command. This shown in the following example, where we have used the \ShowCubeF command as an exercise (to implement the fbox) and reveal the extent of the surrounding white space associated with the minipage width of 3.5cm ( $= 5 \times 0.7$ ).

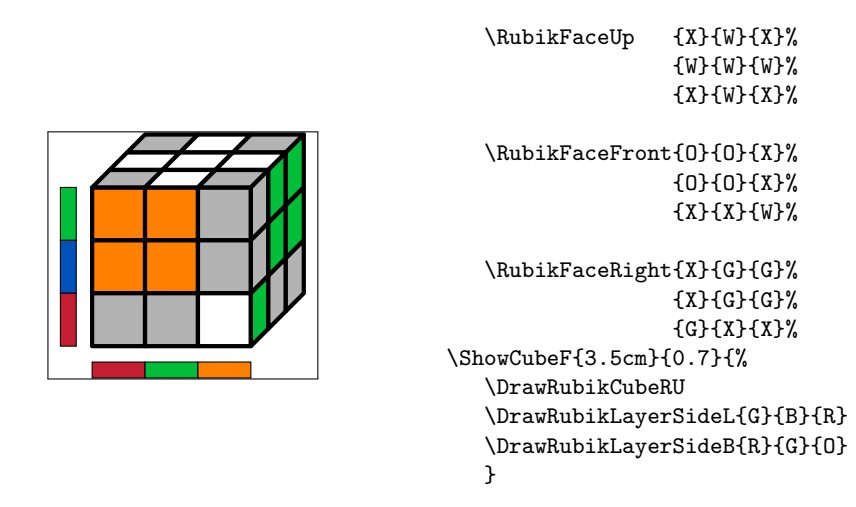

Since using left and/or right sidebars (e.g., \DrawRubikLayerSide) in conjunction with a \DrawRubikCube command, will increase the width of the image, one may also have to adjust the width of the associated minipage. Note that the width of a 2D oblique view of the cube is  $4 \text{ units } (=$  width of  $4 \text{ cubies}$ ). With the default sidebar width and sep settings (see above) one sidebar increases the 2D cube image width by  $0.6$  units (=  $0.3 + 0.3$ ). Sidebars on both sides increase the width by 1.2 units. Note also that setting both the sidebar width and separation to 0.25 units has the convenience that the 2D width of a cube face + left and right sidebars (e.g., using **\DrawFaceUpSide**) is then exactly 5 units.

## <span id="page-43-1"></span>10 \ShowSequence command

\ShowSequenceF \ShowSequencef

\ShowSequence The \ShowSequence{ $\{$ </sub>}{ $\{font-code\}$ }{\sequence}} command typesets a comma-separated sequence of rotation codes—for code see Section [19.5.](#page-56-0) Appending an 'F' to the command-name (\ShowSequenceF) results in an fbox about the whole output (cf. the \ShowCubeF command). Appending an 'f' to the commandname (\ShowSequencef) results in an fbox about each element in the output (these two forms can be helpful when checking white space).

> The \ShowSequence command takes three mandatory arguments: the first is the separator  $(41)$ , the second is the font or style code  $(42)$ , and third is a comma-separated sequence of Rubik rotation codes (#3).

> The separator (e.g., comma) used for typesetting the sequence can be specified (or just omitted—i.e., an empty bracket); the sequence can be either a named sequence (i.e., encoded as a macro) or just a comma separated sequence of rotation codes.

> usage: The following command displays the rotation sequence F, R, U, Rp, Up, using the \rr encoding and comma & space separated.

 $\allowbreak \S$ howSequence{,\ }{\rr}{F,R,U,Rp,Up}  $\rightarrow$  **F**, **R**, **U**, **R'**, **U'** 

Remember that if you want a very long sequence to break automatically at the line-ends, then you need to include at least one space between the sequence elements, either with or without a comma; for this the separator argument needs to include a space, i.e., something like  $\{\,\,\}\$  or  $\{\,\,\}\$  or just  $\{\,\,\}\$  perhaps.

For example, the following commands typeset the comma-separated rotation sequence U,D,Lp,R using different separators and fonts. For convenience, we start by encoding the sequence as the macro  $\text{wseq}$ .

```
\newcommand{\myseq}{U,D,Lp,R}
```
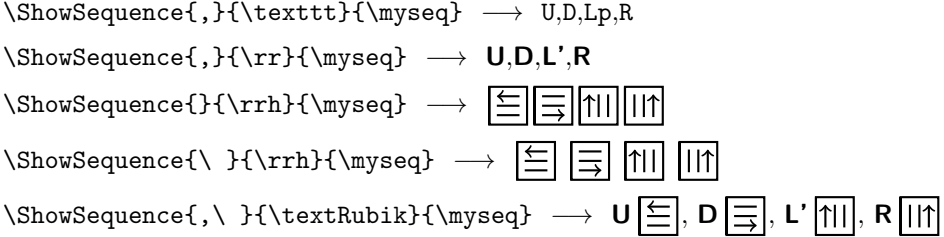

### Trailing digits

Note that the fonts denoted by \rr, \rrh, \Rubik and \textRubik will fail for rotation codes which have a trailing digit, e.g., R2, Dp3 (so-called 'short' codes), since the \ShowSequence macro currently only reads the whole string between pairs of commas (i.e., it does not interpret each string). However, the typewriter font \texttt does work correctly in this case, as you would expect.

An effective 'work-around' for this limitation is provided by the \RubikRotation{} command <sup>[6](#page-43-0)</sup> (part of the RUBIKROTATION package), since this returns (via the Perl

<span id="page-43-0"></span> $6$ Using the --shell-escape command-line option with the L<sup>AT</sup>EX engine—see Section [1.2.](#page-6-0)

program rubikrotation.pl) an extended ('long') form of a given sequence in which any 'short' rotation codes are converted into their separate (atomic) longform rotation codes; the associated string is \SequenceLong. In fact three different forms of the sequence are returned, as shown below.

For example, consider the following short-form sequence L,R,D2,L3, and denote it as 'seqA' as follows: \newcommand{\seqA}{[seqA],L,R,D2,L3,<test>}. In this case D2, L3, and the name 'seqA' fail to be typeset when using the  $\rrbracket$ r font with the \ShowSequence command as follows:

\newcommand{\seqA}{[seqA],L,R,D2,L3,<test>}

 $\verb|\ShowSequence|,}{\texttt}{\seqA} \longrightarrow \; \texttt{[} \texttt{[} \$ 

 $\allowbreak \setminus$ ShowSequence{,}{\rr}{\seqA}  $\longrightarrow$ ,L,R,,

However, if we now run the command \RubikRotation{\seqA} we shall then have at our disposal the following four strings:

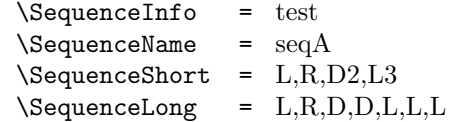

and therefore have full control over typesetting rotation sequences. This approach therefore offers sufficient flexibility for most purposes. For example, if we now write the command \ShowSequence{,}{\rr}{\SequenceLong} we obtain

 $\label{thm:subsequence} $$\ShowSequence{, }\{\rF}{\SequenceLong} \longrightarrow L,R,D,D,L,L,L$$$ 

In practice, any trailing digit is converted (modulo 4) and expanded accordingly, the details being copied to the log-file. For example, if one writes the command \RubikRotation{[test],R,D28978}, then since  $28978 \equiv 2 \pmod{4}$ then  $\S$ equenceLong will be returned containing the string R,D,D. The associated entries in the log-file are as follows:

```
...rotation R OK
...Expanding D28978 (28978 = 2 mod 4) ...
...rotation D OK (= Dp3)
...rotation D OK (= Dp3)
...writing new Rubik state to file rubikstateNEW.dat
...SequenceName = test
...SequenceShort = R,D28978
...SequenceLong = R,D,D
```
# <span id="page-44-0"></span>11 SequenceBrace commands

\SequenceBraceB \SequenceBraceAF \SequenceBraceBF

\SequenceBraceA The \SequenceBraceX{ $\langle name \rangle$ }{ $\langle sequence \rangle$ } command is a tool for displaying a named sequence using a brace. The trailing A denotes that the brace is placed Above the sequence; the trailing B denotes the brace is Below the sequence. Appending an 'F' to the command-name (e.g., \SequenceBraceAF) results in a sur-rounding fbox (cf. the \ShowCubeF command). For the code see Section [19.6.](#page-57-0)

Thus  $\S$ equenceBraceB{myseq}{U,D,L,R} generates myseq U.D.L.R.

A typical example of its use might be:

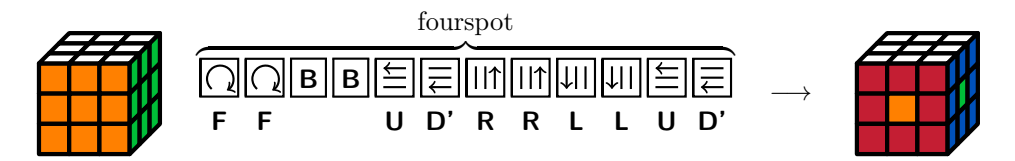

which was generated by the following code, showing that the **\ShowSequence** command can be used as an argument for the \SequenceBraceA command:

```
\newcommand{\fourspot}{[fourspot],F2,B2,U,Dp,R2,L2,U,Dp}%
\noindent%
\RubikCubeSolved%
\ShowCube{1.6cm}{0.4}{\DrawRubikCubeRU}%
\RubikRotation{\fourspot}%
\quad\SequenceBraceA{\SequenceName}{%
                     \ShowSequence{}{\Rubik}{\SequenceLong}}%
\quad$\longrightarrow$\quad%
\ShowCube{1.6cm}{0.4}{\DrawRubikCubeRU}%
```
Note (1) that the 'fourspot' listing is included in the RUBIKPATTERNS package, and (2) the \RubikRotation command requires using the --shell-escape command-line option with the LAT<sub>E</sub>X engine—see Section [1.2](#page-6-0) for details.

# <span id="page-45-0"></span>12 Arrows

The RUBIKCUBE package does not offer any special commands for drawing arrows since it is straightforward just to include the appropriate TikZ 'draw' commands in the tikzpicture environment (i.e., in our own \ShowCube environment).

In order to facilitate using the standard TikZ 'draw' commands the graphic grid origin of Rubik cube images is located at the bottom left corner of the front face (see also Section [4](#page-11-0) for details of the cube's coordinate system). Similarly, single face images (e.g., drawn using the **\DrawFlatUp** or **\DrawFlatUpSide** and LayerFace commands etc.) have their grid origin at the bottom left corner of the face. Consequently the start and finish coordinates for any arrow or line are easy to determine.

For example, Figure [5](#page-46-0) shows a green arrow drawn from the centre of cubie LB  $(0.5, 0.5)$  to the centre of cubie MM<sup>[7](#page-45-1)</sup>  $(1.5, 1.5)$ . To do this we just include the following TikZ command, remembering that TikZ commands require a terminal semicolon.

\draw[->,color=green] (0.5,0.5) -- (1.5, 1.5);

<span id="page-45-1"></span><sup>&</sup>lt;sup>7</sup>The code MM stands for  $x=$ Middle,  $y=$ Middle; see also Figure [4](#page-40-0) on Rubik face-notation

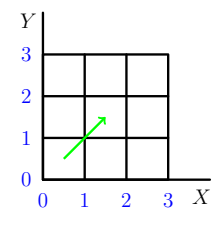

<span id="page-46-0"></span>Figure 5: Grid showing the positive coordinates associated with FRONT face of a cube image, or of a face-only image.

The following example shows the cubie changes in the up face generated by the rotation sequence FRUR'U'F'. The magenta arrows indicate movement with cubie rotations, while the black arrow indicates movement without rotation. This example also highlights the fact that when there are several arrows, the start and end positions often need to be offset slightly away from cubie centres.

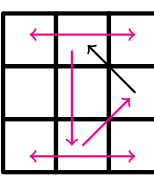

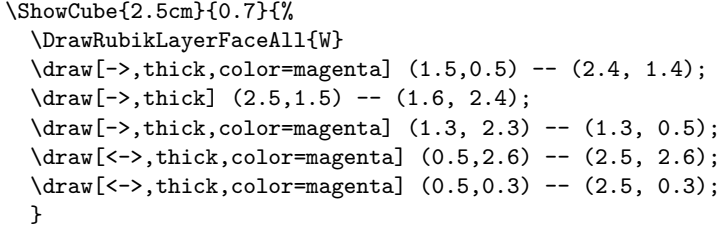

Since the coordinates shown in Figure [5](#page-46-0) extend outwards in all directions, they can also be used as a guide for drawing arrows (or other structures) outside this 3x3 'face' square. This approach is shown in the following example, where we have changed the tikzpicture scale factor to 0.4 in order to generate a small figure in order to facilitate placing the figure and the code side-by-side.

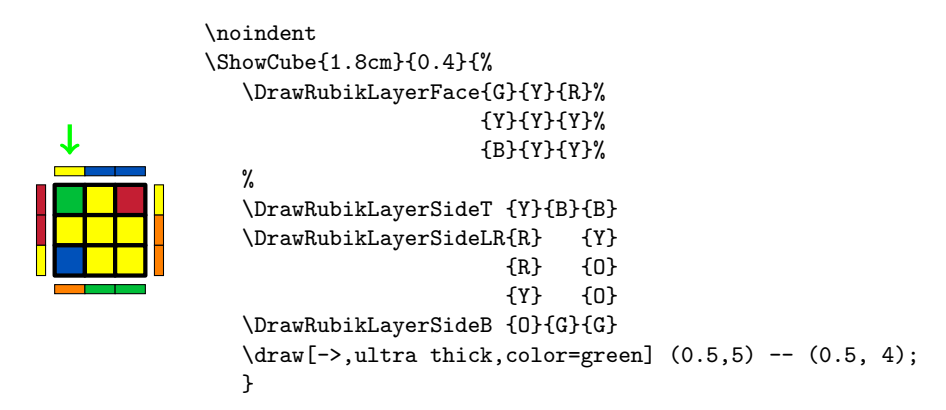

The following example shows an arrow on the Rubik cube. The origin of coordi-nates is at the bottom left corner of the FRONT face (see Section [4\)](#page-11-0).

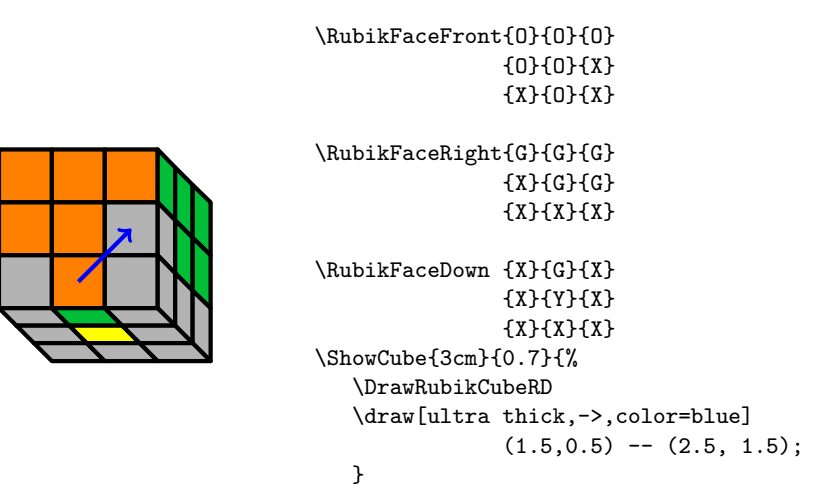

In the following example we use a blue circle to highlight the cubie to be rotated into the top layer.

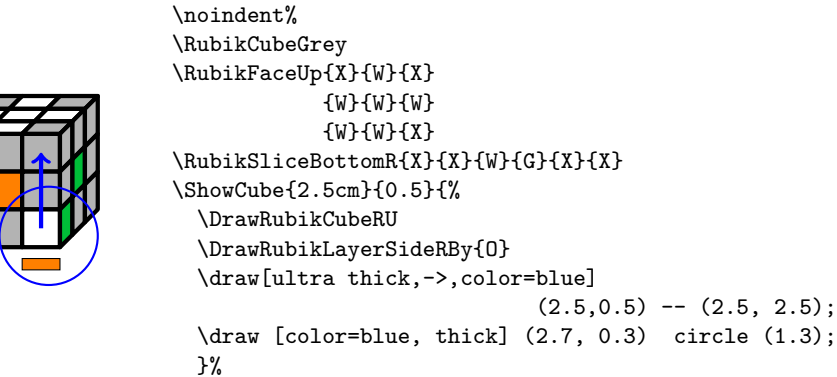

# 13 Final example

We now present, as a final example, the code used to draw the front page figure  $8$ . This code uses the **\RubikRotation** command (from the RUBIKROTATION package), and therefore the LATEX engine needs to be run using the --shell-escape command-line switch (see Section [1.2](#page-6-0) for details).

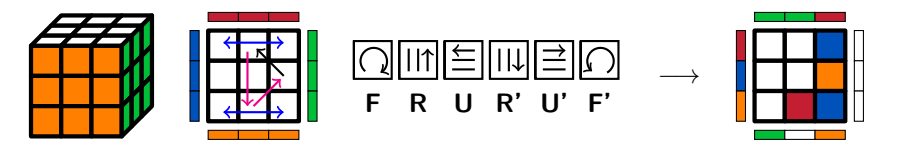

<span id="page-47-0"></span><sup>8</sup>This is a well-known sequence of order 6 used to cycle three edge cubies; it is used to generate the 'cross' configuration in the final layer when solving the cube. Here we are performing the sequence on a 'solved' cube, since this allows you to see how the three edge cubies move, and either flip (magenta arrows) or do not flip (black arrow).

```
\noindent\hfil%
\RubikCubeSolved%
\ShowCube{1.6cm}{0.4}{\DrawRubikCubeRU}%
\quad\ShowCube{1.6cm}{0.4}{%
   \DrawFlatUpSide%
   \draw[thick,->,color=magenta] (1.5,0.5) -- (2.4, 1.4);
   \d{raw[thick, ->]} (2.5, 1.5) -- (1.6, 2.4);\draw[thick,->,color=magenta] (1.3, 2.3) -- (1.3, 0.5);
   \draw[thick,<->, color=blue] (0.5,2.6) -- (2.5, 2.6);
  \draw[thick, <->, color=blue] (0.5, 0.3) -- (2.5, 0.3);
  }%
\RubikRotation{F,R,U,Rp,Up,Fp}%
\quad\ShowSequence{}{\Rubik}{\SequenceLong}\quad$\longrightarrow$%
\ShowCube{1.6cm}{0.4}{\DrawFlatUpSide}%
\hfil
```
### 13.1 Without using \RubikRotation

If you really need to draw the above figure *without* using the RUBIKROTATION package (as we had to in order to write this particular document) then you would need to replace the commands

```
\RubikRotation{F,R,U,Rp,Up,Fp}
\ShowSequence{,}{\Rubik}{\SequenceLong} \ \ \ $\longrightarrow$
\ShowCube{2cm}{0.4}{\DrawFlatUpSide}
```
with the following commands:

```
\Rubik{F}\Rubik{R}\Rubik{U}\Rubik{Rp}\Rubik{Up}\Rubik{Fp}
\ \ \ $\longrightarrow$
\ShowCube{2cm}{0.4}{%
    \DrawRubikLayerFace{W}{W}{B}
                       {W}{W}{O}
                       {W}{R}{B}
    \DrawRubikLayerSideT {G}{G}{R}
    \DrawRubikLayerSideLR{R} {W}
                         {B} {W}
                         {O} {W}
    \DrawRubikLayerSideB {G}{W}{O}
    }
```
# 14 Known limitations

Please contact the authors regarding any ideas for improvement, errors, problems or shortcomings etc.

• Note that the rotation hieroglyphs are optimised for a 10pt font and do not scale with document font size. However, they do work well in conjunction with the standard 11pt and 12pt document fonts sizes. Nevertheless, the font size can of course be changed by renewing the font command (see Section [8.10](#page-33-0) for details).

• The sidebars cannot be arbitrarily positioned (note: hidden faces can be arbitrarily positioned).

# 15 Future packages

Since Rubik-type cubes currently exist in a variety of sizes (from  $2x2x2$  to 11x11x11) other authors may well create similar packages dealing with cubes of other sizes the future. Supporting tools may also be made using various programming languages, e.g., Lua etc. Consequently the naming of such packages and tools, and even the associated CTAN directories, needs to be given some thought in order to prevent possible confusion.

In the event of new packages being made, may we suggest that a CTAN directory structure along the following lines might be appropriate.

```
rubik
           \sqrt{ }\int\overline{\mathcal{L}}rubiktools
                rubik2x
                rubik3x
                . . .
                rubik11x
```
# 16 Change history

- Version 4.0 (March 2017)
	- —Improved documentation.

—Improved inter-hieroglyph spacing and vertical position. The Computer Moderm sans bold font (10/12pt) is used for the hieroglyphs and rotation codes (see Section [19.3](#page-55-0) for details).

—Improved the \ShowCube and \ShowCubeF macros (see Sections [6](#page-13-0) and [19.4\)](#page-55-1).

—Additional notation for middle slice rotations ('m' notation), e.g., Rm, Rm' etc (see Sections [8.3](#page-23-0) and [19.23\)](#page-115-0).

—Additional notation for whole cube rotations ( $c'$  notation), e.g., **Rc, Rc** etc (see Sections [8.6](#page-25-0) and [19.23\)](#page-115-0).

—Added Randelshofer notation (the 'CMST' rotations), e.g., CR, MR etc (see Sections [8.9.1](#page-31-0) and [19.24\)](#page-120-0).

—Two new (more-intuitive) \Draw.. commands replace earlier (now deprecated) ambiguous versions; these new versions are now consistent with the other \DrawRubikCubeXX commands (see Section [9.3\)](#page-36-0).

 $\DrawRubikCubeF (F = flat)$  -replaces  $DrawRubikFlat.$ \DrawRubikCubeSF (SF = semi-flat) —replaces \DrawRubikCubeFlat. —Six new commands for showing and annotating rotation sequences; the versions with a terminal 'F' also surround the object with an fbox to allow users to see the extent of any associated white space (see Sections  $10 \& 11$  $10 \& 11$ ):

\ShowSequence \ShowSequenceF \ShowSequencef \SequenceBraceA \SequenceBraceAF \SequenceBraceB \SequenceBraceBF

—A new command for setting up or allocating a 'solved' colour configuration. (see Section [7.3\)](#page-17-0):

\SolvedConfig

—A new command for setting up a 'starter cube' for which the whole cube is allocated the default 'grey' colour (see Section [7.5\)](#page-19-0):

\RubikCubeGreyAll

 $-A$  new supporting RUBIKPATTERNS package has been added to the Rubik bundle. It is a small macro database of well-known named Rubik patterns and associated sequences (see Section [1.3\)](#page-7-0).

• Version 3.0 (September 2015)

—All rotation commands can now use the rotation-code as an argument; for example, the rotation **D** can now be typeset using the command  $\mathbf{r} \{D\}$ etc (see Section [8\)](#page-21-0). The new rotation commands are:

```
\trm{\rm{}(\textit{rotation-code})\}\mathrm{foration\text{-}code}\Lambda_{rotation-code}}
\text{Rubik}\{\text{rotation-code}\}
```
The original rotation command formats (e.g., \rrD) are still supported for backwards compatibility.

— \ShowCube and \ShowCubeF are new commands for displaying a cube inside a minipage (see Sections [6](#page-13-0) and [19.4\)](#page-55-1).

— \RubikCubeGrey is a new command for setting up a 'starter cube' for which the only allocated colours are those for the centre cubies (see Section [7.5\)](#page-19-0). The colour configuration matches that of the \RubikCubeSolved.

- Version 2.2 (January 2015)
	- —Fixed typos and minor errors in the documentation.

—Added the following commands to facilitate typesetting a face, as described in Section [9.3.](#page-36-0)

```
\DrawFlatUp
\DrawFlatDown
\DrawFlatLeft
\DrawFlatRight
\DrawFlatFront
\DrawFlatBack
\DrawFlatUpSide
\DrawFlatDownSide
\DrawFlatLeftSide
\DrawFlatRightSide
\DrawFlatFrontSide
\DrawFlatBackSide
```
—Changed 'Equator'  $\rightarrow$  'Middle' in all \DrawLayer.. commands (for consistency). Hence 'E'  $\rightarrow$  'M' in all Flat commands and Slice commands. Note that although the former use of 'Equator' is retained for backward compatibility (for the moment) it is now deprecated.

—Fixed a conflict with the TEX \sb command as used by the url package which resulted in reference chaos when the url package was used with the Rubikcube package (internalised \sb to \@sb). Also internalised, for convenience, \sd to \@sd; \sh to \@sh; \sc to \@sc; \sq to \@sq.

• Version 2.0 (February 5, 2014)

—First release.

# 17 Acknowledgements

We would like to thank Peter Bartal and Peter Grill for useful ideas and suggestions. We have built on some of their ideas and have acknowledged these instances in the documentation. Finally, we would like to thank Christian Tellechea for the  $\{ {\}\}$  command (see Section [19.22.3\)](#page-84-0), Christian Schröppel for help regarding the forarray package (see Section [19.5\)](#page-56-0), and Herbert Kociemba for helpful comments.

# 18 References

- Bartal P (2011). <http://tex.stackexchange.com/questions/34482/>
- Chen JJ (2004). Group theory and the Rubik's cube. [http://www.math.](http://www.math.harvard.edu/~jjchen/docs/rubik.pdf) [harvard.edu/~jjchen/docs/rubik.pdf](http://www.math.harvard.edu/~jjchen/docs/rubik.pdf)
- Davis T (2006). Group theory via Rubik's cube. [http://www.geometer.](http://www.geometer.org/rubik/group.pdf) [org/rubik/group.pdf](http://www.geometer.org/rubik/group.pdf)
- Demaine ED, Demaine ML, Eisenstat S, Lubiw A and Winslow A (2011). Algorithms for solving Rubik's cubes. [http://www.arxiv.org/abs/1106.](http://www.arxiv.org/abs/1106.5736/) [5736/](http://www.arxiv.org/abs/1106.5736/)
- Garfath-Cox, A (1981). The cube, (Bolden Publishing Co., East Molesey, Surrey) pp.32. [copy in British Library]
- Duvoid  $T(2010)$ . Méthode simple pour remonter le Rubik's cube. <http://duvoid.fr/rubik/rubik-debutant-couleurs.pdf> [http://duvoid.fr/rubik/sources/notation\\_en.eps](http://duvoid.fr/rubik/sources/notation_en.eps) <http://duvoid.fr/rubik/sources/rubik-debutant-couleurs.tex>
- Duvoid T (2011). Méthode avancée pour remonter le Rubik's cube. <http://duvoid.fr/rubik/rubik-friddrich-couleurs.pdf> <http://duvoid.fr/rubik/sources/rubik-friddrich-couleurs.tex>
- Feuersänger (2016). Manual for package PGFPLOTS.  $v 1.13$  (2016/01/06), § 3.2.3, page 21. (pgfplots.pdf) <http://www.ctan.org/pkg/pgfplots>. [re: preventing extra white space]
- Fridrich website (Fridrich J.) <http://www.ws.binghamton.edu/fridrich/>. See the useful 'notation' section on the 'Pretty patterns' webpage at [http:](http://www.ws.binghamton.edu/fridrich/ptrns.html) [//www.ws.binghamton.edu/fridrich/ptrns.html](http://www.ws.binghamton.edu/fridrich/ptrns.html).
- Frey AH and Singmaster D (1982). Handbook of cubik math, (Enslow Publishers, Inc.) (republished: 2010, Lutterworth Press, UK)
- Golomb SW (1981). Rubik's cube and a model of quark confinement.  $Am$ . J. Phys.; vol 49, pp 1030–1031.
- Golomb SW (1982). Rubik's cube and quarks: twists on the eight corner cells of Rubik's cube provide a model for many aspects of quark behaviour. Amer $ican\, Scientific; 70, pp. 257-259. http://www.jstor.org/stable/27851433$  $ican\, Scientific; 70, pp. 257-259. http://www.jstor.org/stable/27851433$
- Gymrek M (2009). The mathematics of the Rubik's cube. <http://web.mit.edu/sp.268/www/rubik.pdf>
- Heise website (Heise R). Rubik's cube theory. [http://www.ryanheise.com/](http://www.ryanheise.com/cube/theory.html) [cube/theory.html](http://www.ryanheise.com/cube/theory.html)
- Hofstadter D (1981). Rubik cube. Scientific American; March issue.
- Hutchings M (2011). The mathematics of Rubik's cube (slide presentation). <http://math.berkeley.edu/~hutching/rubik.pdf>
- Jelinek website (Jelinek J). Rubik's cube solution methods. [http://www.](http://www.rubikscube.info/) [rubikscube.info/](http://www.rubikscube.info/)
- Joyner D (2008). Adventures in group theory: Rubik's cube, Merlin's machine and other mathematical toys; pp 322. [http://www.mike.verdone.](http://www.mike.verdone.ca/media/rubiks.pdf) [ca/media/rubiks.pdf](http://www.mike.verdone.ca/media/rubiks.pdf)
- Kociemba website (Kociemba H). <http://www.kociemba.org/cube.htm> —for superflip see: <http://www.kociemba.org/math/oh.htm>
- Kriz I and Siegel P (2008). Rubik's cube-inspired puzzles demonstrate math's simple groups. Scientific American; July 2008
- Longridge website (Longridge M). The cube pattern archive. [http://www.](http://www.cubeman.org) [cubeman.org](http://www.cubeman.org)
- Randelshofer website (Randelshofer W). Pretty patterns. [http://www.](http://www.randelshofer.ch/rubik/patterns/) [randelshofer.ch/rubik/patterns/](http://www.randelshofer.ch/rubik/patterns/)
- Reid website (Reid M) <http://www.cflmath.com/Rubik>, for patterns see <http://www.cflmath.com/Rubik/patterns.html>
- Reid M. (1995). Superflip requires 20 face turns. (January 1995) [http:](http://www.math.ucf.edu/~reid/Rubik/CubeLovers/) [//www.math.ucf.edu/~reid/Rubik/CubeLovers/](http://www.math.ucf.edu/~reid/Rubik/CubeLovers/) [cited from Rokicki et al., 2013]. (Note: easier to use is the following html indexed version of the archive of the Cube-Lovers usenet group (1982–1997) [http://www.math.rwth-aachen.](http://www.math.rwth-aachen.de/~Martin.Schoenert/Cube-Lovers/) [de/~Martin.Schoenert/Cube-Lovers/](http://www.math.rwth-aachen.de/~Martin.Schoenert/Cube-Lovers/))
- Rokicki T, Kociemba H, Davidson M and Dethridge J (2013). The diameter of the Rubik's cube is twenty. SIAM. J. Discrete Math., 27, 1082–1105. (<http://tomas.rokicki.com/rubik20.pdf>)
- Rubik's cube. See Section on notation. [http://en.wikipedia.org/wiki/Rubik's\\_Cube](http://en.wikipedia.org/wiki/Rubik)
- RuWix website (Ferenec D) <http://www.ruwix.com>. See the online Rubik's cube solver <http://www.ruwix.com/online-rubiks-cube-solver-program>.
- Scherphius website (Scherphius J). Jaap Puzzles website [http://www.](http://www.jaapsch.net/puzzles/symmetr1.htm) [jaapsch.net/puzzles/symmetr1.htm](http://www.jaapsch.net/puzzles/symmetr1.htm)
- Singmaster D (1981). Notes on Rubik's magic cube (Harmondsworth, Eng., Penguin Books)
- Speedsolving website. <http://www.speedsolving.com/>
- Tran R (2005). A mathematical approach to solving Rubik's cube. [http:](http://www.math.ubc.ca/~cass/courses/m308/projects/rtran/rtran.pdf) [//www.math.ubc.ca/~cass/courses/m308/projects/rtran/rtran.pdf](http://www.math.ubc.ca/~cass/courses/m308/projects/rtran/rtran.pdf)
- Treep A and Waterman M (1987). Marc Waterman's Algorithm, Part 2. Cubism For Fun 15, p. 10 (Nederlandse Kubus Club) [cited from Wikipedia (Rubik's cube)]
- Vandenbergh website (Vandenbergh L.) cubezone [http://www.cubezone.](http://www.cubezone.be) [be](http://www.cubezone.be)
- WCA (2016). World Cube Association Regulations. See § 12 for notation. <http://www.worldcubeassociation.org/regulations.htm>

# 19 The code (rubikcube.sty)

The conventions we adopt regarding capital letters and the XYZ argument ordering are detailed in Section [3.](#page-9-0)

Note that it is important when using a graphics package to use a trailing % on the end of lines which break before the terminal curly bracket of a \newcommand. This is to prevent accumulating spurious spaces which may otherwise appear in figures and diagrams as a strange or unexpected horizontal shift or white-space.

## 19.1 Package heading

- $1$   $\langle$ \*rubikcube $\rangle$
- 2 \def\RCfileversion{4.0}%

```
3 \def\RCfiledate{2017/03/03}%
```
4 \NeedsTeXFormat{LaTeX2e}

```
5 \ProvidesPackage{rubikcube}[\RCfiledate\space (v\RCfileversion)]
```
The package requires TikZ—so we load it if not already loaded.

6 \@ifpackageloaded{tikz}{}{%

- 7 \typeout{---rubikcube requires the TikZ package.}%
- 8 \RequirePackage{tikz}}%

The package requires the Forarray package (see Section [19.5\)](#page-56-0)—so we load it if not already loaded.

- 9 \@ifpackageloaded{forarray}{}{%
- 10 \typeout{---rubikcube requires the Forarray package.}%
- 11 \RequirePackage{forarray}}%

The package requires the IfThen package (see Section  $19.5$ )—so we load it if not already loaded.

```
12 \@ifpackageloaded{ifthen}{}{%
```

```
13 \typeout{---rubikcube requires the IfThen package.}%
```
14 \RequirePackage{ifthen}}%

\rubikcube First we create a suitable logo

```
15 \newcommand{\rubikcube}{\textsc{rubikcube}}%
```

```
16 \newcommand{\Rubikcube}{\textsc{Rubikcube}}%
```
## 19.2 Colours

We have adopted the following colour allocations; these were initially defined by Peter Bartal (2011) —see Section [7.](#page-14-0) We have modified only the colour grey, which is now defined as black!30.

```
17 \definecolor{R}{HTML}{C41E33}%
18 \definecolor{G}{HTML}{00BE38}%
19 \definecolor{B}{HTML}{0051BA}%
20 \definecolor{Y}{HTML}{FFFF00}%
21 \colorlet{X}{black!30}% grey
22 \colorlet{O}{orange}%
23 \colorlet{W}{white}%
```
## <span id="page-55-0"></span>19.3 The rubikfont

\@rubikfont \@rubikfontFNS \@rubikprime We define two fonts for text associated with the Rubik glyphs (both the 'arrow' glyphs and the 'letter' glyphs), namely, (1) Computer Modern Sans (cmss), bold extended (bx), normal shape (n) at  $10/12$ pt, and (2) a footnotesize (FNS) version (8pt) for the lower-case letters [for cmss see Latex Companion (2004), p. 417 & p. 354 [9](#page-55-2) ]. This has the effect of keeping the size of Rubik glyphs constant in the face of any changes in the document fonts. We make the baseline-skip values the same, since the 'arrow' glyphs generated by the **\Rubik** commands involve a single baseline-skip (for example, as with \Rubik{D}; see Section [19.22.13\)](#page-88-0). We use the cmss font apostrophe as the 'prime' symbol (the user has the opportunity to use the maths \prime instead—see Section [8.10\)](#page-34-0).

```
24 \newcommand{\@rubikfont}{\fontsize{10}{12pt}\usefont{T1}{cmss}{bx}{n}}
25 \newcommand{\@rubikfontFNS}{\fontsize{8}{12pt}\usefont{T1}{cmss}{bx}{n}}
26 \newcommand{\@rubikprime}{'}
```
#### <span id="page-55-1"></span>19.4 ShowCube command

\ShowCube \ShowCubeF The macro  $\mathcal{S}_\text{howCube}\{\langle \text{minipage width} \rangle\}\{\langle \text{Tkz scale factor} \rangle\}\{\langle \text{Draw. cmd} \rangle\}$ displays the cube inside a minipage, so that we can easily tailor the minipage width (#1) and also the TikZ scale factor (#2). The \ShowCubeF command places an fbox around the minipage so users can see the extent of any white space. usage: \ShowCube{2cm}{0.5}{\DrawRubikCubeRU}

February 2017 (RWDN): We first require a new length variable (which will become the minipage-width), so we can add the length 1.6pt to it (this is the width of the TikZ ultra-thick line which is used to draw the Rubik cubes). In order for a width of an image made up of x units to be equal to  $x \times$  (scale-factor) we need to add an extra line-width (i.e., to include the right-hand edge).

27 \newlength{\@showcubewidth}%

We can now build the two macros. We set the **\fboxsep** value to zero.

```
28 \newcommand{\ShowCube}[3]{%
```

```
29 \setlength{\fboxsep}{0cm}%
```
- 30 \setlength{\@showcubewidth}{#1}%
- 31 \advance\@showcubewidth by 1.6pt\relax%
- 32 \begin{minipage}{\the\@showcubewidth}%
- 33 \centering%

```
34 \begin{tikzpicture}[scale=#2]%
```
35 #3%

```
36 \end{tikzpicture}%
```

```
37 \end{minipage}%
```

```
38 }%
```

```
39 \newcommand{\ShowCubeF}[3]{%
```

```
40 \setlength{\fboxsep}{0cm}%
```

```
41 \setlength{\fboxrule}{0.4pt}%
```

```
42 \setlength{\@showcubewidth}{#1}%
```
 $9$ Note the typo in Table 7.5 (p. 354): the font-series code for the Sans semi-bold condensed form is 'sbx' (not sbc).

- 43 \advance\@showcubewidth by 1.6pt\relax%
- 44 \framebox{%
- 45 \begin{minipage}{\the\@showcubewidth}%
- 46 \centering%
- 47 \begin{tikzpicture}[scale=#2]%
- 48 #3%
- 49 \end{tikzpicture}%
- 50 \end{minipage}%
- 51 }}%

## <span id="page-56-0"></span>19.5 ShowSequence command

\ShowSequence \ShowSequenceF \ShowSequencef The  $\mathcal{S}$ howSequence{ $\mathcal{S}$ eparator  ${\mathcal{S}(\{font-code\}} {\mathcal{S}(\{sequence\})}$  command typesets a comma separated sequence of rotation commands. (See Section [10\)](#page-43-1). This command takes three mandatory arguments: the first is the separator (#1), the second is the font or style code (#2), and third is a comma-separated sequence of Rubik rotation commands (#3).

This command requires the forarray package—by Christian Schröppel—(for the \ForEachX command) and the ifthen package—by David Carlisle—(for the \ifthenelse command). These two packages are loaded at startup if not already loaded. We first need to define two variables for use by the command; these are derived from the forarray package.

```
52 \newcommand{\x}{\thislevelitem}
53 \newcommand{\xcount}{\thislevelcount}
```
The \ShowSequence command typesets a sequence of elements, and places an optional separator (#1) between them. For each element of #3 this command forms the construction #2{element of #3}. For example, if #2 = \rr, and an element of  $\#3$  is D, then it forms  $\rrfD$  etc.

Note that in order to avoid placing a trailing comma after the final element, we identify the first element (using \xcount) and then place a comma in front all the remaining elements. This is because it is easy to identify the first element of a sequence, but very difficult to identify the final element.

We also create two fbox forms: the 'F' form places an fbox about the whole output; the 'f' form places an fbox about each element in the output (these forms can be helpful when checking white space.

usage: \ShowSequence{,}{\rr}{R,L,Up,Dp.....}

```
54 \newcommand{\ShowSequence}[3]{%
55 \ForEachX{,}{%
56 \ifthenelse{\xcount=1}{#2{\x}}{#1#2{\x}}%
57 }{#3}%
58 }%
59 \newcommand{\ShowSequenceF}[3]{%
60 \fbox{%
61 \ForEachX{,}{%
62 \ifthenelse{\xcount=1}{#2{\x}}{#1#2{\x}}%
63 }{#3}%
```

```
64 }}%
65 \newcommand{\ShowSequencef}[3]{%
66 \ForEachX{,}{%
67 \ifthenelse{\xcount=1}{\fbox{#2{\x}}}{#1{\fbox{#2{\x}}}}}
68 }{#3}%
69 }%
```
\SequenceInfo \SequenceName \SequenceShort \SequenceLong Sequence holders: providing none of the Rubik rotation-codes has a trailing integer (e.g., R3) then the Rubik macros (\rr, \rrh, \Rubik, \textRubik) will work as expected when used as the second argument in the \ShowSequence command (described above). However, a problem arises when trying to process in this way any Rubik rotation-codes having a terminal integer (for example, short-codes e.g., R2, D3,...), since the \ShowSequence macro cannot expand short-codes into their long-code elements (e.g., R,R,D,D,D,...).

Accommodating such codes when using the \ShowSequence command is currently solved by using separate 'holders' for four derived strings, namely: \SequenceInfo, \SequenceName,\SequenceShort and \SequenceLong (for details see Section [10\)](#page-43-1). These are generated automatically by the Perl rubikrotation program, which returns a so-called 'long' version of the 'short' string (the argument of the \RubikRotation command). For example, the Perl program converts any short codes (e.g., R2, D3,... )  $\rightarrow$  long form, e.g., R,R,D,D,D,... (see the RUBIKROTATION documentation for details). In order for the four 'holders' of these derived strings generated by the Perl program (written to the file rubikstateNEW.dat) to be accessible to the user they need to defined here so that they can then be 'redefined' (by the Perl program) in the file rubikstateNEW.dat:

```
70 \newcommand{\SequenceInfo}{{}}% %% INFO only
71 \newcommand{\SequenceName}{{}}% %% NAME only
72 \newcommand{\SequenceShort}{{}}% %% original SHORT seq but with NO NAME
73 \newcommand{\SequenceLong}{{}}% %% just the LONG string \& no name
```
# <span id="page-57-0"></span>19.6 SequenceBrace commands

\SequenceBraceA \SequenceBraceB The \SequenceBraceX{ $\langle name \rangle$ } { $\langle sequence \rangle$ } command is a tool for displaying a named sequence using a brace. The trailing A denotes that the brace is placed Above the sequence; B denotes the brace is Below the sequence. For usage see Section [11.](#page-44-0)

74 \newcommand{\SequenceBraceA}[2]{\$\overbrace{\mbox{#2}}^{\mbox{#1}}\$}%

```
75 \newcommand{\SequenceBraceB}[2]{$\underbrace{\mbox{#2}}_{\mbox{#1}}$}%
```
76 \newcommand{\SequenceBraceAF}[2]{\fbox{\$\overbrace{\mbox{#2}}^{\mbox{#1}}\$}}%

77 \newcommand{\SequenceBraceBF}[2]{\fbox{\$\underbrace{\mbox{#2}}\_{\mbox{#1}}\$}}%

## 19.7 Face commands

Cube face notation: U, D, L, R, F, B (Singmaster)

Cubie-square notation: t, m, b, l, m,  $r = top$ , middle, bottom, left, middle, right. We use the t, b notation for cubie-squares (facelets) to avoid confusion with cube Face notation. We number the cubie-squares on a face 1–9 reading from left-toright, starting top-left, ending bottom-right, as follows (see also Figure [4\)](#page-40-0):

top row  $(1,2,3) =$  tl, tm, tr middle row  $(4,5,6) =$  ml, mm, mr bottom row  $(7,8,9) =$  bl, bm, br

\RubikFaceUp \RubikFaceDown \RubikFaceLeft \RubikFaceRight \RubikFaceFront \RubikFaceBack

These 5 commands allocate a colour to each of the 9 cubie-squares in the specified face (Up, Down, Left, Right, Front, Back). Each command takes 9 arguments (colour codes) in the order 1–9 as specified above.

EXAMPLE:  $\RubikFaceUp{R}{0}{Y} {G}{B}{W} {X}{R}$ Each of the 9  $\def{\}$  commands below allocates one colour to a specific cubiesquare (facelet), using a simple three-letter encoding. Each letter is an initial letter of the words Up, Down, Left, Right, Front, Back, left, middle, right, top, middle, bottom.

For example, in the command  $\Upsilon$ <sup> $\#1$ </sup>} the U stands for the Up face of the cube, while the rt stands for the "right-top" facelet on this face. Note that the order of the two lower-case letters (in this case  $\mathsf{rt}$ ) are always written in the  $x, y$ order; i.e., the first of the two lower-case letters relates to the  $x$  direction (either left, middle, or right), while the second lower-case letter relates to the  $\gamma$  direction (either top, middle, or bottom)—this rule makes it easy to remember the order.

```
78 \newcommand{\RubikFaceUp}[9]{%
79 \def\Ult{#1}\def\Umt{#2}\def\Urt{#3}%
80 \def\Ulm{#4}\def\Umm{#5}\def\Urm{#6}%
81 \def\Ulb{#7}\def\Umb{#8}\def\Urb{#9}%
82 }
83 \newcommand{\RubikFaceFront}[9]{%
84 \def\Flt{#1}\def\Fmt{#2}\def\Frt{#3}%
85 \def\Flm{#4}\def\Fmm{#5}\def\Frm{#6}%
86 \def\Flb{#7}\def\Fmb{#8}\def\Frb{#9}%
87 }
88 \newcommand{\RubikFaceRight}[9]{%
89 \def\Rlt{#1}\def\Rmt{#2}\def\Rrt{#3}%
90 \def\Rlm{#4}\def\Rmm{#5}\def\Rrm{#6}%
91 \def\Rlb{#7}\def\Rmb{#8}\def\Rrb{#9}%
92 }
93 \newcommand{\RubikFaceDown}[9]{%
94 \def\Dlt{#1}\def\Dmt{#2}\def\Drt{#3}%
95 \def\Dlm{#4}\def\Dmm{#5}\def\Drm{#6}%
96 \def\Dlb{#7}\def\Dmb{#8}\def\Drb{#9}%
97 }
98 \newcommand{\RubikFaceLeft}[9]{%
99 \def\Llt{#1}\def\Lmt{#2}\def\Lrt{#3}%
100 \def\Llm{#4}\def\Lmm{#5}\def\Lrm{#6}%
101 \def\Llb{#7}\def\Lmb{#8}\def\Lrb{#9}%
102 }
103 \newcommand{\RubikFaceBack}[9]{%
104 \def\Blt{#1}\def\Bmt{#2}\def\Brt{#3}%
105 \def\Blm{#4}\def\Bmm{#5}\def\Brm{#6}%
```

```
106 \def\Blb{#7}\def\Bmb{#8}\def\Brb{#9}%
                     107 }
   \RubikFaceUpAll
\RubikFaceDownAll
\RubikFaceLeftAll
\RubikFaceRightAll
\RubikFaceFrontAll
\RubikFaceBackAll
                    These 5 commands allocate the same colour to all 9 cubie-squares in the spec-
                    ified face (Up, Down, Left, Right, Front). Each command therefore takes only
                    1 argument (one of the colour codes).
                    For example, \RubikFaceUpAll{R}
                     108 \newcommand{\RubikFaceUpAll}[1]{%
                     109 \def\Ult{#1}\def\Umt{#1}\def\Urt{#1}%
                     110 \def\Ulm{#1}\def\Umm{#1}\def\Urm{#1}%
                     111 \def\Ulb{#1}\def\Umb{#1}\def\Urb{#1}%
                     112 }
                     113 \newcommand{\RubikFaceFrontAll}[1]{%
                     114 \def\Flt{#1}\def\Fmt{#1}\def\Frt{#1}%
                     115 \def\Flm{#1}\def\Fmm{#1}\def\Frm{#1}%
                     116 \def\Flb{#1}\def\Fmb{#1}\def\Frb{#1}%
                     117 }
                     118 \newcommand{\RubikFaceRightAll}[1]{%
                     119 \def\Rlt{#1}\def\Rmt{#1}\def\Rrt{#1}%
                     120 \def\Rlm{#1}\def\Rmm{#1}\def\Rrm{#1}%
                     121 \def\Rlb{#1}\def\Rmb{#1}\def\Rrb{#1}%
                     122 }
                     123 \newcommand{\RubikFaceLeftAll}[1]{%
                     124 \def\Llt{#1}\def\Lmt{#1}\def\Lrt{#1}%
                     125 \def\Llm{#1}\def\Lmm{#1}\def\Lrm{#1}%
                     126 \def\Llb{#1}\def\Lmb{#1}\def\Lrb{#1}%
                     127 }
                     128 \newcommand{\RubikFaceDownAll}[1]{%
                     129 \def\Dlt{#1}\def\Dmt{#1}\def\Drt{#1}%
                     130 \def\Dlm{#1}\def\Dmm{#1}\def\Drm{#1}%
                     131 \def\Dlb{#1}\def\Dmb{#1}\def\Drb{#1}%
                     132 }
                     133 \newcommand{\RubikFaceBackAll}[1]{%
                     134 \def\Blt{#1}\def\Bmt{#1}\def\Brt{#1}%
                     135 \def\Blm{#1}\def\Bmm{#1}\def\Brm{#1}%
                     136 \def\Blb{#1}\def\Bmb{#1}\def\Brb{#1}%
                     137 }
                    Finally, we now use these commands to initialise all visible faces to the default
                    colour grey (X)
```

```
138 \RubikFaceUpAll{X}%
139 \RubikFaceDownAll{X}%
140 \RubikFaceLeftAll{X}%
141 \RubikFaceRightAll{X}%
142 \RubikFaceFrontAll{X}%
143 \RubikFaceBackAll{X}%
```
## 19.8 RubikCubeGrey command

\RubikCubeGrey This command sets the face/colour configuration (state) of a 3x3x3 Rubik cube with no colours allocated except for the central cubie of each face. The colour configuration of the central cubies matches those defined for the RubikCubeSolved command (i.e., white opposite yellow etc). We also implement an equivalent 'gray' version (to be consistent with TikZ).

```
144 \newcommand{\RubikCubeGrey}{%
145 \RubikFaceUp \{X\}{X}{X}{X}{W}{X}{X}{X}{X}{X}}
146 \RubikFaceDown \{X\}{X}{X}{Y}{X}{X}{X}{X}{X}
147 \RubikFaceLeft {X}{X}{X}{X}{B}{X}{X}{X}{X}{X}}
148 \RubikFaceRight{X}{X}{X}{X}{G}{X}{X}{X}{X}{X}}
149 \RubikFaceFront{X}{X}{X}{X}{O}{X}{X}{X}{X}{X}}
150 \RubikFaceBack {X}{X}{X}{X}{R}{X}{X}{X}{X}{X}}
151 }
152 \newcommand{\RubikCubeGray}{\RubikCubeGrey}
```
#### 19.9 SolvedConfig command

```
\SolvedConfig This command sets the face/colour configuration (state) of a typical solved Rubik
               cube. Note that the order is Right, Left, Up, Down, Front, Back (i.e., X+, X-,
               Y+, Y−, Z+, Z−, order). We shall use this command to define solved cube
               configurations.
```

```
153 \newcommand{\SolvedConfig}[6]{%
154 \RubikFaceRightAll{#1}%
155 \RubikFaceLeftAll{#2}%
156 \RubikFaceUpAll{#3}%
157 \RubikFaceDownAll{#4}%
158 \RubikFaceFrontAll{#5}%
159 \RubikFaceBackAll{#6}%
160 }
```
#### 19.10 RubikCubeGreyAll command

\RubikCubeGreyAll This command sets the face/colour configuration (state) of a 3x3x3 Rubik cube with no colours allocated. This colour configuration is the same as the startup default state—all cubies will appear grey. We implement it using the \SolvedConfig command (above). We also implement an equivalent 'gray' version (to be consistent with TikZ).

> 161 \newcommand{\RubikCubeGreyAll}{\SolvedConfig{X}{X}{X}{X}{X}{X}}}% 162 \newcommand{\RubikCubeGrayAll}{\RubikCubeGreyAll}

## 19.11 RubikCubeSolved command

\RubikCubeSolved \RubikCubeSolvedWY \RubikCubeSolvedWB

The first (default) command sets the face/colour configuration (state) one of the standard commercially available solved Rubik cube (white opposite yellow). The argument order follows the XYZ notation. For convenience we make a copy named \RubikCubeSolvedWY (denoting the White opposite Yellow configuration), and also a different version named \RubikCubeSolvedWB (denoting the White opposite Blue configuration). These represent the two standard versions of the Rubik Cube. \newcommand{\RubikCubeSolved}{\SolvedConfig{G}{B}{W}{Y}{O}{R}}%

```
164 \newcommand{\RubikCubeSolvedWY}{\RubikCubeSolved}%
```
\newcommand{\RubikCubeSolvedWB}{\SolvedConfig{R}{O}{W}{B}{G}{Y}}%

#### 19.12 Slice commands

\newcommand{\RubikSliceTopR}[6]{%

\RubikSliceTopR \RubikSliceTopL \RubikSliceMiddleR \RubikSliceMiddleL \RubikSliceBottomR \RubikSliceBottomL

These 6 commands allocate the colour arguments for the 6 visible ordered facelets along a horizontal slice. There are three horizontal slices to consider (Top, Middle, Bottom) and each has two viewpoints. The colour-code arguments are ordered 1–6 from left to right. The terminal L and R denote the Left (L) viewpoint and Right (R) viewpoint versions. Note that the two legacy 'Equator' versions (now replaced by 'Middle') are retained (below) to allow backward compatibility.

```
167 \def\Flt{#1}\def\Fmt{#2}\def\Frt{#3}%
168 \def\Rlt{#4}\def\Rmt{#5}\def\Rrt{#6}%
169 }
170 \newcommand{\RubikSliceTopL}[6]{%
171 \def\Llt{#1}\def\Lmt{#2}\def\Lrt{#3}%
172 \def\Flt{#4}\def\Fmt{#5}\def\Frt{#6}%
173 }
174 \newcommand{\RubikSliceMiddleR}[6]{%
175 \def\Flm{#1}\def\Fmm{#2}\def\Frm{#3}%
176 \def\Rlm{#4}\def\Rmm{#5}\def\Rrm{#6}%
177 }
178 \newcommand{\RubikSliceMiddleL}[6]{%
179 \def\Llm{#1}\def\Lmm{#2}\def\Lrm{#3}%
180 \def\Flm{#4}\def\Fmm{#5}\def\Frm{#6}%
181 }
182 \newcommand{\RubikSliceEquatorR}[6]{%
183 \def\Flm{#1}\def\Fmm{#2}\def\Frm{#3}%
184 \def\Rlm{#4}\def\Rmm{#5}\def\Rrm{#6}%
185 }
186 \newcommand{\RubikSliceEquatorL}[6]{%
187 \def\Llm{#1}\def\Lmm{#2}\def\Lrm{#3}%
188 \def\Flm{#4}\def\Fmm{#5}\def\Frm{#6}%
189 }
190 \newcommand{\RubikSliceBottomR}[6]{%
191 \def\Flb{#1}\def\Fmb{#2}\def\Frb{#3}%
192 \def\Rlb{#4}\def\Rmb{#5}\def\Rrb{#6}%
193 }
194 \newcommand{\RubikSliceBottomL}[6]{%
195 \def\Llb{#1}\def\Lmb{#2}\def\Lrb{#3}%
196 \def\Flb{#4}\def\Fmb{#5}\def\Frb{#6}%
197 }
```
#### 19.13 Cube drawing macros

Since the three visible sides of a Rubik cube have up to 27 non-grey colours, and TEX has only 9 macro parameters available, we are forced to draw Rubik cubes by first specifying the colours on each of the three faces, and then using a 'DrawRubikCubeXY' command, where the trailing XY code defines the viewing direction  $(X =$  either R or L;  $Y =$  either U or D). The order of the XY code is important: X first, Y second (so it is easy to remember).

On each face the facelets are drawn in the following order: Top row (left to right), Middle row (left to right), Bottom row (left to right).

The TikZ draw cycle for each facelet square on a Rubik cube face cycles through the four corners of the facelet in the following order:  $\mathrm{lb} \to \mathrm{lt} \to \mathrm{rt} \to \mathrm{rb}$ ; the code being lb (LeftBottom), lt (LeftTop), rt (RightTop), rb (RightBottom) (only need four coords); the  $(x,y)$  grid origin is at the bottom-left corner of the FRONT face.

\DrawRubikCubeFrontFace This 'FrontFace' command is an 'internal' command which draws and paints all the facelets on the front face of a Rubik cube. It is used by all of the cube drawing macros which display the front face. The 9 colours are allocated by an earlier \RubikFaceFront command. These Face macros are based, in part, on those of Peter Bartal (2011).

```
198 \newcommand{\DrawRubikCubeFrontFace}{%
199 % ---top row left to right
200 \draw[line join=round,line cap=round,ultra thick,fill=\Flt]%
201 (0,2) -- (0, 3) -- (1,3) -- (1,2) -- cycle;
202 \draw[line join=round,line cap=round,ultra thick,fill=\Fmt]%
203 (1,2) -- (1, 3) -- (2,3) -- (2,2) -- cycle;
204 \draw[line join=round,line cap=round,ultra thick,fill=\Frt]%
205 (2,2) -- (2, 3) -- (3,3) -- (3,2) -- cycle;
206 % -----middle row left to right
207 \draw[line join=round,line cap=round,ultra thick,fill=\Flm]%
208 (0,1) -- (0, 2) -- (1,2) -- (1,1) -- cycle;
209 \draw[line join=round,line cap=round,ultra thick,fill=\Fmm]%
210 (1,1) -- (1, 2) -- (2,2) -- (2,1) -- cycle;
211 \draw[line join=round,line cap=round,ultra thick,fill=\Frm]%
212 (2,1) -- (2, 2) -- (3,2) -- (3,1) -- cycle;
213 % ----bottom row left to right
214 \draw[line join=round,line cap=round,ultra thick,fill=\Flb]%
215 (0,0) -- (0, 1) -- (1,1) -- (1,0) -- cycle;
216 \draw[line join=round,line cap=round,ultra thick,fill=\Fmb]%
217 (1,0) -- (1, 1) -- (2,1) -- (2,0) -- cycle;
218 \draw[line join=round,line cap=round,ultra thick,fill=\Frb]219 (2,0) -- (2, 1) -- (3,1) -- (3,0) -- cycle;
220 }
```
#### 19.13.1 Viewing direction

The command 'DrawRubikCubeXY' command uses the trailing XY code to specify the view direction  $(X = \text{either } R \text{ or } L; Y = \text{either } U \text{ or } D)$ . The order of the XY code is important: X first, Y second (so it is easy to remember).

#### \DrawRubikCubeRU This command draws and paints a Rubik cube as viewed from the Right Upper (RU) viewpoint. It starts by using the internal command \DrawRubikCubeFrontFace to draw the FRONT face, and then draws the UP face followed by the RIGHT face. The colours are allocated to particular facelets using the **\RubikFaceUp**, \RubikFaceRight and \RubikFaceFront commands.

The  $(x,y)$  grid origin is at the bottom-left corner of the FRONT face (see Section [4\)](#page-11-0). The perspective is designed so that the 2D graphic image of the side face (right in this particular case) has its 'horizontal' lines running at 45 degrees. This has the useful advantage that the 2D width of the side is exactly 1-unit, and so makes it easy to determine the 2D  $(x,y)$  coordinates of any position, and hence facilitates typesetting text onto the image of the cube using TikZ commands.

```
221 \newcommand{\DrawRubikCubeRU}{%
222 \DrawRubikCubeFrontFace %% frontface
223 %%----------------Up face-----------
224 %%---top row
225 \draw[line join=round,line cap=round,ultra thick,fill=\Ult]%
226 (0.66, 3.66) -- (1,4) -- (2,4) -- (1.66, 3.66) -- cycle;
227 \draw[line join=round,line cap=round,ultra thick,fill=\Umt]%
228 (1.66, 3.66) -- (2, 4) -- (3, 4) -- (2.66, 3.66) -- cycle;
229 \draw[line join=round,line cap=round,ultra thick,fill=\Urt]%
230 (2.66, 3.66) -- (3, 4) -- (4, 4) -- (3.66, 3.66) -- cycle;
231 %%---middle row
232 \draw[line join=round,line cap=round,ultra thick,fill=\Ulm]%
233 (0.33,3.33) -- (0.66,3.66) -- (1.66,3.66) -- (1.33,3.33) -- cycle;
234 \draw[line join=round,line cap=round,ultra thick,fill=\Umm]%
235 (1.33,3.33) -- (1.66,3.66) -- (2.66,3.66) -- (2.33,3.33) -- cycle;
236 \draw[line join=round,line cap=round,ultra thick,fill=\Urm]%
237 (2.33,3.33) -- (2.66,3.66) -- (3.66,3.66) -- (3.33,3.33) -- cycle;
238 %%---bottom row
239 \draw[line join=round,line cap=round,ultra thick,fill=\Ulb]%
240 (0,3) -- (0.33,3.33) -- (1.33,3.33) -- (1,3) -- cycle;
241 \draw[line join=round,line cap=round,ultra thick,fill=\Umb]%
242 (1,3) -- (1.33,3.33) -- (2.33,3.33) -- (2,3) -- cycle;
243 \draw[line join=round,line cap=round,ultra thick,fill=\Urb]%
244 (2,3) -- (2.33,3.33) -- (3.33,3.33) -- (3,3) -- cycle;
245 %%-----------Right face----------
246 %%---top row
247 \draw[line join=round,line cap=round,ultra thick,fill=\Rlt]%
248 (3,2) -- (3, 3) -- (3.33,3.33) -- (3.33,2.33) -- cycle;
249 \draw[line join=round,line cap=round,ultra thick,fill=\Rmt]%
250 (3.33, 2.33) -- (3.33, 3.33) -- (3.66, 3.66) -- (3.66, 2.66) -- cycle;
251 \draw[line join=round,line cap=round,ultra thick,fill=\Rrt]%
252 (3.66, 2.66) -- (3.66, 3.66) -- (4,4) -- (4,3) -- cycle;
253 %%---middle row
254 \draw[line join=round,line cap=round,ultra thick,fill=\Rlm]%
255 (3,1) -- (3, 2) -- (3.33, 2.33) -- (3.33, 1.33) -- cycle;
256 \draw[line join=round,line cap=round,ultra thick,fill=\Rmm]%
257 (3.33, 1.33) -- (3.33, 2.33) -- (3.66, 2.66) -- (3.66, 1.66) -- cycle;
```
 \draw[line join=round,line cap=round,ultra thick,fill=\Rrm]%  $259 (3.66, 1.66)$  --  $(3.66, 2.66)$  --  $(4,3)$  --  $(4,2)$  -- cycle; %%---bottom row \draw[line join=round,line cap=round,ultra thick,fill=\Rlb]%  $262 (3,0)$  --  $(3, 1)$  --  $(3.33,1.33)$  --  $(3.33,0.33)$  -- cycle; \draw[line join=round,line cap=round,ultra thick,fill=\Rmb]% (3.33,0.33) -- (3.33, 1.33) -- (3.66,1.66) -- (3.66,0.66) -- cycle; \draw[line join=round,line cap=round,ultra thick,fill=\Rrb]%  $266 (3.66, 0.66)$  --  $(3.66, 1.66)$  --  $(4,2)$  --  $(4,1)$  -- cycle; } \DrawRubikCube This command is equivalent to the previous \DrawRubikCubeRU and hence is the default form (i.e., if the trailing XY viewpoint code is accidentally omitted). \newcommand{\DrawRubikCube}{\DrawRubikCubeRU} \DrawRubikCubeRD This command draws and paints a Rubik cube as viewed from the Right Down (RD) viewpoint. \newcommand{\DrawRubikCubeRD}{% \DrawRubikCubeFrontFace %% frontface %%----------Right face-------- %%---top row \draw[line join=round,line cap=round,ultra thick,fill=\Rlt]%  $274 (3,2)$  --  $(3, 3)$  --  $(3.33, 2.66)$  --  $(3.33, 1.66)$  -- cycle; \draw[line join=round,line cap=round,ultra thick,fill=\Rmt]%  $276 (3.33, 1.66)$  --  $(3.33, 2.66)$  --  $(3.66, 2.33)$  --  $(3.66, 1.33)$  -- cycle; \draw[line join=round,line cap=round,ultra thick,fill=\Rrt]%  $278 (3.66, 1.33)$  --  $(3.66, 2.33)$  --  $(4,2)$  --  $(4,1)$  -- cycle; %%---middle row \draw[line join=round,line cap=round,ultra thick,fill=\Rlm]%  $281 (3,1)$  --  $(3, 2)$  --  $(3.33,1.66)$  --  $(3.33,0.66)$  -- cycle; \draw[line join=round,line cap=round,ultra thick,fill=\Rmm]%  $283 (3.33, 0.66)$  --  $(3.33, 1.66)$  --  $(3.66, 1.33)$  --  $(3.66, 0.33)$  -- cycle; \draw[line join=round,line cap=round,ultra thick,fill=\Rrm]%  $285 (3.66, 0.33)$  --  $(3.66, 1.33)$  --  $(4,1)$  --  $(4,0)$  -- cycle; %%---bottom row \draw[line join=round,line cap=round,ultra thick,fill=\Rlb]%  $288 (3,0)$  --  $(3, 1)$  --  $(3.33,0.66)$  --  $(3.33,-0.33)$  -- cycle; \draw[line join=round,line cap=round,ultra thick,fill=\Rmb]%  $290 (3.33,-0.33)$  --  $(3.33, 0.66)$  --  $(3.66,0.33)$  --  $(3.66,-0.66)$  -- cycle; \draw[line join=round,line cap=round,ultra thick,fill=\Rrb]%  $292 (3.66,-0.66)$  --  $(3.66, 0.33)$  --  $(4,0)$  --  $(4,-1)$  -- cycle; %%-----------Down face--------- %%---top row \draw[line join=round,line cap=round,ultra thick,fill=\Dlt]%  $296 (0.33,-0.33)$  --  $(0, 0)$  --  $(1,0)$  --  $(1.33,-0.33)$  -- cycle; \draw[line join=round,line cap=round,ultra thick,fill=\Dmt]%  $298 (1.33,-0.33)$  --  $(1, 0)$  --  $(2,0)$  --  $(2.33,-0.33)$  -- cycle; \draw[line join=round,line cap=round,ultra thick,fill=\Drt]%

```
300 (2.33,-0.33) -- (2, 0) -- (3,0) -- (3.33,-0.33) -- cycle;
                   301 %%---middle row
                   302 \draw[line join=round,line cap=round,ultra thick,fill=\Dlm]%
                   303 (0.66, -0.66) -- (0.33, -0.33) -- (1.33, -0.33) -- (1.66, -0.66) -- cycle;
                   304 \draw[line join=round,line cap=round,ultra thick,fill=\Dmm]%
                   305 (1.66,-0.66) -- (1.33, -0.33) -- (2.33,-0.33) -- (2.66,-0.66) -- cycle;
                   306 \draw[line join=round,line cap=round,ultra thick,fill=\Drm]%
                   307 (2.66,-0.66) -- (2.33, -0.33) -- (3.33,-0.33) -- (3.66,-0.66) -- cycle;
                   308 %%---bottom row
                   309 \draw[line join=round,line cap=round,ultra thick,fill=\Dlb]%
                   310 (1,-1) -- (0.66, -0.66) -- (1.66,-0.66) -- (2,-1) -- cycle;
                   311 \draw[line join=round,line cap=round,ultra thick,fill=\Dmb]%
                   312 (2,-1) -- (1.66, -0.66) -- (2.66, -0.66) -- (3,-1) -- cycle;
                   313 \draw[line join=round,line cap=round,ultra thick,fill=\Drb]%
                   314 (3,-1) -- (2.66, -0.66) -- (3.66, -0.66) -- (4,-1) -- cycle;
                   315 }
\DrawRubikCubeLD This command draws and paints a Rubik cube as viewed from the Left Down (LD)
                  viewpoint.
                   316 \newcommand{\DrawRubikCubeLD}{%
                   317 \DrawRubikCubeFrontFace %% frontface
                   318 %%------------Left face--------
                   319 %%---top row
                   320 \draw[line join=round,line cap=round,ultra thick,fill=\Llt]%
                   321 (-1,1) -- (-1, 2) -- (-0.66, 2.33) -- (-0.66, 1.33) -- cycle;
                   322 \draw[line join=round,line cap=round,ultra thick,fill=\Lmt]%
                   323 (-0.66,1.33) -- (-0.66, 2.33) -- (-0.33,2.66) -- (-0.33,1.66) -- cycle;
                   324 \draw[line join=round,line cap=round,ultra thick,fill=\Lrt]%
                   325 (-0.33, 1.66) -- (-0.33, 2.66) -- (0,3) -- (0,2) -- cycle;
                   326 %%---middle row
                   327 \draw[line join=round,line cap=round,ultra thick,fill=\Llm]%
                   328 (-1,0) -- (-1, 1) -- (-0.66,1.33) -- (-0.66,0.33) -- cycle;
                   329 \draw[line join=round,line cap=round,ultra thick,fill=\Lmm]%
                   330 (-0.66, 0.33) -- (-0.66, 1.33) -- (-0.33, 1.66) -- (-0.33, 0.66) -- cycle;
                   331 \draw[line join=round,line cap=round,ultra thick,fill=\Lrm]%
                   332 (-0.33, 0.66) -- (-0.33, 1.66) -- (0,2) -- (0,1) -- cycle;
                   333 %%---bottom row
                   334 \draw[line join=round,line cap=round,ultra thick,fill=\Llb]%
                   335 (-1,-1) -- (-1, 0) -- (-0.66,0.33) -- (-0.66,-0.66) -- cycle;
                   336 \draw[line join=round,line cap=round,ultra thick,fill=\Lmb]%
                   337 (-0.66, -0.66) -- (-0.66, 0.33) -- (-0.33, 0.66) -- (-0.33, -0.33) -- cycle;
                   338 \draw[line join=round,line cap=round,ultra thick,fill=\Lrb]%
                   339 (-0.33,-0.33) -- (-0.33, 0.66) -- (0,1) -- (0,0) -- cycle;
                   340 %%-------------Down face----------
                   341 %%---top row
                   342 \draw[line join=round,line cap=round,ultra thick,fill=\Dlt]%
                   343 (-0.33, -0.33) -- (0, 0) -- (1,0) -- (0.66, -0.33) -- cycle;
                   344 \draw[line join=round,line cap=round,ultra thick,fill=\Dmt]%
                   345 (0.66, -0.33) -- (1, 0) -- (2,0) -- (1.66, -0.33) -- cycle;
```

```
346 \draw[line join=round,line cap=round,ultra thick,fill=\Drt]%
                   347 (1.66, -0.33) -- (2, 0) -- (3,0) -- (2.66, -0.33) -- cycle;
                   348 %%---middle row
                   349 \draw[line join=round,line cap=round,ultra thick,fill=\Dlm]%
                   350 (-0.66, -0.66) -- (-0.33, -0.33) -- (0.66, -0.33) -- (0.33, -0.66) -- cycle;
                   351 \draw[line join=round,line cap=round,ultra thick,fill=\Dmm]%
                   352 (0.33,-0.66) -- (0.66, -0.33) -- (1.66,-0.33) -- (1.33,-0.66) -- cycle;
                   353 \draw[line join=round,line cap=round,ultra thick,fill=\Drm]%
                   354 (1.33,-0.66) -- (1.66, -0.33) -- (2.66,-0.33) -- (2.33,-0.66) -- cycle;
                   355 %%---bottom row
                   356 \draw[line join=round,line cap=round,ultra thick,fill=\Dlb]%
                   357 (-1,-1) -- (-0.66, -0.66) -- (0.33,-0.66) -- (0,-1) -- cycle;
                   358 \draw[line join=round,line cap=round,ultra thick,fill=\Dmb]%
                   359 (0,-1) -- (0.33, -0.66) -- (1.33,-0.66) -- (1,-1) -- cycle;
                   360 \draw[line join=round,line cap=round,ultra thick,fill=\Drb]%
                   361 (1,-1) -- (1.33, -0.66) -- (2.33, -0.66) -- (2,-1) -- cycle;
                   362 }
\DrawRubikCubeLU This command draws and paints a Rubik cube as viewed from the Left Up (LU)
                  viewpoint.
                   363 \newcommand{\DrawRubikCubeLU}{%
                   364 \DrawRubikCubeFrontFace %% frontface
                   365 %%-----------Left face-----------
                   366 %%---top row
                   367 \draw[line join=round,line cap=round,ultra thick,fill=\Llt]%
                   368 (-1,3) -- (-1, 4) -- (-0.66,3.66) -- (-0.66,2.66) -- cycle;
                   369 \draw[line join=round,line cap=round,ultra thick,fill=\Lmt]%
                   370 (-0.66, 2.66) -- (-0.66, 3.66) -- (-0.33, 3.33) -- (-0.33, 2.33) -- cycle;
                   371 \draw[line join=round,line cap=round,ultra thick,fill=\Lrt]%
                   372 (-0.33, 2.33) -- (-0.33, 3.33) -- (0,3) -- (0,2) -- cycle;
                   373 %%---middle row
                   374 \draw[line join=round,line cap=round,ultra thick,fill=\Llm]%
                   375 (-1,2) -- (-1, 3) -- (-0.66, 2.66) -- (-0.66, 1.66) -- cycle;
                   376 \draw[line join=round,line cap=round,ultra thick,fill=\Lmm]%
                   377 (-0.66, 1.66) -- (-0.66, 2.66) -- (-0.33, 2.33) -- (-0.33, 1.33) -- cycle;
                   378 \draw[line join=round,line cap=round,ultra thick,fill=\Lrm]%
                   379 (-0.33, 1.33) -- (-0.33, 2.33) -- (0,2) -- (0,1) -- cycle;
                   380 %%---bottom row
                   381 \draw[line join=round,line cap=round,ultra thick,fill=\Llb]%
                   382 (-1,1) -- (-1, 2) -- (-0.66, 1.66) -- (-0.66, 0.66) -- cycle;
                   383 \draw[line join=round,line cap=round,ultra thick,fill=\Lmb]%
                   384 (-0.66,0.66) -- (-0.66, 1.66) -- (-0.33,1.33) -- (-0.33,0.33) -- cycle;
                   385 \draw[line join=round,line cap=round,ultra thick,fill=\Lrb]%
                   386 (-0.33, 0.33) -- (-0.33, 1.33) -- (0,1) -- (0,0) -- cycle;
                   387 %%-----------Up face---------
                   388 %%---top row
                   389 \draw[line join=round,line cap=round,ultra thick,fill=\Ult]%
                   390 (-0.66, 3.66) -- (-1, 4) -- (0,4) -- (0.33, 3.66) -- cycle;
                   391 \draw[line join=round,line cap=round,ultra thick,fill=\Umt]%
```
 $392 (0.33, 3.66)$  --  $(0, 4)$  --  $(1, 4)$  --  $(1.33, 3.66)$  -- cycle; 393 \draw[line join=round,line cap=round,ultra thick,fill=\Urt]%  $394 (1.33,3.66)$  --  $(1, 4)$  --  $(2,4)$  --  $(2.33,3.66)$  -- cycle; 395 %%---middle row 396 \draw[line join=round,line cap=round,ultra thick,fill=\Ulm]%  $397 (-0.33,3.33)$  --  $(-0.66, 3.66)$  --  $(0.33,3.66)$  --  $(0.66,3.33)$  -- cycle; 398 \draw[line join=round,line cap=round,ultra thick,fill=\Umm]%  $399 (0.66, 3.33)$  --  $(0.33, 3.66)$  --  $(1.33, 3.66)$  --  $(1.66, 3.33)$  -- cycle; 400 \draw[line join=round,line cap=round,ultra thick,fill=\Urm]%  $401$  (1.66,3.33) -- (1.33, 3.66) -- (2.33,3.66) -- (2.66,3.33) -- cycle; 402 %%---bottom row 403 \draw[line join=round,line cap=round,ultra thick,fill=\Ulb]%  $404 (0,3)$  --  $(-0.33, 3.33)$  --  $(0.66,3.33)$  --  $(1,3)$  -- cycle; 405 \draw[line join=round,line cap=round,ultra thick,fill=\Umb]%  $406 (1,3)$  --  $(0.66, 3.33)$  --  $(1.66,3.33)$  --  $(2,3)$  -- cycle; 407 \draw[line join=round,line cap=round,ultra thick,fill=\Urb]%  $408 (2,3)$  --  $(1.66, 3.33)$  --  $(2.66,3.33)$  --  $(3,3)$  -- cycle;% 409 \ %%trailing space 410 }

#### 19.14 LayerFace commands

\DrawRubikLayerFace \DrawRubikLayerFaceAll

These two LayerFace commands each draw and paint a single face of 9 facelets. The first command takes 9 ordered colour parameters, (ordered in layers from top left to bottom right, so #1 is the place-holder for the colour of the TopLeft facelet etc.) The second command takes only one colour parameter (since All the colours are the same).

The drawing origin  $(0,0)$  = bottom left corner. The facelets are drawn from left to right. NOTE: this macro is SAME as the internal command \DrawRubikCubeFrontFace which is used for drawing the front face of a Rubik cube.

```
411 \newcommand{\DrawRubikLayerFace}[9]{%
412 %%-----------FRONT face---------
413 %%---top row
414 \draw[line join=round,line cap=round,ultra thick,fill=#1]%
415 (0,2) -- (0, 3) -- (1,3) -- (1,2) -- cycle;
416 \draw[line join=round,line cap=round,ultra thick,fill=#2]%
417 (1,2) -- (1, 3) -- (2,3) -- (2,2) -- cycle;
418 \draw[line join=round,line cap=round,ultra thick,fill=#3]%
419 (2,2) -- (2, 3) -- (3,3) -- (3,2) -- cycle;
420 %%-----middle row
421 \draw[line join=round,line cap=round,ultra thick,fill=#4]%
422 (0,1) -- (0, 2) -- (1,2) -- (1,1) -- cycle;
423 \draw[line join=round,line cap=round,ultra thick,fill=#5]%
424 (1,1) -- (1, 2) -- (2,2) -- (2,1) -- cycle;
425 \draw[line join=round,line cap=round,ultra thick,fill=#6]%
426 (2,1) -- (2, 2) -- (3,2) -- (3,1) -- cycle;
427 %%----bottom row
```

```
428 \draw[line join=round,line cap=round,ultra thick,fill=#7]%
429 (0,0) -- (0, 1) -- (1,1) -- (1,0) -- cycle;
430 \draw[line join=round,line cap=round,ultra thick,fill=#8]%
431 (1,0) -- (1, 1) -- (2,1) -- (2,0) -- cycle;
432 \draw[line join=round,line cap=round,ultra thick,fill=#9]%
433 (2,0) -- (2, 1) -- (3,1) -- (3,0) -- cycle;
434 }
435 \newcommand{\DrawRubikLayerFaceAll}[1]{%
436 %%----------FRONT face-----------
437 %%---top row
438 \draw[line join=round,line cap=round,ultra thick,fill=#1]%
439(0,2) -- (0, 3) -- (1,3) -- (1,2) -- cycle;
440 \draw[line join=round,line cap=round,ultra thick,fill=#1]%
441 (1,2) -- (1, 3) -- (2,3) -- (2,2) -- cycle;
442 \draw[line join=round,line cap=round,ultra thick,fill=#1]%
443 (2,2) -- (2, 3) -- (3,3) -- (3,2) -- cycle;
444 %%-----middle row
445 \draw[line join=round,line cap=round,ultra thick,fill=#1]%
446 (0,1) -- (0, 2) -- (1,2) -- (1,1) -- cycle;
447 \draw[line join=round,line cap=round,ultra thick,fill=#1]%
448 (1,1) -- (1, 2) -- (2,2) -- (2,1) -- cycle;
449 \draw[line join=round,line cap=round,ultra thick,fill=#1]%
450 (2,1) -- (2, 2) -- (3,2) -- (3,1) -- cycle;
451 %%----bottom row
452 \draw[line join=round,line cap=round,ultra thick,fill=#1]%
453 (0,0) -- (0, 1) -- (1,1) -- (1,0) -- cycle;
454 \draw[line join=round,line cap=round,ultra thick,fill=#1]%
455 (1,0) -- (1, 1) -- (2,1) -- (2,0) -- cycle;
456 \draw[line join=round,line cap=round,ultra thick,fill=#1]%
457 (2,0) -- (2, 1) -- (3,1) -- (3,0) -- cycle;
458 }
```
#### <span id="page-68-0"></span>19.15 DrawFlatX commands

[NOTE: These new commands (version 3.0) were modified from the earlier \FlatUp, \FlatDown etc., commands; i.e., they were reformulated as a set of \Draw... commands so as to make this notation consistent with the other  $\Draw.$  commands. Note also that, for user convenience, all of these commands have been copied (in version 4.0) to equivalent \DrawFace.. versions associated with their two coordinate arguments set to  $x = 0$ ,  $y = 0$ —see Section [19.16\]](#page-74-0)

\DrawFlatUp \DrawFlatDown \DrawFlatLeft \DrawFlatRight \DrawFlatFront

\DrawFlatBack faces under certain circumstances. Each of these commands draws a separate (flat) face (9 facelets) (see Section [9.3\)](#page-36-0). Each command (except \DrawFlatFront) takes two arguments, namely the Xcoordinate and Y-coordinate of the bottom-left corner of the face. This  $(X,Y)$ pair of coordinates therefore allows the user to position the face in relation to the cube itself. These commands were motivated by a need to be able to show hidden

> Note that the Y-argument currently only works fully with the \DrawFlatUp, \DrawFlatDown and \DrawFlatBack commands, since all the other faces currently

only require  $Y=0$  (this will be made more flexible in a later version).

Note also that the \DrawFlatFront command takes no arguments, since by definition the bottom left corner of this face is at  $(0,0)$ , and there seems to be no reason (just now) for this face to have the facility to be positioned otherwise.

example: The following command positions the Up face so that its bottom left corner is located at (0,3):

\DrawFlatUp{0}{3}

These new commands are also used by the commands \DrawRubikFlat and \DrawRubikCubeFlat to draw various 'flat' representations of a Rubik cube.

The  $(x,y)$  variables are here encoded as  $(\u, \u, \u)$  where the 'u' stands for Up etc. However, since we are unable to use a 'dx, dy' notation with the \DrawFlatDown command (since dx and dy are already used by the \cube@dxdydz... command), we encode these instead as  $(\ddot{d}x, \ddot{d}y)$ .

```
459 \newcommand{\DrawFlatUp}[2]{%
460 \pgfmathsetmacro{\ux}{#1}%
461 \pgfmathsetmacro{\uy}{#2}%
462 %%---top row
463 \draw[line join=round,line cap=round,ultra thick,fill=\Ult]%
464 (\ux + 0,\uy + 2) -- (\ux + 0,\uy + 3) -- (\ux + 1,\uy + 3)%
465 -- (\u x + 1, \u y + 2) -- cycle;
466 \draw[line join=round,line cap=round,ultra thick,fill=\Umt]%
467 (\u x + 1, \u y + 2) -- (\u x + 1, \u y + 3) -- (\u x + 2, \u y + 3)468 -- (\u x + 2, \u y + 2) -- cycle;
469 \draw[line join=round,line cap=round,ultra thick,fill=\Urt]%
470 (\ux + 2, \uy + 2) -- (\ux + 2, \uy + 3) -- (\ux + 3, \uy + 3)%
471 -- (\u x + 3, \u y + 2) -- cycle;
472 %%-----middle row
473 \draw[line join=round,line cap=round,ultra thick,fill=\Ulm]%
474 (\ux + 0,\uy + 1) -- (\ux + 0,\uy + 2) -- (\ux + 1,\uy + 2)%
475 -- (\u x + 1, \u y + 1) -- cycle;
476 \draw[line join=round,line cap=round,ultra thick,fill=\Umm]%
477 (\u x + 1, \uy + 1) -- (\u x + 1, \uy + 2) -- (\u x + 2, \uy + 2)478 -- (\u x + 2, \u y + 1) -- cycle;
479 \draw[line join=round,line cap=round,ultra thick,fill=\Urm]%
480 (\u x + 2, \u y + 1) -- (\u x + 2, \u y + 2) -- (\u x + 3, \u y + 2)481 -- (\u x + 3, \u y + 1) -- cycle;
482 %%----bottom row
483 \draw[line join=round,line cap=round,ultra thick,fill=\Ulb]%
484 (\ux + 0,\uy + 0) -- (\ux + 0,\uy + 1) -- (\ux + 1,\uy + 1)%
485 -- (\u x + 1, \u y + 0) -- cycle;
486 \draw[line join=round,line cap=round,ultra thick,fill=\Umb]%
487 (\ux + 1,\uy + 0) -- (\ux + 1,\uy + 1) -- (\ux + 2,\uy + 1)%
488 -- (\u x + 2, \u y + 0) -- cycle;
489 \draw[line join=round,line cap=round,ultra thick,fill=\Urb]%
490 (\ux + 2,\uy + 0) -- (\ux + 2,\uy + 1) -- (\ux + 3,\uy + 1)%
491 -- (\u x + 3, \u y + 0) -- cycle;
492 }
```

```
493 %%-------------------------
494 \newcommand{\DrawFlatDown}[2]{%
495 \pgfmathsetmacro{\ddx}{#1}%
496 \pgfmathsetmacro{\ddy}{#2}%
497 %%---top row
498 \draw[line join=round,line cap=round,ultra thick,fill=\Dlt]%
499 \left(\text{day} + 0, \ddot{x} + 2) \right) -- (\ddot{x} + 0, \ddot{x} + 3) -- (\ddot{x} + 1, \ddot{x} + 3)500 -- (\ddot{\text{d}x} + 1, \ddot{\text{d}y} + 2) -- cycle;
501 \draw[line join=round,line cap=round,ultra thick,fill=\Dmt]%
502 \ddot{x} + 1, \ddot{y} + 2 -- (\ddot{x} + 1, \ddot{y} + 3) -- (\ddot{x} + 2, \ddot{y} + 3)503 -- (\ddot{x} + 2, \ddot{y} + 2) -- cycle;
504 \draw[line join=round,line cap=round,ultra thick,fill=\Drt]%
505 (\ddot x + 2, \ddot y + 2) -- (\ddot x + 2, \ddot y + 3) -- (\ddot x + 3, \ddot y + 3)506 -- (\ddot{x} + 3, \ddot{y} + 2) -- cycle;
507 %%-----middle row
508 \draw[line join=round,line cap=round,ultra thick,fill=\Dlm]%
509 \ (\ddot{x} + 0, \ddot{y} + 1) -- (\ddot{x} + 0, \ddot{y} + 2) -- (\ddot{x} + 1, \ddot{y} + 2)510 -- (\ddot{x} + 1, \ddot{y} + 1) -- cycle;
511 \draw[line join=round,line cap=round,ultra thick,fill=\Dmm]%
512 (\ddot{x} + 1, \ddot{y} + 1) -- (\ddot{x} + 1, \ddot{y} + 2) -- (\ddot{x} + 2, \ddot{y} + 2)513 -- (\ddot{x} + 2, \ddot{y} + 1) -- cycle;
514 \draw[line join=round,line cap=round,ultra thick,fill=\Drm]%
515 \ddot{x} + 2, \ddot{y} + 1 -- (\ddot{x} + 2, \ddot{y} + 2) -- (\ddot{x} + 3, \ddot{y} + 2)516 -- (\ddot{x} + 3, \ddot{y} + 1) -- cycle;
517 %%----bottom row
518 \draw[line join=round,line cap=round,ultra thick,fill=\Dlb]%
519 \ddot{} 519 \ddot{} 40, \ddot{} 4 + 0) -- \ddot{} 44 + 0, \ddot{} 4 + 1) -- \ddot{} 44 + 1, \ddot{} 4 + 1)%
520 -- (\ddot{x} + 1, \ddot{y} + 0) -- cycle;
521 \draw[line join=round,line cap=round,ultra thick,fill=\Dmb]%
522 \ddot{x} + 1, \ddot{y} + 0 -- (\ddot{x} + 1, \ddot{y} + 1) -- (\ddot{x} + 2, \ddot{y} + 1)523 -- (\ddot{x} + 2, \ddot{y} + 0) -- cycle;
524 \draw[line join=round,line cap=round,ultra thick,fill=\Drb]%
525 (\ddot{x} + 2, \ddot{y} + 0) -- (\ddot{x} + 2, \ddot{y} + 1) -- (\ddot{x} + 3, \ddot{y} + 1)526 -- (\ddot{x} + 3, \ddot{y} + 0) -- cycle;
527 }
528 %%-------------------------
529 \newcommand{\DrawFlatLeft}[2]{%
530 \pgfmathsetmacro{\lx}{#1}%
531 \pgfmathsetmacro{\ly}{#2}%
532 %% NOTE: y variable coord not yet implemented
533 %%---top row
534 \draw[line join=round,line cap=round,ultra thick,fill=\Llt]%
535 (\lx + 0,2) -- (\lx + 0, 3) -- (\lx + 1,3) -- (\lx + 1,2) -- cycle;
536 \draw[line join=round,line cap=round,ultra thick,fill=\Lmt]%
537 (\lceil 1x + 1, 2 \rceil -- (\lceil 1x + 1, 3 \rceil -- (\lceil 1x + 2, 3 \rceil -- (\lceil 1x + 2, 2 \rceil -- cycle;
538 \draw[line join=round,line cap=round,ultra thick,fill=\Lrt]%
539 (\lceil 2 \rceil -- (\lceil 2 \rceil -- (\lceil 2 \rceil -- (\lceil 2 \rceil -- (\lceil 2 \rceil -- \lceil 2 \rceil) -- cycle;
540%%-----middle row
541 \draw[line join=round,line cap=round,ultra thick,fill=\Llm]%
542 (\lceil 542 \rceil + 0,1) -- (\lceil 2 \rceil + 0, 2) -- (\lceil 2 \rceil + 1,2) -- (\lceil 2 \rceil + 1,1) -- cycle;
```

```
543 \draw[line join=round,line cap=round,ultra thick,fill=\Lmm]%
544 (\lceil x + 1, 1 \rceil - (\lceil x + 1, 2 \rceil - (\lceil x + 2, 2 \rceil - (\lceil x + 2, 1 \rceil - c)545 \draw[line join=round,line cap=round,ultra thick,fill=\Lrm]%
546 (\lceil 2, 1 \rceil -- (\lceil 2, 2 \rceil -- (\lceil 2, 4 \rceil) -- \lceil 2, 2 \rceil -- (\lceil 2, 4 \rceil) -- cycle;
547 %%----bottom row
548 \draw[line join=round,line cap=round,ultra thick,fill=\Llb]%
549 (\lceil 549 \rceil) -- (\lceil 2x + 0, 0 \rceil -- (\lceil 2x + 1, 1 \rceil -- (\lceil 2x + 1, 0 \rceil -- cycle;
550 \draw[line join=round,line cap=round,ultra thick,fill=\Lmb]%
551 (\lceil x + 1, 0 \rceil -- (\lceil x + 1, 1 \rceil -- (\lceil x + 2, 1 \rceil -- (\lceil x + 2, 0 \rceil -- cycle;
552 \draw[line join=round,line cap=round,ultra thick,fill=\Lrb]%
553 (\lceil x + 2, 0 \rceil -- (\lceil x + 2, 1 \rceil -- (\lceil x + 3, 1 \rceil -- (\lceil x + 3, 0 \rceil -- cycle;
554 }
555 %%-
556 \newcommand{\DrawFlatRight}[2]{%
557 \pgfmathsetmacro{\rx}{#1}% %3
558 \pgfmathsetmacro{\ry}{#2}% %0
559 %% NOTE: y variable coord not yet implemented
560 %%---top row
561 \draw[line join=round,line cap=round,ultra thick,fill=\Rlt]%
562 (\rx + 0, 2) -- (\rx + 0, 3) -- (\rx + 1, 3) -- (\rx + 1, 2) -- cycle;
563 \draw[line join=round,line cap=round,ultra thick,fill=\Rmt]%
564 (\rx + 1,2) -- (\rx + 1, 3) -- (\rx + 2,3) -- (\rx + 2,2) -- cycle;
565 \draw[line join=round,line cap=round,ultra thick,fill=\Rrt]%
566 (\rx + 2, 2) -- (\rx + 2, 3) -- (\rx + 3,3) -- (\rx + 3,2) -- cycle;
567 %%-----middle row
568 \draw[line join=round,line cap=round,ultra thick,fill=\Rlm]%
569 (\rx + 0,1) -- (\rx + 0, 2) -- (\rx + 1,2) -- (\rx + 1,1) -- cycle;
570 \draw[line join=round,line cap=round,ultra thick,fill=\Rmm]%
571 (\rx + 1,1) -- (\rx + 1, 2) -- (\rx + 2,2) -- (\rx + 2,1) -- cycle;
572 \draw[line join=round,line cap=round,ultra thick,fill=\Rrm]%
573 (\rx + 2,1) -- (\rx + 2, 2) -- (\rx + 3,2) -- (\rx + 3,1) -- cycle;
574 %%----bottom row
575 \draw[line join=round,line cap=round,ultra thick,fill=\Rlb]%
576 (\rx + 0,0) -- (\rx + 0, 1) -- (\rx + 1,1) -- (\rx + 1,0) -- cycle;
577 \draw[line join=round,line cap=round,ultra thick,fill=\Rmb]%
578 (\rx + 1,0) -- (\rx + 1, 1) -- (\rx + 2,1) -- (\rx + 2,0) -- cycle;
579 \draw[line join=round,line cap=round,ultra thick,fill=\Rrb]%
580 (\rx + 2, 0) -- (\rx + 2, 1) -- (\rx + 3, 1) -- (\rx + 3, 0) -- cycle;581 }
582 %%-----------------------
583 \newcommand{\DrawFlatFront}{%
584 %% This command is used /only/ by the \cmd{\DrawRubikCubeF} command.
585 %% NOTE: x, y variables not implemented as not required here
586 %%---top row
587 \draw[line join=round,line cap=round,ultra thick,fill=\Flt]%
588 (0,2) -- (0, 3) -- (1,3) -- (1,2) -- cycle;
589 %%
590 \draw[line join=round,line cap=round,ultra thick,fill=\Fmt]%
591 (1,2) -- (1, 3) -- (2,3) -- (2,2) -- cycle;
592 %%
```
```
593 \draw[line join=round,line cap=round,ultra thick,fill=\Frt]%
594 (2,2) -- (2, 3) -- (3,3) -- (3,2) -- cycle;
595 %%-----middle row
596 \draw[line join=round,line cap=round,ultra thick,fill=\Flm]%
597 (0,1) -- (0, 2) -- (1,2) -- (1,1) -- cycle;
598 %%
599 \draw[line join=round,line cap=round,ultra thick,fill=\Fmm]%
600 (1,1) -- (1, 2) -- (2,2) -- (2,1) -- cycle;
601 %%
602 \draw[line join=round,line cap=round,ultra thick,fill=\Frm]%
603 (2,1) -- (2, 2) -- (3,2) -- (3,1) -- cycle;
604 %%----bottom row
605 \draw[line join=round,line cap=round,ultra thick,fill=\Flb]%
606 (0,0) -- (0, 1) -- (1,1) -- (1,0) -- cycle;
607 %%
608 \draw[line join=round,line cap=round,ultra thick,fill=\Fmb]%
609 (1,0) -- (1, 1) -- (2,1) -- (2,0) -- cycle;
610 %%
611 \draw[line join=round,line cap=round,ultra thick,fill=\Frb]%
612 (2,0) -- (2, 1) -- (3,1) -- (3,0) -- cycle;
613 }
614 %%----------------------
615 \newcommand{\DrawFlatBack}[2]{%
616 \pgfmathsetmacro{\bx}{#1}%
617 \pgfmathsetmacro{\by}{#2}%
618 %%---top row
619 \draw[line join=round,line cap=round,ultra thick,fill=\Blt]%
620 (\bx + 0, \by + 2) -- (\bx + 0, \by + 3) -- (\bx + 1, \by + 3)621 -- (\bx + 1, \by + 2) -- cycle;
622 \draw[line join=round,line cap=round,ultra thick,fill=\Bmt]%
623 (\bx + 1,\by + 2) -- (\bx + 1,\by + 3) -- (\bx + 2,\by + 3)%
624 -- (\bx + 2,\by + 2) -- cycle;
625 \draw[line join=round,line cap=round,ultra thick,fill=\Brt]%
626 (\bx + 2,\by + 2) -- (\bx + 2,\by + 3) -- (\bx + 3,\by + 3)%
627 -- (\bx + 3,\by + 2) -- cycle;
628 %%-----middle row
629 \draw[line join=round,line cap=round,ultra thick,fill=\Blm]%
630 (\bx + 0, \by + 1) -- (\bx + 0, \by + 2) -- (\bx + 1, \by + 2)631 -- (\bx + 1, \by + 1) -- cycle;
632 \draw[line join=round,line cap=round,ultra thick,fill=\Bmm]%
633 (\bx + 1, \by + 1) -- (\bx + 1, \by + 2) -- (\bx + 2, \by + 2)634 -- (\bx + 2,\by + 1) -- cycle;
635 \draw[line join=round,line cap=round,ultra thick,fill=\Brm]%
636 (\bx + 2,\by + 1) -- (\bx + 2,\by + 2) -- (\bx + 3,\by + 2)%
637 -- (\bx + 3, \by + 1) -- cycle;
638 %%----bottom row
639 \draw[line join=round,line cap=round,ultra thick,fill=\Blb]%
640 (\bx + 0,\by + 0) -- (\bx + 0,\by + 1) -- (\bx + 1,\by + 1)%
641 -- (\bx + 1, \by + 0) -- cycle;
642 \draw[line join=round,line cap=round,ultra thick,fill=\Bmb]%
```

```
643 (\bx + 1,\by + 0) -- (\bx + 1,\by + 1) -- (\bx + 2,\by + 1)%
                   644 -- (\bx + 2, \by + 0) -- cycle;
                   645 \draw[line join=round,line cap=round,ultra thick,fill=\Brb]%
                   646 (\bx + 2, \by + 0) -- (\bx + 2, \by + 1) -- (\bx + 3, \by + 1)647 -- (\bx + 3,\by + 0) -- cycle;
                   648 }
\DrawRubikCubeF Draws a standard flat (F) representation of the Rubik cube (colours only). Note
                  that \text{DrawFlatFront} (below) does not take any arguments (x,y).
                   649 \newcommand{\DrawRubikCubeF}{%
                   650 \DrawFlatUp{0}{3}%
                   651 \DrawFlatDown{0}{-3}%
                   652 \DrawFlatLeft{-3}{0}%
                   653 \DrawFlatFront%
                   654 \DrawFlatRight{3}{0}%
                   655 \DrawFlatBack{6}{0}%
                   656 }
\DrawRubikCubeSF Draws a Rubik cube together with the three hidden faces (colours only) in a semi-
                  flat (SF) representation. The (x,y) arguments (below) are for the bottom-left
```

```
657 \newcommand{\DrawRubikCubeSF}{%
658 \DrawRubikCube%
659 \DrawFlatDown{0}{-3}%
660 \DrawFlatLeft{-3}{0}%
661 \DrawFlatBack{4}{1}%
662 }
```
corner of the face.

#### 19.15.1 DrawFlatXSide commands

These six commands draw a face together with all four sidebars (colours only). We use the \DrawFlatX commands to draw the face. We use the \DrawRubikLayerSideX commands to draw the sidebars. The parameter orders for the \DrawRubikLayerSideX commands are as follows: Top (T) and Bottom  $(B) =$  left to right; Left  $(L)$  and Right  $(R) =$  top to bottom; (see the \DrawRubikLayerSideX command for details of the arguments).

Note that for user convenience, we we have copied many of these commands to a \DrawFace.. version (see Section [19.16\)](#page-74-0).

\DrawFlatUpSide Draws the up face together with all four sidebars (colours only).

```
663 \newcommand{\DrawFlatUpSide}{%
664 \DrawFlatUp{0}{0}%
665 \DrawRubikLayerSideT{\Brt}{\Bmt}{\Blt}%
666 \DrawRubikLayerSideL{\Llt}{\Lmt}{\Lrt}%
667 \DrawRubikLayerSideR{\Rrt}{\Rmt}{\Rlt}%
668 \DrawRubikLayerSideB{\Flt}{\Fmt}{\Frt}%
669 }
```
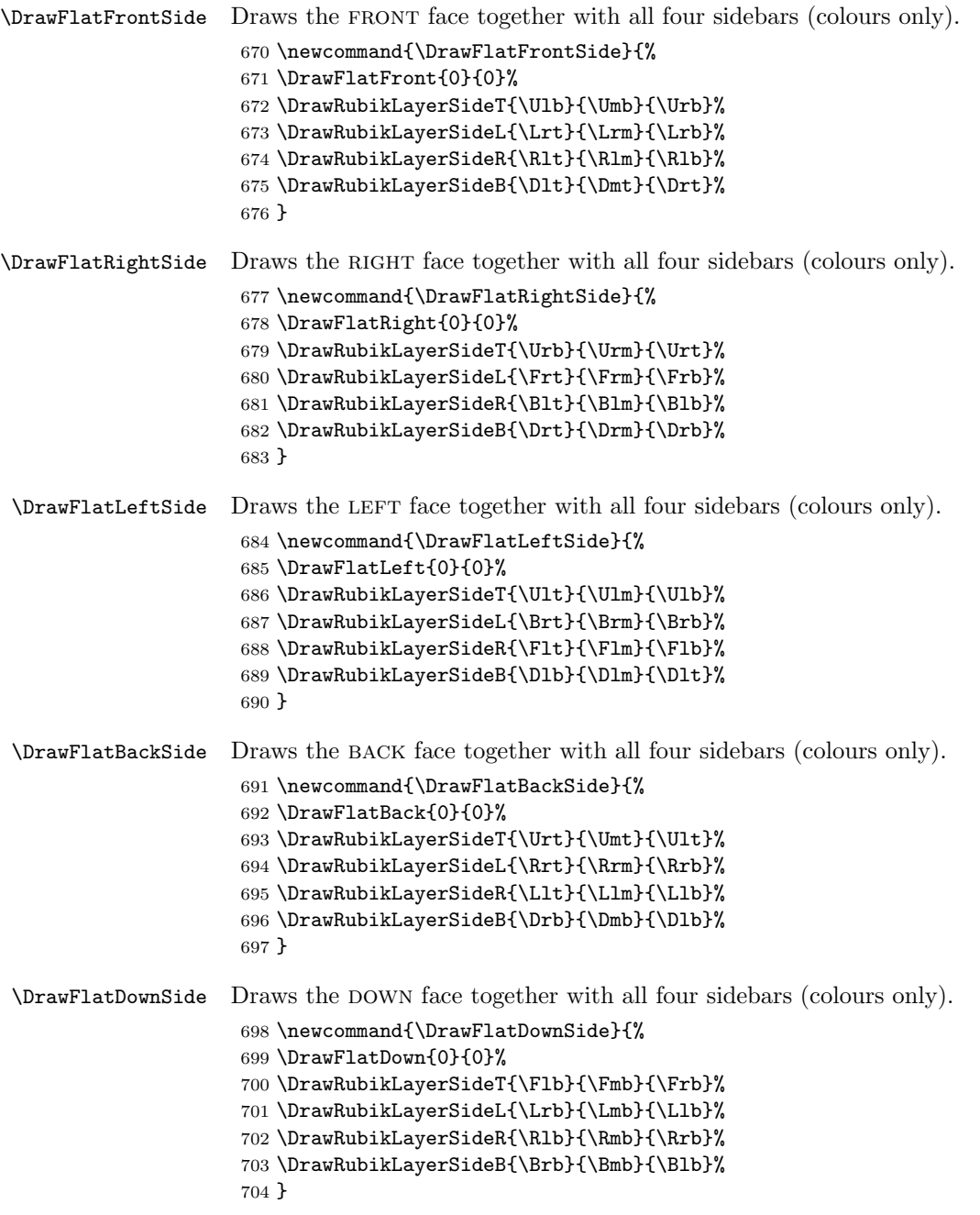

# <span id="page-74-0"></span>19.16 DrawFace commands

We now copy the above **\DrawFlat..** commands as **\DrawFace..** commands for the purpose of user convenience, since most of the time the user wants just to draw a particular face with or without the associated side bars. In a future version we may well, therefore, deprecate some of the above 'Flat' command names.

```
705 \newcommand{\DrawFaceUp}{\DrawFlatUp{0}{0}}
706 \newcommand{\DrawFaceDown}{\DrawFlatDown{0}{0}}
707 \newcommand{\DrawFaceLeft}{\DrawFlatLeft{0}{0}}
708 \newcommand{\DrawFaceRight}{\DrawFlatRight{0}{0}}
709 \newcommand{\DrawFaceFront}{\DrawFlatFront{0}{0}}
710 \newcommand{\DrawFaceBack}{\DrawFlatBack{0}{0}}
711 \newcommand{\DrawFaceUpSide}{\DrawFlatUpSide}
712 \newcommand{\DrawFaceDownSide}{\DrawFlatDownSide}
713 \newcommand{\DrawFaceLeftSide}{\DrawFlatLeftSide}
714 \newcommand{\DrawFaceRightSide}{\DrawFlatRightSide}
715 \newcommand{\DrawFaceFrontSide}{\DrawFlatFrontSide}
716 \newcommand{\DrawFaceBackSide}{\DrawFlatBackSide}
```
# 19.17 SideBar commands

SideBar commands draw narrow bars of colour indicating the side colours of each of the facelets forming the side of a given layer (face). Each SideBar is the length of a single facelet.

\RubikSideBarWidth \RubikSideBarLength \RubikSideBarSep These three commands allow the user to set the Width, Length and Separation parameters for the sidebar (in decimal values, where 1 is equivalent to the length of the side of a facelet).

```
717 \newcommand{\RubikSideBarWidth}[1]{\pgfmathsetmacro{\bw}{#1}}
718 \newcommand{\RubikSideBarLength}[1]{\pgfmathsetmacro{\bl}{#1}}
719 \newcommand{\RubikSideBarSep}[1]{\pgfmathsetmacro{\bs}{#1}}
```
We first set some default values

720 \RubikSideBarWidth{0.3}% 721 \RubikSideBarLength{1}% 722 \RubikSideBarSep{0.3}%

#### 19.17.1 Allocating a colour to a single facelet sidebar

\side@barT \side@barB \side@barL \side@barR

Internal commands. Full length face SideBars are really multiple instances of single facelet bars, each of which is drawn using one of four internal SideBar commands—one for each of the sides which we shall call Top, Bottom, Left, Right. Each SideBar command takes two arguments: one for facelet position  $\{\langle 1 | 2 | 3 \rangle\}$ and one for the colour-code  $\{R | O | Y | G | B | W | X \}$ .

example: the following command allocates a colour to a single facelet sidebar on the Left of a Rubik face:

 $\setminus \{ {\footnotesize \texttt{factor}} \} {\footnotesize \{ colour-code \}}$ 

There are three facelet positions on each of the four sides of a face, and these are numbered 1 to 3 starting from the bottom left corner  $(1,1)$ . The SideBar command also implements the set (or default) Length  $(\b{b}$ , Width  $(\b{w})$  and Separation ( $\bs$ ) values mentioned above.  $\b{b1} = \hbox{Half } \b1 = \b1/2$ . Note that the TikZ \pgfmathsetmacro commands (which do the maths) must be inside the TeX sidebar command in order to work. The start point of the TikZ \draw command for each bar rectangle is bottom Left corner of the bar  $= (\text{dx}, \text{dy})$ 

```
723 \newcommand{\side@barL}[2]{%
724 %% #1 = cubie possn no, #2 = colour
725 \pgfmathsetmacro{\blh}{\bl*(0.5)}%
726 \pgfmathsetmacro{\dx}{0 - \bs - \bw}%
727 \pgfmathsetmacro{\dy}{#1-1+0.5-\blh}%
728 \draw[fill=#2] (\dx, \dy) -- (\dx, \dy + \b)729 -- \dagger \dagger \dagger - (\dagger \dagger \dagger) -- (\dagger \dagger \dagger) -- cycle;
730 }
731 \newcommand{\side@barR}[2]{%
732 %% #1 = cubie possn no, #2 = colour
733 \pgfmathsetmacro{\blh}{\bl*(0.5)}%
734 \pgfmathsetmacro{\dx}{3 + \bs}%
735 \pgfmathsetmacro{\dy}{#1 -1+0.5-\blh}%
736 \draw[fill=#2] (\dx, \dy) -- (\dx, \dy + \b)737 -- (\dx+\bw, \dy+\blacksquare) -- (\dx+\bw, \dy) -- cycle;
738 }
739 \newcommand{\side@barT}[2]{%
740 %% #1 = cubie possn no, #2 = colour
741 \pgfmathsetmacro{\blh}{\bl*(0.5)}%
742 \pgfmathsetmacro{\dx}{#1 -1+0.5-\blh}%
743 \pgfmathsetmacro{\dy}{3 +\bs}%
744 \draw[fill=#2] (\dx, \dy) -- (\dx, \dy + \bw)745 -- (\dx+\bl,\dy+\bw) -- (\dx+\bl,\dy) -- cycle;
746 }
747 \newcommand{\side@barB}[2]{%
748 %% #1 = cubie possn no, #2 = colour
749 \pgfmathsetmacro{\blh}{\bl*(0.5)}%
750 \pgfmathsetmacro{\dx}{#1 -1+0.5-\blh}%
751 \pgfmathsetmacro{\dy}{0 -\bs-\bw}%
752 \draw[fill=#2] (\dx, \dy) -- (\dx, \dy + \bw)753 -- (\dx+\blacksquare) -- (\dx+\blacksquare) -- (\dx+\blacksquare) -- cycle;
754 }
```
#### 19.17.2 Drawing a single facelet sidebar

 $\Dpsilon$ YawRubikLayerSideX<sub>1</sub>X<sub>2</sub>X<sub>3</sub> This command draws a single facelet sidebar using the above  $\S$ idebar command. The  $X_1X_2X_3$  parameters refer to the options Left, Middle, Right, Top, Middle, Bottom, x, y, as follows:

> $X_1$  is an x parameter: either  $\langle L | M | R \rangle$  $X_2$  is a y parameter: either  $\langle T | M | B \rangle$  $X_3$  is an extra parameter: either  $\langle x | y \rangle$ , required by corner sidebars to indicate whether the sidebar was either above or below  $\langle y \rangle$ , or to the left or right  $\langle x \rangle$  of the associated cubie. An  $X_3$  parameter is not

required for the sidebar of an edge cubie, since only one location is possible in these cases.

For example, the following command

```
\DrawRubikLayerSideLTy{G}
```
draws a Green sidebar above the Top Left cubie.

```
755 %%---Left side
756 \newcommand{\DrawRubikLayerSideLTx}[1]{\side@barL{3}{#1}}
757 \newcommand{\DrawRubikLayerSideLMx}[1]{\side@barL{2}{#1}}
758 \newcommand{\DrawRubikLayerSideLM}[1]{\side@barL{2}{#1}}
759 \newcommand{\DrawRubikLayerSideLBx}[1]{\side@barL{1}{#1}}
760 %---Right side
761 \newcommand{\DrawRubikLayerSideRTx}[1]{\side@barR{3}{#1}}
762 \newcommand{\DrawRubikLayerSideRMx}[1]{\side@barR{2}{#1}}
763 \newcommand{\DrawRubikLayerSideRM}[1]{\side@barR{2}{#1}}
764 \newcommand{\DrawRubikLayerSideRBx}[1]{\side@barR{1}{#1}}
765 %---Top side
766 \newcommand{\DrawRubikLayerSideLTy}[1]{\side@barT{1}{#1}}
767 \newcommand{\DrawRubikLayerSideMTy}[1]{\side@barT{2}{#1}}
768 \newcommand{\DrawRubikLayerSideMT}[1]{\side@barT{2}{#1}}
769 \newcommand{\DrawRubikLayerSideRTy}[1]{\side@barT{3}{#1}}
770 %---Bottom side
771 \newcommand{\DrawRubikLayerSideLBy}[1]{\side@barB{1}{#1}}
772 \newcommand{\DrawRubikLayerSideMBy}[1]{\side@barB{2}{#1}}
773 \newcommand{\DrawRubikLayerSideMB}[1]{\side@barB{2}{#1}}
774 \newcommand{\DrawRubikLayerSideRBy}[1]{\side@barB{3}{#1}}
```
#### 19.17.3 Drawing multiple cubie sidebars

\DrawRubikLayerSideT \DrawRubikLayerSideB \DrawRubikLayerSideL \DrawRubikLayerSideR

```
These commands allow the drawing of 3 small sidebars along one particular side
(Top, Bottom, Left, Right), as indicated by the appended T, B, L, R letter code.
Each command takes three ordered colour arguments, which are ordered either
from left to right (the T and B forms), or from top to bottom (the L and R forms)
```

```
775 %%--Top side---
776 \newcommand{\DrawRubikLayerSideT}[3]{%
777 \DrawRubikLayerSideLTy{#1}%
778 \DrawRubikLayerSideMTy{#2}%
779 \DrawRubikLayerSideRTy{#3}%
780 }
781 %%--Bottom side---
782 \newcommand{\DrawRubikLayerSideB}[3]{%
783 \DrawRubikLayerSideLBy{#1}%
784 \DrawRubikLayerSideMBy{#2}%
785 \DrawRubikLayerSideRBy{#3}%
786 }
787 %%--Left side--------
788 %% colours run vertically DOWN
```

```
789 \newcommand{\DrawRubikLayerSideL}[3]{%
790 \DrawRubikLayerSideLTx{#1}%
791 \DrawRubikLayerSideLMx{#2}%
792 \DrawRubikLayerSideLBx{#3}%
793 }
794 %%--Right side--------
795 %% colours run vertically DOWN
796 \newcommand{\DrawRubikLayerSideR}[3]{%
797 \DrawRubikLayerSideRTx{#1}%
798 \DrawRubikLayerSideRMx{#2}%
799 \DrawRubikLayerSideRBx{#3}%
800 }
```
\DrawRubikLayerSideLR This command draws six cubie sidebars, three on each side, drawn in (L, R) pairs. The command takes six colour arguments, ordered in pairs, as shown in the following example.

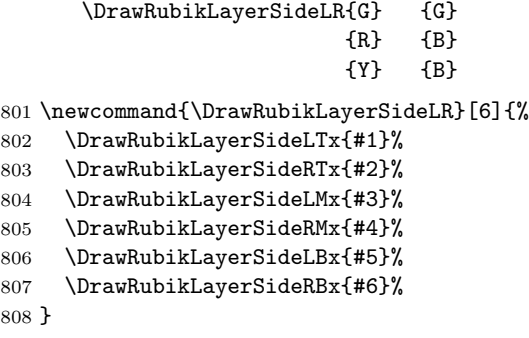

# 19.18 RubikSide commands

```
\RubikSideLeft
   \RubikSideRight
   \RubikSideFront
Left, Right.
    \RubikSideBack
                    RubikSide commands allocate colours to the side facelets of the UP face—see
                    Section 7.7. These facelets are the top three facelets of each side Front, Back,
                     809 \newcommand{\RubikSideFront}[3]{%
                     810 \def\Flt{#1}\def\Fmt{#2}\def\Frt{#3}%
                     811 }
                     812 \newcommand{\RubikSideRight}[3]{%
                     813 \def\Rlt{#1}\def\Rmt{#2}\def\Rrt{#3}%
                     814 }
                     815 \newcommand{\RubikSideLeft}[3]{%
                     816 \def\Llt{#1}\def\Lmt{#2}\def\Lrt{#3}%
                     817 }
                     818 \newcommand{\RubikSideBack}[3]{%
                     819 \def\Blt{#1}\def\Bmt{#2}\def\Brt{#3}%
                     820 }
\RubikSideLeftAll
\RubikSideRightAll
\RubikSideFrontAll
\RubikSideBackAll
                    These 4 commands allocate the same colour to all 3 cubiesquares in the specified
                    face (Left, Right, Front, Back). Each command therefore takes only 1 argument
                    (one of the colour codes).
```
For example, \RubikSideUpAll{R}

```
821 \newcommand{\RubikSideFrontAll}[1]{%
822 \def\Flt{#1}\def\Fmt{#1}\def\Frt{#1}%
823 }
824 \newcommand{\RubikSideRightAll}[1]{%
825 \def\Rlt{#1}\def\Rmt{#1}\def\Rrt{#1}%
826 }
827 \newcommand{\RubikSideLeftAll}[1]{%
828 \def\Llt{#1}\def\Lmt{#1}\def\Lrt{#1}%
829 }
830 \newcommand{\RubikSideBackAll}[1]{%
831 \def\Blt{#1}\def\Bmt{#1}\def\Brt{#1}%
832 }
```
# 19.19 NCube command

history: The essence of this command was originally developed by Peter Bartal as his command \rubikcube (see Bartal, 2011). We have modified it, as follows (June 2012):

(1) adjusted to use the TikZ \pgfmathsetmacro $\{\}$  command (suggested by Peter Grill),

(2) renamed to \DrawNCubeAll.

\DrawNCubeAll This command draws a solved NxNxN Rubik's cube from the RightUp viewpoint. All cubies on a given face have the same colour. The command takes four ordered arguments, as follows:

> $#1 =$  number of cubies  $(n > 0)$  along each side,  $\#2, \#3, \#4$  = colours of the visible faces (in X,Y,Z order); X=Right face colour, Y=Up face colour, Z=Front face colour.

We use the  $\text{logfrankset}(\varphi\cdot\text{value}\cdotname)\}\{\langle numeric \ value \ or \ marks\rangle\}$ command. Note that the second argument must not involve any units—just numeric values or mathematics.

```
833 \newcommand{\DrawNCubeAll}[4]{%
834 \pgfmathsetmacro{\ncubes}{#1-1}%
835 %% need to subtract 1 from the given number of cubies per side
836 %% to avoid the origin of the initial cube to be displaced
837 \foreach \x in \{0, \ldots, \n \neq \mathbb{S}\}\838 \foreach \y in {0,...,\ncubes}{%
839 \frac{\frac{1}{8}}{\frac{1}{16}}840 \cube@dxdydz{1}{#2}{#3}{#4}{\x}{\y}{\z}%
841 }}}}
```
\cube@dxdydz This internal command is used only by the \DrawNCubeAll command (see above). The original version of this command was developed by Peter Bartal (see Bartal, 2011). It was later modified (2012) by RWD Nickalls (to implement a more intuitive X, Y, Z ordering of the face colour parameters).

The cube need not be in the origin, the distances of the DOWN-behind [L] corner from the origin are taken as parameters 5,6,7. The command takes 7 ordered arguments:

- 1 length of an edge
- $2 X$ -face colour (RIGHT face)
- 3 Y-face colour (up face)
- 4 Z-face colour (front face)
- 5 x-position in space
- 6 y-position in space
- 7 z-position in space

#### $USAGE: \cube@dxdydz{1}{X}{Y}{Z}{Zx}{y}{z}$

The original code \pgfmathparse{#1+#5}\let\dy\pgfmathresult was changed to the more intuitive  $\pgf \n matrix of \dagger + \n 5$  (suggested by Peter Grill 2011).

changes: RWD Nickalls (2012): (1) added the [line join=round,line cap=round] options to each of the TikZ \draw commands, in order to improve the line joining (first two options); (2) adjusted the \cube@dxdydz macro to adopt the ordered XYZ face colour notation (by reassigning  $\#2, \#3, \#4$  to the X, Y, Z face colours, as shown above).

```
842 \newcommand{\cube@dxdydz}[7]{%
843 \pgfmathsetmacro{\dx}{#1+#5}%
844 %% calculates the 'displacement' (distance from the origin) of the
845 %% far corners of the cube along the x axis from the arguments
846 \pgfmathsetmacro{\dy}{#1+#6}%
847 %% calculates the 'displacement' (distance from the origin) of the
848 %% far corners of the cube along the y axis from the arguments
849 \pgfmathsetmacro{\dz}{#1+#7}%
850 %% calculates the 'displacement' (distance from the origin) of the
851 %% far corners of the cube along the z axis from the arguments
852 %% Draw FRONT face (using the X colour = #4)
853 \draw[line join=round,line cap=round,ultra thick,fill=#4]%
854 (#5,#6,\dz) -- (\dx,#6,\dz) -- (\dx,\dy,\dz) -- (#5,\dy,\dz) -- cycle;
855 %% The 'rectangle' command does not work with 3D coordinates,
856 %% so this is the way to draw the squares with space coordinates
857 %% Draw UP face (using the Y colour = #3)
858 \draw[line join=round,line cap=round,ultra thick,fill=#3]%
859 (#5,\dy,\dz) -- (\dx,\dy,\dz) -- (\dx,\dy,#7) -- (#5,\dy,#7) -- cycle;
860 %% Draw RIGHT face (using the X colour = #2)
861 \draw[line join=round,line cap=round,ultra thick,fill=#2]%
862 \ (\d{x}, #6, \d{z}) -- \(\d{x}, #6, #7) -- \(\d{x}, \d{y}, #7) -- \(\d{x}, \d{y}, \d{z}) -- cycle;863 }
```
#### 19.20 Drawing single cubies

\Cubiedx These two commands set the value of the two length parameters cx and cy, and \Cubiedy allow the user to vary the size (adjust cy) and horizontal viewpoint (adjust cx) of a single cubie (described in more detail in the RUBIKCUBE package documentation). Note that we cannot use the names dx, dy for the variables here since these names have been allocated already (see above). However, we can use  $dx$ ,  $dy$  in the command names as these will be more readily understood by the user.

```
864 \newcommand{\Cubiedx}[1]{\pgfmathsetmacro{\cx}{#1}}
865 \newcommand{\Cubiedy}[1]{\pgfmathsetmacro{\cy}{#1}}
```

```
We now set the default values (cx=cy=0.4)866 \Cubiedx{0.4}
867 \Cubiedy{0.4}
```
\DrawCubieLD

\DrawCubieRU These four commands draw a single cubie from the RightUp, RightDown, LeftUp, \DrawCubieRD LeftDown viewpoint. The viewpoint is specified using an appended two-letter XY \DrawCubieLU ordered viewpoint code: either RU, RD, LU, LD. These commands take three arguments, namely three different XYZ ordered colour codes (R,O,Y,G,B,W,X). FORMAT:  $\DrawCubicRU({Xcolour}){\Xcolour}$ }{ $\Zcolour$ usage: \DrawCubieRU{G}{B}{W}

```
868 \newcommand{\DrawCubieRU}[3]{%
869 %% Front face (z)
870 \draw[line join=round,line cap=round,ultra thick,fill=#3]%
871 (0,0) -- (0, 1) -- (1, 1) -- (1,0) -- cycle;
872 %% Up face(y)
873 \draw[line join=round,line cap=round,ultra thick,fill=#2]%
874 (0,1) -- (\csc, 1+\csc) -- (1+\csc,1+\csc) -- (1,1) -- cycle;
875 %% Right face(x)876 \draw[line join=round,line cap=round,ultra thick,fill=#1]%
877 (1,0) -- (1,1) -- (1+\cx,1+\cy) -- (1+\cx, \cy) -- cycle;
878 }
879 \newcommand{\DrawCubieRD}[3]{%
880 %% Front face (z)
881 \draw[line join=round,line cap=round,ultra thick,fill=#3]%
882 (0,0) -- (0, 1) -- (1, 1) -- (1,0) -- cycle;
883 %% Down face (y)
884 \draw[line join=round,line cap=round,ultra thick,fill=#2]%
885 (\cz,-\cy) -- (0, 0) -- (1,0) -- (1+\cx,-\cy) -- cycle;
886 %% Right face (x)
887 \draw[line join=round,line cap=round,ultra thick,fill=#1]%
888 (1,0) -- (1,1) -- (1+\cx,-\cy+1) -- (1+\cx, -\cy) -- cycle;
889 }
890 \newcommand{\DrawCubieLD}[3]{%
891 % Front face (z)
892 \draw[line join=round,line cap=round,ultra thick,fill=#3]%
893 (0,0) -- (0, 1) -- (1, 1) -- (1,0) -- cycle;
894 %% Down face (y)
895 \draw[line join=round,line cap=round,ultra thick,fill=#2]%
896 (-\csc, -\csc) -- (0, 0) -- (1, 0) -- (1-\csc, -\csc) -- cycle;
897 %% Left face (x)
898 \draw[line join=round,line cap=round,ultra thick,fill=#1]%
```
 $(-\csc, -\csc)$  --  $(-\csc, -\csc + 1)$  --  $(0,1)$  --  $(0,0)$  -- cycle; } \newcommand{\DrawCubieLU}[3]{% %% Front face (z) \draw[line join=round,line cap=round,ultra thick,fill=#3]%  $(0,0)$  --  $(0, 1)$  --  $(1, 1)$  --  $(1,0)$  -- cycle; %% Up face (y) \draw[line join=round,line cap=round,ultra thick,fill=#2]%  $(-\c x, 1+\c y)$  --  $(1-\c x, 1+\c y)$  --  $(1,1)$  --  $(0,1)$  -- cycle; %% Left face (x) \draw[line join=round,line cap=round,ultra thick,fill=#1]%  $(-\csc, \csc)$  --  $(-\csc, \csc)$  --  $(0,1)$  --  $(0,0)$  -- cycle; }

### 19.21 Text cubies

\textCubieRU \textCubieRD \textCubieLU \textCubieLD These four commands draw a single 'text' cubie from the RightUp, RightDown, LeftUp, LeftDown viewpoint. They are 'text' forms of the **\DrawCubie** commands described above. Their size was chosen to be suitable for use with 10–12 point fonts.

As before, the viewpoint is specified using an appended two-letter XY ordered viewpoint code: either RU, RD, LU, LD. These commands take three arguments (since just three faces are visible with this cube format), namely three different XYZ ordered colour codes (R,O,Y,G,B,W,X).

```
FORMAT: \textCubieRU{\{Xcolour\}}{\{Zcolour\}}
usage: \textCubieRU{G}{B}{W}
```

```
912 \newcommand{\textCubieRU}[3]{%
913 \begin{minipage}{0.66cm}
914 \centering
915 \begin{tikzpicture}[scale=0.5]
916 \Cubiedx{0.4}\Cubiedy{0.4}
917 \DrawCubieRU{#1}{#2}{#3}
918 \end{tikzpicture}%
919 \end{minipage}
920 }
921 \newcommand{\textCubieRD}[3]{%
922 \begin{minipage}{0.66cm}
923 \centering
924 \begin{tikzpicture}[scale=0.5]
925 \Cubiedx{0.4}\Cubiedy{0.4}
926 \DrawCubieRD{#1}{#2}{#3}
927 \end{tikzpicture}%
928 \end{minipage}
929 }
930 \newcommand{\textCubieLD}[3]{%
931 \begin{minipage}{0.66cm}
932 \centering
933 \begin{tikzpicture}[scale=0.5]
```

```
934 \Cubiedx{0.4}\Cubiedy{0.4}
935 \DrawCubieLD{#1}{#2}{#3}
936 \end{tikzpicture}%
937 \end{minipage}
938 }
939 \newcommand{\textCubieLU}[3]{%
940 \begin{minipage}{0.66cm}
941 \centering
942 \begin{tikzpicture}[scale=0.5]
943 \Cubiedx{0.4}\Cubiedy{0.4}
944 \DrawCubieLU{#1}{#2}{#3}
945 \end{tikzpicture}%
946 \end{minipage}
947 }
```
# 19.22 Rotation commands

#### 19.22.1 Introduction

We use a special prefix notation to denote each of four different representations of the various Rubik cube rotations as follows: the name of the Rubik rotation (rr), its associated hieroglyph (rrh), and combinations of name and hieroglyph both vertical (Rubik) and horizontal (textRubik). A rotation command is a combination of a rotation-code appended to one of the four prefixes.

For example, the command \rrhD generates the hieroglyph (rrh) associated with the rotation-code D. In this form it is used internally, but it is also available for the user.

In version 3.0, however, all the rotation commands were also made available to the user in the much more intuitive form stem{argument} form, for example, \rrh{D}. In practice, this 'argument' form actually generates the original nonargument form by the use of the internal macro  $\Diamond$ ioin. For example,  $\rrth$  $(D)$  $\rightarrow$  join(\rrh + D)  $\rightarrow$  \rrhD (see Sections [19.22.4](#page-86-0) for details).

The hieroglyphs are of two types: 'arrow' glyphs (all exactly square), and 'letter' glyphs (mostly square, but many are rectangular); however both types are made to have the same height so they sit nicely when arranged side-by-side. A lot of special macros for handling and generating these glyphs are described below in Section [19.22.3](#page-84-0) (and also in Section [19.22.2\)](#page-84-1).

The 'arrow' hieroglyphs are built up in stages using TikZ. We first create a command for drawing the square (\DrawNotationBox; see Section [19.22.2\)](#page-84-1) and then draw the contents (lines, arrows, arcs of circles). For an example, see the D form  $\left| \frac{1}{\Rightarrow} \right|$  constructed in Section [19.22.13.](#page-88-0)

The 'letter' hieroglyphs (glyphs for which the rotations cannot be seen from the front, and hence cannot have arrows) just give a letter representation of the rotation (say, Bw for 'back wide'). These glyphs are therefore made using an fbox (for convenience), and therefore these are sometimes not square. Some vertical fine-tuning using the \raisebox command is often required to force these 'letter' glyphs to have the same vertical position as their 'arrow' cousins. For an example,

see the form  $\vert \mathbf{B_w} \vert$  constructed Section [19.22.7\)](#page-87-0).

The presence of small overfilled \hboxes associated with these squares were originally checked using the ltugboat.cls, and all fixed mainly by setting the associated minipages  $\rightarrow$  width = 0.6cm, and using TikZ scale=0.5.

#### <span id="page-84-1"></span>19.22.2 DrawNotationBox

\DrawNotationBox This internal command draws the surrounding square box of all the hieroglyphs. Note that we start at  $(0,0)$  and draw to the final point in order to make a nice corner join.

todo: ? make this a proper internal command using @ sometime.

```
948 \newcommand{\DrawNotationBox}{%
949 \draw [thick] (0,0) -- (0,1) -- (1,1) -- (1,0) -- (0,0) -- (0,1)%
950 }
```
We now define a number of points and line-segments inside the square (e.g.,  $\text{Qsd}, \text{Qsh} \dots$  etc.) which will be required for use in drawing the various lines and arrows. Some hieroglyphs contain either one circular arc, or two concentric arcs, and these arcs require both a centre and a start point. Note that the final argument does not use any units. For the TikZ ARC command see TikZ pgfmanual (2012) page 146 (§14.8).

todo: make a small diagram to illustrate the position of these parameters and make things a bit clearer sometime.

```
951 \pgfmathsetmacro{\@sd}{0.25} % a small horiz space
952 \pgfmathsetmacro{\@sdd}{2*\@sd} % 2x horiz space
953 \pgfmathsetmacro{\@sddd}{3*\@sd} % 3x horiz space
954 \pgfmathsetmacro{\@sh}{0.6} % height
955 \pgfmathsetmacro{\@sb}{0.2} % base
956 \pgfmathsetmacro{\@sbh}{\@sb + \@sh} % UP
957 \pgfmathsetmacro{\@scx}{\@sdd+0.2} % Start of CircleX arc
958 \pgfmathsetmacro{\@scy}{\@sd*2/3} % Start of CircleY arc
959 \pgfmathsetmacro{\@sqcx}{\@scx-0.13} %% SQuare CenterX coord
960 \pgfmathsetmacro{\@sqcy}{\@scy+0.25} %% SQuare CenterY cpprd
```
#### <span id="page-84-0"></span>19.22.3 Some useful internal commands

\@rrp \@rrw \@rrwp \@rrs \@rrsp \@rra \@rrap \@xyzh

\@rr These internal commands are used to generate the prime, w, w-prime, s, s-prime, a, a-prime rotation commands. The \@xyz.. commands are used to generate the x, y, z, u, d, l, r, f, b commands and their associated prime rotation commands. The \@SquareLetter command is used to form the separate square hieroglyph form used for rotations with no visible representation from the front (e.g., B.., Fs, Fsp, Fa, Fap, S, Sp, Sf, Sfp, Sb, Sbp). The \@hRubik is the vertical shift used to raise the box carrying the rotation rotation-code in \Rubik.. commands not visible from the front.

\@xyzhp The commands \@xyzhbdfl and \@xyzbdflRubik relate to the axis rotations denoted as b, d, f, l; since these four letters have long upstrokes they require special fine-tuning for vertical position.

\@xyzRubik \@xyzRubikp \@SquareLetter \@hRubik

The idea is that by using these internal tools taking parameters we are able to more easily standardise the size and position of all the various glyphs. For details of the rubikfont and rubikprime see Section [19.3\)](#page-55-0).

Note that the TikZ 'thick' line code =  $0.8pt$  (used in  $\text{QSquareLetter})$ .

```
961 \newcommand{\@rr}[1]{{\@rubikfont #1}}
962 \newcommand{\@rrp}[1]{{\@rubikfont #1\@rubikprime}}
963 \newcommand{\@rrw}[1]{{\@rubikfont #1{\@rubikfontFNS w}}}
964 \newcommand{\@rrwp}[1]{{\@rubikfont #1{\@rubikfontFNS w}\@rubikprime}}
965 \newcommand{\@rrs}[1]{{\@rubikfont #1{\@rubikfontFNS s}}}
966 \newcommand{\@rrsp}[1]{{\@rubikfont #1{\@rubikfontFNS s}\@rubikprime}}
967 \newcommand{\@rra}[1]{{\@rubikfont #1{\@rubikfontFNS a}}}
968 \newcommand{\@rrap}[1]{{\@rubikfont #1{\@rubikfontFNS a}\@rubikprime}}
969 \newcommand{\@rru}[1]{{\@rubikfont #1{\@rubikfontFNS u}}}
970 \newcommand{\@rrup}[1]{{\@rubikfont #1{\@rubikfontFNS u}\@rubikprime}}
971 \newcommand{\@rrd}[1]{{\@rubikfont #1{\@rubikfontFNS d}}}
972 \newcommand{\@rrdp}[1]{{\@rubikfont #1{\@rubikfontFNS d}\@rubikprime}}
973 \newcommand{\@rrl}[1]{{\@rubikfont #1{\@rubikfontFNS l}}}
974 \newcommand{\@rrlp}[1]{{\@rubikfont #1{\@rubikfontFNS l}\@rubikprime}}
975 \newcommand{\@rrr}[1]{{\@rubikfont #1{\@rubikfontFNS r}}}
976 \newcommand{\@rrrp}[1]{{\@rubikfont #1{\@rubikfontFNS r}\@rubikprime}}
977\newcommand{\@rrf}[1]{{\@rubikfont #1{\@rubikfontFNS f}}}
978 \newcommand{\@rrfp}[1]{{\@rubikfont #1{\@rubikfontFNS f}\@rubikprime}}
979 \newcommand{\@rrb}[1]{{\@rubikfont #1{\@rubikfontFNS b}}}
980 \newcommand{\@rrbp}[1]{{\@rubikfont #1{\@rubikfontFNS b}\@rubikprime}}
981 \newcommand{\@rrc}[1]{{\@rubikfont #1{\@rubikfontFNS c}}}
982 \newcommand{\@rrcp}[1]{{\@rubikfont #1{\@rubikfontFNS c}\@rubikprime}}
983 \newcommand{\@rrm}[1]{{\@rubikfont #1{\@rubikfontFNS m}}}
984 \newcommand{\@rrmp}[1]{{\@rubikfont #1{\@rubikfontFNS m}\@rubikprime}}
985 \newcommand{\@xyzh}[1]{[{\@rubikfont #1}]}
986 \newcommand{\@xyzhp}[1]{[{\@rubikfont #1\@rubikprime}]}
987 \newcommand{\@xyzRubik}[1]{\raisebox{3.45pt}{[{\@rubikfont #1}]}}
988 \newcommand{\@xyzRubikp}[1]{\raisebox{3.45pt}{[{\@rubikfont #1\@rubikprime}]}}
989 \newcommand{\@xyzhbdfl}[1]{[\raisebox{-0.6pt}{{\@rubikfont #1}}]}
990 \newcommand{\@xyzbdflRubik}[1]{\raisebox{3.45pt}{[\raisebox{-0.6pt}{{\@rubikfont #1}}]}}
991 \newcommand{\@SquareLetter}[1]{\setlength{\fboxsep}{2.5pt}%
992 \setlength{\fboxrule}{0.8pt}%
993 \fbox{\rule[-1pt]{0pt}{8.5pt}\raisebox{-0.5pt}{#1}}}
994 \newlength\@hRubik%
995 \setlength{\@hRubik}{0.185cm}%
```
\@tlen Feb 2017 (RWDN): We also need to define a small length for fine-tuning the default horizontal space between a pair of 'letter' hieroglyphs, eg B (i.e., when no additional space has been added by the user), so that this matches that between a pair of 'arrow' hieroglyphs. This length is inserted on both sides of the square frame. This length is used in two settings: (a) in 'letter' hieroglyphs (for an example, see the definition of the macro \SquareB in Section [19.22.5\)](#page-86-1), and in (b) in 'arrow' hieroglyphs (for an example, see the definition of the macro \rrhD in Section [19.22.13\)](#page-88-0).

996 \newcommand{\@tlen}{\hspace{1pt}}%

\@join We also require a macro for joining two strings so we can convert a rotation-code, say U, into a macro which typesets it in some form, say \rrhU. The following \@join{}{} command is by Christian Tellechea (many thanks !).

usage:  $\qquad$ ioin{ $\langle command\text{-}stem \rangle$ }{ $\langle rotation\text{-}code \rangle$ }. For example, to create the command  $\rrhU$  we would write  $\qquad\rrh\{U\}$ , and hence the command \rrh{U} is equivalent to \rrhU (see Section [19.22.4\)](#page-86-0).

Since this macro is also useful for processing rotation-codes in a list, which may also include macros, it is important that #2 is not detokenized.

```
997 \newcommand*\@join[2]{%
998 \csname\expandafter\@gobble\string#1#2\endcsname}
```
#### <span id="page-86-0"></span> $19.22.4$  Using \@join

\textRubik The following four commands typeset a single rotation, where the rotation-code \Rubik (e.g., U) is the argument (see Section [8.1\)](#page-22-0). As an example, the format for the  $\rr \rrh{\}$  command is  $\rrh{\rotation-code}$ . In practice, these four commands are \rrh really a sort of front-end for all the commands which follow this section. For example, the command  $\rrh{U}$  generates the command  $\rrh{U}$  which itself typesets

the rotation hieroglyph for the rotation U, etc.

These four commands, which use the internal \@join command (see Section [19.22.3\)](#page-84-0), are especially useful when typesetting a list of rotation-codes. Furthermore, it seems more intuitive to specify a rotation command using the rotation-code as an argument.

```
999 \newcommand*{\Rubik}[1]{\@join{\Rubik}{#1}}
1000 \newcommand*{\textRubik}[1]{\@join{\textRubik}{#1}}
1001 \newcommand*{\rr}[1]{\@join{\rr}{#1}}
1002 \newcommand*{\rrh}[1]{\@join{\rrh}{#1}}
```
#### <span id="page-86-1"></span>19.22.5 Rotation B

\rrB \SquareB These commands all draw forms which denote the B (back-face) rotation. Not visible from the front.

\rrhB \RubikB \textRubikB

Feb 2017 (RWDN): added the **\@tlen** length  $(= 1pt;$  defined above) to the \SquareB command, and removed the terminal \, space from the rrhB, RubikB, textRubikB commands, and copied this action with all the subsequent Letter hieroglyphs (e.g., B, Bw,..). These minor changes were to improve the spacing between two Letter hieroglyphs, and make it match that between two square 'arrow' hieroglyphs. The same changes were made to all the 'letter' hieroglyphs.

```
1003 \newcommand{\rrB}{\@rr{B}}
```

```
1004 \newcommand{\SquareB}{\@tlen\@SquareLetter{\rrB}\@tlen}
```

```
1005\newcommand{\rrhB}{\raisebox{-0.25mm}{\SquareB}}
```

```
1006 \newcommand{\RubikB}{\raisebox{\@hRubik}{\SquareB}}
```

```
1007 \newcommand{\textRubikB}{\rrhB}
```
# 19.22.6 Rotation Bp

\rrBp These commands all draw forms which denote the Bp rotation. Not visible from \SquareBp the front. \rrhBp 1008 \newcommand{\rrBp}{\@rrp{B}} \RubikBp 1009\newcommand{\SquareBp}{\@tlen\@SquareLetter{\rrBp}\@tlen} \textRubikBp 1010 \newcommand{\rrhBp}{\raisebox{-0.25mm}{\SquareBp}} 1011 \newcommand{\RubikBp}{\raisebox{\@hRubik}{\SquareBp}} 1012 \newcommand{\textRubikBp}{\rrhBp}

# <span id="page-87-0"></span>19.22.7 Rotation Bw

\rrBw These commands all draw forms which denote the Bw rotation. Not visible from \SquareBw the front. \rrhBw 1013\newcommand{\rrBw}{\@rrw{B}} \RubikBw 1014 \newcommand{\SquareBw}{\@tlen\@SquareLetter{\rrBw}\@tlen} \textRubikBw 1015 \newcommand{\rrhBw}{\raisebox{-0.25mm}{\SquareBw}} 1016 \newcommand{\RubikBw}{\raisebox{\@hRubik}{\SquareBw}}

```
1017 \newcommand{\textRubikBw}{\rrhBw}
```
# 19.22.8 Rotation Bwp

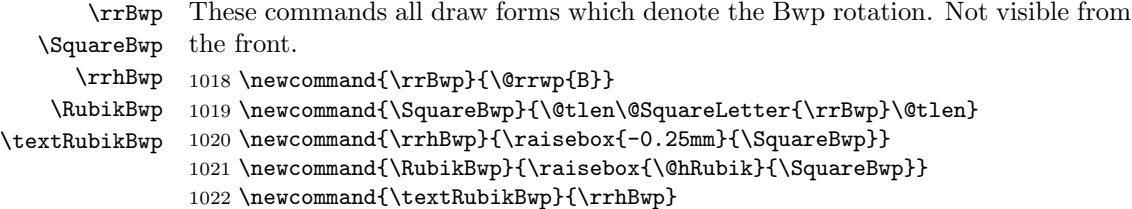

#### 19.22.9 Rotation Bs

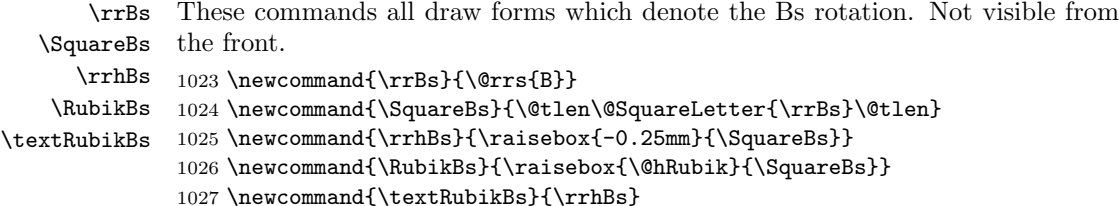

#### 19.22.10 Rotation Bsp

\rrBsp These commands all draw forms which denote the Bsp rotation. Not visible from \SquareBsp the front. \rrhBsp 1028 \newcommand{\rrBsp}{\@rrsp{B}} \RubikBsp 1029 \newcommand{\SquareBsp}{\@tlen\@SquareLetter{\rrBsp}\@tlen} \textRubikBsp 1030 \newcommand{\rrhBsp}{\raisebox{-0.25mm}{\SquareBsp}} 1031 \newcommand{\RubikBsp}{\raisebox{\@hRubik}{\SquareBsp}} 1032 \newcommand{\textRubikBsp}{\rrhBsp}

#### 19.22.11 Rotation Ba

\rrBa These commands all draw forms which denote the Ba rotation. Not visible from \SquareBa the front. \rrhBa \RubikBa 1034 \newcommand{\SquareBa}{\@tlen\@SquareLetter{\rrBa}\@tlen} \textRubikBa 1035\newcommand{\rrhBa}{\raisebox{-0.25mm}{\SquareBa}} 1033 \newcommand{\rrBa}{\@rra{B}} 1036 \newcommand{\RubikBa}{\raisebox{\@hRubik}{\SquareBa}} 1037 \newcommand{\textRubikBa}{\rrhBa}

# 19.22.12 Rotation Bap

\rrBap \SquareBap \rrhBap \RubikBap \textRubikBap These commands all draw forms which denote the Bap rotation. Not visible from the front. 1038 \newcommand{\rrBap}{\@rrap{B}} 1039 \newcommand{\SquareBap}{\@tlen\@SquareLetter{\rrBap}\@tlen} 1040 \newcommand{\rrhBap}{\raisebox{-0.25mm}{\SquareBap}} 1041 \newcommand{\RubikBap}{\raisebox{\@hRubik}{\SquareBap}} 1042 \newcommand{\textRubikBap}{\rrhBap}

#### <span id="page-88-0"></span>19.22.13 Rotation D

\rrD These commands all draw forms which denote the D rotation.

```
\SquareD
      \rrhD
prove the spacing between two 'arrow' square hieroglyphs; and also removed the
    \RubikD
terminal \, space. The same changes were made to all the 'arrow' hieroglyphs.
\textRubikD
             1043 \newcommand{\rrD}{\@rr{D}}
             1044 %%
             1045 \newcommand{\SquareD}{%
             1046 \begin{tikzpicture}[scale=0.5]
             1047 \DrawNotationBox;
             1048 \draw [thick] (\@sb,\@sddd) -- (\@sbh, \@sddd);
             1049 \draw [thick] (\@sb,\@sdd) -- (\@sbh, \@sdd);
             1050 \draw [thick, \rightarrow] (\@sb,\@sd) -- (\@sbh, \@sd);
             1051 \end{tikzpicture}%
             1052 }
             1053 \newcommand{\rrhD}{\raisebox{-0.333\height}{\@tlen\SquareD\@tlen}}
             1054 %%
             1055 \newcommand{\RubikD}{%
             1056 {\@rubikfont%
             1057 \begin{minipage}{0.6cm}
             1058 \centering%
             1059 \SquareD\\
             1060 \rrD%
             1061 \end{minipage}%
             1062 }}
             1063 \newcommand{\textRubikD}{\rrD\,\rrhD}
```
Feb 2017 (RWDN): added the **\@tlen** length to the **\rrhD** command to im-

#### 19.22.14 Rotation Dp

```
\rrDp
These commands all draw forms which denote the Dp rotation.
  \SquareDp
      \rrhDp
1065 %%
    \RubikDp
1066 \newcommand{\SquareDp}{%
\textRubikDp
              1064 \newcommand{\rrDp}{\@rrp{D}}
             1067 \begin{tikzpicture}[scale=0.5]
              1068 \DrawNotationBox;
              1069 \draw [thick] (\@sb,\@sddd) -- (\@sbh, \@sddd);
                                     (\delta, \delta) -- (\delta, \delta);
              1071 \draw [thick, <-] (\@sb,\@sd) -- (\@sbh, \@sd);
              1072 \end{tikzpicture}%
              1073 }
              1074 \newcommand{\rrhDp}{\raisebox{-0.333\height}{\@tlen\SquareDp\@tlen}}
              1075 %%
              1076 \newcommand{\RubikDp}{%
              1077 {\@rubikfont%
              1078 \begin{minipage}{0.6cm}
              1079 \centering%
              1080 \SquareDp\\
              1081 \rrDp%
              1082 \end{minipage}%
              1083 }}
              1084 \newcommand{\textRubikDp}{\rrDp\,\rrhDp}
```
#### 19.22.15 Rotation Dw

```
\rrDw
These commands all draw forms which denote the Dw rotation.
   \SquareDw
1085 \newcommand{\rrDw}{\@rrw{D}}
      \rrhDw 1086 %%
    \RubikDw
1087 \newcommand{\SquareDw}{%
\textRubikDw
1088 \begin{tikzpicture}[scale=0.5]
              1089 \DrawNotationBox;
              1090 \draw [thick] (\@sb,\@sddd) -- (\@sbh, \@sddd);
              1091 \draw [thick, ->] (\@sb,\@sdd) -- (\@sb,\@sdd);
              1092 \draw [thick, ->] (\@sb,\@sd) -- (\@sbh, \@sd);
              1093 \end{tikzpicture}%
              1094 }
              1095 \newcommand{\rrhDw}{\raisebox{-0.333\height}{\@tlen\SquareDw\@tlen}}
              1096 %%
              1097 \newcommand{\RubikDw}{%
              1098 {\@rubikfont%
              1099 \begin{minipage}{0.6cm}
              1100 \centering%
              1101 \SquareDw\\
              1102 \rrDw%
              1103 \end{minipage}%
              1104 }}
              1105 \newcommand{\textRubikDw}{\rrDw\,\rrhDw}
```
#### 19.22.16 Rotation Dwp

```
\rrDwp
   \SquareDwp
1106 \newcommand{\rrDwp}{\@rrwp{D}}
      \rrhDwp
1107 %%
    \RubikDwp
1108 \newcommand{\SquareDwp}{%
\textRubikDwp
1109 \begin{tikzpicture}[scale=0.5]
              These commands all draw forms which denote the Dwp rotation.
               1110 \DrawNotationBox;
               1111 \draw [thick] (\@sb,\@sddd) -- (\@sb,\@sddd);1112 \draw [thick, \leftarrow] (\@sb,\@sdd) -- (\@sbh, \@sdd);
               1113 \draw [thick, <-] (\@sb,\@sd) -- (\@sbh, \@sd);
               1114 \end{tikzpicture}%
               1115 }
               1116 \newcommand{\rrhDwp}{\raisebox{-0.333\height}{\@tlen\SquareDwp\@tlen}}
               1117 %%
               1118 \newcommand{\RubikDwp}{%
               1119 {\@rubikfont%
               1120 \begin{minipage}{0.6cm}
               1121 \centering%
               1122 \SquareDwp\\
               1123 \rrDwp%
               1124 \end{minipage}%
               1125 }}
               1126 \newcommand{\textRubikDwp}{\rrDwp\,\rrhDwp}
```
#### 19.22.17 Rotation Ds

```
\rrDs
These commands all draw forms which denote the Ds rotation.
   \SquareDs
1127 \newcommand{\rrDs}{\@rrs{D}}
      \rrhDs 1128 %%
    \RubikDs
1129 \newcommand{\SquareDs}{%
\textRubikDs
1130 \begin{tikzpicture}[scale=0.5]
              1131 \DrawNotationBox;
              1132 \draw [thick, \rightarrow] (\@sb,\@sddd) -- (\@sbh, \@sddd);
              1133 \draw [thick] (\@b, \@b, \@sdd) -- (\@b, \@sbh, \@sdd);1134 \draw [thick, \rightarrow] (\@sb,\@sd) -- (\@sbh, \@sd);
              1135 \end{tikzpicture}%
              1136 }
              1137 \newcommand{\rrhDs}{\raisebox{-0.333\height}{\@tlen\SquareDs\@tlen}}
              1138 %%
              1139 \newcommand{\RubikDs}{%
              1140 {\@rubikfont%
              1141 \begin{minipage}{0.6cm}
              1142 \centering%
              1143 \SquareDs\\
              1144 \rrDs%
              1145 \end{minipage}%
              1146 }}
              1147 \newcommand{\textRubikDs}{\rrDs\,\rrhDs}
```
#### 19.22.18 Rotation Dsp

```
\rrDsp
These commands all draw forms which denote the Dsp rotation.
   \SquareDsp
1148 \newcommand{\rrDsp}{\@rrsp{D}}
      \rrhDsp 1149 %%
    \RubikDsp
1150 \newcommand{\SquareDsp}{%
\textRubikDsp
1151 \begin{tikzpicture}[scale=0.5]
                1152 \DrawNotationBox;
                1153 \draw [thick, <-] (\@s\b@s\b') -- (\@s\b@s\b') -- (\@s\b@s\b'); 1154 \draw [thick] (\@s\b@s\d) -- (\@s\b@s\b@s\d;
                                        (\delta, \delta, \delta) -- (\delta, \delta);
                1155 \draw [thick, <-] (\@sb, \@sd) -- (\@sb, \@sb, \@sd);1156 \end{tikzpicture}%
                1157 }
                1158 \newcommand{\rrhDsp}{\raisebox{-0.333\height}{\@tlen\SquareDsp\@tlen}}
                1159 %%
                1160 \newcommand{\RubikDsp}{%
                1161 {\@rubikfont%
                1162 \begin{minipage}{0.6cm}
                1163 \centering%
                1164 \SquareDsp\\
                1165 \rrDsp%
                1166 \end{minipage}%
                1167 }}
                1168 \newcommand{\textRubikDsp}{\rrDsp\,\rrhDsp}
```
#### 19.22.19 Rotation Da

```
\rrDa
These commands all draw forms which denote the Da rotation.
   \SquareDa
1169 \newcommand{\rrDa}{\@rra{D}}
      \rrhDa 1170 %%
    \RubikDa
1171 \newcommand{\SquareDa}{%
\textRubikDa
1172 \begin{tikzpicture}[scale=0.5]
              1173 \DrawNotationBox;
              1174 \draw [thick, <-] (\@sb,\@sddd) -- (\@sbh, \@sddd);
              1175 \draw [thick] (\@b, \@b, \@sdd) -- (\@b, \@sbh, \@sdd);1176 \draw [thick, ->] (\@sb,\@sd) -- (\@sb,\@sb);
              1177 \end{tikzpicture}%
              1178 }
              1179 \newcommand{\rrhDa}{\raisebox{-0.333\height}{\@tlen\SquareDa\@tlen}}
              1180 %%
              1181 \newcommand{\RubikDa}{%
              1182 {\@rubikfont%
              1183 \begin{minipage}{0.6cm}
              1184 \centering%
              1185 \SquareDa\\
              1186 \rrDa%
              1187 \end{minipage}%
              1188 }}
              1189 \newcommand{\textRubikDa}{\rrDa\,\rrhDa}
```
#### 19.22.20 Rotation Dap

```
\rrDap
  \SquareDap
      \rrhDap 1191 %%
    \RubikDap
1192 \newcommand{\SquareDap}{%
\textRubikDap
1193 \begin{tikzpicture}[scale=0.5]
              These commands all draw forms which denote the Dap rotation.
               1190 \newcommand{\rrDap}{\@rrap{D}}
               1194 \DrawNotationBox;
               1195 \draw [thick, ->] (\@sb,\@sddd) -- (\@sbh, \@sddd);
                                    (\delta, \delta) -- (\delta, \delta);
               1197 \draw [thick, <-] (\@sb, \@sd) -- (\@sb, \@sb, \@sd);1198 \end{tikzpicture}%
               1199 }
               1200 \newcommand{\rrhDap}{\raisebox{-0.333\height}{\@tlen\SquareDap\@tlen}}
               1201 %%
               1202 \newcommand{\RubikDap}{%
               1203 {\@rubikfont%
               1204 \begin{minipage}{0.6cm}
               1205 \centering%
               1206 \SquareDap\\
               1207 \rrDap%
               1208 \end{minipage}%
               1209 }}
               1210 \newcommand{\textRubikDap}{\rrDap\,\rrhDap}
```
#### 19.22.21 Rotation E

```
\rrE
These commands all draw forms which denote the E rotation.
  \SquareE
1211 \newcommand{\rrE}{\@rr{E}}
     \rrhE 1212 %%
   \RubikE
1213 \newcommand{\SquareE}{%
\textRubikE
1214 \begin{tikzpicture}[scale=0.5]
            1215 \DrawNotationBox;
            1216 \draw [thick] (\@s\b, \@sddd) -- (\@s\bh, \@sddd);
            1217 \draw [thick, ->] (\@b\1218 \draw [thick] (\@sb,\@sd) -- (\@sbh, \@sd);
            1219 \end{tikzpicture}%
            1220 }
            1221 \newcommand{\rrhE}{\raisebox{-0.333\height}{\@tlen\SquareE\@tlen}}
            1222 %%
            1223 \newcommand{\RubikE}{%
            1224 {\@rubikfont%
            1225 \begin{minipage}{0.6cm}
            1226 \centering%
            1227 \SquareE\\
            1228 \rrE%
            1229 \end{minipage}%
            1230 }}
            1231 \newcommand{\textRubikE}{\rrE\,\rrhE}
```
#### 19.22.22 Rotation Ep

```
\rrEp
These commands all draw forms which denote the Ep rotation.
   \SquareEp
1232 \newcommand{\rrEp}{\@rrp{E}}
      \rrhEp 1233 %%
    \RubikEp
1234 \newcommand{\SquareEp}{%
\textRubikEp
1235 \begin{tikzpicture}[scale=0.5]
               1236 \DrawNotationBox;
               1237 \draw [thick] (\@b), \esddd) -- (\@b); \esddd); 1238 \draw [thick, <-] (\@b), \esdd) -- (\@b);
                                          (\delta, \delta) -- (\delta, \delta);
               1239 \draw [thick] (\@sb,\@sd) -- (\@sbh, \@sd);
               1240 \end{tikzpicture}%
               1241 }
               1242 \newcommand{\rrhEp}{\raisebox{-0.333\height}{\@tlen\SquareEp\@tlen}}
               1243 %%
               1244 \newcommand{\RubikEp}{%
               1245 {\@rubikfont%
               1246 \begin{minipage}{0.6cm}
               1247 \centering%
               1248 \SquareEp\\
               1249 \rrEp%
               1250 \end{minipage}%
               1251 }}
               1252 \newcommand{\textRubikEp}{\rrEp\,\rrhEp}
```
#### 19.22.23 Rotation F

```
\rrF
These commands all draw forms which denote the F rotation.
   \SquareF
1253 \newcommand{\rrF}{\@rr{F}}
      \rrhF 1254 %%
    \RubikF
1255 \newcommand{\SquareF}{%
\textRubikF
1256 \begin{tikzpicture}[scale=0.5]
             1257 \DrawNotationBox;
             1258 \draw [thick, <-] (\@scx, \@scy) arc[radius=0.35, start angle=-60, delta angle=290];
             1259 \end{tikzpicture}%
             1260 }
             1261 \newcommand{\rrhF}{\raisebox{-0.333\height}{\@tlen\SquareF\@tlen}}
             1262 %%
             1263 \newcommand{\RubikF}{%
             1264 {\@rubikfont%
             1265 \begin{minipage}{0.6cm}
             1266 \centering%
             1267 \SquareF\\
             1268 \rrF%
             1269 \end{minipage}%
             1270 }}
             1271 \newcommand{\textRubikF}{\rrF\,\rrhF}
```
#### 19.22.24 Rotation Fp

```
\rrFp
These commands all draw forms which denote the Fp rotation.
   \SquareFp
1272 \newcommand{\rrFp}{\@rrp{F}}
      \rrhFp 1273 %%
    \RubikFp
1274 \newcommand{\SquareFp}{%
\textRubikFp
1275 \begin{tikzpicture}[scale=0.5]
              1276 \DrawNotationBox;
              1277 \draw [thick, ->] (\@scx, \@scy) arc[radius=0.35, start angle=-60, delta angle=290];
              1278 \end{tikzpicture}%
              1279 }
              1280 \newcommand{\rrhFp}{\raisebox{-0.333\height}{\@tlen\SquareFp\@tlen}}
              1281 %%
              1282 \newcommand{\RubikFp}{%
              1283 {\@rubikfont%
              1284 \begin{minipage}{0.6cm}
              1285 \centering%
              1286 \SquareFp\\
              1287 \rrFp%
              1288 \end{minipage}%
              1289 }}
              1290 \newcommand{\textRubikFp}{\rrFp\,\rrhFp}
```
#### 19.22.25 Rotation Fw

```
\rrFw
These commands all draw forms which denote the Fw rotation.
   \SquareFw
1291 \newcommand{\rrFw}{\@rrw{F}}
      \rrhFw 1292 %%
    \RubikFw
1293 \newcommand{\SquareFw}{%
\textRubikFw
1294 \begin{tikzpicture}[scale=0.5]
              1295 \DrawNotationBox;
              1296 \draw [thick, <-] (\@scx, \@scy) arc[radius=0.35, start angle=-60, delta angle=290];
              1297 \draw [thick] (\@sqcx,\@sqcy) arc[radius=0.1, start angle=-60, delta angle=360];
              1298 %\node (squareLab) at (0.5,0.5) {$o$};
              1299 \end{tikzpicture}%
              1300 }
              1301 \newcommand{\rrhFw}{\raisebox{-0.333\height}{\@tlen\SquareFw\@tlen}}
              1302 %%
              1303 \newcommand{\RubikFw}{%
              1304 {\@rubikfont%
              1305 \begin{minipage}{0.6cm}
              1306 \centering%
              1307 \SquareFw\\
              1308 \rrFw%
              1309 \end{minipage}%
              1310 }}
              1311 \newcommand{\textRubikFw}{\rrFw\,\rrhFw}
```
#### 19.22.26 Rotation Fwp

```
\rrFwp
  \SquareFwp
      \rrhFwp 1313 %%
    \RubikFwp
1314 \newcommand{\SquareFwp}{%
\textRubikFwp
1315 \begin{tikzpicture}[scale=0.5]
               These commands all draw forms which denote the Fwp rotation.
               1312 \newcommand{\rrFwp}{\@rrwp{F}}
               1316 \DrawNotationBox;
               1317 \draw [thick, ->] (\@scx, \@scy) arc[radius=0.35, start angle=-60, delta angle=290];
               1318 \draw [thick] (\@sqcx,\@sqcy) arc[radius=0.1, start angle=-60, delta angle=360];
               1319 \end{tikzpicture}%
               1320 }
               1321\newcommand{\rrhFwp}{\raisebox{-0.333\height}{\@tlen\SquareFwp\@tlen}}
               1322 %%
               1323 \newcommand{\RubikFwp}{%
               1324 {\@rubikfont%
               1325 \begin{minipage}{0.6cm}
               1326 \centering%
               1327 \SquareFwp\\
               1328 \rrFwp%
               1329 \end{minipage}%
               1330 }}
               1331 \newcommand{\textRubikFwp}{\rrFwp\,\rrhFwp}
               1332 %%
```
#### 19.22.27 Rotation Fs

\rrFs These commands draw forms of the Singmaster Fs slice rotation. We need to just \rrhFs make square with Fs in square; adjust box height using a \rule; adjust \fboxsep \RubikFs (default=3pt); adjust \fboxrule (default=0.4pt); bounded by {} so no need to \textRubikFs reset to defaults. Not visible from the front.

```
1333 \newcommand{\rrFs}{\@rrs{F}}
1334 \newcommand{\SquareFs}{\@tlen\@SquareLetter{\rrFs}\@tlen}
1335 \newcommand{\rrhFs}{\raisebox{-0.25mm}{\SquareFs}}
1336 \newcommand{\RubikFs}{\raisebox{\@hRubik}{\SquareFs}}
1337 \newcommand{\textRubikFs}{\rrhFs}
```
#### 19.22.28 Rotation Fsp

```
\rrFsp
These commands draw forms of the Singmaster Fsp slice rotation. We need to
      \rrhFsp
just make square with Fsp in square; adjust box height using a \rule; adjust
    \RubikFsp
\fboxsep (default=3pt); adjust \fboxrule (default=0.4pt); bounded by {} so no
\textRubikFsp
need to reset to defaults. Not visible from the front.
```

```
1338 \newcommand{\rrFsp}{\@rrsp{F}}
```

```
1339 \newcommand{\SquareFsp}{\@tlen\@SquareLetter{\rrFsp}\@tlen}
```

```
1340 \newcommand{\rrhFsp}{\raisebox{-0.25mm}{\SquareFsp}}
```

```
1341 \newcommand{\RubikFsp}{\raisebox{\@hRubik}{\SquareFsp}}
```

```
1342 \newcommand{\textRubikFsp}{\rrhFsp}
```
#### 19.22.29 Rotation Fa

\rrFa These commands draw forms of the Singmaster Fa slice rotation. We need to just \rrhFa make square with Fa in square; adjust box height using a \rule; adjust \fboxsep \RubikFa (default=3pt); adjust \fboxrule (default=0.4pt); bounded by {} so no need to \textRubikFa reset to defaults. Not visible from the front.

```
1343 \newcommand{\rrFa}{\@rra{F}}
1344 \newcommand{\SquareFa}{\@tlen\@SquareLetter{\rrFa}\@tlen}
1345 \newcommand{\rrhFa}{\raisebox{-0.25mm}{\SquareFa}}
1346 \newcommand{\RubikFa}{\raisebox{\@hRubik}{\SquareFa}}
1347 \newcommand{\textRubikFa}{\rrhFa}
```
# 19.22.30 Rotation Fap

\rrFap These commands draw forms of the Singmaster Fap slice rotation. We need to \rrhFap \RubikFap \fboxsep (default=3pt); adjust \fboxrule (default=0.4pt); bounded by {} so no \textRubikFap need to reset to defaults. Not visible from the front. just make square with Fap in square; adjust box height using a \rule; adjust

```
1348 \newcommand{\rrFap}{\@rrap{F}}
1349 \newcommand{\SquareFap}{\@tlen\@SquareLetter{\rrFap}\@tlen}
1350 \newcommand{\rrhFap}{\raisebox{-0.25mm}{\SquareFap}}
1351 \newcommand{\RubikFap}{\raisebox{\@hRubik}{\SquareFap}}
1352 \newcommand{\textRubikFap}{\rrhFap}
```
# 19.22.31 Rotation L

\rrL These commands all draw forms which denote the L rotation.

```
\SquareL
1353 \newcommand{\rrL}{\@rr{L}}
      \rrhL 1354 %%
    \RubikL
1355 \newcommand{\SquareL}{%
\textRubikL
1356 \begin{tikzpicture}[scale=0.5]
             1357 \DrawNotationBox;
             1358 \draw [thick, <-] (\@sd, \@sb) -- (\@sd, \@sbh);
             1359 \draw [thick] (\@sdd, \@sb) -- (\@sdd, \@sb);
             1360 \draw [thick] (\@sddd, \@sb) -- (\@sddd, \@sbh);
             1361 \end{tikzpicture}%
             1362 }
             1363 \newcommand{\rrhL}{\raisebox{-0.333\height}{\@tlen\SquareL\@tlen}}
             1364 %%
             1365 \newcommand{\RubikL}{%
             1366 {\@rubikfont%
             1367 \begin{minipage}{0.6cm}
             1368 \centering%
             1369 \SquareL\\
             1370 \rrL%
             1371 \end{minipage}%
             1372 }}
             1373 \newcommand{\textRubikL}{\rrL\,\rrhL}
```
#### 19.22.32 Rotation Lp

```
\rrLp
These commands all draw forms which denote the Lp rotation.
   \SquareLp
1374 \newcommand{\rrLp}{\@rrp{L}}
      \rrhLp 1375 %%
    \RubikLp
1376 \newcommand{\SquareLp}{%
\textRubikLp
1377 \begin{tikzpicture}[scale=0.5]
              1378 \DrawNotationBox;
              1379 \draw [thick,->] (\@sd, \@sb) -- (\@sd, \@sb);
              1380 \draw [thick] (\@sdd, \@sb) -- (\@sdd, \@sb);
              1381 \draw [thick] (\@sddd, \@sb) -- (\@sddd, \@sbh);
              1382 \end{tikzpicture}%
              1383 }
              1384 \newcommand{\rrhLp}{\raisebox{-0.333\height}{\@tlen\SquareLp\@tlen}}
              1385 %%
              1386 \newcommand{\RubikLp}{%
              1387 {\@rubikfont%
              1388 \begin{minipage}{0.6cm}
              1389 \centering%
              1390 \SquareLp\\
              1391 \rrLp%
              1392 \end{minipage}%
              1393 }}
              1394 \newcommand{\textRubikLp}{\rrLp\,\rrhLp}
```
#### 19.22.33 Rotation Lw

```
\rrLw
These commands all draw forms which denote the Lw rotation.
   \SquareLw
1395 \newcommand{\rrLw}{\@rrw{L}}
      \rrhLw 1396 %%
    \RubikLw
1397 \newcommand{\SquareLw}{%
\textRubikLw
1398 \begin{tikzpicture}[scale=0.5]
              1399 \DrawNotationBox;
              1400 \draw [thick, <-] (\@sd, \@sb) -- (\@sd, \@sbh);
              1401 \draw [thick, <-] (\@sdd, \@sb) -- (\@sdd, \@sb);
              1402 \draw [thick] (\@sddd, \@sb) -- (\@sddd, \@sbh);
              1403 \end{tikzpicture}%
              1404 }
              1405 \newcommand{\rrhLw}{\raisebox{-0.333\height}{\@tlen\SquareLw\@tlen}}
              1406 %%
              1407 \newcommand{\RubikLw}{%
              1408 {\@rubikfont%
              1409 \begin{minipage}{0.6cm}
              1410 \centering%
              1411 \SquareLw\\
              1412 \rrLw%
              1413 \end{minipage}%
              1414 }}
              1415 \newcommand{\textRubikLw}{\rrLw\,\rrhLw}
```
#### 19.22.34 Rotation Lwp

```
\rrLwp
These commands all draw forms which denote the Lwp rotation.
   \SquareLwp
1416 \newcommand{\rrLwp}{\@rrwp{L}}
      \rrhLwp 1417 %%
    \RubikLwp
1418 \newcommand{\SquareLwp}{%
\textRubikLwp
1419 \begin{tikzpicture}[scale=0.5]
               1420 \DrawNotationBox;
               1421 \dagger [thick,->] (\otimes d, \otimes b) -- (\otimes d, \otimes b);
               1422 \text{ tur} [thick,->] (\@sdd, \@sb) -- (\@sdd, \@sb);
               1423 \draw [thick] (\@sddd, \@sb) -- (\@sddd, \@sbh);
               1424 \end{tikzpicture}%
               1425 }
               1426 \newcommand{\rrhLwp}{\raisebox{-0.333\height}{\@tlen\SquareLwp\@tlen}}
               1427 %%
               1428 \newcommand{\RubikLwp}{%
               1429 {\@rubikfont%
               1430 \begin{minipage}{0.6cm}
               1431 \centering%
               1432 \SquareLwp\\
               1433 \rrLwp%
               1434 \end{minipage}%
               1435 }}
               1436 \newcommand{\textRubikLwp}{\rrLwp\,\rrhLwp}
```
#### 19.22.35 Rotation Ls

```
\rrLs
These commands all draw forms which denote the Ls rotation.
   \SquareLs
1437 \newcommand{\rrLs}{\@rrs{L}}
      \rrhLs 1438 %%
    \RubikLs
1439 \newcommand{\SquareLs}{%
\textRubikLs
1440 \begin{tikzpicture}[scale=0.5]
              1441 \DrawNotationBox;
              1442 \draw [thick, <-] (\@sd, \@sb) -- (\@sd, \@sbh);
              1443 \draw [thick] (\@sdd, \@sb) -- (\@sdd, \@sb);
              1444 \draw [thick, <-] (\@sddd, \@sb) -- (\@sddd, \@sb);
              1445 \end{tikzpicture}%
              1446 }
              1447 \newcommand{\rrhLs}{\raisebox{-0.333\height}{\@tlen\SquareLs\@tlen}}
              1448 %%
              1449 \newcommand{\RubikLs}{%
              1450 {\@rubikfont%
              1451 \begin{minipage}{0.6cm}
              1452 \centering%
              1453 \SquareLs\\
              1454 \rrLs%
              1455 \end{minipage}%
              1456 }}
              1457\newcommand{\textRubikLs}{\rrLs\,\rrhLs}
```
#### 19.22.36 Rotation Lsp

```
\rrLsp
These commands all draw forms which denote the Lsp rotation.
   \SquareLsp
1458 \newcommand{\rrLsp}{\@rrsp{L}}
      \rrhLsp 1459 %%
    \RubikLsp
1460 \newcommand{\SquareLsp}{%
\textRubikLsp
1461 \begin{tikzpicture}[scale=0.5]
               1462 \DrawNotationBox;
               1463 \draw [thick, \rightarrow] (\@sd, \@sb) -- (\@sd, \@sbh);
               1464 \draw [thick] (\@sdd, \@sb) -- (\@sdd, \@sb);
               1465 \draw [thick, \rightarrow] (\@sddd, \@sb) -- (\@sddd, \@sbh);
               1466 \end{tikzpicture}%
               1467 }
               1468 \newcommand{\rrhLsp}{\raisebox{-0.333\height}{\@tlen\SquareLsp\@tlen}}
               1469 %%
               1470 \newcommand{\RubikLsp}{%
               1471 {\@rubikfont%
               1472 \begin{minipage}{0.6cm}
               1473 \centering%
               1474 \SquareLsp\\
               1475 \rrLsp%
               1476 \end{minipage}%
               1477 }}
               1478 \newcommand{\textRubikLsp}{\rrLsp\,\rrhLsp}
```
#### 19.22.37 Rotation La

```
\rrLa
These commands all draw forms which denote the La rotation.
   \SquareLa
1479 \newcommand{\rrLa}{\@rra{L}}
      \rrhLa 1480 %%
    \RubikLa
1481 \newcommand{\SquareLa}{%
\textRubikLa
1482 \begin{tikzpicture}[scale=0.5]
              1483 \DrawNotationBox;
              1484 \draw [thick, <-] (\@sd, \@sb) -- (\@sd, \@sbh);
              1485 \draw [thick] (\@sdd, \@sb) -- (\@sdd, \@sb);
              1486 \draw [thick, \rightarrow] (\@sddd, \@sb) -- (\@sddd, \@sbh);
              1487 \end{tikzpicture}%
              1488 }
              1489 \newcommand{\rrhLa}{\raisebox{-0.333\height}{\@tlen\SquareLa\@tlen}}
              1490 %%
              1491 \newcommand{\RubikLa}{%
              1492 {\@rubikfont%
              1493 \begin{minipage}{0.6cm}
              1494 \centering%
              1495 \SquareLa\\
              1496 \rrLa%
              1497 \end{minipage}%
              1498 }}
              1499 \newcommand{\textRubikLa}{\rrLa\,\rrhLa}
```
#### 19.22.38 Rotation Lap

```
\rrLap
These commands all draw forms which denote the Lap rotation.
   \SquareLap
1500 \newcommand{\rrLap}{\@rrap{L}}
      \rrhLap 1501 %%
    \RubikLap
1502 \newcommand{\SquareLap}{%
\textRubikLap
1503 \begin{tikzpicture}[scale=0.5]
               1504 \DrawNotationBox;
               1505 \draw [thick, \rightarrow] (\@sd, \@sb) -- (\@sd, \@sbh);
               1506 \draw [thick] (\@sdd, \@sb) -- (\@sdd, \@sb);
               1507 \draw [thick, <-] (\@sddd, \@sb) -- (\@sddd, \@sb);
               1508 \end{tikzpicture}%
               1509 }
               1510 \newcommand{\rrhLap}{\raisebox{-0.333\height}{\@tlen\SquareLap\@tlen}}
               1511 %%
               1512 \newcommand{\RubikLap}{%
               1513 {\@rubikfont%
               1514 \begin{minipage}{0.6cm}
               1515 \centering%
               1516 \SquareLap\\
               1517 \rrLap%
               1518 \end{minipage}%
               1519 }}
               1520 \newcommand{\textRubikLap}{\rrLap\,\rrhLap}
```
#### 19.22.39 Rotation M

```
\rrM
These commands all draw forms which denote the M rotation.
   \SquareM
1521 \newcommand{\rrM}{\@rr{M}}
      \rrhM 1522 %%
    \RubikM
1523 \newcommand{\SquareM}{%
\textRubikM
1524 \begin{tikzpicture}[scale=0.5]
             1525 \DrawNotationBox;
             1526 \draw [thick] (\@sd, \@sb) -- (\@sd, \@sbh);
             1527 \draw [thick, <-] (\@sdd, \@sb) -- (\@sdd, \@sb);
             1528 \draw [thick] (\@sddd, \@sb) -- (\@sddd, \@sbh);
             1529 \end{tikzpicture}%
             1530 }
             1531 \newcommand{\rrhM}{\raisebox{-0.333\height}{\@tlen\SquareM\@tlen}}
             1532 %%
             1533 \newcommand{\RubikM}{%
             1534 {\@rubikfont%
             1535 \begin{minipage}{0.6cm}
             1536 \centering%
             1537 \SquareM\\
             1538 \rrM%
             1539 \end{minipage}%
             1540 }}
             1541 \newcommand{\textRubikM}{\rrM\,\rrhM}
```
#### 19.22.40 Rotation Mp

```
\rrMp
These commands all draw forms which denote the Mp rotation.
   \SquareMp
1542 \newcommand{\rrMp}{\@rrp{M}}
      \rrhMp
1543 %%
    \RubikMp
1544 \newcommand{\SquareMp}{%
\textRubikMp
1545 \begin{tikzpicture}[scale=0.5]
              1546 \DrawNotationBox;
              1547 \draw [thick] (\@sd, \@sb) -- (\@sd, \@sbh);
              1548 \draw [thick,->] (\@sdd, \@sb) -- (\@sdd, \@sb);
              1549 \draw [thick] (\@sddd, \@sb) -- (\@sddd, \@sbh);
              1550 \end{tikzpicture}%
              1551 }
              1552 \newcommand{\rrhMp}{\raisebox{-0.333\height}{\@tlen\SquareMp\@tlen}}
              1553 %%
              1554 \newcommand{\RubikMp}{%
              1555 {\@rubikfont%
              1556 \begin{minipage}{0.6cm}
              1557 \centering%
              1558 \SquareMp\\
              1559 \rrMp%
              1560 \end{minipage}%
              1561 }}
              1562 \newcommand{\textRubikMp}{\rrMp\,\rrhMp}
```
#### 19.22.41 Rotation R

```
\rrR
These commands all draw forms which denote the R rotation.
   \SquareR
1563 \newcommand{\rrR}{\@rr{R}}
      \rrhR 1564 %%
    \RubikR
1565 \newcommand{\SquareR}{%
\textRubikR
1566 \begin{tikzpicture}[scale=0.5]
             1567 \DrawNotationBox;
             1568 %% draw three lines in the square, one with an arrow
             1569 \draw [thick] (\@sd, \@sb) -- (\@sd, \@sbh);
             1570 \draw [thick] (\@sdd, \@sb) -- (\@sdd, \@sb);
             1571 \draw [thick, ->] (\@sddd, \@sb) -- (\@sddd, \@sbh);
             1572 \end{tikzpicture}%
             1573 }
             1574 \newcommand{\rrhR}{\raisebox{-0.333\height}{\@tlen\SquareR\@tlen}}
             1575 %%
             1576 \newcommand{\RubikR}{%
             1577 {\@rubikfont%
             1578 \begin{minipage}{0.6cm}
             1579 \centering%
             1580 \SquareR\\
             1581 \rrR%
             1582 \end{minipage}%
             1583 }}
             1584 \newcommand{\textRubikR}{\rrR\,\rrhR}
```
#### 19.22.42 Rotation Rp

```
\rrRp
These commands all draw forms which denote the Rp rotation.
   \SquareRp
1585 \newcommand{\rrRp}{\@rrp{R}}
      \rrhRp 1586 %%
    \RubikRp
1587 \newcommand{\SquareRp}{%
\textRubikRp
1588 \begin{tikzpicture}[scale=0.5]
              1589 \DrawNotationBox;
              1590 \text{ } [thick] (\&sd, \&b) -- (\&sd, \&bh);
              1591 \draw [thick] (\@sdd, \@sb) -- (\@sdd, \@sb);
              1592 \draw [thick, <-] (\@sddd, \@sb) -- (\@sddd, \@sb);
              1593 \end{tikzpicture}%
              1594 }
              1595 \newcommand{\rrhRp}{\raisebox{-0.333\height}{\@tlen\SquareRp\@tlen}}
              1596 %%
              1597 \newcommand{\RubikRp}{%
              1598 {\@rubikfont%
              1599 \begin{minipage}{0.6cm}
              1600 \centering%
              1601 \SquareRp\\
              1602 \rrRp%
              1603 \end{minipage}%
              1604 }}
              1605 \newcommand{\textRubikRp}{\rrRp\,\rrhRp}
```
#### 19.22.43 Rotation Rw

```
\rrRw
These commands all draw forms which denote the Rw rotation.
   \SquareRw
1606 \newcommand{\rrRw}{\@rrw{R}}
      \rrhRw 1607 %%
    \RubikRw
1608 \newcommand{\SquareRw}{%
\textRubikRw
1609 \begin{tikzpicture}[scale=0.5]
              1610 \DrawNotationBox;
              1611 \draw [thick] (\@sd, \@sb) -- (\@sd, \@sbh);
              1612 \draw [thick, \rightarrow] (\@sdd,\@sb) -- (\@sdd, \@sbh);
              1613 \draw [thick, ->] (\@sddd, \@sb) -- (\@sddd, \@sbh);
              1614 \end{tikzpicture}%
              1615 }
              1616 \newcommand{\rrhRw}{\raisebox{-0.333\height}{\@tlen\SquareRw\@tlen}}
              1617 %%
              1618 \newcommand{\RubikRw}{%
              1619 {\@rubikfont%
              1620 \begin{minipage}{0.6cm}
              1621 \centering%
              1622 \SquareRw\\
              1623 \rrRw%
              1624 \end{minipage}%
              1625 }}
              1626 \newcommand{\textRubikRw}{\rrRw\,\rrhRw}
```
#### 19.22.44 Rotation Rwp

```
\rrRwp
  \SquareRwp
      \rrhRwp 1628 %%
    \RubikRwp
1629 \newcommand{\SquareRwp}{%
\textRubikRwp
1630 \begin{tikzpicture}[scale=0.5]
               These commands all draw forms which denote the Rwp rotation.
               1627 \newcommand{\rrRwp}{\@rrwp{R}}
               1631 \DrawNotationBox;
               1632 \text{ (thick)} (\text{sb)} -- (\text{dsd}, \text{bs});
               1633 \d{raw} [thick, <-] (\@std, \@sb) -- (\@std, \@sb);
               1634 \draw [thick, <-] (\delta, \delta) -- (\delta, \delta);
               1635 \end{tikzpicture}%
               1636 }
               1637 \newcommand{\rrhRwp}{\raisebox{-0.333\height}{\@tlen\SquareRwp\@tlen}}
               1638 %%
               1639 \newcommand{\RubikRwp}{%
               1640 {\@rubikfont%
               1641 \begin{minipage}{0.6cm}
               1642 \centering%
               1643 \SquareRwp\\
               1644 \rrRwp%
               1645 \end{minipage}%
               1646 }}
               1647 \newcommand{\textRubikRwp}{\rrRwp\,\rrhRwp}
```
#### 19.22.45 Rotation Rs

```
\rrRs
These commands all draw forms which denote the Rs rotation.
   \SquareRs
1648 \newcommand{\rrRs}{\@rrs{R}}
      \rrhRs 1649 %%
    \RubikRs
1650 \newcommand{\SquareRs}{%
\textRubikRs
1651 \begin{tikzpicture}[scale=0.5]
              1652 \DrawNotationBox;
              1653 \draw [thick,->] (\@sd, \@sb) -- (\@sd, \@sbh);
              1654 \text{ } (thick) \text{ } (bsdd, \&ob) -- \&csdd, \&sb);1655 \draw [thick,->] (\@sddd, \@sb) -- (\@sddd, \@sbh);
              1656 \end{tikzpicture}%
              1657 }
              1658 \newcommand{\rrhRs}{\raisebox{-0.333\height}{\@tlen\SquareRs\@tlen}}
              1659 %%
              1660 \newcommand{\RubikRs}{%
              1661 {\@rubikfont%
              1662 \begin{minipage}{0.6cm}
              1663 \centering%
              1664 \SquareRs\\
              1665 \rrRs%
              1666 \end{minipage}%
              1667 }}
              1668\newcommand{\textRubikRs}{\rrRs\,\rrhRs}
```
#### 19.22.46 Rotation Rsp

```
\rrRsp
  \SquareRsp
      \rrhRsp 1670 %%
    \RubikRsp
1671 \newcommand{\SquareRsp}{%
\textRubikRsp
1672 \begin{tikzpicture}[scale=0.5]
               These commands all draw forms which denote the Rsp rotation.
                1669 \newcommand{\rrRsp}{\@rrsp{R}}
                1673 \DrawNotationBox;
                1674 \text{ draw [thick, <-] (\Psi s d, \Psi) -- (\Psi s d, \Psi s b);
                1675 \text{ V} [thick] (\& 3 \text{ s} - (\& 3 \text{ s} \& 1675 \& 16751676 \draw [thick, <-] (\@sddd, \@sb) -- (\@sddd, \@sbh);
                1677 \end{tikzpicture}%
                1678 }
                1679 \newcommand{\rrhRsp}{\raisebox{-0.333\height}{\@tlen\SquareRsp\@tlen}}
                1680 %%
                1681 \newcommand{\RubikRsp}{%
                1682 {\@rubikfont%
                1683 \begin{minipage}{0.6cm}
                1684 \centering%
                1685 \SquareRsp\\
                1686 \rrRsp%
                1687 \end{minipage}%
                1688 }}
                1689 \newcommand{\textRubikRsp}{\rrRsp\,\rrhRsp}
```
#### 19.22.47 Rotation Ra

```
\rrRa
These commands all draw forms which denote the Ra rotation.
   \SquareRa
1690 \newcommand{\rrRa}{\@rra{R}}
      \rrhRa 1691 %%
    \RubikRa
1692 \newcommand{\SquareRa}{%
\textRubikRa
1693 \begin{tikzpicture}[scale=0.5]
              1694 \DrawNotationBox;
              1695 \draw [thick,<-] (\@sd, \@sb) -- (\@sd, \@sbh);
              1696 \draw [thick] (\@sdd,\@sb) -- (\@sdd, \@sbh);
              1697 \draw [thick,->] (\@sddd, \@sb) -- (\@sddd, \@sbh);
              1698 \end{tikzpicture}%
              1699 }
              1700 \newcommand{\rrhRa}{\raisebox{-0.333\height}{\@tlen\SquareRa\@tlen}}
              1701 %%
              1702 \newcommand{\RubikRa}{%
              1703 {\@rubikfont%
              1704 \begin{minipage}{0.6cm}
              1705 \centering%
              1706 \SquareRa\\
              1707 \rrRa%
              1708 \end{minipage}%
              1709 }}
              1710 \newcommand{\textRubikRa}{\rrRa\,\rrhRa}
```
#### 19.22.48 Rotation Rap

```
\rrRap
   \SquareRap
1711 \newcommand{\rrRap}{\@rrap{R}}
      \rrhRap 1712 %%
    \RubikRap
1713 \newcommand{\SquareRap}{%
\textRubikRap
1714 \begin{tikzpicture}[scale=0.5]
               These commands all draw forms which denote the Rap rotation.
               1715 \DrawNotationBox;
               1716 \draw [thick,->] (\@sd, \@sb) -- (\@sd, \@sbh);
               1717 \draw [thick] (\delta, \delta) -- (\delta, \delta);
               1718 \draw [thick, <-] (\delta, \delta) -- (\delta, \delta);
               1719 \end{tikzpicture}%
               1720 }
               1721 \newcommand{\rrhRap}{\raisebox{-0.333\height}{\@tlen\SquareRap\@tlen}}
               1722 %%
               1723 \newcommand{\RubikRap}{%
               1724 {\@rubikfont%
               1725 \begin{minipage}{0.6cm}
               1726 \centering%
               1727 \SquareRap\\
               1728 \rrRap%
               1729 \end{minipage}%
               1730 }}
               1731 \newcommand{\textRubikRap}{\rrRap\,\rrhRap}
```
#### 19.22.49 Rotation S

```
\rrS
These commands all draw forms which denote the S rotation. Not visible from
   \SquareS
the front.
      \rrhS 1732 \newcommand{\rrS}{\@rr{S}}
    \RubikS 1733\newcommand{\SquareS}{\@tlen\@SquareLetter{\rrS}\@tlen}
\textRubikS 1734\newcommand{\rrhS}{\raisebox{-0.25mm}{\SquareS}}
             1735\newcommand{\RubikS}{\raisebox{\@hRubik}{\SquareS}}
            1736 \newcommand{\textRubikS}{\rrhS}
```
#### 19.22.50 Rotation Sp

```
\rrSp
These commands all draw forms which denote the Sp rotation. Not visible from
   \SquareSp
the front.
      \rrhSp  1737 \newcommand{\rrSp}{\@rrp{S}}
    \RubikSp
1738 \newcommand{\SquareSp}{\@tlen\@SquareLetter{\rrSp}\@tlen}
\textRubikSp 1739 \newcommand{\rrhSp}{\raisebox{-0.25mm}{\SquareSp}}
              1740 \newcommand{\RubikSp}{\raisebox{\@hRubik}{\SquareSp}}
```

```
1741 \newcommand{\textRubikSp}{\rrhSp}
```
## 19.22.51 Rotation Su

\rrSu These commands draw forms of the Singmaster Su slice rotation. We also need to \rrhSu \RubikSu \textRubikSu fine-tune the spacing between these 'slice' hieroglyphs (especially Fs and Bs).

```
1742 \newcommand{\rrSu}{\@rru{S}}
1743 \newcommand{\rrhSu}{\rrhEp}%
1744 \newcommand{\RubikSu}{%
1745 {\@rubikfont%
1746 \begin{minipage}{0.6cm}
1747 \centering%
1748 \SquareEp\\
1749 \rrSu%
1750 \end{minipage}%
1751 }}
1752 \newcommand{\textRubikSu}{\rrSu\,\rrhEp}
```
#### 19.22.52 Rotation Sup

\rrSup These commands draw forms of the Singmaster Sup slice rotation. We also need \rrhSup to fine-tune the spacing between these 'slice' hieroglyphs (especially Fs and Bs). \RubikSup 1753 \newcommand{\rrSup}{\@rrup{S}} \textRubikSup 1754 \newcommand{\rrhSup}{\rrhE}% \newcommand{\RubikSup}{% {\@rubikfont% \begin{minipage}{0.6cm} \centering% \SquareE\\ \rrSup% \end{minipage}% }} \newcommand{\textRubikSup}{\rrSup\,\rrhE}

# 19.22.53 Rotation Sd

```
\rrSd
These commands draw forms of the Singmaster Sd slice rotation.
      \rrhSd  1764 \newcommand{\rrSd}{\@rrd{S}}
    \RubikSd
1765 \newcommand{\rrhSd}{\rrhE}%
\textRubikSd
1766 \newcommand{\RubikSd}{%
              1767 {\@rubikfont%
              1768 \begin{minipage}{0.6cm}
              1769 \centering%
              1770 \SquareE\\
              1771 \rrSd%
              1772 \end{minipage}%
              1773 }}
              1774 \newcommand{\textRubikSd}{\rrSd\,\rrhE}
```
#### 19.22.54 Rotation Sdp

```
\rrSdp
These commands draw forms of the Singmaster Sdp slice rotation.
      \rrhSdp 1775 \newcommand{\rrSdp}{\@rrdp{S}}
    \RubikSdp
1776 \newcommand{\rrhSdp}{\rrhEp}%
\textRubikSdp
1777 \newcommand{\RubikSdp}{%
```

```
1778 {\@rubikfont%
1779 \begin{minipage}{0.6cm}
1780 \centering%
1781 \SquareEp\\
1782 \rrSdp%
1783 \end{minipage}%
1784 }}
1785 \newcommand{\textRubikSdp}{\rrSdp\,\rrhEp}
```
# 19.22.55 Rotation Sl

```
\rrSl
These commands draw forms of the Singmaster Sl slice rotation.
      \rrhSl  1786 \newcommand{\rrSl}{\@rrl{S}}
    \RubikSl
1787 \newcommand{\rrhSl}{\rrhM}%
\textRubikSl
1788 \newcommand{\RubikSl}{%
              1789 {\@rubikfont%
              1790 \begin{minipage}{0.6cm}
              1791 \centering%
              1792 \SquareM\\
              1793 \rrSl%
              1794 \end{minipage}%
              1795 }}
```
# \newcommand{\textRubikSl}{\rrSl\,\rrhM}

# 19.22.56 Rotation Slp

```
\rrSlp
These commands draw forms of the Singmaster Slp slice rotation.
      \rrhSlp 1797\newcommand{\rrSlp}{\@rrlp{S}}
    \RubikSlp
1798 \newcommand{\rrhSlp}{\rrhMp}%
\textRubikSlp
1799 \newcommand{\RubikSlp}{%
               1800 {\@rubikfont%
               1801 \begin{minipage}{0.6cm}
               1802 \centering%
               1803 \SquareMp\\
               1804 \rrSlp%
               1805 \end{minipage}%
               1806 }}
               1807\newcommand{\textRubikSlp}{\rrSlp\,\rrhMp}
```
# 19.22.57 Rotation Sr

\rrSr These commands draw forms of the Singmaster Sr slice rotation.

```
\rrhSr 1808\newcommand{\rrSr}{\@rrr{S}}
    \RubikSr
1809 \newcommand{\rrhSr}{\rrhMp}%
\textRubikSr
1810 \newcommand{\RubikSr}{%
              1811 {\@rubikfont%
              1812 \begin{minipage}{0.6cm}
              1813 \centering%
              1814 \SquareMp\\
```
<span id="page-108-13"></span>1815 \rrSr% 1816 \end{minipage}% 1817 }} 1818 \newcommand{\textRubikSr}{\rrSr\,\rrhMp}

# <span id="page-108-8"></span><span id="page-108-0"></span>19.22.58 Rotation Srp

<span id="page-108-16"></span><span id="page-108-15"></span><span id="page-108-12"></span><span id="page-108-11"></span><span id="page-108-9"></span>\rrSrp These commands draw forms of the Singmaster Srp slice rotation.

```
\rrhSrp 1819 \newcommand{\rrSrp}{\@rrrp{S}}
    \RubikSrp
1820 \newcommand{\rrhSrp}{\rrhM}%
\textRubikSrp
1821 \newcommand{\RubikSrp}{%
               1822 {\@rubikfont%
               1823 \begin{minipage}{0.6cm}
               1824 \centering%
               1825 \SquareM\\
               1826 \rrSrp%
               1827 \end{minipage}%
               1828 }}
               1829 \newcommand{\textRubikSrp}{\rrSrp\,\rrhM}
```
## <span id="page-108-14"></span><span id="page-108-10"></span><span id="page-108-1"></span>19.22.59 Rotation Sf

\rrSf These commands draw forms of the Singmaster Sf slice rotation. We need to just \rrhSf make square with Sf in square; adjust box height using a \rule; adjust \fboxsep \RubikSf \textRubikSf (default=3pt); adjust  $\forall$  fboxrule (default=0.4pt); bounded by {} so no need to reset to defaults. Not visible from the front.

```
1830 \newcommand{\rrSf}{\@rrf{S}}
1831 \newcommand{\SquareSf}{\@tlen\@SquareLetter{\rrSf}\@tlen}
1832 \newcommand{\rrhSf}{\raisebox{-0.25mm}{\SquareSf}}
1833\newcommand{\RubikSf}{\raisebox{\@hRubik}{\SquareSf}}
1834 \newcommand{\textRubikSf}{\rrhSf}
```
# <span id="page-108-18"></span>19.22.60 Rotation Sfp

\rrSfp These commands draw forms of the Singmaster Sfp slice rotation. We need to just \rrhSfp make square with Sfp in square; adjust box height using a \rule; adjust \fboxsep \RubikSfp \textRubikSfp reset to defaults. Not visible from the front. (default=3pt); adjust  $\text{to } (default=0.4pt)$ ; bounded by  $\{\}$  so no need to

```
1835 \newcommand{\rrSfp}{\@rrfp{S}}
1836 \newcommand{\SquareSfp}{\@tlen\@SquareLetter{\rrSfp}\@tlen}
1837\newcommand{\rrhSfp}{\raisebox{-0.25mm}{\SquareSfp}}
1838 \newcommand{\RubikSfp}{\raisebox{\@hRubik}{\SquareSfp}}
1839 \newcommand{\textRubikSfp}{\rrhSfp}
```
# <span id="page-108-20"></span>19.22.61 Rotation Sb

\rrSb \rrhSb \RubikSb \textRubikSb These commands draw forms of the Singmaster Sb slice rotation. We need to just make square with Sb in square; adjust box height using a \rule; adjust \fboxsep (default=3pt); adjust  $\text{to } (\text{default}=0.4pt)$ ; bounded by  $\{\}$  so no need to reset to defaults. Not visible from the front.

```
1840 \newcommand{\rrSb}{\@rrb{S}}
1841 \newcommand{\SquareSb}{\@tlen\@SquareLetter{\rrSb}\@tlen}
1842 \newcommand{\rrhSb}{\raisebox{-0.25mm}{\SquareSb}}
1843 \newcommand{\RubikSb}{\raisebox{\@hRubik}{\SquareSb}}
1844 \newcommand{\textRubikSb}{\rrhSb}
```
### <span id="page-109-21"></span>19.22.62 Rotation Sbp

\rrSbp These commands draw forms of the Singmaster Sbp slice rotation. We need to \rrhSbp \RubikSbp \fboxsep (default=3pt); adjust \fboxrule (default=0.4pt); bounded by {} so no \textRubikSbp need to reset to defaults. Not visible from th front. just make square with Sbp in square; adjust box height using a \rule; adjust

```
1845 \newcommand{\rrSbp}{\@rrbp{S}}
1846 \newcommand{\SquareSbp}{\@tlen\@SquareLetter{\rrSbp}\@tlen}
1847\newcommand{\rrhSbp}{\raisebox{-0.25mm}{\SquareSbp}}
1848 \newcommand{\RubikSbp}{\raisebox{\@hRubik}{\SquareSbp}}
1849 \newcommand{\textRubikSbp}{\rrhSbp}
```
#### <span id="page-109-24"></span><span id="page-109-23"></span><span id="page-109-17"></span><span id="page-109-14"></span><span id="page-109-10"></span><span id="page-109-9"></span><span id="page-109-5"></span>19.22.63 Rotation U

```
\rrU
These commands all draw forms which denote the U rotation.
   \SquareU
1850 \newcommand{\rrU}{\@rr{U}}
      \rrhU
1851 %%
    \RubikU
1852 \newcommand{\SquareU}{%
\textRubikU
1853 \begin{tikzpicture}[scale=0.5]
             1854 \DrawNotationBox;
             1855 \draw [thick, <-] (\@sb,\@sdd) -- (\@sb,\@sdd);
             1856 \text{ } \text{thick} (\@sb,\@sdd) -- (\@sbh,\@sdd);
             1857 \draw [thick] (\@sb,\@sd) -- (\@sbh, \@sd);
             1858 \end{tikzpicture}%
             1859 }
             1860 \newcommand{\rrhU}{\raisebox{-0.333\height}{\@tlen\SquareU\@tlen}}
             1861 %%
             1862 \newcommand{\RubikU}{%
             1863 {\@rubikfont%
             1864 \begin{minipage}{0.6cm}
             1865 \centering%
             1866 \SquareU\\
             1867 \rrU%
             1868 \end{minipage}%%
             1869 }}
             1870 \newcommand{\textRubikU}{\rrU\,\rrhU}
```
# <span id="page-109-25"></span><span id="page-109-19"></span><span id="page-109-16"></span><span id="page-109-15"></span><span id="page-109-13"></span><span id="page-109-8"></span><span id="page-109-0"></span>19.22.64 Rotation Uw

\rrUw \SquareUw \rrhUw \RubikUw \textRubikUw These commands all draw forms which denote the Uw rotation. 110

```
1871 \newcommand{\rrUw}{\@rrw{U}}
1872 %%
1873 \newcommand{\SquareUw}{%
1874 \begin{tikzpicture}[scale=0.5]
1875 \DrawNotationBox;
1876 \draw [thick, <-] (\@b{s\@A}) -- (\@b{s\@A});
1877 \text{ V}aw [thick, <-] (\@sb,\@sdd) -- (\@sbh, \@sdd);
1878 \draw [thick] (\@sb,\@sd) -- (\@sbh, \@sd);
1879 \end{tikzpicture}%
1880 }
1881 %
1882\newcommand{\rrhUw}{\raisebox{-0.333\height}{\@tlen\SquareUw\@tlen}}
1883 %%
1884 \newcommand{\RubikUw}{%
1885 {\@rubikfont%
1886 \begin{minipage}{0.6cm}
1887 \centering%
1888 \SquareUw\\
1889 \rrUw%
1890 \end{minipage}%%
1891 }}
1892 %%
1893 \newcommand{\textRubikUw}{\rrUw\,\rrhUw}
```
#### <span id="page-110-30"></span><span id="page-110-29"></span><span id="page-110-25"></span><span id="page-110-23"></span><span id="page-110-20"></span><span id="page-110-18"></span><span id="page-110-17"></span><span id="page-110-14"></span><span id="page-110-11"></span><span id="page-110-10"></span><span id="page-110-9"></span><span id="page-110-4"></span><span id="page-110-2"></span><span id="page-110-0"></span>19.22.65 Rotation Up

```
\rrUp
These commands all draw forms which denote the Up rotation.
   \SquareUp
1894 \newcommand{\rrUp}{\@rrp{U}}
      \rrhUp
1895 %%
    \RubikUp
1896 \newcommand{\SquareUp}{%
\textRubikUp
1897 \begin{tikzpicture}[scale=0.5]
              1898 \DrawNotationBox;
              1899 \draw [thick, ->] (\@sb,\@sdd) -- (\@sb,\@sdd);
              1900 \draw [thick] (\@sb,\@sdd) -- (\@sbh, \@sdd);
              1901 \draw [thick] (\@sb,\@sd) -- (\@sbh, \@sd);
              1902 \end{tikzpicture}%
              1903 }
              1904 \newcommand{\rrhUp}{\raisebox{-0.333\height}{\@tlen\SquareUp\@tlen}}
              1905 %%
              1906 \newcommand{\RubikUp}{%
              1907 {\@rubikfont%
              1908 \begin{minipage}{0.6cm}
              1909 \centering%
              1910 \SquareUp\\
              1911 \rrUp%
              1912 \end{minipage}%%
              1913 }}
              1914 \newcommand{\textRubikUp}{\rrUp\,\rrhUp}
```
#### <span id="page-111-28"></span><span id="page-111-24"></span><span id="page-111-22"></span><span id="page-111-16"></span><span id="page-111-8"></span><span id="page-111-7"></span><span id="page-111-6"></span><span id="page-111-3"></span>19.22.66 Rotation Uwp

```
\rrUwp
   \SquareUwp
1915 \newcommand{\rrUwp}{\@rrwp{U}}
      \rrhUwp
1916 %%
    \RubikUwp
1917 \newcommand{\SquareUwp}{%
\textRubikUwp
1918 \begin{tikzpicture}[scale=0.5]
              These commands all draw forms which denote the Uwp rotation.
               1919 \DrawNotationBox;
               1920 \draw [thick, ->] (\@sb,\@sddd) -- (\@sbh, \@sddd);
               1921 \draw [thick, \rightarrow] (\@sb,\@sdd) -- (\@sbh, \@sdd);
               1922 \draw [thick] (\@sb,\@sd) -- (\@sbh, \@sd);
               1923 \end{tikzpicture}%
               1924 }
               1925 \newcommand{\rrhUwp}{\raisebox{-0.333\height}{\@tlen\SquareUwp\@tlen}}
               1926 %%
               1927 \newcommand{\RubikUwp}{%
               1928 {\@rubikfont%
               1929 \begin{minipage}{0.6cm}
               1930 \centering%
               1931 \SquareUwp\\
               1932 \rrUwp%
               1933 \end{minipage}%%
               1934 }}
               1935 \newcommand{\textRubikUwp}{\rrUwp\,\rrhUwp}
```
#### <span id="page-111-30"></span><span id="page-111-29"></span><span id="page-111-26"></span><span id="page-111-25"></span><span id="page-111-23"></span><span id="page-111-20"></span><span id="page-111-18"></span><span id="page-111-17"></span><span id="page-111-14"></span><span id="page-111-12"></span><span id="page-111-11"></span><span id="page-111-10"></span><span id="page-111-9"></span><span id="page-111-4"></span><span id="page-111-2"></span><span id="page-111-0"></span>19.22.67 Rotation Us

```
\rrUs
These commands all draw forms which denote the Us rotation.
   \SquareUs
1936 \newcommand{\rrUs}{\@rrs{U}}
      \rrhUs 1937 %%
    \RubikUs
1938 \newcommand{\SquareUs}{%
\textRubikUs
1939 \begin{tikzpicture}[scale=0.5]
              1940 \DrawNotationBox;
              1941 \draw [thick, <-] (\@sb,\@sddd) -- (\@sbh, \@sddd);
              1942 \draw [thick] (\@b, \@b, \@sdd) -- (\@b, \@sbh, \@sdd);1943 \draw [thick, <-] (\@sb,\@sb) -- (\@sb,\@sb);
              1944 \end{tikzpicture}%
              1945 }
              1946 \newcommand{\rrhUs}{\raisebox{-0.333\height}{\@tlen\SquareUs\@tlen}}
              1947 %%
              1948 \newcommand{\RubikUs}{%
              1949 {\@rubikfont%
              1950 \begin{minipage}{0.6cm}
              1951 \centering%
              1952 \SquareUs\\
              1953 \rrUs%
              1954 \end{minipage}%
              1955 }}
              1956 \newcommand{\textRubikUs}{\rrUs\,\rrhUs}
```
# <span id="page-112-28"></span><span id="page-112-24"></span><span id="page-112-22"></span><span id="page-112-16"></span><span id="page-112-8"></span><span id="page-112-7"></span><span id="page-112-6"></span><span id="page-112-3"></span>19.22.68 Rotation Usp

```
\rrUsp
  \SquareUsp
       \rrhUs 1958 %%
     \RubikUs
1959 \newcommand{\SquareUsp}{%
\textRubikUsp
1960 \begin{tikzpicture}[scale=0.5]
               These commands all draw forms which denote the Usp rotation.
               1957 \newcommand{\rrUsp}{\@rrsp{U}}
               1961 \DrawNotationBox;
               1962 \draw [thick, ->] (\@sb,\@sddd) -- (\@sbh, \@sddd);
                                     (\delta, \delta, \delta) -- (\delta, \delta);
               1964 \draw [thick, ->] (\@sb,\@sd) -- (\@sbh, \@sd);
               1965 \end{tikzpicture}%
               1966 }
               1967 \newcommand{\rrhUsp}{\raisebox{-0.333\height}{\@tlen\SquareUsp\@tlen}}
               1968 %%
               1969 \newcommand{\RubikUsp}{%
               1970 {\@rubikfont%
               1971 \begin{minipage}{0.6cm}
               1972 \centering%
               1973 \SquareUsp\\
               1974 \rrUsp%
               1975 \end{minipage}%
               1976 }}
               1977 \newcommand{\textRubikUsp}{\rrUsp\,\rrhUsp}
```
#### <span id="page-112-30"></span><span id="page-112-29"></span><span id="page-112-26"></span><span id="page-112-25"></span><span id="page-112-23"></span><span id="page-112-20"></span><span id="page-112-18"></span><span id="page-112-17"></span><span id="page-112-14"></span><span id="page-112-12"></span><span id="page-112-11"></span><span id="page-112-10"></span><span id="page-112-9"></span><span id="page-112-4"></span><span id="page-112-2"></span><span id="page-112-0"></span>19.22.69 Rotation Ua

```
\rrUa
These commands all draw forms which denote the Ua rotation.
   \SquareUa
1978 \newcommand{\rrUa}{\@rra{U}}
      \rrhUa 1979 %%
    \RubikUa
1980 \newcommand{\SquareUa}{%
\textRubikUa
1981 \begin{tikzpicture}[scale=0.5]
              1982 \DrawNotationBox;
              1983 \draw [thick, <-] (\@sb,\@sddd) -- (\@sbh, \@sddd);
              1984 \draw [thick] (\@sb,\@sdd) -- (\@sbh, \@sdd);
              1985 \draw [thick, ->] (\@sb,\@sd) -- (\@sb,\@sb);
              1986 \end{tikzpicture}%
              1987 }
              1988 \newcommand{\rrhUa}{\raisebox{-0.333\height}{\@tlen\SquareUa\@tlen}}
              1989 %%
              1990 \newcommand{\RubikUa}{%
              1991 {\@rubikfont%
              1992 \begin{minipage}{0.6cm}
              1993 \centering%
              1994 \SquareUa\\
              1995 \rrUa%
              1996 \end{minipage}%
              1997 }}
              1998 \newcommand{\textRubikUa}{\rrUa\,\rrhUa}
```
# <span id="page-113-26"></span><span id="page-113-24"></span><span id="page-113-23"></span><span id="page-113-20"></span><span id="page-113-9"></span><span id="page-113-8"></span><span id="page-113-7"></span><span id="page-113-3"></span>19.22.70 Rotation Uap

```
\rrUap
  \SquareUap
      \rrhUap
2000 %%
    \RubikUap
2001 \newcommand{\SquareUap}{%
\textRubikUap
2002 \begin{tikzpicture}[scale=0.5]
              These commands all draw forms which denote the Uap rotation.
              1999 \newcommand{\rrUap}{\@rrap{U}}
              2003 \DrawNotationBox;
              2004 \draw [thick, ->] (\@sb,\@sddd) -- (\@sbh, \@sddd);
              2005 \draw [thick] (\@sb,\@sdd) -- (\@sbh, \@sdd);
              2006 \draw [thick, <-] (\@sb,\@sd) -- (\@sb,\@sb);
              2007 \end{tikzpicture}%
              2008 }
              2009 \newcommand{\rrhUap}{\raisebox{-0.333\height}{\@tlen\SquareUap\@tlen}}
              2010 %%
              2011 \newcommand{\RubikUap}{%
              2012 {\@rubikfont%
              2013 \begin{minipage}{0.6cm}
              2014 \centering%
              2015 \SquareUap\\
              2016 \rrUap%
              2017 \end{minipage}%
              2018 }}
              2019 \newcommand{\textRubikUap}{\rrUap\,\rrhUap}
```
#### <span id="page-113-27"></span><span id="page-113-25"></span><span id="page-113-22"></span><span id="page-113-21"></span><span id="page-113-19"></span><span id="page-113-15"></span><span id="page-113-11"></span><span id="page-113-10"></span><span id="page-113-6"></span><span id="page-113-1"></span><span id="page-113-0"></span>19.22.71 Rotations x and xp

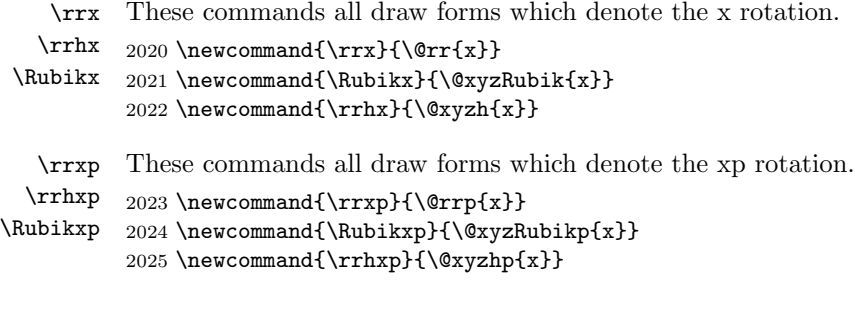

# <span id="page-113-17"></span><span id="page-113-16"></span><span id="page-113-13"></span><span id="page-113-12"></span><span id="page-113-4"></span><span id="page-113-2"></span>19.22.72 Rotations y and yp

<span id="page-113-18"></span><span id="page-113-14"></span><span id="page-113-5"></span>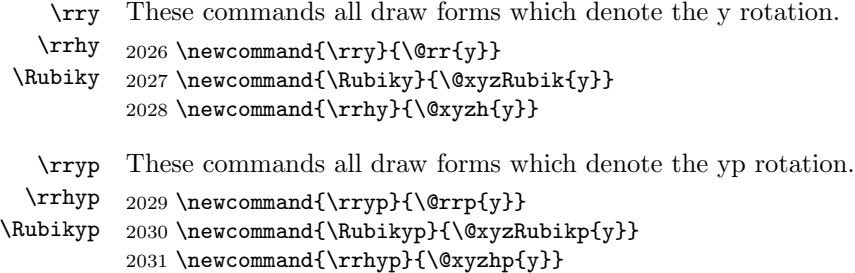

# <span id="page-114-16"></span><span id="page-114-8"></span><span id="page-114-0"></span>19.22.73 Rotations z and zp

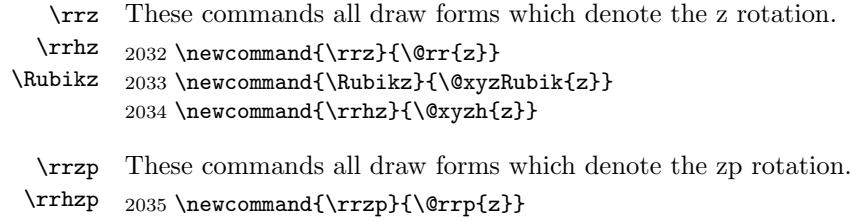

<span id="page-114-7"></span>\Rubikzp 2036 \newcommand{\Rubikzp}{\@xyzRubikp{z}} 2037 \newcommand{\rrhzp}{\@xyzhp{z}}

#### <span id="page-114-23"></span><span id="page-114-17"></span><span id="page-114-11"></span><span id="page-114-9"></span><span id="page-114-1"></span>19.22.74 Rotations u and d

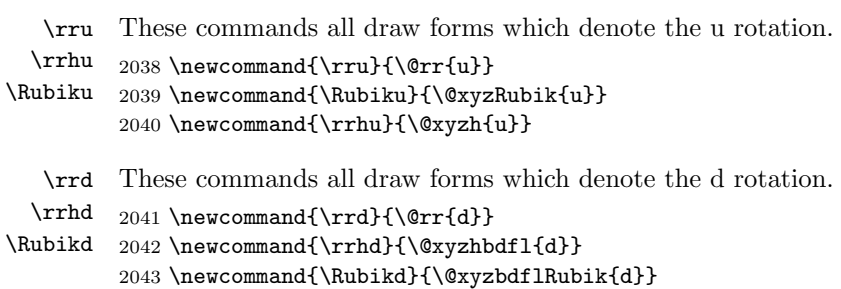

#### <span id="page-114-20"></span><span id="page-114-19"></span><span id="page-114-13"></span><span id="page-114-12"></span><span id="page-114-3"></span><span id="page-114-2"></span>19.22.75 Rotations l and r

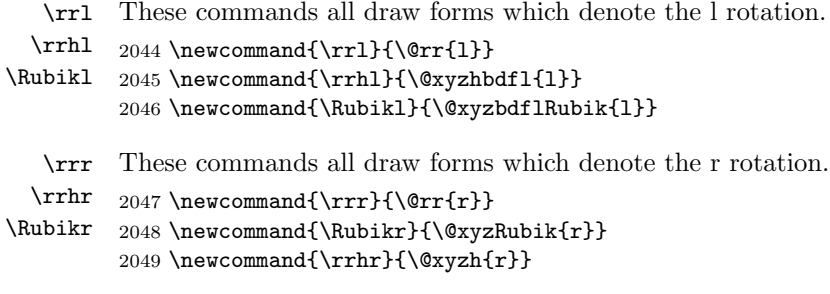

# <span id="page-114-21"></span><span id="page-114-18"></span><span id="page-114-10"></span><span id="page-114-5"></span><span id="page-114-4"></span>19.22.76 Rotations f and b

```
\rrf
These commands all draw forms which denote the f rotation.
  \rrhf 2050 \newcommand{\rrf}{\@rr{f}}
\Rubikf
2051 \newcommand{\rrhf}{\@xyzhbdfl{f}}
        2052 \newcommand{\Rubikf}{\@xyzbdflRubik{f}}
   \rrb
These commands all draw forms which denote the b rotation.
  \rrhb 2053\newcommand{\rrb}{\@rr{b}}
\Rubikb
2054 \newcommand{\rrhb}{\@xyzhbdfl{b}}
        2055 \newcommand{\Rubikb}{\@xyzbdflRubik{b}}
```
# 19.23 Face(c) and Face(m) rotations

This subsection (added Nov 2016) is to accommodate some additional notation, much used on the Jaap Puzzles website (Scherphius J), which, although quite convenient, is technically 'non-standard'. This additional notation makes available the (middle slice) rotations of the form Rm, Rmp, Lm, Lmp, ... and also the (whole cube) rotations Rc, Lc, ... (referenced to a face) as used on the Cube Lovers usenet group (1981–1997). This notation was probably invented by Singmaster (see Scherphius J).

```
\@xyzhc
   \@xyzhcp
\@xyzRubikc
\@xyzRubikcp
             First we have some useful facilitating commands we shall make use of in conjunc-
              tion with the Face(c) and Face(cp) notation.
              2056 \newcommand{\@xyzhc}[1]{[\raisebox{-1.2pt}%
              2057 {{\@rubikfont #1\@rubikfontFNS c}}]}
              2058 \newcommand{\@xyzhcp}[1]{[\raisebox{-1.2pt}%
              2059 {{\@rubikfont #1{\@rubikfontFNS c}\@rubikprime}}]}
              2060 \newcommand{\@xyzRubikc}[1]{\raisebox{3.45pt}%
              2061 {[\raisebox{-1.2pt}{{\@rubikfont #1\@rubikfontFNS c}}]}}
              2062 \newcommand{\@xyzRubikcp}[1]{\raisebox{3.45pt}%
              2063 {[\raisebox{-1.2pt}{{\@rubikfont #1{\@rubikfontFNS c}\@rubikprime}}]}}
```
#### <span id="page-115-23"></span><span id="page-115-22"></span><span id="page-115-7"></span><span id="page-115-6"></span><span id="page-115-5"></span>19.23.1 Rotations Rc and Rcp

<span id="page-115-15"></span><span id="page-115-9"></span><span id="page-115-0"></span>Whole cube rotations  $\text{Rc} = x$ ,  $\text{Rcp} = xp$ .

```
\rrRc
These commands all draw forms which denote the Rc rotation.
   \rrhRc
\RubikRc
          2064 \newcommand{\rrRc}{\@rrc{R}}
           2065 \newcommand{\RubikRc}{\@xyzRubikc{R}}
           2066 \newcommand{\rrhRc}{\@xyzhc{R}}
  \rrRcp
 \rrhRcp
\RubikRcp
          These commands all draw forms which denote the Rcp rotation.
           2067 \newcommand{\rrRcp}{\@rrcp{R}}
          2068 \newcommand{\RubikRcp}{\@xyzRubikcp{R}}
           2069 \newcommand{\rrhRcp}{\@xyzhcp{R}}
           19.23.2 Rotations Lc and Lcp
           Whole cube rotations Lc = xp, Lcp = x.
    \rrLc
These commands all draw forms which denote the Lc rotation.
   \rrhLc
\RubikLc
           2070 \newcommand{\rrLc}{\@rrc{L}}
           2071 \newcommand{\RubikLc}{\@xyzRubikc{L}}
           2072 \newcommand{\rrhLc}{\@xyzhc{L}}
   \rrLcp
These commands all draw forms which denote the Lcp rotation.
 \rrhLcp
\RubikLcp
          2073 \newcommand{\rrLcp}{\@rrcp{L}}
          2074 \newcommand{\RubikLcp}{\@xyzRubikcp{L}}
           2075 \newcommand{\rrhLcp}{\@xyzhcp{L}}
```
#### 19.23.3 Rotations Uc and Ucp

<span id="page-116-7"></span><span id="page-116-0"></span>Whole cube rotation  $Uc = y$ ,  $Ucp = yp$ .

```
\rrUc
These commands all draw forms which denote the Uc rotation.
  \rrhUc 2076 \newcommand{\rrUc}{\@rrc{U}}
\RubikUc
2077 \newcommand{\RubikUc}{\@xyzRubikc{U}}
         2078 \newcommand{\rrhUc}{\@xyzhc{U}}
```
<span id="page-116-14"></span>\rrUcp \rrhUcp \RubikUcp These commands all draw forms which denote the Ucp rotation. 2079 \newcommand{\rrUcp}{\@rrcp{U}} 2080 \newcommand{\RubikUcp}{\@xyzRubikcp{U}} 2081 \newcommand{\rrhUcp}{\@xyzhcp{U}}

# <span id="page-116-18"></span><span id="page-116-11"></span><span id="page-116-4"></span>19.23.4 Rotations Dc and Dcp

<span id="page-116-15"></span><span id="page-116-8"></span><span id="page-116-1"></span>Whole cube rotations  $Dc = yp$ ,  $Dcp = y$ .

\rrDc These commands all draw forms which denote the Dc rotation. \rrhDc \RubikDc 2082 \newcommand{\rrDc}{\@rrc{D}} 2083 \newcommand{\RubikDc}{\@xyzRubikc{D}} 2084 \newcommand{\rrhDc}{\@xyzhc{D}}

```
\rrDcp
These commands all draw forms which denote the Dcp rotation.
 \rrhDcp
\RubikDcp
          2085 \newcommand{\rrDcp}{\@rrcp{D}}
          2086 \newcommand{\RubikDcp}{\@xyzRubikcp{D}}
           2087 \newcommand{\rrhDcp}{\@xyzhcp{D}}
```
#### <span id="page-116-19"></span><span id="page-116-12"></span><span id="page-116-5"></span>19.23.5 Rotations Fc and Fcp

<span id="page-116-16"></span><span id="page-116-9"></span><span id="page-116-2"></span>Whole cube rotations  $Fc = z$ ,  $Fcp = zp$ .

\rrFc These commands all draw forms which denote the Fc rotation. \rrhFc \RubikFc 2088 \newcommand{\rrFc}{\@rrc{F}} 2089 \newcommand{\RubikFc}{\@xyzRubikc{F}} 2090 \newcommand{\rrhFc}{\@xyzhc{F}} \rrFcp \rrhFcp \RubikFcp These commands all draw forms which denote the Fcp rotation. 2091 \newcommand{\rrFcp}{\@rrcp{F}} 2092 \newcommand{\RubikFcp}{\@xyzRubikcp{F}} 2093 \newcommand{\rrhFcp}{\@xyzhcp{F}}

# <span id="page-116-20"></span><span id="page-116-13"></span><span id="page-116-6"></span>19.23.6 Rotations Bc and Bcp

<span id="page-116-17"></span><span id="page-116-10"></span><span id="page-116-3"></span>Whole cube rotation  $\text{Bc} = z\text{p}$ ,  $\text{Bcp} = z$ .

\rrBc These commands all draw forms which denote the Bc rotation. \rrhBc \RubikBc 2095 \newcommand{\RubikBc}{\@xyzRubikc{B}} 2094 \newcommand{\rrBc}{\@rrc{B}} 2096 \newcommand{\rrhBc}{\@xyzhc{B}}

<span id="page-117-2"></span>\rrBcp These commands all draw forms which denote the Bcp rotation.

```
\rrhBcp
         2097 \newcommand{\rrBcp}{\@rrcp{B}}
```

```
\RubikBcp
          2098 \newcommand{\RubikBcp}{\@xyzRubikcp{B}}
           2099 \newcommand{\rrhBcp}{\@xyzhcp{B}}
```
# <span id="page-117-10"></span><span id="page-117-9"></span>19.23.7 Rotations Rm and Rmp

<span id="page-117-24"></span><span id="page-117-23"></span><span id="page-117-14"></span><span id="page-117-6"></span><span id="page-117-3"></span> $Rm = Mp = Sr$  (M follows Left). We use Sr and Srp as the templates.

```
\rrRm
These commands draw forms of the Rm slice rotation.
      \rrhRm  2100 \newcommand{\rrRm}{\@rrm{R}}
    \RubikRm
2101 \newcommand{\rrhRm}{\rrhMp}%
\textRubikRm
2102 \newcommand{\RubikRm}{%
              2103 {\@rubikfont%
              2104 \begin{minipage}{0.6cm}
              2105 \centering%
              2106 \SquareMp\\
              2107 \rrRm%
              2108 \end{minipage}%
              2109 }}
              2110 \newcommand{\textRubikRm}{\rrRm\,\rrhMp}
```
<span id="page-117-26"></span><span id="page-117-25"></span><span id="page-117-20"></span><span id="page-117-18"></span><span id="page-117-17"></span><span id="page-117-15"></span><span id="page-117-11"></span><span id="page-117-7"></span><span id="page-117-5"></span><span id="page-117-0"></span>\rrRmp These commands draw forms of the Rmp slice rotation.

```
\rrhRmp 2111 \newcommand{\rrRmp}{\@rrmp{R}}
    \RubikRmp
2112 \newcommand{\rrhRmp}{\rrhM}%
\textRubikRmp
2113 \newcommand{\RubikRmp}{%
               2114 {\@rubikfont%
               2115 \begin{minipage}{0.6cm}
               2116 \centering%
               2117 \SquareM\\
               2118 \rrRmp%
               2119 \end{minipage}%
               2120 }}
               2121 \newcommand{\textRubikRmp}{\rrRmp\,\rrhM}
```
# <span id="page-117-21"></span><span id="page-117-12"></span><span id="page-117-1"></span>19.23.8 Rotations Lm and Lmp

 $Lm = M = Sl$  (M follows Left). We use Sl and Slp as the templates.

<span id="page-117-28"></span><span id="page-117-27"></span><span id="page-117-22"></span><span id="page-117-19"></span><span id="page-117-16"></span><span id="page-117-13"></span><span id="page-117-8"></span><span id="page-117-4"></span>\rrLm These commands draw forms of the Lm slice rotation.

```
\rrhLm  2122 \newcommand{\rrLm}{\@rrm{L}}
    \RubikLm
2123 \newcommand{\rrhLm}{\rrhM}%
\textRubikLm
2124 \newcommand{\RubikLm}{%
              2125 {\@rubikfont%
              2126 \begin{minipage}{0.6cm}
              2127 \centering%
              2128 \SquareM\\
              2129 \rrLm%
              2130 \end{minipage}%
```

```
2131 }}
               2132 \newcommand{\textRubikLm}{\rrLm\,\rrhM}
       \rrLmp
These commands draw forms of the Lmp slice rotation.
      \rrhLmp 2133 \newcommand{\rrLmp}{\@rrmp{L}}
    \RubikLmp
2134 \newcommand{\rrhLmp}{\rrhMp}%
\textRubikLmp
2135 \newcommand{\RubikLmp}{%
               2136 {\@rubikfont%
               2137 \begin{minipage}{0.6cm}
               2138 \centering%
               2139 \SquareMp\\
               2140 \mathrm{TrLmp\%}2141 \end{minipage}%
               2142 }}
               2143 \newcommand{\textRubikLmp}{\rrLmp\,\rrhMp}
               19.23.9 Rotations Um and Ump
               Um = Ep = Su (E follows Down). We use Su and Sup as the templates.
        \rrUm
These commands draw forms of the Um slice rotation. We also need to fine-tune
       \rrhUm
the spacing between these 'slice' hieroglyphs (especially Fs and Bs).
     \RubikUm
2144 \newcommand{\rrUm}{\@rrm{U}}
 \textRubikUm
2145 \newcommand{\rrhUm}{\rrhEp}%
               2146 \newcommand{\RubikUm}{%
               2147 {\@rubikfont%
               2148 \begin{minipage}{0.6cm}
               2149 \centering%
               2150 \SquareEp\\
               2151 \rrUm%
               2152 \end{minipage}%
               2153 }}
               2154 \newcommand{\textRubikUm}{\rrUm\,\rrhEp}
       \rrUmp
These commands draw forms of the Ump slice rotation. We also need to fine-tune
      \rrhUmp
the spacing between these 'slice' hieroglyphs (especially Fs and Bs).
    \RubikUmp
2155 \newcommand{\rrUmp}{\@rrmp{U}}
\textRubikUmp 2156 \newcommand{\rrhUmp}{\rrhE}%
               2157 \newcommand{\RubikUmp}{%
               2158 {\@rubikfont%
               2159 \begin{minipage}{0.6cm}
               2160 \centering%
               2161 \SquareE\\
               2162 \rrUmp%
               2163 \end{minipage}%
               2164 }}
               2165 \newcommand{\textRubikUmp}{\rrUmp\,\rrhE}
```
# 19.23.10 Rotations Dm and Dmp

 $Dm = E = Sd$  (E follows Down). We use Sd and Sdp as the templates.

<span id="page-119-18"></span><span id="page-119-17"></span><span id="page-119-15"></span><span id="page-119-13"></span><span id="page-119-11"></span><span id="page-119-9"></span><span id="page-119-7"></span><span id="page-119-4"></span><span id="page-119-0"></span>\rrDm These commands draw forms of the Singmaster Dm slice rotation.

```
\rrhDm
     \RubikDm
2167 \newcommand{\rrhDm}{\rrhE}%
 \textRubikDm
2168 \newcommand{\RubikDm}{%
               2166 \newcommand{\rrDm}{\@rrm{D}}
               2169 {\@rubikfont%
               2170 \begin{minipage}{0.6cm}
               2171 \centering%
               2172 \SquareE\\
               2173 \rrDm%
               2174 \end{minipage}%
               2175 }}
               2176 \newcommand{\textRubikDm}{\rrDm\,\rrhE}
       \rrDmp
These commands draw forms of the Singmaster Dmp slice rotation.
      \rrhDmp 2177 \newcommand{\rrDmp}{\@rrmp{D}}
    \RubikDmp
2178 \newcommand{\rrhDmp}{\rrhEp}%
\textRubikDmp 2179 \newcommand{\RubikDmp}{%
               2180 {\@rubikfont%
               2181 \begin{minipage}{0.6cm}
               2182 \centering%
               2183 \SquareEp\\
               2184 \rrDmp%
               2185 \end{minipage}%
               2186 }}
```
<span id="page-119-20"></span><span id="page-119-19"></span><span id="page-119-16"></span><span id="page-119-14"></span><span id="page-119-12"></span><span id="page-119-10"></span><span id="page-119-8"></span><span id="page-119-6"></span><span id="page-119-1"></span>2187 \newcommand{\textRubikDmp}{\rrDmp\,\rrhEp}

#### 19.23.11 Rotations Fm and Fmp

 $Fm = S = Sf$  (S follows Front). S is not visible from the front, so is represented in a square box. We use Sf and Sfp as the templates.

\rrFm These commands draw forms of the Fm slice rotation. We need to just make \rrhFm \RubikFm (default=3pt); adjust \fboxrule (default=0.4pt); bounded by {} so no need to \textRubikFm reset to defaults. Not visible from the front. square with Fm in square; adjust box height using a \rule; adjust \fboxsep

```
2188 \newcommand{\rrFm}{\@rrm{F}}
2189 \newcommand{\SquareFm}{\@tlen\@SquareLetter{\rrFm}\@tlen}
2190 \newcommand{\rrhFm}{\raisebox{-0.25mm}{\SquareFm}}
2191 \newcommand{\RubikFm}{\raisebox{\@hRubik}{\SquareFm}}
2192 \newcommand{\textRubikFm}{\rrhFm}
```
\rrFmp These commands draw forms of the Fmp slice rotation. We need to just make \rrhFmp \RubikFmp \textRubikFmp reset to defaults. Not visible from the front. square with Fmp in square; adjust box height using a \rule; adjust \fboxsep (default=3pt); adjust  $\text{to } (default=0.4pt)$ ; bounded by  $\{\}$  so no need to

```
2193 \newcommand{\rrFmp}{\@rrmp{F}}
2194 \newcommand{\SquareFmp}{\@tlen\@SquareLetter{\rrFmp}\@tlen}
2195 \newcommand{\rrhFmp}{\raisebox{-0.25mm}{\SquareFmp}}
2196 \newcommand{\RubikFmp}{\raisebox{\@hRubik}{\SquareFmp}}
2197 \newcommand{\textRubikFmp}{\rrhFmp}
```
# <span id="page-120-10"></span>19.23.12 Rotations Bm and Bmp

 $Bm = Sp = Sb$ . We use Sb and Sbp as the templates.

\rrBm \rrhBm \RubikBm \textRubikBm These commands draw forms of the Bm slice rotation. We need to just make square with Bm in square; adjust box height using a  $\rule{.2cm}{.2cm}$  rule; adjust  $\frac{\text{fboxsep}}{\text{fboxsep}}$ (default=3pt); adjust  $\text{to } (default=0.4pt)$ ; bounded by  $\{\}$  so no need to reset to defaults. Not visible from the front.

```
2198 \newcommand{\rrBm}{\@rrm{B}}
2199 \newcommand{\SquareBm}{\@tlen\@SquareLetter{\rrBm}\@tlen}
2200 \newcommand{\rrhBm}{\raisebox{-0.25mm}{\SquareBm}}
2201 \newcommand{\RubikBm}{\raisebox{\@hRubik}{\SquareBm}}
2202 \newcommand{\textRubikBm}{\rrhBm}
```
\rrBmp \rrhBmp \RubikBmp \textRubikBmp These commands draw forms of the Bmp slice rotation. We need to just make square with Bmp in square; adjust box height using a \rule; adjust \fboxsep (default=3pt); adjust  $\text{to } (default=0.4pt)$ ; bounded by  $\{\}$  so no need to reset to defaults. Not visible from the front.

```
2203 \newcommand{\rrBmp}{\@rrmp{B}}
2204 \newcommand{\SquareBmp}{\@tlen\@SquareLetter{\rrBmp}\@tlen}
2205 \newcommand{\rrhBmp}{\raisebox{-0.25mm}{\SquareBmp}}
2206 \newcommand{\RubikBmp}{\raisebox{\@hRubik}{\SquareBmp}}
2207 \newcommand{\textRubikBmp}{\rrhBmp}
```
# <span id="page-120-14"></span>19.24 Randelshofer superset ENG rotations (CMST)

(see webpage: Randelshofer.ch/rubik/patterns/doc/supersetENG\_3x3.html)

This section relates to the recent Rubik notation developed by Randelshofer (see URL above), known as the "superset ENG rotations" (see Sections [8](#page-21-0) and [8.9.1](#page-31-0) for details).

I denote this notation as "CMST" (i.e., his C, M, S and T notation). Although this notation replicates previously existing World Cube Association notation, we include it here for completeness. Fortunately the Randelshofer notation does not conflict with existing notation.

Briefly, the CMST letters denote whole Cube, Middle, outer-Slice and wide (T) rotations associated with named faces. For example, the rotation-code MR indicates a rotation of the middle slice parallel to the right face, and in the same sense (direction) as  $\mathsf{R}$  (see Section [8](#page-21-0) for details).

First we make some useful facilitating commands for the CX1 and CX1p forms as these are handled with raised square brackets. We model these four macros on the equivalent \@xyzh, \@xyzhp,\@xyzRubik,\@xyzRubikp macros defined above.

```
2208 \newcommand{\@randhc}[1]{[\raisebox{-1.2pt}{{\@rubikfont C#1}}]}
2209 \newcommand{\@randhcp}[1]{[\raisebox{-1.2pt}{{\@rubikfont C#1\@rubikprime}}]}
2210 \newcommand{\@randRubikc}[1]%
2211 {\raisebox{3.45pt}{[\raisebox{-1.2pt}{{\@rubikfont C#1}}]}}
2212 \newcommand{\@randRubikcp}[1]%
2213 {\raisebox{3.45pt}{[\raisebox{-1.2pt}{{\@rubikfont C#1\@rubikprime}}]}}
```
<span id="page-121-20"></span><span id="page-121-4"></span>In the following we create the base form of a rotation code, eg  $CR$  and then the user typesets this rotation using CR as the argument for \rrh{}. This works because the macro  $\mathcal{H}$  is used to join  $\rrth$  and  $CR \to \rrth$ CR etc.

The  $=$  signs at the beginning of each new section indicate the equivalence between the Randelshofer notation and the current (World Cube Association) notation.

# 19.24.1 Rotations CR and CRp

<span id="page-121-14"></span>Whole cube rotations  $CR = Rc = x$ ,  $CRp = Rcp = xp$ .

<span id="page-121-1"></span>\rrCR These commands all draw forms which denote the CR = Rc rotation.

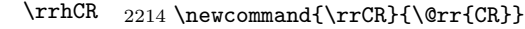

```
\RubikCR
2215 \newcommand{\RubikCR}{\@randRubikc{R}}
          2216 \newcommand{\rrhCR}{\@randhc{R}}
```
<span id="page-121-17"></span><span id="page-121-8"></span>\rrCRp These commands all draw forms which denote the CRp = Rcp rotation.

```
\rrhCRp 2217\newcommand{\rrCRp}{\@rrp{CR}}
```

```
\RubikCRp
2218 \newcommand{\RubikCRp}{\@randRubikcp{R}}
           2219 \newcommand{\rrhCRp}{\@randhcp{R}}
```
#### <span id="page-121-12"></span><span id="page-121-5"></span>19.24.2 Rotations CL and CLp

<span id="page-121-15"></span><span id="page-121-9"></span><span id="page-121-2"></span>Whole cube rotations  $CL = Lc = xp$ ,  $CLp = Lcp = x$ .

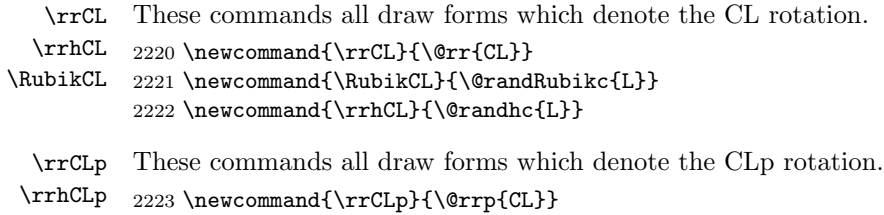

\RubikCLp 2224 \newcommand{\RubikCLp}{\@randRubikcp{L}} 2225 \newcommand{\rrhCLp}{\@randhcp{L}}

# <span id="page-121-18"></span><span id="page-121-13"></span><span id="page-121-6"></span>19.24.3 Rotations CU and CUp

<span id="page-121-16"></span><span id="page-121-10"></span><span id="page-121-3"></span>Whole cube rotation  $CU = Uc = y$ ,  $CUp = Ucp = yp$ .

\rrCU These commands all draw forms which denote the CU rotation. \rrhCU \RubikCU 2227 \newcommand{\RubikCU}{\@randRubikc{U}} 2226 \newcommand{\rrCU}{\@rr{CU}} 2228 \newcommand{\rrhCU}{\@randhc{U}}

\rrCUp These commands all draw forms which denote the CUp rotation. \rrhCUp 2229 \newcommand{\rrCUp}{\@rrp{CU}} \RubikCUp 2230 \newcommand{\RubikCUp}{\@randRubikcp{U}}

<span id="page-122-17"></span><span id="page-122-10"></span><span id="page-122-3"></span>2231 \newcommand{\rrhCUp}{\@randhcp{U}}

# 19.24.4 Rotations CD and CDp

<span id="page-122-14"></span><span id="page-122-7"></span><span id="page-122-0"></span>Whole cube rotations  $CD = Dc = yp$ ,  $CDp = Dcp = y$ .

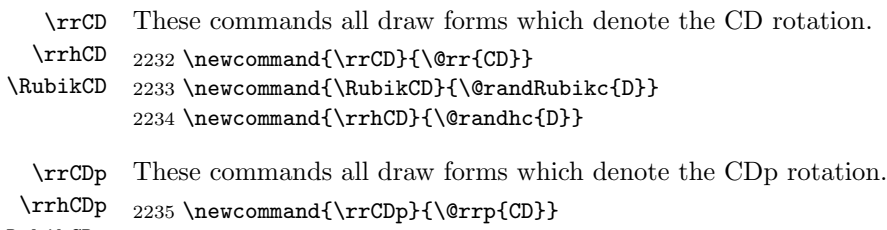

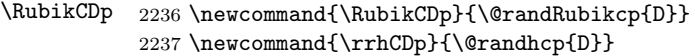

# <span id="page-122-18"></span><span id="page-122-11"></span><span id="page-122-4"></span>19.24.5 Rotations CF and CFp

<span id="page-122-15"></span><span id="page-122-8"></span><span id="page-122-1"></span>Whole cube rotations  $CF = Fc = z$ ,  $CFp = Fcp = zp$ .

<span id="page-122-19"></span><span id="page-122-5"></span>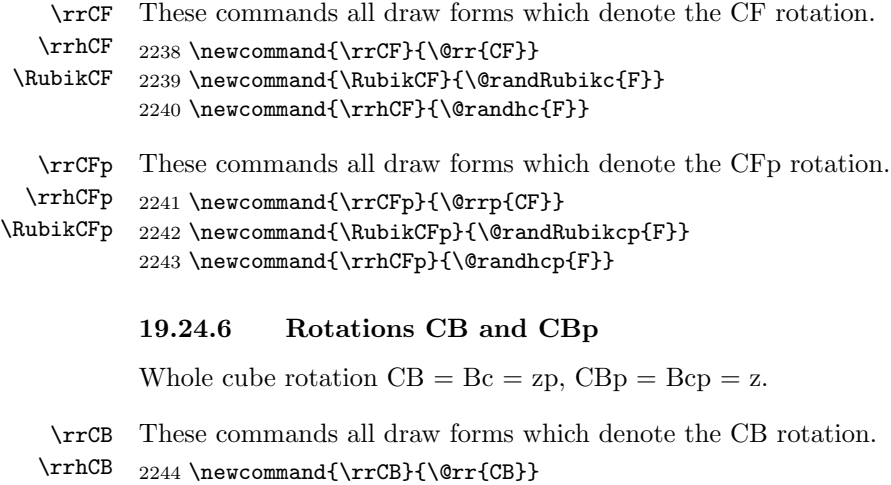

<span id="page-122-16"></span><span id="page-122-12"></span><span id="page-122-2"></span>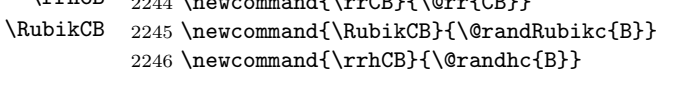

<span id="page-122-9"></span>\rrCBp These commands all draw forms which denote the CBp rotation.

\rrhCBp 2247\newcommand{\rrCBp}{\@rrp{CB}}

```
\RubikCBp
2248 \newcommand{\RubikCBp}{\@randRubikcp{B}}
```

```
2249 \newcommand{\rrhCBp}{\@randhcp{B}}
```
# 19.24.7 Rotations MR and MRp

<span id="page-123-23"></span><span id="page-123-22"></span><span id="page-123-19"></span><span id="page-123-16"></span><span id="page-123-13"></span><span id="page-123-10"></span><span id="page-123-7"></span><span id="page-123-5"></span><span id="page-123-3"></span><span id="page-123-0"></span> $MR = Rm = Mp =$  Sr (M follows Left). We use Sr and Srp as the templates.

<span id="page-123-28"></span><span id="page-123-27"></span><span id="page-123-26"></span><span id="page-123-25"></span><span id="page-123-24"></span><span id="page-123-21"></span><span id="page-123-20"></span><span id="page-123-18"></span><span id="page-123-17"></span><span id="page-123-15"></span><span id="page-123-14"></span><span id="page-123-12"></span><span id="page-123-11"></span><span id="page-123-9"></span><span id="page-123-8"></span><span id="page-123-6"></span><span id="page-123-4"></span><span id="page-123-2"></span><span id="page-123-1"></span>\rrMR These commands draw forms of the MR middle slice rotation. \rrhMR 2250 \newcommand{\rrMR}{\@rr{MR}} \RubikMR 2251 \newcommand{\rrhMR}{\rrhMp}% \textRubikMR 2252 \newcommand{\RubikMR}{% 2253 {\@rubikfont% 2254 \begin{minipage}{0.6cm} 2255 \centering% 2256 \SquareMp\\ 2257 \rrMR% 2258 \end{minipage}% 2259 }} 2260 \newcommand{\textRubikMR}{\rrMR\,\rrhMp} \rrMRp These commands draw forms of the MRp slice rotation. \rrhMRp \RubikMRp 2262 \newcommand{\rrhMRp}{\rrhM}% \textRubikMRp 2263 \newcommand{\RubikMRp}{% 2261 \newcommand{\rrMRp}{\@rrp{MR}} 2264 {\@rubikfont% 2265 \begin{minipage}{0.6cm} 2266 \centering% 2267 \SquareM\\ 2268 \rrMRp% 2269 \end{minipage}% 2270 }} 2271 \newcommand{\textRubikMRp}{\rrMRp\,\rrhM} 19.24.8 Rotations ML and MLp  $ML = Lm = M = Sl$  (M follows Left). We use Sl and Slp as the templates. \rrML These commands draw forms of the ML slice rotation. \rrhML 2272\newcommand{\rrML}{\@rr{ML}} \RubikML 2273 \newcommand{\rrhML}{\rrhM}% \textRubikML 2274 \newcommand{\RubikML}{% 2275 {\@rubikfont% 2276 \begin{minipage}{0.6cm} 2277 \centering% 2278 \SquareM\\ 2279 \rrML% 2280 \end{minipage}% 2281 }} 2282 \newcommand{\textRubikML}{\rrML\,\rrhM} \rrMLp These commands draw forms of the MLp slice rotation. \rrhMLp 2283 \newcommand{\rrMLp}{\@rrp{ML}} \RubikMLp \textRubikMLp 2284 \newcommand{\rrhMLp}{\rrhMp}%

```
2285 \newcommand{\RubikMLp}{%
2286 {\@rubikfont%
2287 \begin{minipage}{0.6cm}
2288 \centering%
2289 \SquareMp\\
2290 \rrMLp%
2291 \end{minipage}%
2292 }}
2293 \newcommand{\textRubikMLp}{\rrMLp\,\rrhMp}
```
#### <span id="page-124-19"></span><span id="page-124-0"></span>19.24.9 Rotations MU and MUp

<span id="page-124-24"></span><span id="page-124-23"></span><span id="page-124-17"></span><span id="page-124-14"></span><span id="page-124-11"></span><span id="page-124-7"></span><span id="page-124-3"></span> $MU = Um = Ep = Su (E follows Down)$ . We use Su and Sup as the templates.

<span id="page-124-20"></span><span id="page-124-5"></span><span id="page-124-1"></span>\rrMU These commands draw forms of the MU slice rotation. \rrhMU 2294 \newcommand{\rrMU}{\@rr{MU}} \RubikMU 2295 \newcommand{\rrhMU}{\rrhEp}% \textRubikMU 2296 \newcommand{\RubikMU}{% {\@rubikfont% \begin{minipage}{0.6cm} \centering% \SquareEp\\ \rrMU% \end{minipage}% }} \newcommand{\textRubikMU}{\rrMU\,\rrhEp} \rrMUp These commands draw forms of the MUp slice rotation. \rrhMUp 2305 \newcommand{\rrMUp}{\@rrp{MU}} \RubikMUp 2306 \newcommand{\rrhMUp}{\rrhE}% \textRubikMUp 2307\newcommand{\RubikMUp}{% {\@rubikfont% \begin{minipage}{0.6cm} \centering% \SquareE\\ \rrMUp% \end{minipage}% }} \newcommand{\textRubikMUp}{\rrMUp\,\rrhE} 19.24.10 Rotations MD and MDp  $MD = Dm = E = Sd$  (E follows Down). We use Sd and Sdp as the templates.

<span id="page-124-28"></span><span id="page-124-27"></span><span id="page-124-26"></span><span id="page-124-25"></span><span id="page-124-21"></span><span id="page-124-18"></span><span id="page-124-15"></span><span id="page-124-12"></span><span id="page-124-9"></span><span id="page-124-8"></span><span id="page-124-4"></span><span id="page-124-2"></span>\rrMD These commands draw forms of the Randelshofer MD slice rotation. \rrhMD 2316 \newcommand{\rrMD}{\@rr{MD}} \RubikMD 2317 \newcommand{\rrhMD}{\rrhE}% \textRubikMD 2318 \newcommand{\RubikMD}{% {\@rubikfont%

```
2320 \begin{minipage}{0.6cm}
               2321 \centering%
               2322 \SquareE\\
               2323 \rrMD%
               2324 \end{minipage}%
               2325 }}
               2326 \newcommand{\textRubikMD}{\rrMD\,\rrhE}
       \rrMDp
These commands draw forms of the Randelshofer MDp slice rotation.
     \rrhMDp
    \RubikMDp
\textRubikMDp 2329 \newcommand{\RubikMDp}{%
               2327 \newcommand{\rrMDp}{\@rrp{MD}}
               2328 \newcommand{\rrhMDp}{\rrhEp}%
               2330 {\@rubikfont%
               2331 \begin{minipage}{0.6cm}
               2332 \centering%
               2333 \SquareEp\\
               2334 \rrMDp%
               2335 \end{minipage}%
               2336 }}
               2337 \newcommand{\textRubikMDp}{\rrMDp\,\rrhEp}
```
# <span id="page-125-19"></span><span id="page-125-18"></span><span id="page-125-17"></span><span id="page-125-15"></span><span id="page-125-13"></span><span id="page-125-11"></span><span id="page-125-9"></span><span id="page-125-1"></span>19.24.11 Rotations MF and MFp

 $MF = Fm = S = Sf$  (S follows Front).  $MF = S$  is not visible from the front, so is represented in a square box. We use Sf and Sfp as the templates.

\rrMF \rrhMF \RubikMF \textRubikMF These commands draw forms of the MF slice rotation. We need to just make square with MF in square; adjust box height using a \rule; adjust \fboxsep (default=3pt); adjust  $\text{to } (default=0.4pt)$ ; bounded by  $\{\}$  so no need to reset to defaults. Not visible from the front.

```
2338 \newcommand{\rrMF}{\@rr{MF}}
\verb|2339 \newcommand{\SquareMF}{\@tlen\@Square}tter{\rrMF}\@tlen\verb|2339 \newcommand{SquareMFT}{\@tlen\@Square}tter{\rrMF}\@tlen\verb|2339 \newcommand{SquareMFT}{\@tlen\@Square}tter{\rmt\verb|2339 \newcommand{SquareMFT}{\@tlen\@Square}tter{\rmt\verb|2339 \newcommand{SquareMFT}{\@tlen\@Tm\@C|x_1}t}2340 \newcommand{\rrhMF}{\raisebox{-0.25mm}{\SquareMF}}
2341 \newcommand{\RubikMF}{\raisebox{\@hRubik}{\SquareMF}}
2342 \newcommand{\textRubikMF}{\rrhMF}
```
\rrMFp These commands draw forms of the MFp slice rotation. We need to just make \rrhMFp \RubikMFp (default=3pt); adjust \fboxrule (default=0.4pt); bounded by {} so no need to \textRubikMFp reset to defaults. Not visible from the front. square with MFp in square; adjust box height using a \rule; adjust \fboxsep

```
2343 \newcommand{\rrMFp}{\@rrp{MF}}
2344 \newcommand{\SquareMFp}{\@tlen\@SquareLetter{\rrMFp}\@tlen}
2345 \newcommand{\rrhMFp}{\raisebox{-0.25mm}{\SquareMFp}}
2346 \newcommand{\RubikMFp}{\raisebox{\@hRubik}{\SquareMFp}}
2347 \newcommand{\textRubikMFp}{\rrhMFp}
```
# <span id="page-125-23"></span>19.24.12 Rotations MB and MBp

 $MB = Bm = Sp = Sb$ . We use Sb and Sbp as the templates.

```
\rrMB
These commands draw forms of the MB slice rotation. We need to just make
       \rrhMB
square with MB in square; adjust box height using a \rule; adjust \fboxsep
     \RubikMB
(default=3pt); adjust \fboxrule (default=0.4pt); bounded by {} so no need to
 \textRubikMB
reset to defaults. Not visible from the front.
              2348 \newcommand{\rrMB}{\@rr{MB}}
              2349 \newcommand{\SquareMB}{\@tlen\@SquareLetter{\rrMB}\@tlen}
              2350 \newcommand{\rrhMB}{\raisebox{-0.25mm}{\SquareMB}}
              2351 \newcommand{\RubikMB}{\raisebox{\@hRubik}{\SquareMB}}
              2352 \newcommand{\textRubikMB}{\rrhMB}
       \rrMBp
These commands draw forms of the MBp slice rotation. We need to just make
     \rrhMBp
    \RubikMBp
(default=3pt); adjust \fboxrule (default=0.4pt); bounded by {} so no need to
\textRubikMBp
reset to defaults. Not visible from the front.
              square with MBp in square; adjust box height using a \rule; adjust \fboxsep
```

```
2353 \newcommand{\rrMBp}{\@rrp{MB}}
\verb|2354 \newcommand{\SquareMBp}{\@tlen\@Square}2355\newcommand{\rrhMBp}{\raisebox{-0.25mm}{\SquareMBp}}
2356 \newcommand{\RubikMBp}{\raisebox{\@hRubik}{\SquareMBp}}
2357 \newcommand{\textRubikMBp}{\rrhMBp}
```
# <span id="page-126-27"></span>19.24.13 Rotations T (wide)

 $TR = Rw$  (We use Rw and Rwp as the templates). We first set up some useful T and Tp macros for use with  $(L, R, U, D, F, B)$  slightly more general than before. As before the rubikfont command needs to be delimited using two curly brackets to contain the font expression.

```
2358 \newcommand{\@rrT}[1]{{\@rubikfont T#1}}
2359 \newcommand{\@rrhT}[1]{\@join{\rrh#1}{w}}%
2360 \newcommand{\@textRubikT}[1]{\@rrT{#1}\,\@join{\rrh#1}{w}}
2361 %
2362 \newcommand{\@RubikT}[1]{%
2363 {\@rubikfont%
2364 \begin{minipage}{0.6cm}
2365 \centering%%
2366 \@join{\Square#1}{w}\\%
2367 \@rrT{#1}%%
2368 \end{minipage}%
2369 }}
2370 %%
2371 \newcommand{\@rrTp}[1]{{\@rubikfont T#1\@rubikprime}}
2372 \newcommand{\@rrhTp}[1]{\@join{\rrh#1}{wp}}%
2373 \newcommand{\@textRubikTp}[1]{\@rrTp{#1}\,\@join{\rrh#1}{wp}}
2374 %%
2375 \newcommand{\@RubikTp}[1]{%
2376 {\@rubikfont%
2377 \begin{minipage}{0.6cm}
2378 \centering%%
2379 \@join{\Square#1}{wp}\\%
```

```
2380 \@rrTp{#1}%%
               2381 \end{minipage}%
               2382 }}
        \rrTL
These commands draw forms of the TL = Lw wide slice rotation.
       \rrhTL
2383 \newcommand{\rrTL}{\@rrT{L}}% = rrLw
     \RubikTL
2384 \newcommand{\rrhTL}{\@rrhT{L}}
 \textRubikTL
2385 \newcommand{\textRubikTL}{\@textRubikT{L}}
               2386 \newcommand{\RubikTL}{\@RubikT{L}}
       \rrTLp
These commands draw forms of the TLp = Lwp wide slice rotation.
      \rrhTLp 2387\newcommand{\rrTLp}{\@rrTp{L}}
    \RubikTLp
2388 \newcommand{\rrhTLp}{\@rrhTp{L}}
\textRubikTLp
2389 \newcommand{\textRubikTLp}{\@textRubikTp{L}}
               2390 \newcommand{\RubikTLp}{\@RubikTp{L}}
        \rrTR
These commands draw forms of the TR = Rw wide slice rotation.
       \rrhTR 2391 \newcommand{\rrTR}{\@rrT{R}}
     \RubikTR
2392 \newcommand{\rrhTR}{\@rrhT{R}}
 \textRubikTR
2393 \newcommand{\textRubikTR}{\@textRubikT{R}}
               2394 \newcommand{\RubikTR}{\@RubikT{R}}
       \rrTRp
These commands draw forms of the TRp = Rmp wide slice rotation.
      \rrhTRp 2395 \newcommand{\rrTRp}{\@rrTp{R}}
    \RubikTRp
2396 \newcommand{\rrhTRp}{\@rrhTp{R}}
\textRubikTRp
2397 \newcommand{\textRubikTRp}{\@textRubikTp{R}}
               2398 \newcommand{\RubikTRp}{\@RubikTp{R}}
        \rrTU
These commands draw forms of the TU = Uw wide slice rotation.
       \rrhTU 2399 \newcommand{\rrTU}{\@rrT{U}}
     \RubikTU
2400 \newcommand{\rrhTU}{\@rrhT{U}}
 \textRubikTU
2401 \newcommand{\textRubikTU}{\@textRubikT{U}}
               2402 \newcommand{\RubikTU}{\@RubikT{U}}
       \rrTUp
These commands draw forms of the TUp = Uwp wide slice rotation.
      \rrhTUp 2403 \newcommand{\rrTUp}{\@rrTp{U}}
    \RubikTUp
2404 \newcommand{\rrhTUp}{\@rrhTp{U}}
\textRubikTUp 2405 \newcommand{\textRubikTUp}{\@textRubikTp{U}}
               2406 \newcommand{\RubikTUp}{\@RubikTp{U}}
        \rrTD
These commands draw forms of the TD = Dw wide slice rotation.
       \rrhTD 2407\newcommand{\rrTD}{\@rrT{D}}
     \RubikTD
2408 \newcommand{\rrhTD}{\@rrhT{D}}
 \textRubikTD
2409 \newcommand{\textRubikTD}{\@textRubikT{D}}
               2410 \newcommand{\RubikTD}{\@RubikT{D}}
       \rrTDp
These commands draw forms of the TDp = Dwp wide slice rotation.
      \rrhTDp 2411 \newcommand{\rrTDp}{\@rrTp{D}}
    \RubikTDp
2412 \newcommand{\rrhTDp}{\@rrhTp{D}}
\textRubikTDp
```

```
2413 \newcommand{\textRubikTDp}{\@textRubikTp{D}}
              2414 \newcommand{\RubikTDp}{\@RubikTp{D}}
        \rrTF
These commands draw forms of the TF = Fw wide slice rotation.
       \rrhTF 2415\newcommand{\rrTF}{\@rrT{F}}
     \RubikTF
2416 \newcommand{\rrhTF}{\@rrhT{F}}
 \textRubikTF
2417 \newcommand{\textRubikTF}{\@textRubikT{F}}
              2418 \newcommand{\RubikTF}{\@RubikT{F}}
       \rrTFp
These commands draw forms of the TFp = Fwp wide slice rotation.
      \rrhTFp 2419 \newcommand{\rrTFp}{\@rrTp{F}}
    \RubikTFp
2420 \newcommand{\rrhTFp}{\@rrhTp{F}}
\textRubikTFp
2421 \newcommand{\textRubikTFp}{\@textRubikTp{F}}
              2422 \newcommand{\RubikTFp}{\@RubikTp{F}}
        \rrTB
These commands draw forms of the TB = Bw wide slice rotation. NOTE we just
       \rrhTB
use the letters TB in a square
     \RubikTB 2423\newcommand{\rrTB}{\@rrT{B}}
 \textRubikTB  2424 \newcommand{\SquareTB}{\@tlen\@SquareLetter{\rrTB}\@tlen}
              2425 \newcommand{\rrhTB}{\raisebox{-0.25mm}{\SquareTB}}
              2426 \newcommand{\textRubikTB}{\rrhTB}
              2427\newcommand{\RubikTB}{\raisebox{\@hRubik}{\SquareTB}}
       \rrTBp
These commands draw forms of the TBp = Bwp wide slice rotation. NOTE we
      \rrhTBp
just use the letters TB' in a square
    \RubikTBp 2428\newcommand{\rrTBp}{\@rrTp{B}}
\textRubikTBp 2429\newcommand{\SquareTBp}{\@tlen\@SquareLetter{\rrTBp}\@tlen}
              2430 \newcommand{\rrhTBp}{\raisebox{-0.25mm}{\SquareTBp}}
              2431 \newcommand{\textRubikTBp}{\rrhTBp}
              2432 \newcommand{\RubikTBp}{\raisebox{\@hRubik}{\SquareTBp}}
```
#### <span id="page-128-26"></span><span id="page-128-25"></span><span id="page-128-24"></span><span id="page-128-23"></span><span id="page-128-12"></span><span id="page-128-10"></span><span id="page-128-7"></span><span id="page-128-6"></span><span id="page-128-5"></span><span id="page-128-4"></span>19.24.14 Rotations SR and SRp (opposite slices)

<span id="page-128-28"></span><span id="page-128-27"></span><span id="page-128-21"></span><span id="page-128-20"></span><span id="page-128-19"></span><span id="page-128-15"></span><span id="page-128-8"></span>opposite slices in same direction  $SR = Rs$  (both rotating in R direction)

```
\rrSR
These commands draw forms of the SR opposite slice rotation.
      \rrhSR 2433\newcommand{\rrSR}{\@rr{SR}}
    \RubikSR
2434 \newcommand{\rrhSR}{\rrhRs}%
\textRubikSR
2435 \newcommand{\RubikSR}{%
              2436 {\@rubikfont%
              2437 \begin{minipage}{0.6cm}
              2438 \centering%
              2439 \SquareRs\\
              2440 \rrSR%
              2441 \end{minipage}%
              2442 }}
              2443 \newcommand{\textRubikSR}{\rrSR\,\rrhRs}
```

```
\rrSRp
These commands draw forms of the SRp opposite slice rotation.
      \rrhSRp 2444 \newcommand{\rrSRp}{\@rrp{SR}}
    \RubikSRp
2445 \newcommand{\rrhSRp}{\rrhRsp}%
\textRubikSRp
2446 \newcommand{\RubikSRp}{%
               2447 {\@rubikfont%
               2448 \begin{minipage}{0.6cm}
               2449 \centering%
               2450 \SquareRsp\\
               2451 \rrSRp%
               2452 \end{minipage}%
               2453 }}
               2454 \newcommand{\textRubikSRp}{\rrSRp\,\rrhRsp}
               19.24.15 Rotations SL and SLp
               SL = Ls (both rotating in L direction)
        \rrSL
These commands draw forms of the SL opposite slice rotation.
       \rrhSL 2455\newcommand{\rrSL}{\@rr{SL}}
     \RubikSL
2456 \newcommand{\rrhSL}{\rrhLs}%
 \textRubikSL
2457 \newcommand{\RubikSL}{%
               2458 {\@rubikfont%
               2459 \begin{minipage}{0.6cm}
               2460 \centering%
               2461 \SquareLs\\
               2462 \rrSL%
               2463 \end{minipage}%
               2464 }}
               2465 \newcommand{\textRubikSL}{\rrSL\,\rrhLs}
       \rrSLp
These commands draw forms of the SLp opposite slice rotation.
      \rrhSLp 2466 \newcommand{\rrSLp}{\@rrp{SL}}
    \RubikSLp
2467 \newcommand{\rrhSLp}{\rrhLsp}%
\textRubikSLp
2468 \newcommand{\RubikSLp}{%
               2469 {\@rubikfont%
               2470 \begin{minipage}{0.6cm}
               2471 \centering%
               2472 \SquareLsp\\
               2473 \rrSLp%
               2474 \end{minipage}%
               2475 }}
               2476 \newcommand{\textRubikSLp}{\rrSLp\,\rrhLsp}
```
# <span id="page-129-27"></span><span id="page-129-26"></span><span id="page-129-21"></span><span id="page-129-20"></span><span id="page-129-18"></span><span id="page-129-17"></span><span id="page-129-15"></span><span id="page-129-14"></span><span id="page-129-12"></span><span id="page-129-11"></span><span id="page-129-9"></span><span id="page-129-6"></span><span id="page-129-2"></span><span id="page-129-1"></span>19.24.16 Rotations SU and SUp

<span id="page-129-4"></span> $SU = Us$  (both rotating in U direction)

```
\rrSU
These commands draw forms of the SU opposite slice rotation.
      \rrhSU
   \RubikSU
\textRubikSU
             2477 \newcommand{\rrSU}{\@rr{SU}}
```

```
2478 \newcommand{\rrhSU}{\rrhUs}%
               2479 \newcommand{\RubikSU}{%
               2480 {\@rubikfont%
               2481 \begin{minipage}{0.6cm}
               2482 \centering%
               2483 \SquareUs\\
               2484 \rrSU%
               2485 \end{minipage}%
               2486 }}
               2487 \newcommand{\textRubikSU}{\rrSU\,\rrhUs}
       \rrSUp
These commands draw forms of the SUp opposite slice rotation.
      \rrhSUp 2488\newcommand{\rrSUp}{\@rrp{SU}}
    \RubikSUp
2489 \newcommand{\rrhSUp}{\rrhUsp}%
\textRubikSUp
2490 \newcommand{\RubikSUp}{%
               2491 {\@rubikfont%
               2492 \begin{minipage}{0.6cm}
               2493 \centering%
               2494 \SquareUsp\\
               2495 \rrSUp%
               2496 \end{minipage}%
               2497 }}
               2498 \newcommand{\textRubikSUp}{\rrSUp\,\rrhUsp}
```
# <span id="page-130-28"></span><span id="page-130-27"></span><span id="page-130-23"></span><span id="page-130-19"></span><span id="page-130-15"></span><span id="page-130-11"></span><span id="page-130-7"></span><span id="page-130-4"></span><span id="page-130-1"></span>19.24.17 Rotations SD and SDp

<span id="page-130-30"></span><span id="page-130-29"></span><span id="page-130-20"></span><span id="page-130-16"></span><span id="page-130-12"></span><span id="page-130-8"></span><span id="page-130-3"></span> $SD = Ds$  (both rotating in D direction)

```
\rrSD
These commands draw forms of the SD opposite slice rotation.
       \rrhSD 2499 \newcommand{\rrSD}{\@rr{SD}}
     \RubikSD
2500 \newcommand{\rrhSD}{\rrhDs}%
 \textRubikSD
2501 \newcommand{\RubikSD}{%
               2502 {\@rubikfont%
               2503 \begin{minipage}{0.6cm}
               2504 \centering%
               2505 \SquareDs\\
               2506 \rrSD%
               2507 \end{minipage}%
               2508 }}
               2509 \newcommand{\textRubikSD}{\rrSD\,\rrhDs}
       \rrSDp
These commands draw forms of the SDp opposite slice rotation.
      \rrhSDp 2510 \newcommand{\rrSDp}{\@rrp{SD}}
    \RubikSDp
2511 \newcommand{\rrhSDp}{\rrhDsp}%
\textRubikSDp
2512 \newcommand{\RubikSDp}{%
               2513 {\@rubikfont%
               2514 \begin{minipage}{0.6cm}
               2515 \centering%
               2516 \SquareDsp\\
```
<span id="page-131-10"></span>2517 \rrSDp% 2518 \end{minipage}% 2519 }} 2520 \newcommand{\textRubikSDp}{\rrSDp\,\rrhDsp}

# <span id="page-131-0"></span>19.24.18 Rotations SF and SFp

 $SF = Fs$  is not visible from the front, so is represented in a square box. Both rotating in the F direction We use Fs and Fsp as the templates.

\rrSF \rrhSF \RubikSF \textRubikSF reset to defaults. Not visible from the front. These commands draw forms of the SF opposite slice rotation. We need to just make square with SF in square; adjust box height using a  $\rule{1.5cm}{0.1cm}\n|$  rule; adjust  $\frac{\text{boxsep}}{1}$ (default=3pt); adjust  $\text{1}$ boxrule (default=0.4pt); bounded by  $\{\}$  so no need to

```
2521 \newcommand{\rrSF}{\@rr{SF}}
2522 \newcommand{\SquareSF}{\@tlen\@SquareLetter{\rrSF}\@tlen}
2523 \newcommand{\rrhSF}{\raisebox{-0.25mm}{\SquareSF}}
2524 \newcommand{\RubikSF}{\raisebox{\@hRubik}{\SquareSF}}
2525 \newcommand{\textRubikSF}{\rrhSF}
```
\rrSFp These commands draw forms of the SFp opposite slice rotation. We need to just \rrhSFp make square with SFp in square; adjust box height using a \rule; adjust \fboxsep \RubikSFp (default=3pt); adjust \fboxrule (default=0.4pt); bounded by {} so no need to \textRubikSFp reset to defaults. Not visible from the front.

```
2526 \newcommand{\rrSFp}{\@rrp{SF}}
2527 \newcommand{\SquareSFp}{\@tlen\@SquareLetter{\rrSFp}\@tlen}
2528 \newcommand{\rrhSFp}{\raisebox{-0.25mm}{\SquareSFp}}
2529 \newcommand{\RubikSFp}{\raisebox{\@hRubik}{\SquareSFp}}
2530 \newcommand{\textRubikSFp}{\rrhSFp}
```
# 19.24.19 Rotations SB and SBp

 $SB = Bs$  is not visible from the front, so is represented in a square box. Both rotating in the B direction We use Bs and Bsp as the templates.

\rrSB These commands draw forms of the SB opposite slice rotation. We need to just \rrhSB \RubikSB \textRubikSB reset to defaults. Not visible from the front. make square with SB in square; adjust box height using a  $\rule{1.5cm}{0.1cm}\n|$  rule; adjust  $\frac{\text{boxsep}}{2}$ (default=3pt); adjust  $\text{Fboxrule}$  (default=0.4pt); bounded by  $\{\}\$  so no need to 2531 \newcommand{\rrSB}{\@rr{SB}}

```
2532 \newcommand{\SquareSB}{\@tlen\@SquareLetter{\rrSB}\@tlen}
2533\newcommand{\rrhSB}{\raisebox{-0.25mm}{\SquareSB}}
2534 \newcommand{\RubikSB}{\raisebox{\@hRubik}{\SquareSB}}
2535 \newcommand{\textRubikSB}{\rrhSB}
```
\rrSBp \rrhSBp \RubikSBp \textRubikSBp These commands draw forms of the SBp opposite slice rotation. We need to just make square with SBp in square; adjust box height using a \rule; adjust \fboxsep (default=3pt); adjust  $\text{to } (default=0.4pt)$ ; bounded by  $\{\}$  so no need to reset to defaults. Not visible from the front.

```
2536 \newcommand{\rrSBp}{\@rrp{SB}}
2537 \newcommand{\SquareSBp}{\@tlen\@SquareLetter{\rrSBp}\@tlen}
2538 \newcommand{\rrhSBp}{\raisebox{-0.25mm}{\SquareSBp}}
2539 \newcommand{\RubikSBp}{\raisebox{\@hRubik}{\SquareSBp}}
2540 \newcommand{\textRubikSBp}{\rrhSBp}
```
# 19.25 Axis rotations (textRubik versions)

For completeness we include a \textRubik version of all the axis rotation codes (making them equal to their hieroglyphic \rrh version). Obviously this list must go at the end of this file. While these commands are perhaps strictly unnecessary, the motivation is to allow users to include them in a \ShowSequence command when using the \textRubik font argument.

```
2541 \newcommand{\textRubikx}{\rrhx}
2542 \newcommand{\textRubikxp}{\rrhxp}
2543 \newcommand{\textRubiky}{\rrhy}
2544 \newcommand{\textRubikyp}{\rrhyp}
2545 \newcommand{\textRubikz}{\rrhz}
2546 \newcommand{\textRubikzp}{\rrhzp}
2547 \newcommand{\textRubikl}{\rrhl}
2548 \newcommand{\textRubikr}{\rrhr}
2549 \newcommand{\textRubiku}{\rrhu}
2550 \newcommand{\textRubikd}{\rrhd}
2551 \newcommand{\textRubikf}{\rrhf}
2552 \newcommand{\textRubikb}{\rrhb}
2553 \newcommand{\textRubikLc}{\rrhLc}
2554 \newcommand{\textRubikLcp}{\rrhLcp}
2555 \newcommand{\textRubikRc}{\rrhRc}
2556 \newcommand{\textRubikRcp}{\rrhRcp}
2557 \newcommand{\textRubikUc}{\rrhUc}
2558 \newcommand{\textRubikUcp}{\rrhUcp}
2559 \newcommand{\textRubikDc}{\rrhDc}
2560 \newcommand{\textRubikDcp}{\rrhDcp}
2561 \newcommand{\textRubikFc}{\rrhFc}
2562 \newcommand{\textRubikFcp}{\rrhFcp}
2563 \newcommand{\textRubikBc}{\rrhBc}
2564 \newcommand{\textRubikBcp}{\rrhBcp}
2565 \newcommand{\textRubikCL}{\rrhCL}
2566 \newcommand{\textRubikCLp}{\rrhCLp}
2567 \newcommand{\textRubikCR}{\rrhCR}
2568 \newcommand{\textRubikCRp}{\rrhCRp}
2569 \newcommand{\textRubikCU}{\rrhCU}
2570 \newcommand{\textRubikCUp}{\rrhCUp}
2571 \newcommand{\textRubikCD}{\rrhCD}
2572 \newcommand{\textRubikCDp}{\rrhCDp}
2573 \newcommand{\textRubikCF}{\rrhCF}
```

```
2574 \newcommand{\textRubikCFp}{\rrhCFp}
2575 \newcommand{\textRubikCB}{\rrhCB}
2576 \newcommand{\textRubikCBp}{\rrhCBp}
```
– End of this package

2577  $\langle$ /rubikcube $\rangle$ 

# Index

Numbers written in italic refer to the page where the corresponding entry is described; numbers underlined refer to the code line of the definition; numbers in roman refer to the code lines where the entry is used.

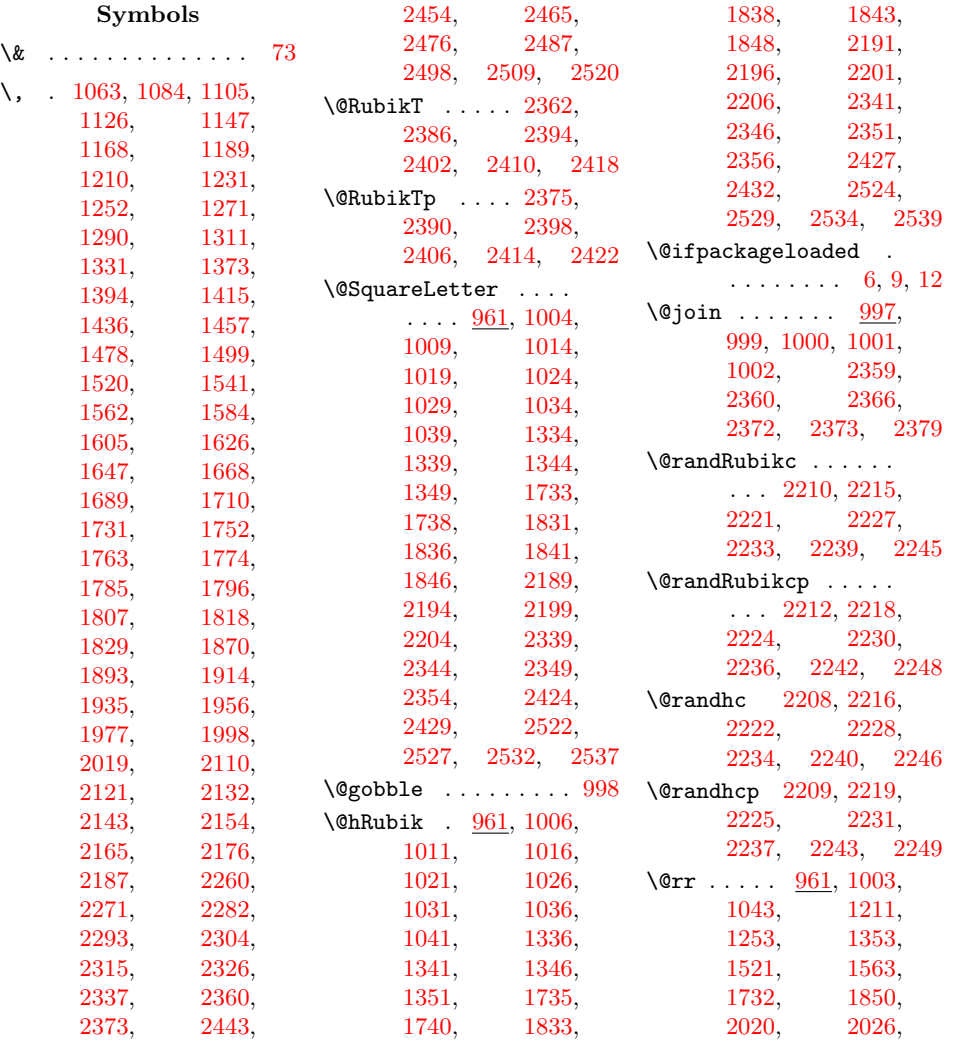

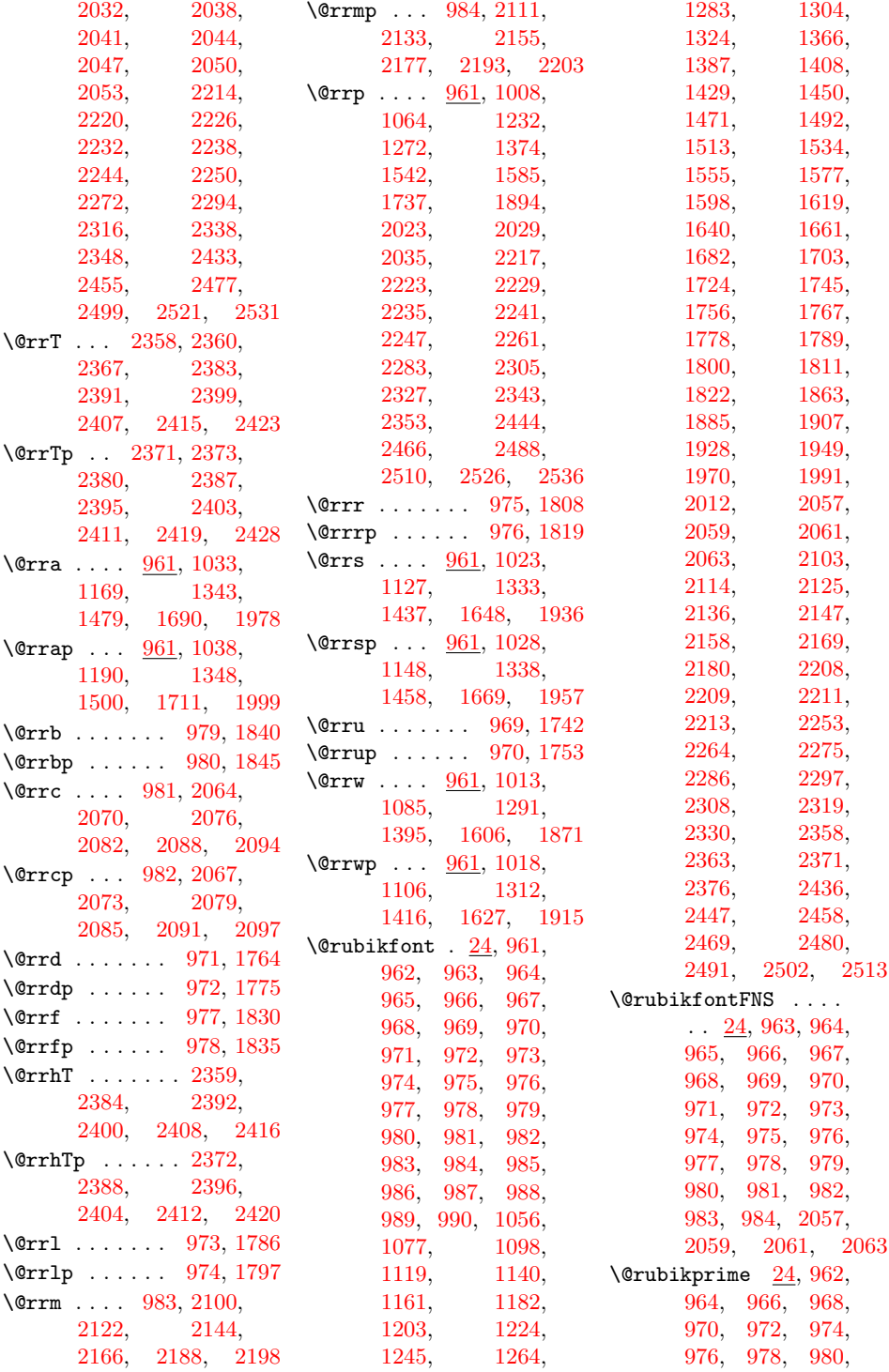

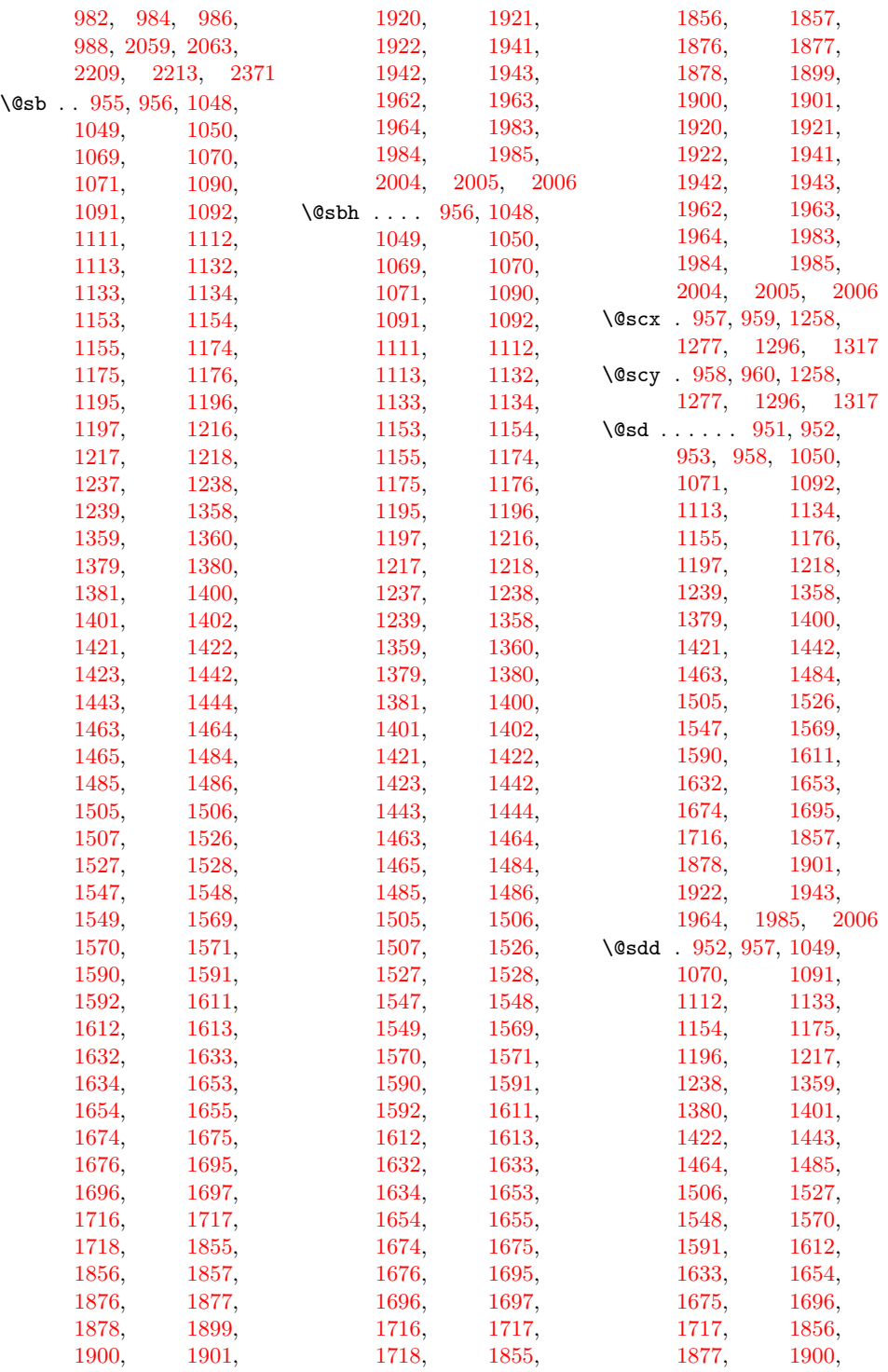

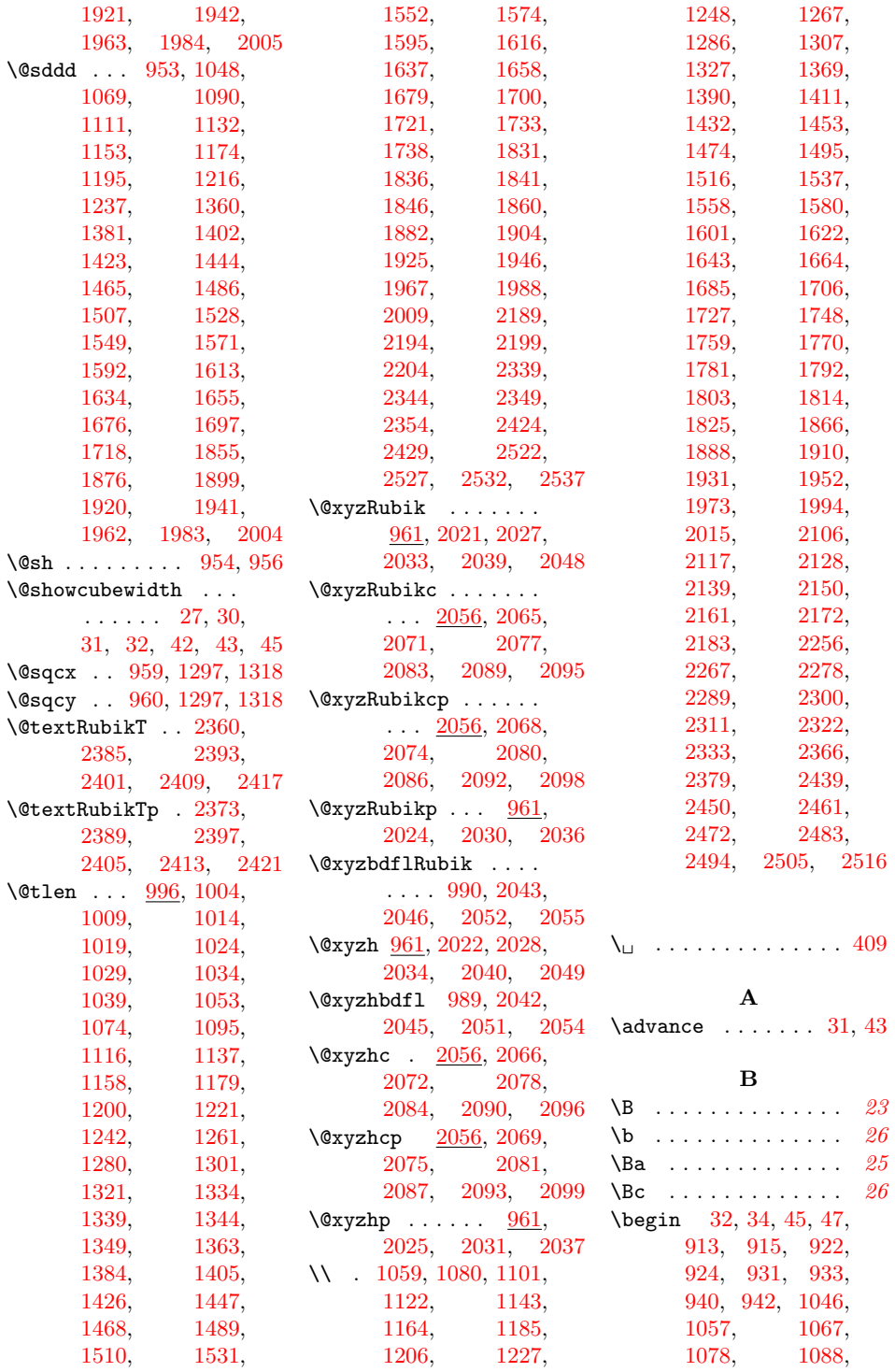

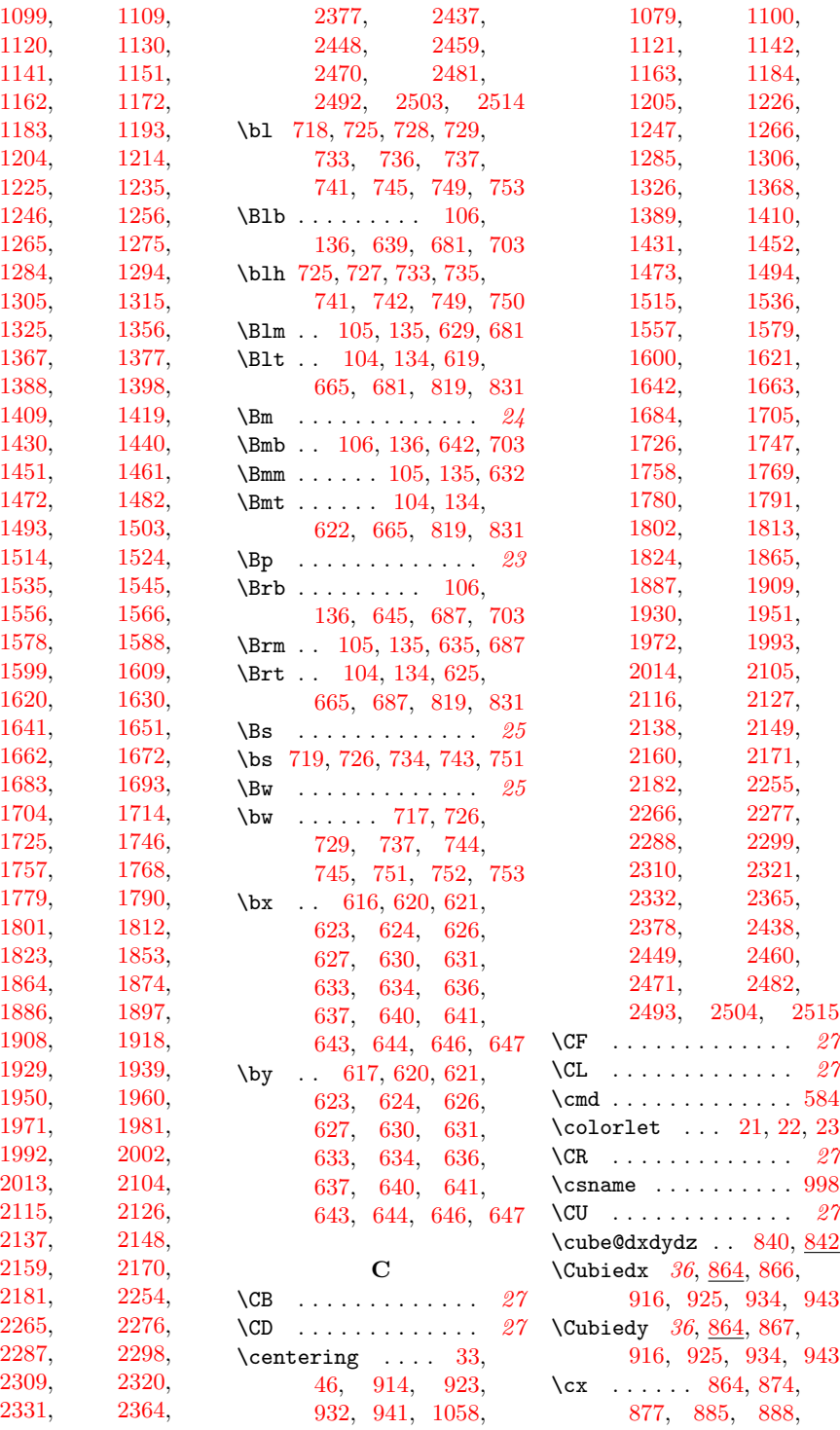

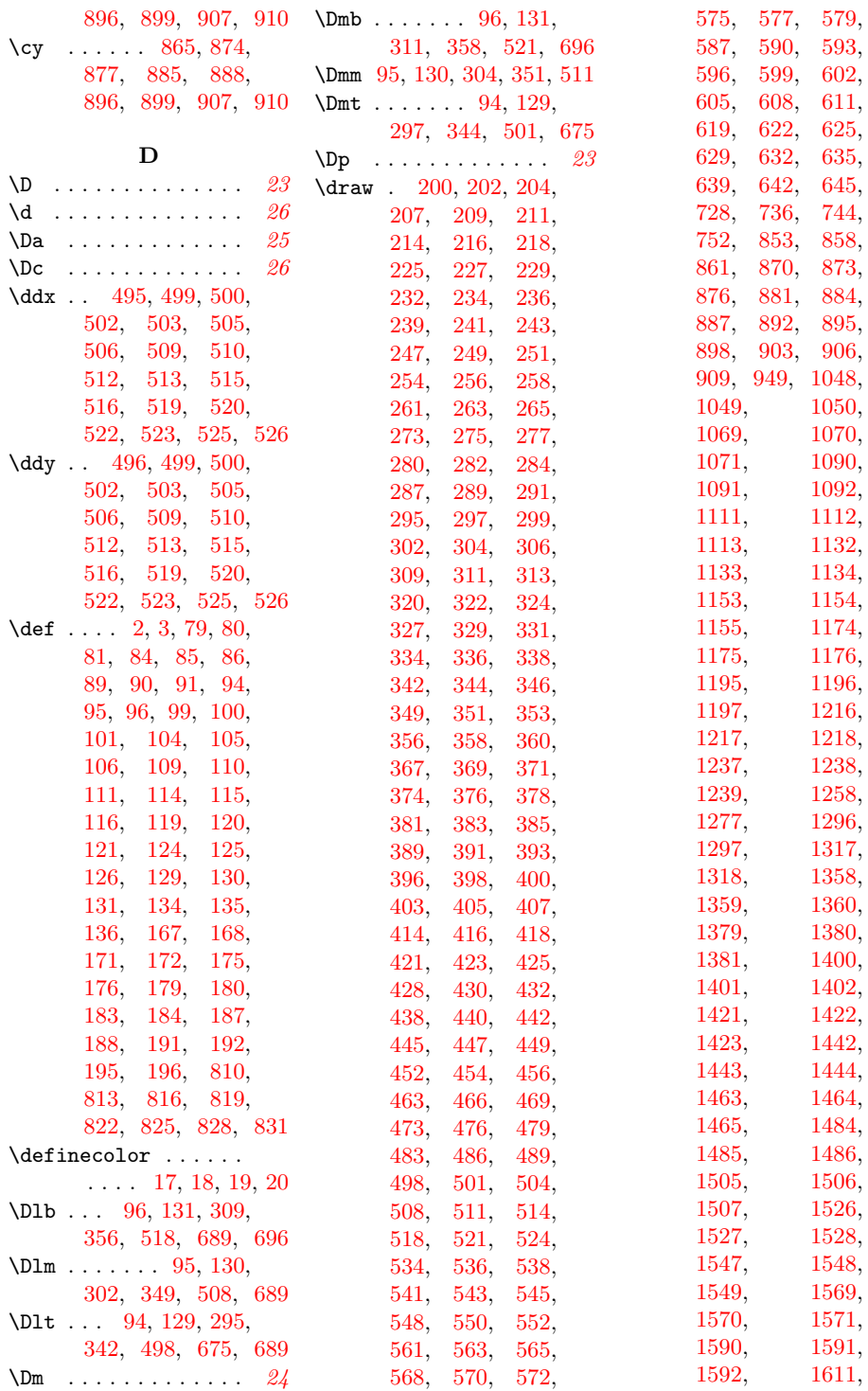

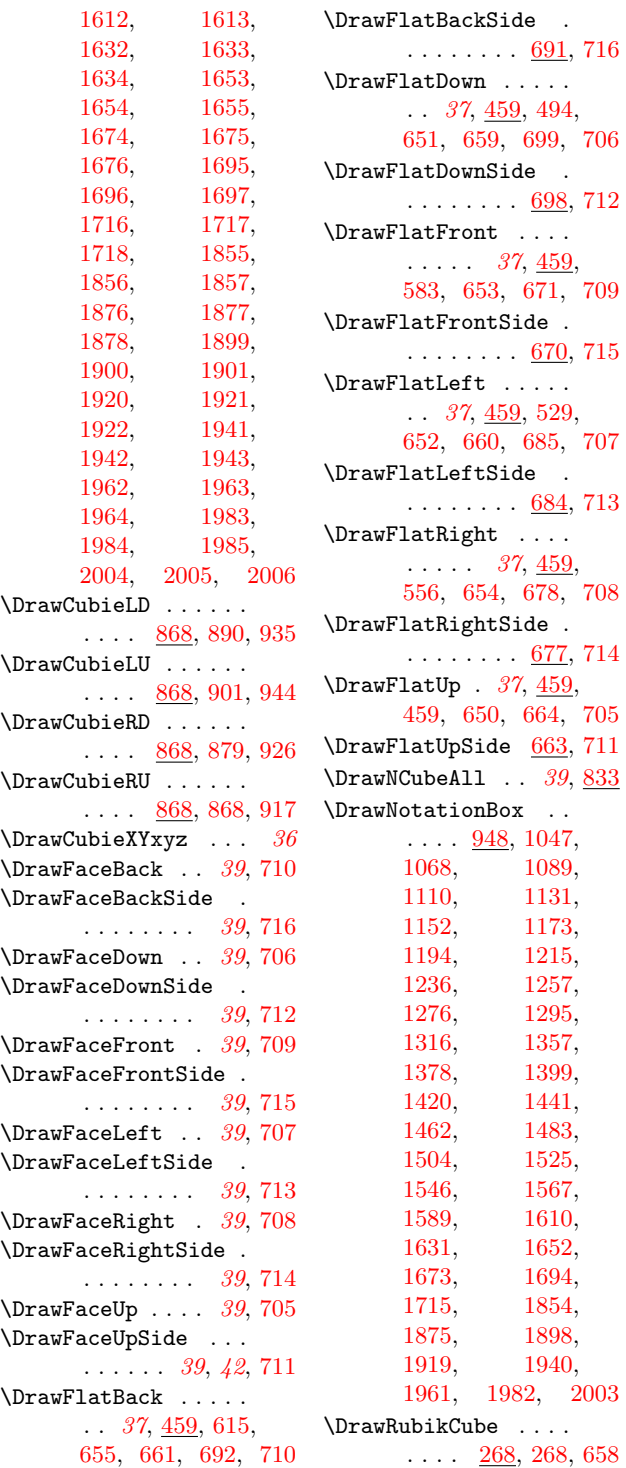

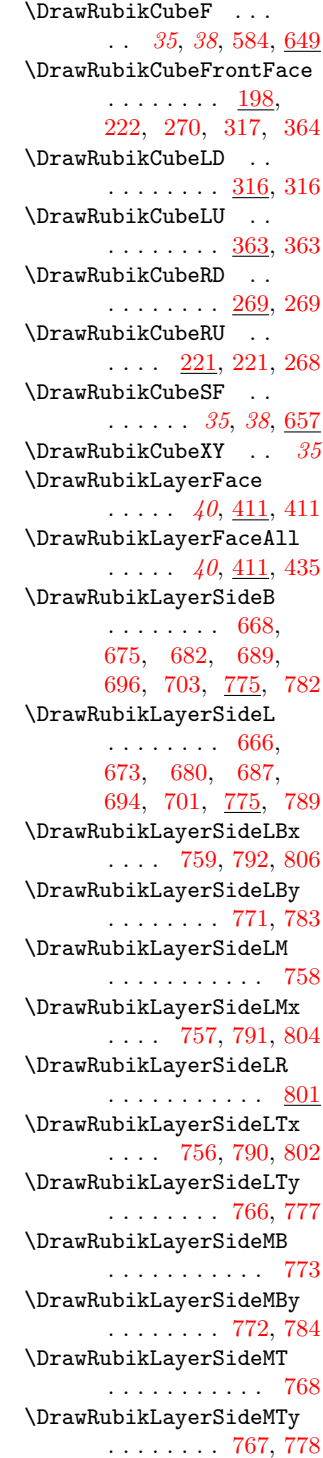

[1068,](#page-89-22) [1089,](#page-89-23) [1131,](#page-90-23) [1152,](#page-91-22) [1173,](#page-91-23) [1215,](#page-92-23) [1236,](#page-93-20) [1257,](#page-93-21) [1295,](#page-94-20) [1357,](#page-96-17) [1399,](#page-97-23) [1441,](#page-98-23) [1462,](#page-99-22) [1483,](#page-99-23) [1525,](#page-100-23) [1567,](#page-101-23) [1610,](#page-102-23) [1631,](#page-103-22) [1652,](#page-103-23) [1694,](#page-104-23) [1854,](#page-109-17) [1898,](#page-110-23) [1919,](#page-111-22) [1940,](#page-111-23)

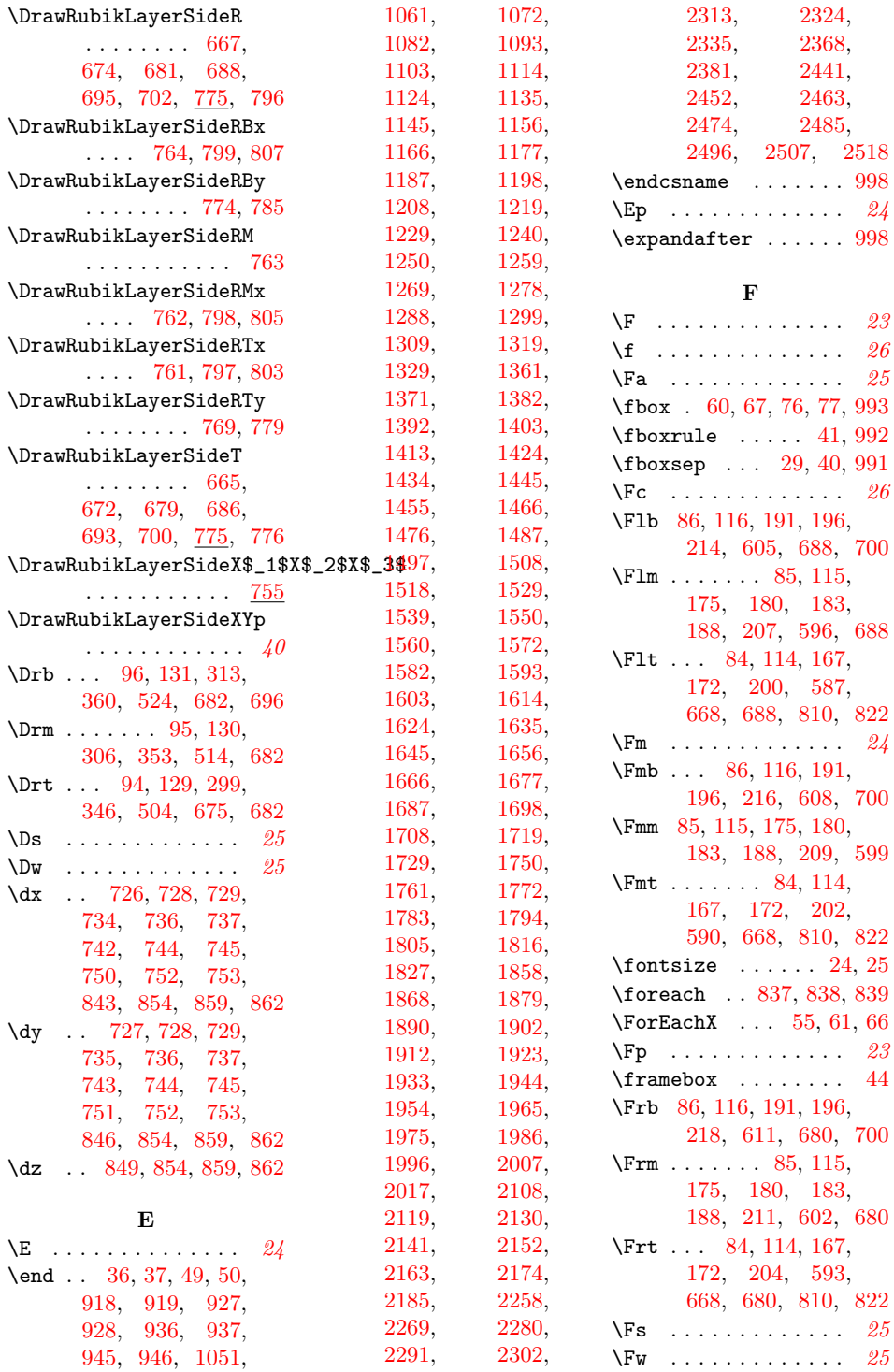

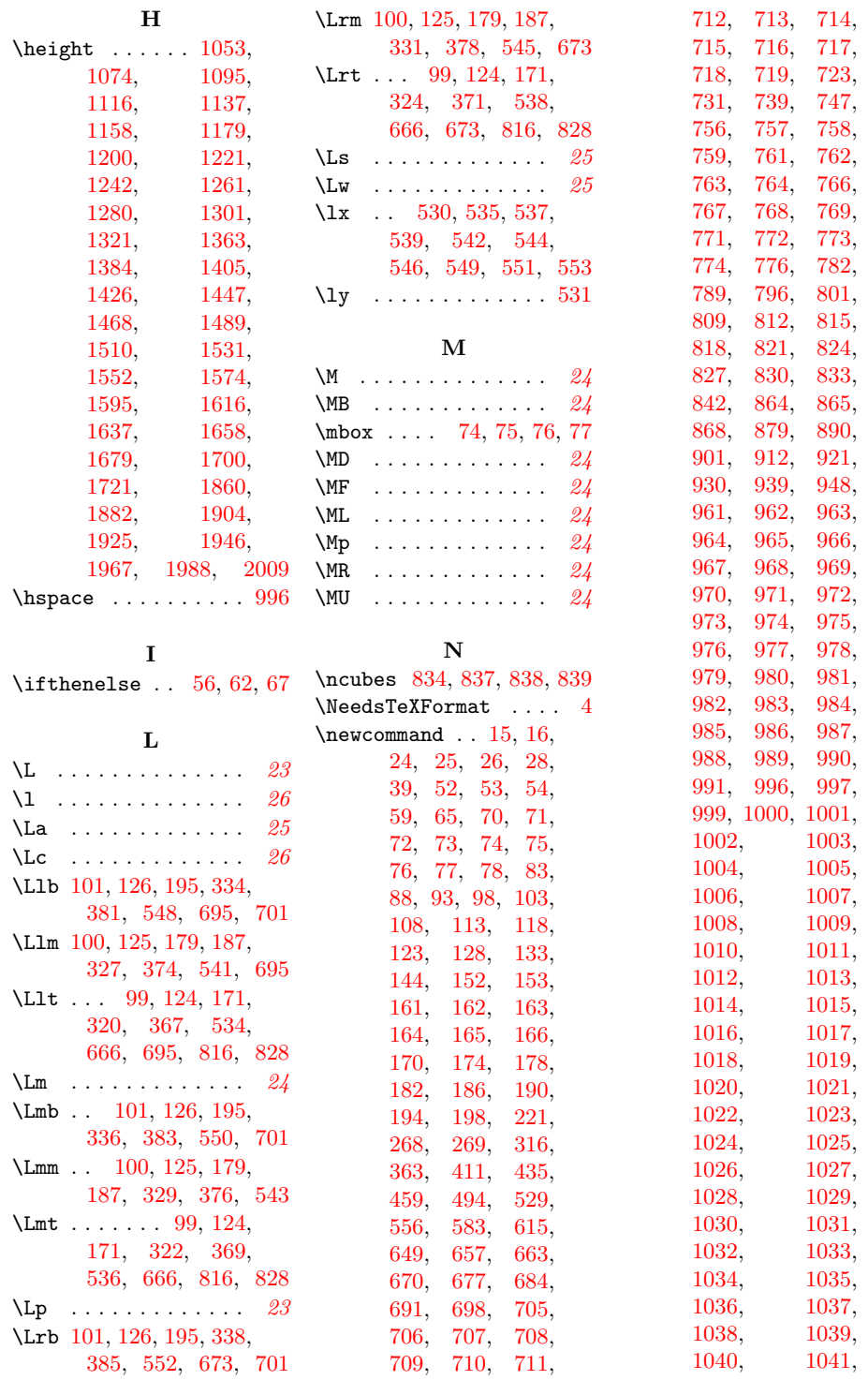

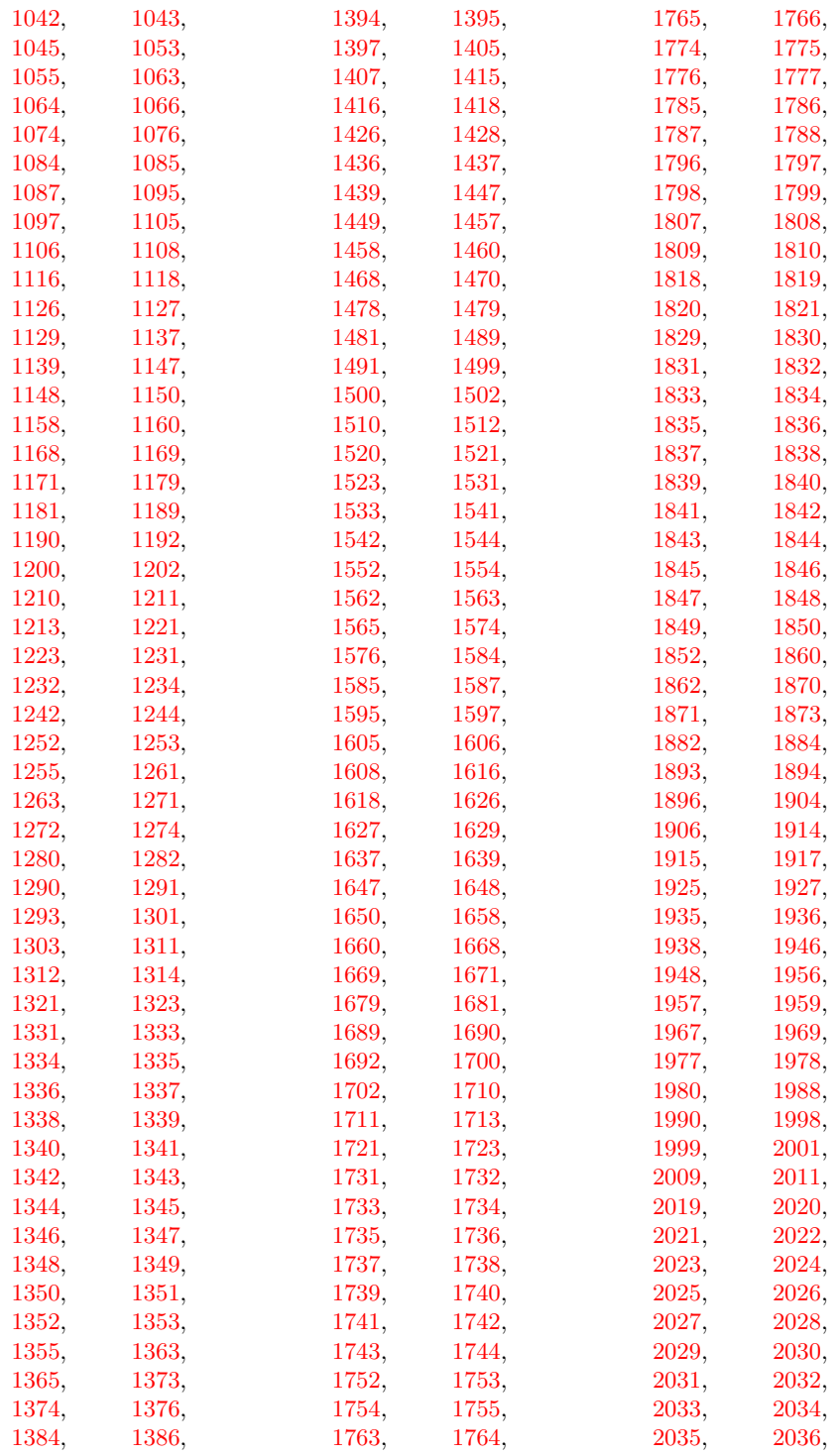

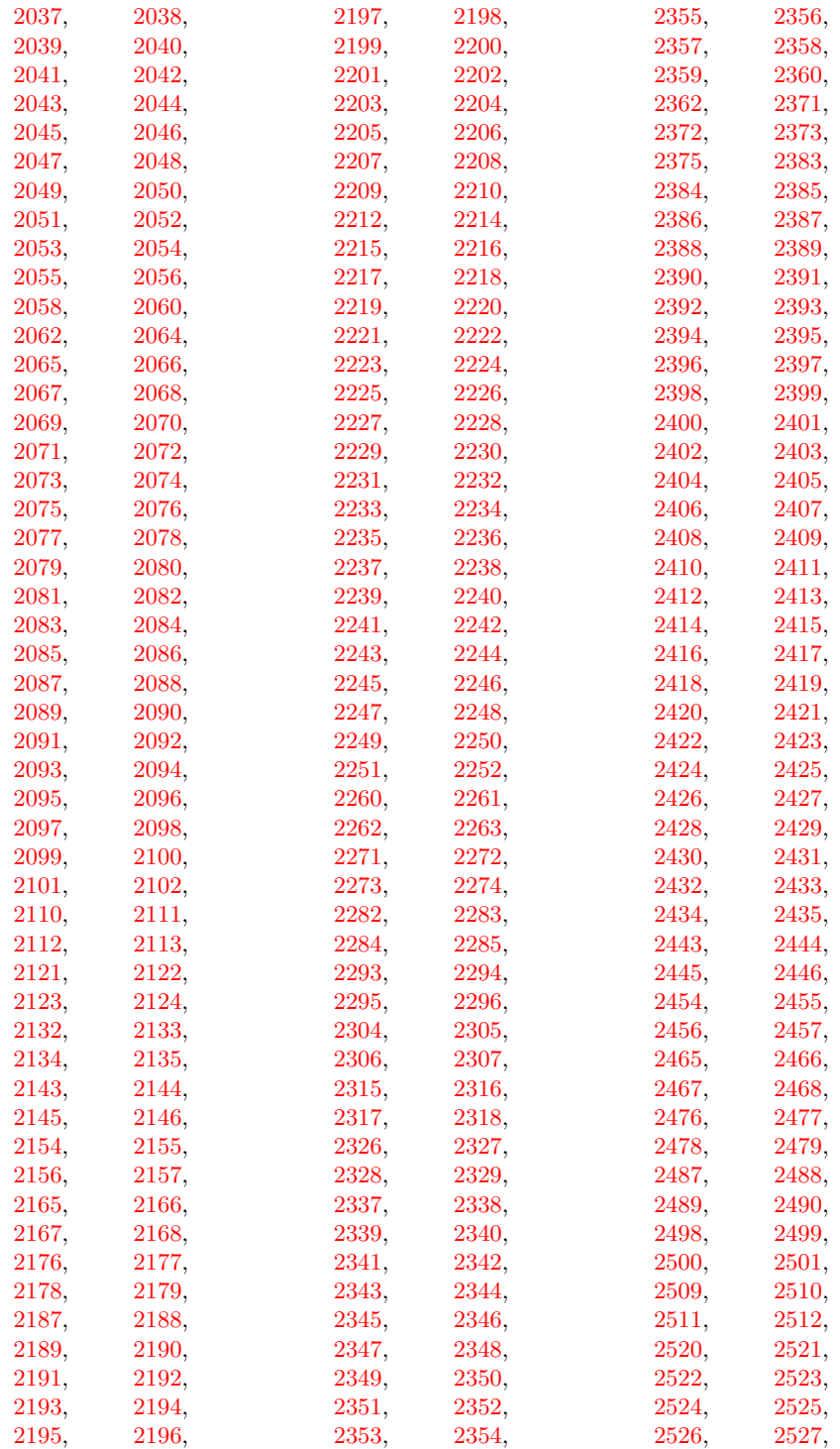
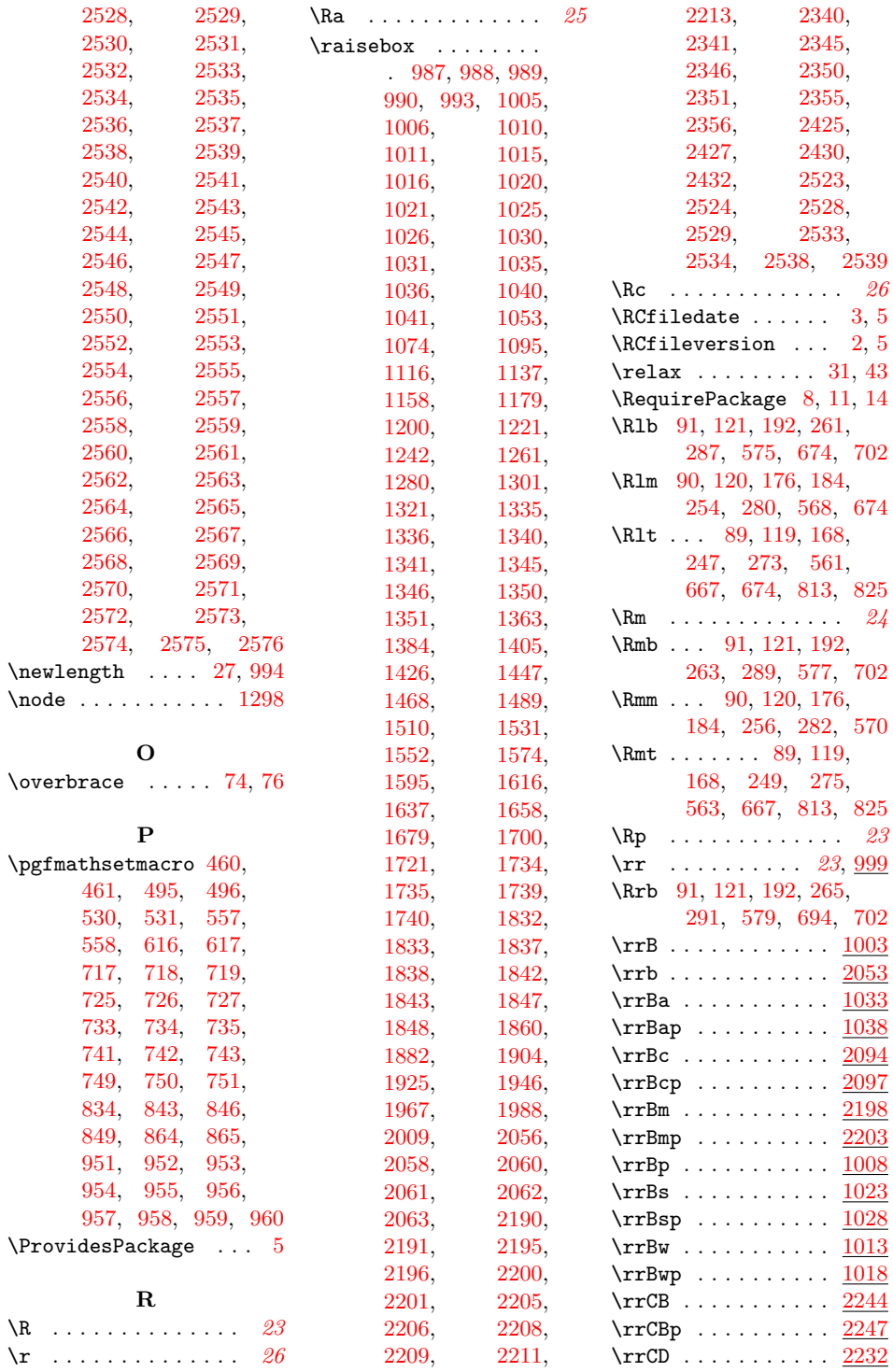

 $\begin{array}{c} \backslash R \\ \backslash r \end{array}$ 

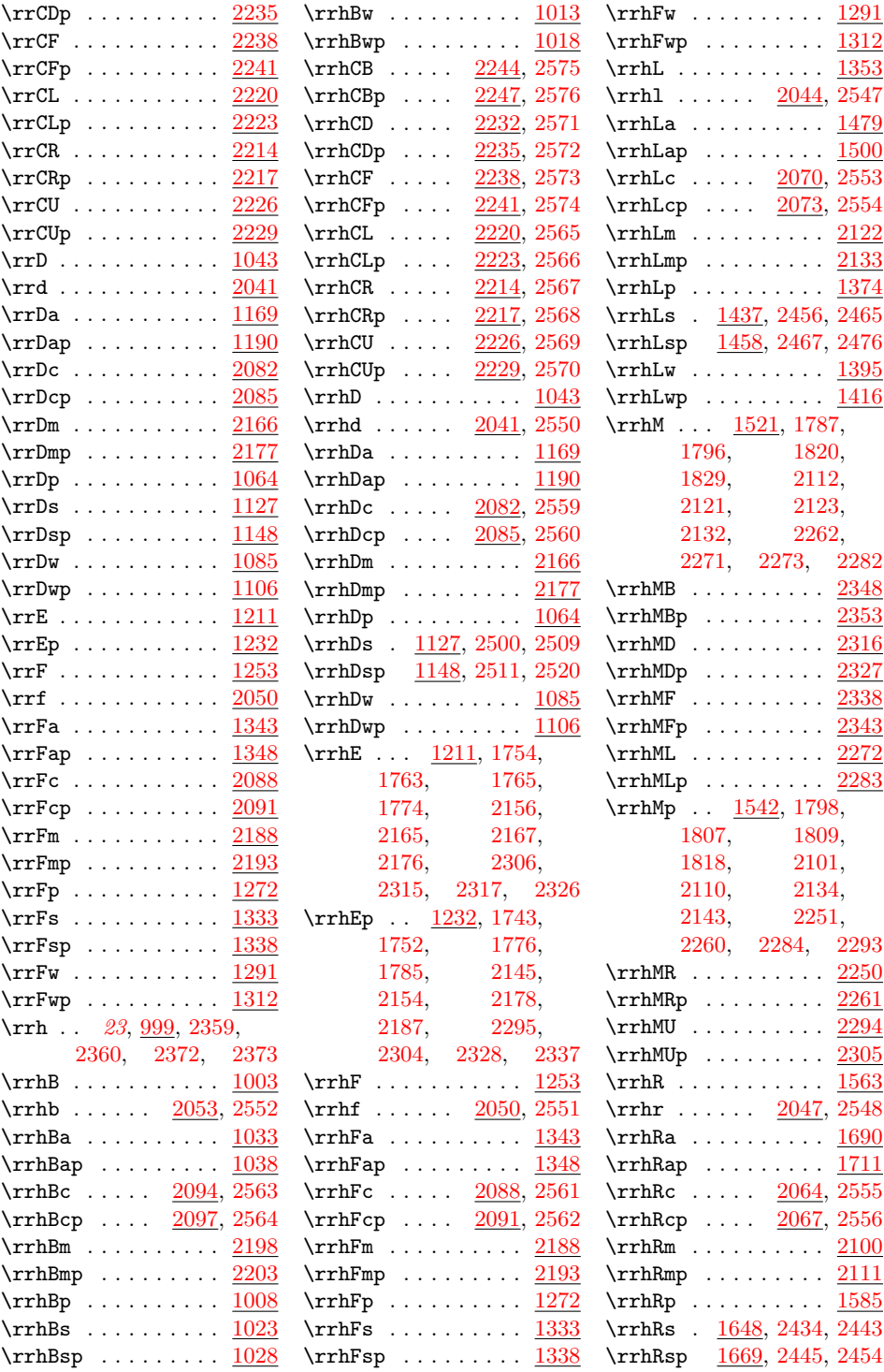

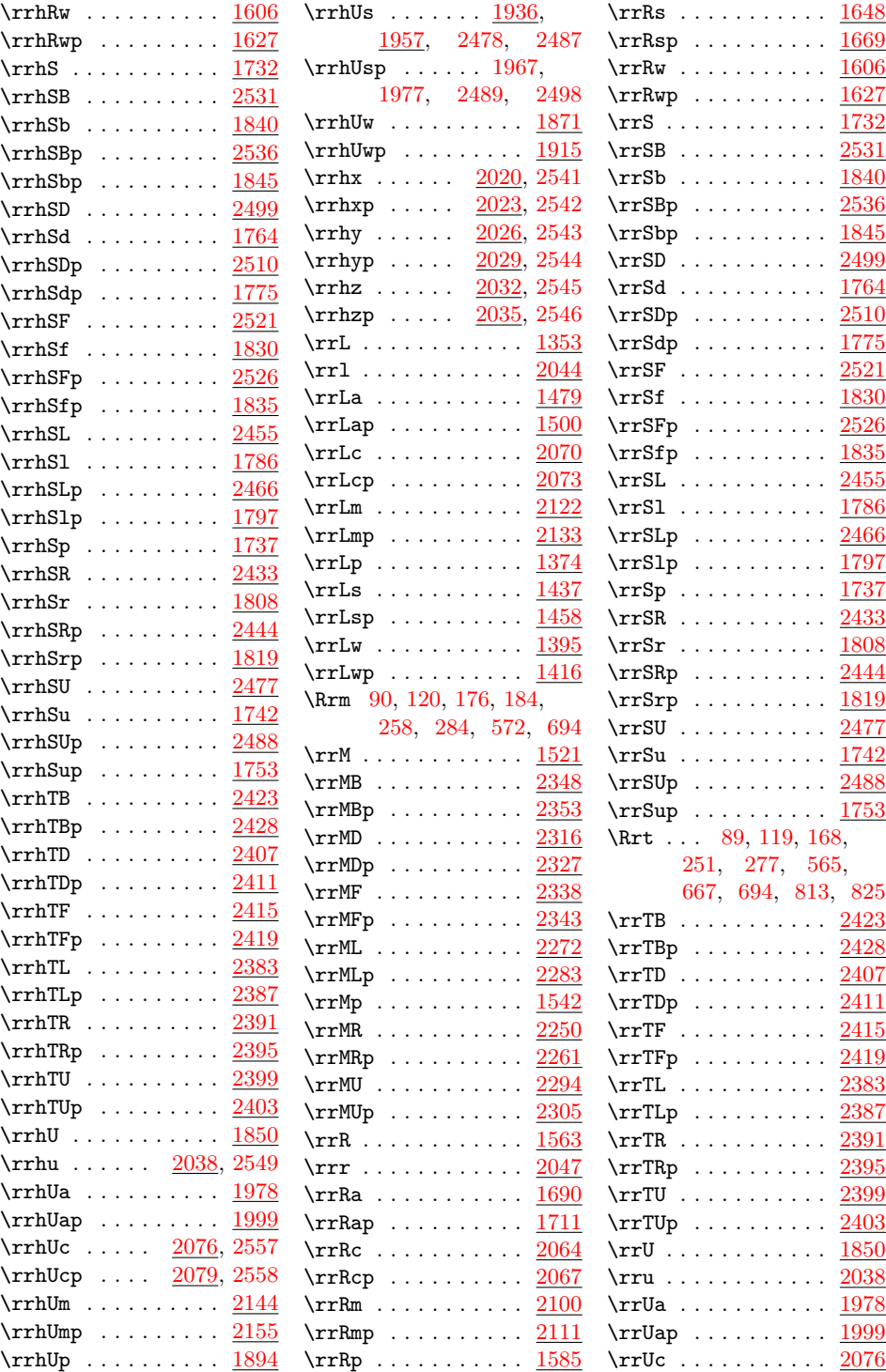

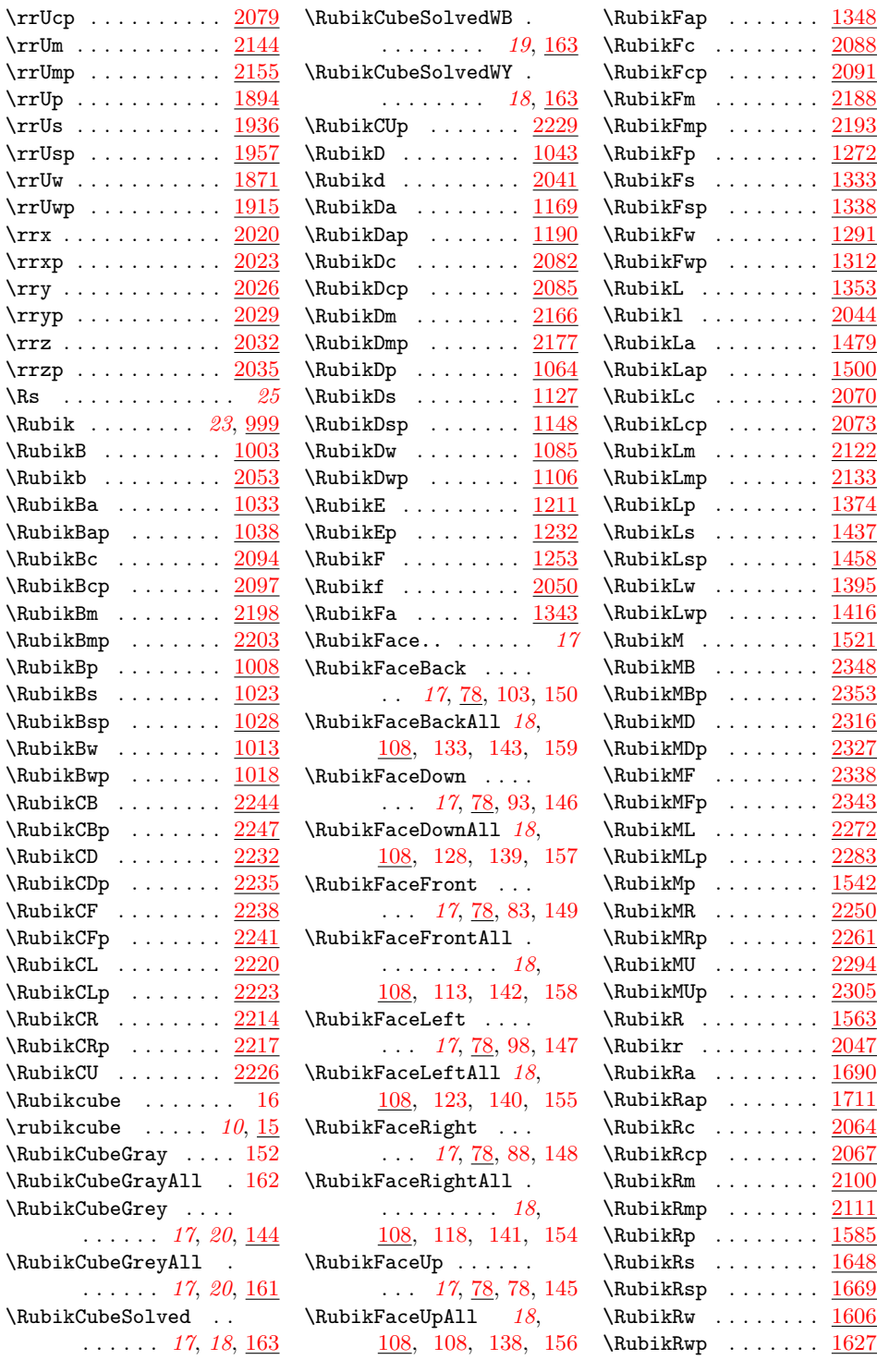

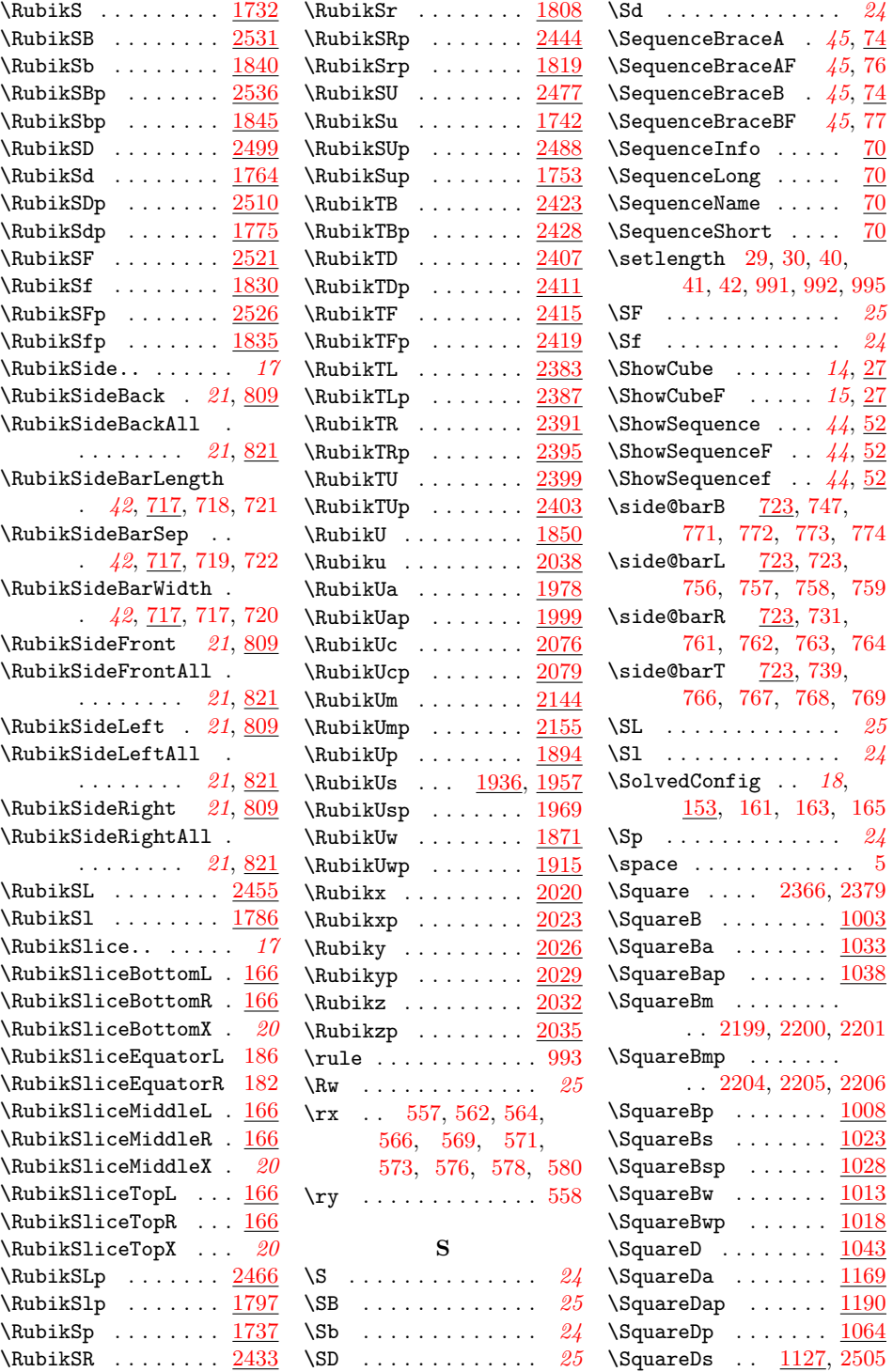

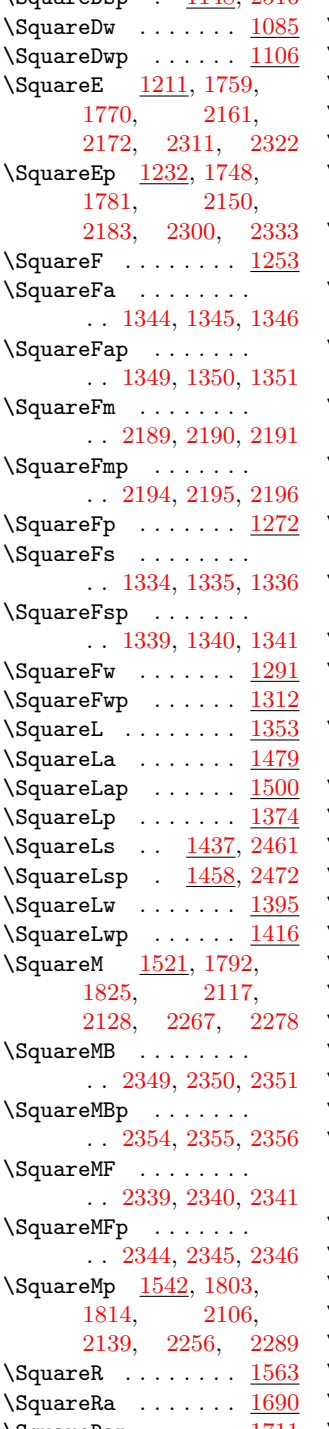

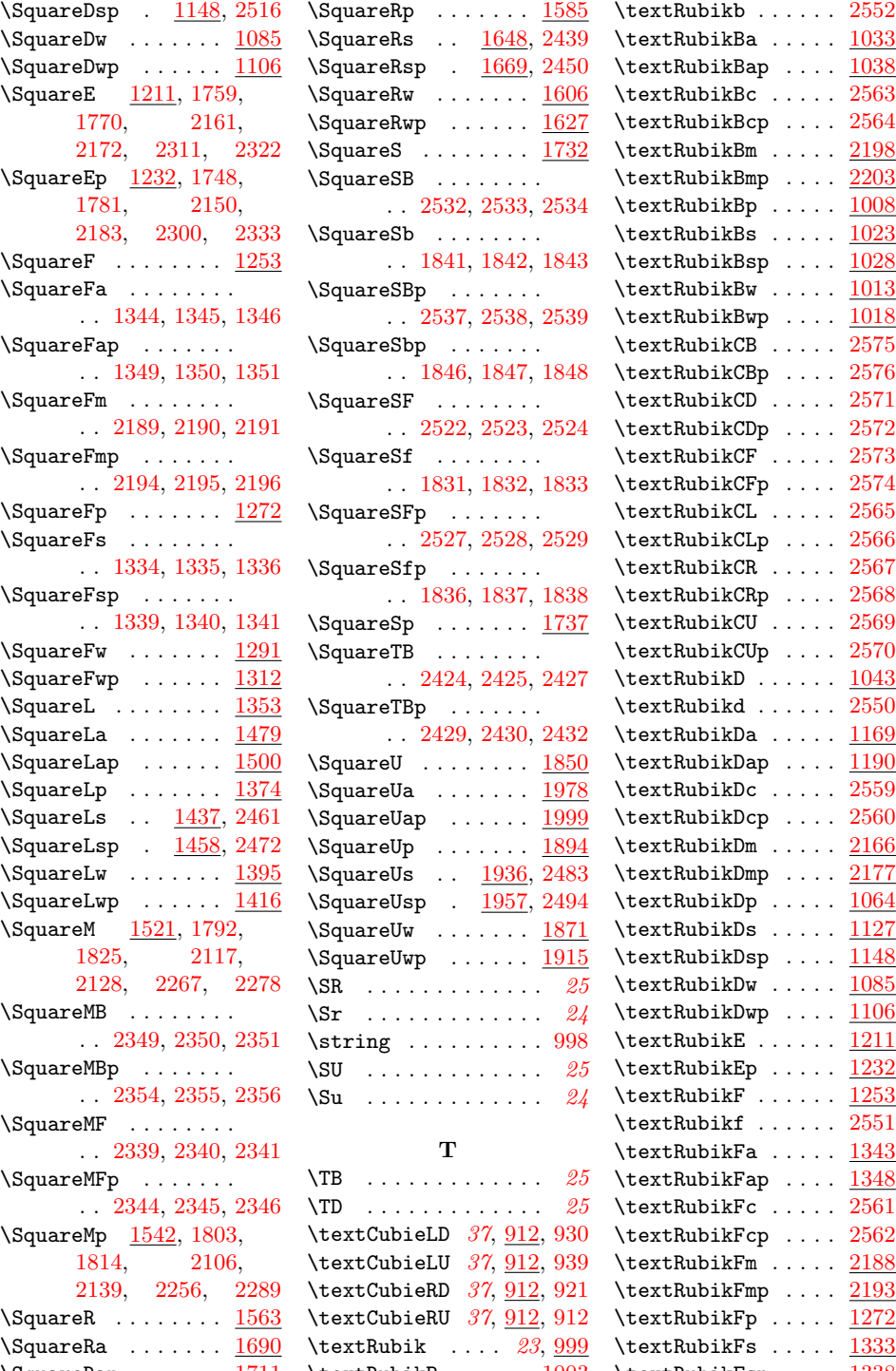

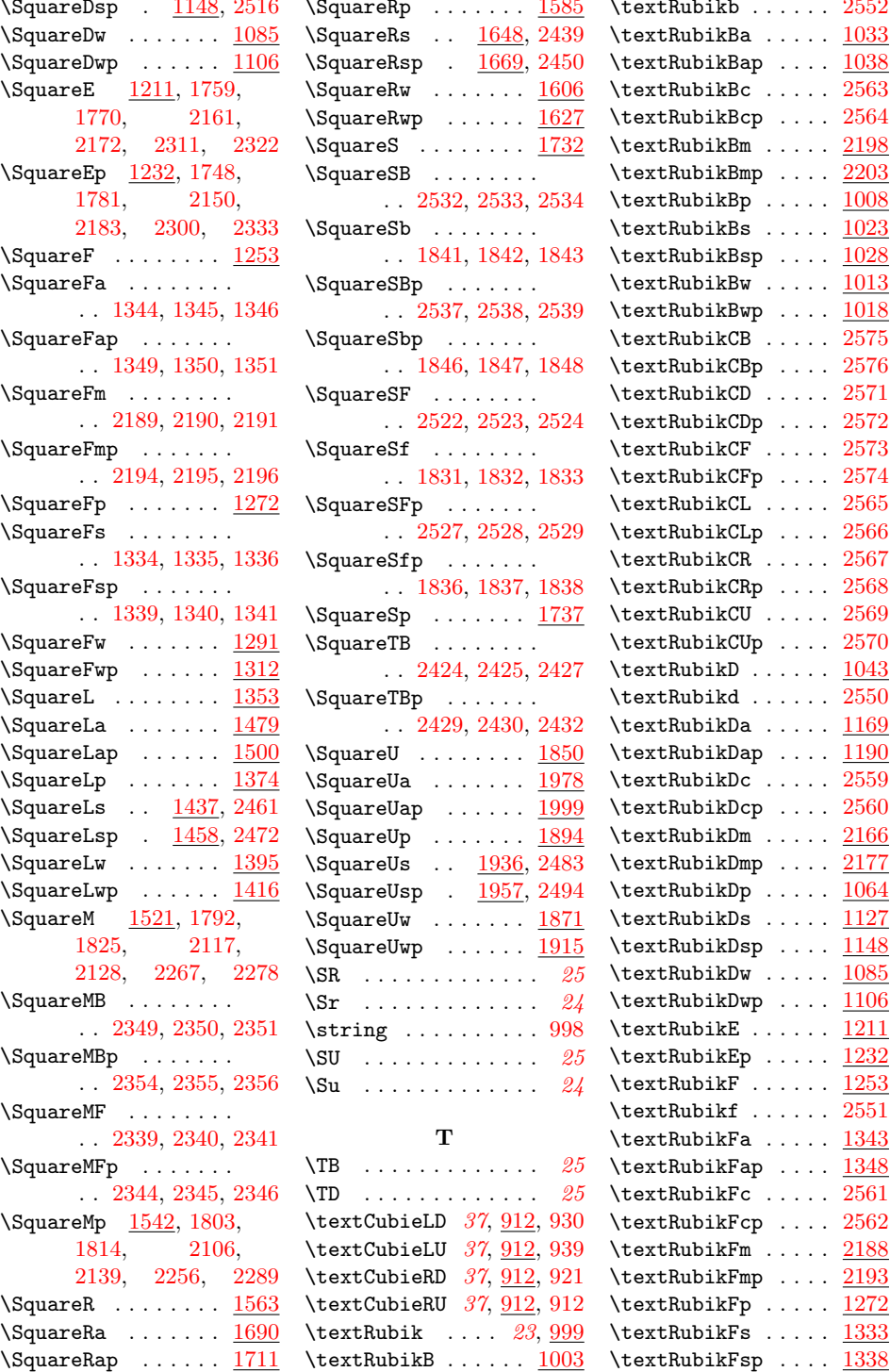

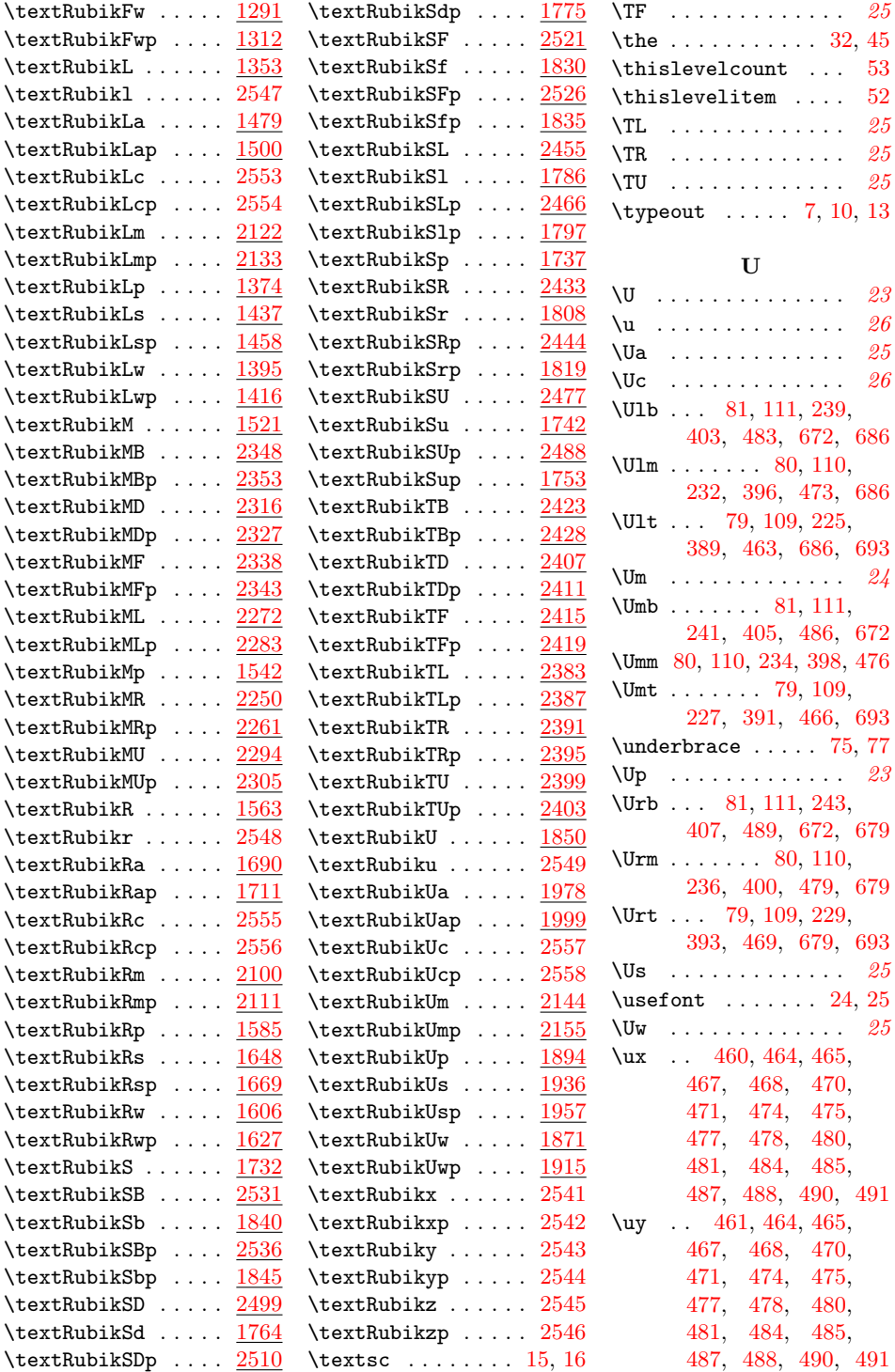

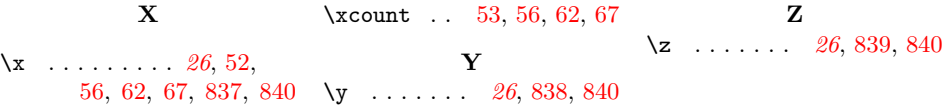